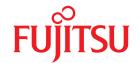

# SPARC Enterprise M4000/M5000/M8000/M9000 Servers

# **XSCF Reference Manual**

XSCF Control Package (XCP) 105x

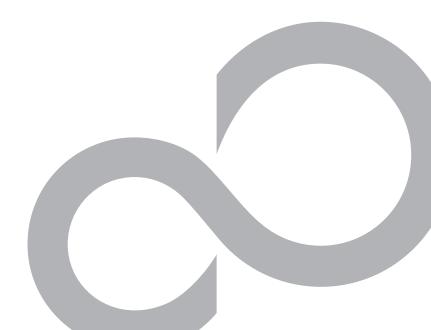

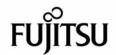

# SPARC® Enterprise M4000/M5000/M8000/M9000 Servers XSCF Reference Manual

XSCF Control Package (XCP) 105x

Copyright 2007 Sun Microsystems, Inc., 4150 Network Circle, Santa Clara, California 95054, U.S.A. and FUJITSU LIMITED, 1-1, Kamikodanaka 4-chome, Nakahara-ku, Kawasaki-shi, Kanagawa-ken 211-8588, Japan. All rights reserved.

Sun Microsystems, Inc. and Fujitsu Limited each own or control intellectual property rights relating to products and technology described in this document, and such products, technology and this document are protected by copyright laws, patents and other intellectual property laws and international treaties. The intellectual property rights of Sun Microsystems, Inc. and Fujitsu Limited in such products, technology and this document include, without limitation, one or more of the United States patents listed at http://www.sun.com/patents and one or more additional patents or patent applications in the United States or other countries.

This document and the product and technology to which it pertains are distributed under licenses restricting their use, copying, distribution, and decompilation. No part of such product or technology, or of this document, may be reproduced in any form by any means without prior written authorization of Fujitsu Limited and Sun Microsystems, Inc., and their applicable licensors, if any. The furnishing of this document to you does not give you any rights or licenses, express or implied, with respect to the product or technology to which it pertains, and this document does not contain or represent any commitment of any kind on the part of Fujitsu Limited or Sun Microsystems, Inc., or any affiliate of either of them.

This document and the product and technology described in this document may incorporate third-party intellectual property copyrighted by and/or licensed from suppliers to Fujitsu Limited and/or Sun Microsystems, Inc., including software and font technology.

Per the terms of the GPL or LGPL, a copy of the source code governed by the GPL or LGPL, as applicable, is available upon request by the End User. Please contact Fujitsu Limited or Sun Microsystems, Inc.

This distribution may include materials developed by third parties.

Parts of the product may be derived from Berkeley BSD systems, licensed from the University of California. UNIX is a registered trademark in the U.S. and in other countries, exclusively licensed through X/Open Company, Ltd.

Sun, Sun Microsystems, the Sun logo, Java, Netra, Solaris, Sun Ray, Answerbook2, docs.sun.com, OpenBoot, and Sun Fire are trademarks or registered trademarks of Sun Microsystems, Inc. in the U.S. and other countries.

Fujitsu and the Fujitsu logo are registered trademarks of Fujitsu Limited.

All SPARC trademarks are used under license and are registered trademarks of SPARC International, Inc. in the U.S. and other countries. Products bearing SPARC trademarks are based upon architecture developed by Sun Microsystems, Inc.

SPARC64 is a trademark of SPARC International, Inc., used under license by Fujitsu Microelectronics, Inc. and Fujitsu Limited.

The OPEN LOOK and  $Sun^{TM}$  Graphical User Interface was developed by Sun Microsystems, Inc. for its users and licensees. Sun acknowledges the pioneering efforts of Xerox in researching and developing the concept of visual or graphical user interfaces for the computer industry. Sun holds a non-exclusive license from Xerox to the Xerox Graphical User Interface, which license also covers Sun's licensees who implement OPEN LOOK GUIs and otherwise comply with Sun's written license agreements.

United States Government Rights - Commercial use. U.S. Government users are subject to the standard government user license agreements of Sun Microsystems, Inc. and Fujitsu Limited and the applicable provisions of the FAR and its supplements.

Disclaimer: The only warranties granted by Fujitsu Limited, Sun Microsystems, Inc. or any affiliate of either of them in connection with this document or any product or technology described herein are those expressly set forth in the license agreement pursuant to which the product or technology is provided. EXCEPT AS EXPRESSLY SET FORTH IN SUCH AGREEMENT, FUJITSU LIMITED, SUN MICROSYSTEMS, INC. AND THEIR AFFILIATES MAKE NO REPRESENTATIONS OR WARRANTIES OF ANY KIND (EXPRESS OR IMPLIED) REGARDING SUCH PRODUCT OR TECHNOLOGY OR THIS DOCUMENT, WHICH ARE ALL PROVIDED AS IS, AND ALL EXPRESS OR IMPLIED CONDITIONS, REPRESENTATIONS AND WARRANTIES, INCLUDING WITHOUT LIMITATION ANY IMPLIED WARRANTY OF MERCHANTABILITY, FITNESS FOR A PARTICULAR PURPOSE OR NON-INFRINGEMENT, ARE DISCLAIMED, EXCEPT TO THE EXTENT THAT SUCH DISCLAIMERS ARE HELD TO BE LEGALLY INVALID. Unless otherwise expressly set forth in such agreement, to the extent allowed by applicable law, in no event shall Fujitsu Limited, Sun Microsystems, Inc. or any of their affiliates have any liability to any third party under any legal theory for any loss of revenues or profits, loss of use or data, or business interruptions, or for any indirect, special, incidental or consequential damages, even if advised of the possibility of such damages.

DOCUMENTATION IS PROVIDED "AS IS" AND ALL EXPRESS OR IMPLIED CONDITIONS, REPRESENTATIONS AND WARRANTIES, INCLUDING ANY IMPLIED WARRANTY OF MERCHANTABILITY, FITNESS FOR A PARTICULAR PURPOSE OR NON-INFRINGEMENT, ARE DISCLAIMED, EXCEPT TO THE EXTENT THAT SUCH DISCLAIMERS ARE HELD TO BE LEGALLY INVALID.

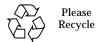

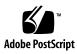

Copyright 2007 Sun Microsystems, Inc., 4150 Network Circle, Santa Clara, California 95054, U.S.A. et FUJITSU LIMITED, 1-1, Kamikodanaka 4-chome, Nakahara-ku, Kawasaki-shi, Kanagawa-ken 211-8588, Japon. Tous droits réservés.

Sun Microsystems, Inc. et Fujitsu Limited détiennent et contrôlent toutes deux des droits de propriété intellectuelle relatifs aux produits et technologies décrits dans ce document. De même, ces produits, technologies et ce document sont protégés par des lois sur le copyright, des brevets, d'autres lois sur la propriété intellectuelle et des traités internationaux. Les droits de propriété intellectuelle de Sun Microsystems, Inc. et Fujitsu Limited concernant ces produits, ces technologies et ce document comprennent, sans que cette liste soit exhaustive, un ou plusieurs des brevets déposés aux États-Unis et indiqués à l'adresse http://www.sun.com/patents de même qu'un ou plusieurs brevets ou applications brevetées supplémentaires aux États-Unis et dans d'autres pays.

Ce document, le produit et les technologies afférents sont exclusivement distribués avec des licences qui en restreignent l'utilisation, la copie, la distribution et la décompilation. Aucune partie de ce produit, de ces technologies ou de ce document ne peut être reproduite sous quelque forme que ce soit, par quelque moyen que ce soit, sans l'autorisation écrite préalable de Fujitsu Limited et de Sun Microsystems, Inc., et de leurs éventuels bailleurs de licence. Ce document, bien qu'il vous ait été fourni, ne vous confère aucun droit et aucune licence, expresses ou tacites, concernant le produit ou la technologie auxquels il se rapporte. Par ailleurs, il ne contient ni ne représente aucun engagement, de quelque type que ce soit, de la part de Fujitsu Limited ou de Sun Microsystems, Inc., ou des sociétés affiliées.

Ce document, et le produit et les technologies qu'il décrit, peuvent inclure des droits de propriété intellectuelle de parties tierces protégés par copyright et/ou cédés sous licence par des fournisseurs à Fujitsu Limited et/ou Sun Microsystems, Inc., y compris des logiciels et des technologies relatives aux polices de caractères.

Par limites du GPL ou du LGPL, une copie du code source régi par le GPL ou LGPL, comme applicable, est sur demande vers la fin utilsateur disponible; veuillez contacter Fujitsu Limted ou Sun Microsystems, Inc.

Cette distribution peut comprendre des composants développés par des tierces parties.

Des parties de ce produit pourront être dérivées des systèmes Berkeley BSD licenciés par l'Université de Californie. UNIX est une marque déposée aux Etats-Unis et dans d'autres pays et licenciée exclusivement par X/Open Company, Ltd.

Sun, Sun Microsystems, le logo Sun, Java, Netra, Solaris, Sun Ray, Answerbook2, docs.sun.com, OpenBoot, et Sun Fire sont des marques de fabrique ou des marques déposées de Sun Microsystems, Inc. aux Etats-Unis et dans d'autres pays.

Fujitsu et le logo Fujitsu sont des marques déposées de Fujitsu Limited.

Toutes les marques SPARC sont utilisées sous licence et sont des marques de fabrique ou des marques déposées de SPARC International, Inc. aux Etats-Unis et dans d'autres pays. Les produits portant les marques SPARC sont basés sur une architecture développée par Sun Microsystems, Inc.

SPARC64 est une marques déposée de SPARC International, Inc., utilisée sous le permis par Fujitsu Microelectronics, Inc. et Fujitsu Limited.

L'interface d'utilisation graphique OPEN LOOK et Sun $^{TM}$  a été développée par Sun Microsystems, Inc. pour ses utilisateurs et licenciés. Sun reconnaît les efforts de pionniers de Xerox pour la recherche et le développement du concept des interfaces d'utilisation visuelle ou graphique pour l'industrie de l'informatique. Sun détient une license non exclusive de Xerox sur l'interface d'utilisation graphique Xerox, cette licence couvrant également les licenciés de Sun qui mettent en place l'interface d'utilisation graphique OPEN LOOK et qui, en outre, se conforment aux licences écrites de Sun.

Droits du gouvernement américain - logiciel commercial. Les utilisateurs du gouvernement américain sont soumis aux contrats de licence standard de Sun Microsystems, Inc. et de Fujitsu Limited ainsi qu'aux clauses applicables stipulées dans le FAR et ses suppléments.

Avis de non-responsabilité: les seules garanties octroyées par Fujitsu Limited, Sun Microsystems, Inc. ou toute société affiliée de l'une ou l'autre entité en rapport avec ce document ou tout produit ou toute technologie décrit(e) dans les présentes correspondent aux garanties expressément stipulées dans le contrat de licence régissant le produit ou la technologie fourni(e). SAUF MENTION CONTRAIRE EXPRESSÉMENT STIPULÉE DANS CE CONTRAT, FUJITSU LIMITED, SUN MICROSYSTEMS, INC. ET LES SOCIÉTÉS AFFILIÉES REJETTENT TOUTE REPRÉSENTATION OU TOUTE GARANTIE, QUELLE QU'EN SOIT LA NATURE (EXPRESSE OU IMPLICITE) CONCERNANT CE PRODUIT, CETTE TECHNOLOGIE OU CE DOCUMENT, LESQUELS SONT FOURNIS EN L'ÉTAT. EN OUTRE, TOUTES LES CONDITIONS, REPRÉSENTATIONS ET GARANTIES EXPRESSES OU TACITES, Y COMPRIS NOTAMMENT TOUTE GARANTIE IMPLICITE RELATIVE À LA QUALITÉ MARCHANDE, À L'APTITUDE À UNE UTILISATION PARTICULIÈRE OU À L'ABSENCE DE CONTREFAÇON, SONT EXCLUES, DANS LA MESURE AUTORISÉE PAR LA LOI APPLICABLE. Sauf mention contraire expressément stipulée dans ce contrat, dans la mesure autorisée par la loi applicable, en aucun cas Fujitsu Limited, Sun Microsystems, Inc. ou l'une de leurs filiales ne sauraient être tenues responsables envers une quelconque partie tierce, sous quelque théorie juridique que ce soit, de tout manque à gagner ou de perte de profit, de problèmes d'utilisation ou de perte de données, ou d'interruptions d'activités, ou de tout dommage indirect, spécial, secondaire ou consécutif, même si ces entités ont été préalablement informées d'une telle éventualité.

LA DOCUMENTATION EST FOURNIE "EN L'ETAT" ET TOUTES AUTRES CONDITIONS, DECLARATIONS ET GARANTIES EXPRESSES OU TACITES SONT FORMELLEMENT EXCLUES, DANS LA MESURE AUTORISEE PAR LA LOI APPLICABLE, Y COMPRIS NOTAMMENT TOUTE GARANTIE IMPLICITE RELATIVE A LA QUALITE MARCHANDE, A L'APTITUDE A UNE UTILISATION PARTICULIERE OU A L'ABSENCE DE CONTREFACON.

## **Contents**

## Preface ix Intro 1 addboard addcodlicense 11 addfru 13 adduser 15 applynetwork 17 cfgdevice clockboard 27 console 29 deleteboard deletecodlicense 35 deletefru deleteuser 39 disableuser 41 enableuser 43 exit 45 flashupdate 47 fmadm 51 fmdump 53 fmstat 61 getflashimage 65 ioxadm 69

man 81

moveboard 83

nslookup 87

password 89

poweroff 93

poweron 97

prtfru 101

rebootxscf 105

replacefru 107

reset 109

resetdateoffset 113

sendbreak 115

setaltitude 117

setarchiving 119

setaudit 123

setautologout 129

setcod 131

setdate 135

setdcl 139

setdomainmode 145

setdomparam 149

setdscp 151

setdualpowerfeed 155

setemailreport 157

sethostname 161

sethttps 163

setldap 169

setlocale 173

setlocator 175

setlookup 177

setnameserver 179

setnetwork 181

setntp 187

setpasswordpolicy 191

setpowerupdelay 195

setprivileges 197

setroute 201

setshutdowndelay 205

setsmtp 207

setsnmp 211

setsnmpusm 217

setsnmpvacm 221

setssh 225

settelnet 229

settimezone 231

setupfru 239

setupplatform 241

showaltitude 245

showarchiving 247

showaudit 251

showautologout 255

showboards 257

showcod 261

showcodlicense 263

showcodusage 265

showconsolepath 271

showdate 273

showdcl 275

showdevices 281

showdomainmode 287

showdomainstatus 289

showdscp 291

showdualpowerfeed 295

showemailreport 297

showenvironment 299

showfru 303

showhardconf 305

showhostname 311

showhttps 313

showldap 315

showlocale 317

showlocator 319

showlogs 321

showlookup 335

showmonitorlog 337

shownameserver 339

shownetwork 341

shownotice 347

showntp 349

showpasswordpolicy 351

showpowerupdelay 353

showresult 355

showroute 357

showshutdowndelay 361

showsmtp 363

showsnmp 365

showsnmpusm 367

showsnmpvacm 369

showssh 371

showstatus 375

showtelnet 377

showtimezone 379

showuser 385

snapshot 387

switchscf 395

testsb 397

unlockmaintenance 403

version 405

viewaudit 409

who 417

## **Preface**

This manual describes how to use the shell command which can be executed in the eXtended System Control Facility (hereinafter referred to as XSCF) environment in SPARC Enterprise M4000/M5000/M8000/M9000 servers. The shell command is hereinafter referred to as XSCF shell command.

XSCF is a system monitoring facility to conduct monitoring, control, operation, or maintenance of main unit and domains of SPARC Enterprise M4000/M5000/M8000/M9000 servers. It is mounted as a firmware on the service processor which is independent from the processor of the system. For each command, this manual describes how to use and the execution examples, available in XSCF environment.

This document is provided as a manual to study the point which you can't understand or would like to check on, while using XSCF shell command. Instead of reading from the start as you do so when reading a tutorial, it is recommended to use this manual as you come across a point you would like to check on.

The description of XSCF shell command written in this manual is the same as the manual page which appears as a result of man command executed in XSCF environment. For how to use the man command, please refer to man(1) in this manual.

In addition, for the detail content of XSCF, please refer to SPARC Enterprise M4000/M5000/M8000/M9000 Servers XSCF User's Guide.

#### This section includes:

- "Audience" on page x
- "Notation of This Manual" on page x
- "SPARC Enterprise Mx000 Servers Documentation" on page xii
- "Abbreviated References to Other Documents" on page xvi
- "Models" on page xvii
- "Prompt Notations" on page xvii
- "Software License" on page xvii
- "Fujitsu Welcomes Your Comments" on page xviii

## **Audience**

This manual is intended for users, who administrate SPARC Enterprise M4000/M5000/M8000/M9000 servers (hereinafter referred to as XSCF user). The XSCF user is required to have the following knowledge:

- Solaris<sup>TM</sup> Operating System and Unix command
- SPARC Enterprise M4000/M5000/M8000/M9000 servers and basic knowledge of XSCF

## Notation of This Manual

Here describes the notation used in this manual.

 ${\tt Intro}(8)$  provides the XSCF shell commands and the brief description of them in the alphabetical order.

Each XSCF shell command is described in the order of sections below. When there's no relevant description provided, the section itself is omitted.

| Section     | Description                                                                                                    |  |  |  |  |
|-------------|----------------------------------------------------------------------------------------------------|--|--|--|--|
| NAME        | This section gives the names of the XSCF shell commands, followed by a brief description of what they do.                                                                                                    |  |  |  |  |
| SYNOPSIS    | This section gives the syntax of commands.  The use of font style complies with the following rule.                                                                                                    |  |  |  |  |
|             | bold Enters the command name or the constants as displayed.                                                                                                    |  |  |  |  |
|             | Italic Substitutes the variables and so forth with the appropriate values when the command executed.                                                                                                    |  |  |  |  |
|             | The use of symbols such as parenthesis complies with the following rule.                                                                                                    |  |  |  |  |
|             | [ ] Brackets. The OPTIONS or OPERANDS enclosed in these brackets can be omitted. Those not enclosed can't be omitted.                                                                                                    |  |  |  |  |
|             | { } Braces. The OPTIONS or OPERANDS enclosed in these braces are treated as a unit.                                                                                                    |  |  |  |  |
|             | Separator. You should specify one of the OPTIONS or OPERANDS delimited with this symbol " ".                                                                                                    |  |  |  |  |
|             | Ellipsis. You can specify multiple OPTIONS or OPERANDS just before.                                                                                                    |  |  |  |  |
| DESCRIPTION | This section gives the detailed description such as the command function. It describes the behavior after the command executed and the content to be displayed. It doesn't describe how to specify the OPTIONS or OPERANDS.                                      |  |  |  |  |
| Privileges  | This section gives the privileges required for command execution. In case that what can be executed varies by the user privileges, it is described here.                                                                                                    |  |  |  |  |
| OPTIONS     | This section gives the meaning of and how to specify the OPTIONS. In case the OPERANDS required for the OPTIONS, it is described here.  To specify multiple 1-character OPTIONS, you may specify the first OPTION followed by the alphabetic part of the second. |  |  |  |  |
|             | e.g. fmadm -a -i fmadm -ai                                                                                                    |  |  |  |  |

| Section                 | Description                                                                                                    |
|-------------------------|----------------------------------------------------------------------------------------------------|
| OPERANDS                | This section gives the meaning of and how to specify the OPERANDS. The OPERANDS which follows the OPTIONS are described in "OPTIONS."                                                                  |
| EXTENDED<br>DESCRIPTION | This section gives the description in case the supplementary explanation required in addition to the content written in "DESCRIPTION." Also used to divide the description prolonged in "DESCRIPTION." |
| EXAMPLES                | This section gives the examples of command execution. The explanation of examples, the execution command, and the messages returned from the system as a result of execution.                          |
| EXIT STATUS             | This section gives the status which shows whether or not the command executed normally terminated. "0" for normal termination, and ">0" for abnormal termination.                                      |
| SEE ALSO                | This section gives the related command names.                                                                                                    |

# SPARC Enterprise M*x*000 Servers Documentation

The manuals listed below are provided for reference.

| Book Titles                                                      | Manual Codes |
|------------------------------------------------------------------|--------------|
| SPARC Enterprise M4000/M5000 Servers Site Planning Guide         | C120-H015    |
| SPARC Enterprise M8000/M9000 Servers Site Planning Guide         | C120-H014    |
| SPARC Enterprise Equipment Rack Mounting Guide                   | C120-H016    |
| SPARC Enterprise M4000/M5000 Servers Getting Started Guide       | C120-E345    |
| SPARC Enterprise M8000/M9000 Servers Getting Started Guide       | C120-E323    |
| SPARC Enterprise M4000/M5000 Servers Overview Guide              | C120-E346    |
| SPARC Enterprise M8000/M9000 Servers Overview Guide              | C120-E324    |
| Important Safety Information for Hardware Systems                | C120-E391    |
| SPARC Enterprise M4000/M5000 Servers Safety and Compliance Guide | C120-E348    |

| Book Titles                                                                                   | Manual Codes  |
|-----------------------------------------------------------------------------------------------|---------------|
| SPARC Enterprise M8000/M9000 Servers Safety and Compliance Guide                              | C120-E326     |
| External I/O Expansion Unit Safety and Compliance Guide                                       | C120-E457     |
| SPARC Enterprise M4000 Server Unpacking Guide                                                 | C120-E349     |
| SPARC Enterprise M5000 Server Unpacking Guide                                                 | C120-E350     |
| SPARC Enterprise M8000/M9000 Servers Unpacking Guide                                          | C120-E327     |
| SPARC Enterprise M4000/M5000 Servers Installation Guide                                       | C120-E351     |
| SPARC Enterprise M8000/M9000 Servers Installation Guide                                       | C120-E328     |
| SPARC Enterprise M4000/M5000 Servers Service Manual                                           | C120-E352     |
| SPARC Enterprise M8000/M9000 Servers Service Manual                                           | C120-E330     |
| External I/O Expansion Unit Installation and Service Manual                                   | C120-E329     |
| SPARC Enterprise M4000/M5000/M8000/M9000 Servers RCI Build Procedure                          | C120-E361     |
| SPARC Enterprise M4000/M5000/M8000/M9000 Servers Administration Guide                         | C120-E331     |
| SPARC Enterprise M4000/M5000/M8000/M9000 Servers XSCF User's Guide                            | C120-E332     |
| SPARC Enterprise M4000/M5000/M8000/M9000 Servers XSCF Reference Manual                        | C120-E333     |
| SPARC Enterprise M4000/M5000/M8000/M9000 Servers<br>Dynamic Reconfiguration (DR) User's Guide | C120-E335     |
| SPARC Enterprise M4000/M5000/M8000/M9000 Servers<br>Capacity on Demand (COD) User's Guide     | C120-E336     |
| SPARC Enterprise M4000/M5000/M8000/M9000 Servers RCI<br>User's Guide                          | C120-E360     |
| SPARC Enterprise M4000/M5000 Servers Product Notes                                            | Go to the Web |
| SPARC Enterprise M8000/M9000 Servers Product Notes                                            | Go to the Web |
| External I/O Expansion Unit Product Notes                                                     | C120-E456     |

## 1. Manuals on the Web

The latest versions of all the SPARC Enterprise series manuals are available at the following websites.

Global Site:

http://www.fujitsu.com/sparcenterprise/manual/

### Japanese Site:

http://primeserver.fujitsu.com/sparcenterprise/manual/

**Note** – Product Notes is available on the website only. Please check for the recent update on your product.

#### 2. Documentation CD

For the Documentation CD, please contact your local sales representative.

- SPARC Enterprise M4000/M5000 Servers Documentation CD (C120-E365)
- SPARC Enterprise M8000/M9000 Servers Documentation CD (C120-E364)
- 3. Manual included on the Enhanced Support Facility x.x CD-ROM disk
  - Remote maintenance Service

| Book Title                                       | Manual Code |
|--------------------------------------------------|-------------|
| Enhanced Support Facility User's Guide for REMCS | C112-B067   |

#### 4. Provided in system

Man page of the XSCF

**Note** – The man page can be referenced on the XSCF Shell, and it provides the same content as the *SPARC Enterprise M4000/M5000/M8000/M9000 Servers XSCF Reference Manual*.

5. Documentations and Supporting on the Web

The latest information about other documents and the supporting of the SPARC Enterprise series are provided on the website.

a. Message:

http://www.fujitsu.com/sparcenterprise/msg/

b. Downloading the firmware program:

Contact the field engineer.

The following files or document are provided:

- i. Firmware program file (XSCF Control Package (XCP) file)
- ii. XSCF extension MIB definition file

**Note** – XSCF Control Package (XCP): XCP is a package which has the control programs of hardware that configures a computing system. The XSCF firmware and the OpenBoot PROM firmware are included in the XCP file.

c. Fault Management MIB (SUN-FM-MIB) definition file

http://src.opensolaris.org/source/xref/innv/onnv-gate/usr/ src/lib/fm/libfmd\_snmp/mibs/

d. Solaris Operating System Related Manuals

http://docs.sun.com/

- 6. Provided in firmware program CD (For maintenance service <for FEs>)
  - a. Firmware program file (XSCF Control Package (XCP) file)
  - b. XSCF extension MIB definition file
- 7. Information on Using the RCI function

The manual does not contain an explanation of the RCI build procedure. For information on using the RCI function, refer to the SPARC Enterprise M4000/M5000/ M8000/M9000 Servers RCI Build Procedure and SPARC Enterprise M4000/M5000/ M8000/M9000 Servers RCI User's Guide available on the website.

# Abbreviated References to Other Documents

In this manual, the following abbreviated titles may be used when referring to a systems manual. The following table lists the abbreviations used in this manual.

| Abbreviated Title                       | Full Title                                                                                                    |  |  |  |  |  |
|-----------------------------------------|----------------------------------------------------------------------------------------------------|--|--|--|--|--|
| Overview Guide                          | SPARC Enterprise M4000/M5000 Servers Overview<br>Guide<br>SPARC Enterprise M8000/M9000 Servers Overview<br>Guide         |  |  |  |  |  |
| Service Manual                          | SPARC Enterprise M4000/M5000 Servers Service<br>Manual<br>SPARC Enterprise M8000/M9000 Servers Service<br>Manual         |  |  |  |  |  |
| Installation Guide                      | SPARC Enterprise M4000/M5000 Servers<br>Installation Guide<br>SPARC Enterprise M8000/M9000 Servers<br>Installation Guide |  |  |  |  |  |
| Administration Guide                    | SPARC Enterprise M4000/M5000/M8000/M9000<br>Servers Administration Guide                                                 |  |  |  |  |  |
| XSCF User's Guide                       | SPARC Enterprise M4000/M5000/M8000/M9000<br>Servers XSCF User's Guide                                                    |  |  |  |  |  |
| Dynamic Reconfiguration<br>User's Guide | SPARC Enterprise M4000/M5000/M8000/M9000<br>Servers Dynamic Reconfiguration (DR) User's Guide                            |  |  |  |  |  |

## Models

The model names used in this manual are as follows.

| Server class | Model name                                       |  |
|--------------|--------------------------------------------------|--|
| Midrange     | SPARC Enterprise M4000<br>SPARC Enterprise M5000 |  |
| High-end     | SPARC Enterprise M8000<br>SPARC Enterprise M9000 |  |

## **Prompt Notations**

The following prompt notations are used in the manual.

| Shell                                  | Prompt Notations |
|----------------------------------------|------------------|
| XSCF                                   | XSCF>            |
| C shell                                | machine-name%    |
| C shell super user                     | machine-name#    |
| Bourne shell and Korn shell            | \$               |
| Bourne shell and Korn shell super user | #                |
| OpenBoot PROM                          | ok               |

## **Software License**

The function to explain in this manual uses the softwares of GPL,LGPL and others. For the information of the license, see Appendix E, "Software License Condition" in SPARC Enterprise M4000/M5000/M8000/M9000 Servers XSCF User's Guide.

## Fujitsu Welcomes Your Comments

We would appreciate your comments and suggestions to improve this document. You can submit your comments by using "Reader's Comment Form" on page xix.

## **Reader's Comment Form**

| We would appre                                                                                                    | ciate yo            | our co    | ommei     | nts and suggestions | for in                       | npro               | oving t      | his publication.                                                                    |             |        |                |
|----------------------------------------------------------------------------------------------------|---------------------|-----------|-----------|---------------------|------------------------------|--------------------|--------------|-------------------------------------------------------------------------------------|-------------|--------|----------------|
| Date: Your Name: Company: Address: City/State/Zip: Phone/Email address:                                                                        |                     |           | P         |                     |                              | n No.:<br>n Nam    | e:           |                                                                                     |             |        |                |
| Your Comments                                                                                                    | :                   |           |           |                     |                              |                    |              |                                                                                     |             |        |                |
| Page                                                                                                    | Lin                 | e         |           |                     |                              | С                  | omme         | nts                                                                                 |             |        |                |
| Please evaluate organization: Accuracy: Clarity: Overall rating o                                                                              | Good<br>o<br>o<br>o | Fair<br>o | Poor<br>o | •                   | heck<br>300d<br>0            | ing (<br>Fair<br>o |              | e appropriate boxes Go Legibility: Binding: Figures and tables: General appearance: | 0<br>0<br>0 | Fair : | Poor<br>o<br>o |
| this publication:                                                                                                    | o                   | -         | 0         |                     | -                            |                    | -            |                                                                                     | U           | U      | U              |
| Technical level: o Too detailed o Appropriate                                                                                                  |                     |           |           | TI I                |                              |                    |              | ough detail                                                                         |             |        |                |
| All comments as                                                                                                    | nd sugg             | estio     | ns bec    | ome the property of | f Fuji                       | tsu ]              | Limite       | d.                                                                                  |             |        |                |
| For Users in Users and Mexico Fold and fasten as No postage necess                                                                             | shown               | on ba     | ck        | .A.                 | Fax                          | this               |              | Other Countries<br>the number below or selow.                                       | end         | this   | form           |
| Fujitsu Computer Systems Attention: Engineering Ops M/S 249 1250 East Arques Avenue P.O. Box 3470 Sunnyvale, CA 94088-3470 FAX: (408) 746-6813 |                     |           |           | FAX<br>37-1<br>Oota | : 81<br>0 Ni<br>-Ku<br>/o 14 | -3-373(<br>shi-Ka  | mata 7-chome |                                                                                     |             |        |                |

**FUJITSU LIMITED** 

### FOLD AND TAPE

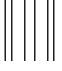

NO POSTAGE NECESSARY IF MAILED IN THE UNITED STATES

## BUSINESS REPLY MAIL

FIRST-CLASS MAIL PERMIT NO 741 SUNNYVALE CA

POSTAGE WILL BE PAID BY ADDRESSEE

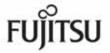

FUJITSU COMPUTER SYSTEMS AT TENTION ENGINEERING OPS M/S 249 1250 EAST ARQUES AVENUE P O BOX 3470 SUNNYVALE CA 94088-3470

Halmhallhalahlahlahlahlallahallhal

FOLD AND TAPE

#### NAME

### Intro - eXtended System Control Facility (XSCF) man pages

### **DESCRIPTION**

This manual contains XSCF man pages.

## LIST OF COMMANDS

The following commands are supported:

Intro, intro eXtended System Control Facility (XSCF) man pages

addboard configure an eXtended System Board(XSB) into the domain

configuration or assigns it to the domain configuration

addcodlicense add a Capacity on Demand (COD) right-to-use (RTU)

license key to the COD license database

addfru add a Field Replaceable Unit (FRU)

adduser create an XSCF user account

applynetwork reset XSCF to reflect information that has been set for the

XSCF network

cfgdevice connect a DVD/TAPE drive to the port, disconnect it from

the port, or display the status of the drive

clockboard set or display the clock control unit used at system startup

console connect to a domain console

deleteboard disconnect an eXtended System Board (XSB) from the

domain configuration

deletecodlicense remove a Capacity on Demand (COD) right-to-use (RTU)

license key from the COD license database

delete fru delete a Field Replaceable Unit (FRU)

deleteuserdelete an XSCF user accountdisableuserdisable an XSCF user account

enableuser enable an XSCF user account

exit exit the XSCF shell shupdate update the firmware

fmadm fault management configuration tool

fmdump view fault management logs

fmstat report fault management module statistics

getflashimage download a firmware image file

ioxadm manage External I/O Expansion Units

man display manual pages of specified XSCF shell command

moveboard move an eXtended System Board (XSB) from the current

domain to another

nslookup refer to the DNS server for the host

password manage user passwords and expiration settings

poweroff turn off the power to the specified domain poweron turn on the power to the specified domain

prtfru display FRUID data on the system and External I/O

**Expansion Unit** 

rebootxscf reset the XSCF

replacefru replace a field replaceable unit (FRU)

reset the specified domain

reset dateoffset reset the time subtraction between XSCF and the domain.

sendbreak send a break signal to the specified domain

setaltitude set the altitude of the system

setarchiving configure the log archiving functionality
setaudit manage the system auditing functionality

setautologout set the session timeout time of the XSCF shell

set up the Capacity on Demand (COD) resources used for

domains

set date set the date and time of XSCF

setdcl set a domain component list (DCL)

setdomainmode set a domain mode

setdomparam forcibly rewrite OpenBoot PROM environment variables

setdscp set the IP address assignments for the Domain to Service

Processor Communications Protocol (DSCP)

setdualpowerfeed set dual power feed mode

setemailreport set up the email report configuration data

set host name and domain name for an XSCF unit

sethttps start or stop the HTTPS service, which is used in the XSCF

network. This command also performs authentication-

related settings.

| setldap | configure the Service Processor as a Lightweight Directory |
|---------|------------------------------------------------------------|
|---------|------------------------------------------------------------|

Access Protocol (LDAP) client

setlocale sets the default locale of the XSCF

setlocator control the blinking of the CHECK LED on the operator

panel

setlookup enable or disable the use of the Lightweight Directory

Access Protocol (LDAP) server for authentication and

privilege lookup

set nameserver set the domain name system (DNS) servers used in the

XSCF network

setnetwork configure a network interface using by XSCF
setntp set the NTP servers used in the XSCF network

setpasswordpolicy manage the system password policy

set powerupdelay set the warm-up time of the system and wait time before

system startup

setprivileges assign user privileges

setroute set routing information for an XSCF network interface

setshutdowndelay set the shutdown wait time at power interruption of the

uninterruptible power supply (UPS)

setsmtp set up the SMTP settings setsnmp manage the SNMP agent

setsnmpusm specify the SNMPv3 agent's User-based Security Model

(USM) configuration

setsnmpvacm modify the SNMPv3 agent's View-based Access Control

Model (VACM) configuration

setssh set the SSH service used in the XSCF network. Also,

generate the host public key, and register or delete the user

public key, which are necessary for the SSH service

settelnet start or stop the telnet service used in the XSCF network

settimezone set the time zone and Daylight Saving Time of XSCF

setupfru set up device hardware

setupplatform set up platform specific settings

showaltitude display the altitude state of the system

showarchiving display log archiving configuration and status

| showaudit         | display the current auditing system state                                                                                                    |
|-------------------|----------------------------------------------------------------------------------------------------|
| showautologout    | display the session timeout time of the XSCF shell                                                                                                    |
| showboards        | display information on an eXtended System Board (XSB)                                                                                                    |
| showcod           | display Capacity on Demand (COD) configuration information                                                                                                    |
| showcodlicense    | display the current Capacity on Demand (COD) right-to-<br>use (RTU) licenses stored in the COD license database                                                  |
| showcodusage      | display the current usage statistics for Capacity on Demand (COD) resources                                                                                      |
| showconsolepath   | display information on the domain console that is currently connected                                                                                            |
| showdate          | show the date and time of XSCF                                                                                                    |
| showdcl           | display the current domain component list (DCL)                                                                                                    |
| showdevices       | display current information on an eXtended System Board (XSB)                                                                                                    |
| showdomainmode    | display the domain mode                                                                                                    |
| showdomainstatus  | display the current domain component list (DCL)                                                                                                    |
| showdscp          | display the IP addresses assigned to the Domain to Service<br>Processor Communications Protocol (DSCP)                                                           |
| showdualpowerfeed | display the current setting of dual power feed mode                                                                                                    |
| showemailreport   | display the email report configuration data                                                                                                    |
| showenvironment   | display the intake air temperature and humidity,<br>temperature sensor information, voltage sensor<br>information, and fan rotation information about the system |
| showfru           | display the hardware settings of specified device                                                                                                    |
| showhardconf      | display information about field replaceable unit (FRU) installed in the system                                                                                   |
| showhostname      | display the current host name for the XSCF unit                                                                                                    |
| showhttps         | display the status of the HTTPS service set for the XSCF network                                                                                                 |
| showldap          | display the Lightweight Directory Access Protocol (LDAP) configuration for the Service Processor                                                                 |
|                   | -                                                                                                    |
| showlocale        | display the current setting for the XSCF locale                                                                                                    |
| showlocator       | display the current setting for the XSCF locale<br>display the state of the CHECK LED on the operator panel                                                      |

| •                  |                                                                                                    |
|--------------------|----------------------------------------------------------------------------------------------------|
| showlogs           | display the specified log                                                                                                    |
| showlookup         | display the configuration for authentication and privileges lookup                                                                              |
| showmonitorlog     | display the contents of monitoring messages in real time.                                                                                       |
| shownameserver     | display the registered domain name system (DNS) servers specified on the XSCF network                                                           |
| shownetwork        | display information of network interfaces for XSCF                                                                                              |
| shownotice         | display copyright and license information for the copyright<br>information for eXtended System Control Facility (XSCF)<br>Control Package (XCP) |
| showntp            | display the NTP servers currently set for the XSCF network                                                                                      |
| showpasswordpolicy | y display the current password settings                                                                                                    |
| showpowerupdelay   | display the current settings for the warm-up time of the system and wait time before system startup                                             |
| showresult         | display the exit status of the most recently executed command                                                                                   |
| showroute          | display routing information for an XSCF network interface                                                                                       |
| showshutdowndelay  | show the shutdown wait time at power interruption of the uninterruptible power supply (UPS)                                                     |
| showsmtp           | display the SMTP configuration information                                                                                                    |
| showsnmp           | display the configuration information and current status of the SNMP agent                                                                      |
| showsnmpusm        | display the current User-based Security Model (USM) information for the SNMP agent                                                              |
| showsnmpvacm       | display the current View-based Access Control Access (VACM) information for the SNMP agent                                                      |
| showssh            | display the status, host public keys, fingerprint, or user<br>public keys of the SSH service configured for the XSCF<br>network                 |
| showstatus         | display the degraded Field Replaceable Units (FRUs)                                                                                             |
| showtelnet         | display the current status of the telnet service for the XSCF network                                                                           |
| showtimezone       | display the XSCF time zone and Daylight Saving Time information of current settings                                                             |
| showuser           | display user account information                                                                                                    |

snapshot collect and transfer environment, log, error, and FRUID

data

switchscf switch the XSCF unit between the active and standby states

testsb perform an initial diagnosis of the specified physical

system board (PSB)

unlockmaintenance forcibly release the locked status of XSCF

version display firmware version viewaudit display audit records

who display a list of the user accounts who are logged in to the

**XSCF** 

NAME

addboard - configure an eXtended System Board(XSB) into the domain configuration or assign it to the domain configuration

**SYNOPSIS** 

addboard [ [-q] -{y|n}] [-f] [-v] [-c configure] -d domain\_id xsb [ xsb...]
addboard [ [-q] -{y|n}] [-f] [-v] -c assign -d domain\_id xsb [ xsb...]
addboard [ [-q] -{y|n}] [-f] [-v] -c reserve -d domain\_id xsb [ xsb...]
addboard -h

DESCRIPTION

The addboard(8) command, based on domain component list (DCL), configures a XSB into the domain configuration or assigns it to the domain configuration.

One of the following configuration methods can be specified:

configure Configures an XSB into the specified domain configuration. The incorporated XSB can be accessed from the operating system.

Assigns an XSB to the specified domain. The assigned XSB is reserved for the specified domain and cannot be configured in or assigned to other domains. The assigned XSB is configured in

the domain by reboot or execution of the addboard(8)

command with "-c configure".

reserve Reserves incorporation of an XSB into the domain configuration.

The action of "reserve" is the same as "assign."

**Privileges** 

You must have one of the following privileges to run this command:

platadm Can run this command for all domains.

domainadm Can run this command only for your managed domains.

Refer to  ${\tt setprivileges}(8)$  for more information.

**OPTIONS** 

The following options are supported:

-c assign Assigns an XSB to the domain configuration. If the -c option is

omitted, "-c configure" is used.

-c configure Configures an XSB in the domain configuration. If the -c option

is omitted, "-c configure" is used.

-c reserve Reserves incorporation of an XSB into the domain configuration.

If the -c option is omitted, "-c configure" is used.

-d domain\_id Specifies the ID of the domain in which an XSB is to be

configured or to which it is to be assigned. domain id can be 0-23

depending on the system configuration.

| -f         | Forcibly incorporates into a domain an XSB.                                                                                                    |
|------------|----------------------------------------------------------------------------------------------------|
|            | <b>Note</b> – If the <code>-f</code> option is used to forcibly add a system board to a domain, all the added hardware resources may not work normally. For this reason, use of the <code>-f</code> option is not recommended in normal operation. If the <code>-f</code> option must be specified, verify the status of every added system board and device. |
| -h         | Displays usage statement. When used with other options or operands, an error occurs.                                                                                                    |
| -n         | Automatically answers 'n' (no) to all prompts.                                                                                                    |
| -d         | Suppresses all messages to stdout, including prompts.                                                                                                    |
| <b>-</b> ∆ | Displays a detailed message. If this option is specified with the $\neg q$ option, the $\neg v$ option is ignored.                                                                                                    |
| -y         | Automatically answers 'y' (yes) to all prompts.                                                                                                    |
|            |                                                                                                    |

#### **OPERANDS**

The following operand is supported:

where:

| xsb | Specifies the XSB number to be configured or assigned. Multiple <i>xsb</i> operands are permitted, separated by spaces. The following xsb form is accepted: |
|-----|----------------------------------------------------------------------------------------------------|
|     | х-у                                                                                                    |

x An integer from 00–15.

y An integer from 0–3.

## EXTENDED DESCRIPTION

- When the command is executed, a prompt to confirm execution of the command with the specified options is displayed. Enter "y" to execute the command or "n" to cancel the command.
- If "-c configure" is specified when either the domain power has been turned off or the operating system is not running, an error occurs.
- When "-c configure" is specified, hardware diagnosis is performed on the system board before it is incorporated into the domain. Therefore, command execution may take time.
- To use the addboard(8) command to configure or assign a system board, DCL must be set up in advance using the setdcl(8) command.
- If the addboard(8) command is executed under the progress of power-on or power-off processing, the busy status is returned. After that processing in the domain is completed, reexecute the command.

■ See the setdcl(8) and showdcl(8) commands for DCL.

#### **EXAMPLES**

**EXAMPLE 1** Configures XSB#00-0, #01-0, #02-0, and #03-0 into domain ID 0.

XSCF> addboard -y -c assign -d 0 00-0 01-0 02-0 03-0

**EXAMPLE 2** Configures XSB#00-0, #01-0, #02-0, and #03-0 forcibly into domain ID 2.

XSCF> addboard -f -d 2 00-0 01-0 02-0 03-0

### **EXIT STATUS**

The following exit values are returned:

O Successful completion.

>0 An error occurred.

#### **SEE ALSO**

 $\label{eq:continuous} \begin{tabular}{ll} deleteboard (8), moveboard (8), replacefru (8), setdcl (8), setdomainmode (8), setupfru (8), showboards (8), showdcl (8), showdevices (8), showdomainstatus (8), showfru (8), testsb (8) \\ \end{tabular}$ 

addboard(8)

**NAME** 

addcodlicense - add a Capacity on Demand (COD) right-to-use (RTU) license key to the COD license database

**SYNOPSIS** 

addcodlicense license-signature

addcodlicense -h

DESCRIPTION

addcodlicense(8) adds the COD RTU specified license key to the COD license database on the Service Processor. When the license key is added, the quantity of headroom is reduced by the quantity provided by the license key. The quantity of headroom cannot be lower than 0.

**Note** – Before you run this command, you must obtain a COD license key. To obtain a license key, contact your sales representative. For details on COD RTU license keys, refer to the COD documentation for your server.

**Privileges** 

You must have platadm privileges to run this command.

Refer to setprivileges(8) for more information.

**OPTIONS** 

The following option is supported:

-h Displays usage statement.

When used with other options or operands, an error occurs.

**OPERANDS** 

The following operands are supported:

license-signature Specifies the COD RTU license key to be added to the COD

license database.

**EXAMPLES** 

**EXAMPLE 1** Adding a COD RTU License Key

**EXIT STATUS** 

The following exit values are returned:

O Successful completion.

>0 An error occurred.

**SEE ALSO** 

 $\begin{tabular}{ll} \textbf{deletecodlicense} (8), \textbf{setcod} (8), \textbf{showcod} (8), \textbf{showcodlicense} (8), \\ \textbf{showcodusage} (8) \end{tabular}$ 

addcodlicense(8)

**NAME** 

addfru - add a Field Replaceable Unit (FRU)

**SYNOPSIS** 

addfru

**addfru** -h

**DESCRIPTION** 

The addfru(8) command adds an FRU.

The addfru(8) command enables the user to make the settings that are required for FRU addition and related to selecting, confirming, and mounting FRUs, interactively using menus.

The following FRUs can be added by the addfru(8) command:

- CPU memory unit (CMU)
- I/O unit (IOU)
- Fan unit (FANU)
- Power supply unit (PSU)

**Privileges** 

You must have fieldeng privileges to run this command.

Refer to setprivileges(8) for more information.

**OPTIONS** 

The following option is supported:

-h Displays usage statement.

**EXIT STATUS** 

The following exit values are returned:

O Successful completion.

>0 An error occurred.

**SEE ALSO** 

 $\begin{tabular}{ll} delete fru (8), replace fru (8), setup fru (8), show fru (8), show hard conf (8), \\ testsb (8), unlock maintenance (8) \\ \end{tabular}$ 

addfru(8)

adduser - create an XSCF user account

**SYNOPSIS** 

adduser [-u UID] user

adduser -h

#### DESCRIPTION

adduser(8) creates a new local XSCF user account. This account is used to configure, operate, manage and administrate the XSCF firmware. Initially, this account has no password. It cannot be used for login until either the password is set (using password(8)) or Secure Shell (SSH) public key authentication is set for the user. The new account will be locked but not disabled. The system can support up to 100 local users with an average length of 10 characters for the *user* operand.

When invoked without the -u option, adduser automatically assigns a UID for the user account. When invoked with the -u option adduser assigns the given UID to the user account. Automatic UIDs are assigned starting from 100.

If the Service Processor is configured to use Lightweight Directory Access Protocol (LDAP) for user account data, the user name and UID (if specified) must not already be in use, either locally or in LDAP.

When a user is created, adduser(8) command stores the current password policy values in a file for the user. For more information on setting password policy see, setpasswordpolicy(8).

**Privileges** 

You must have useradm privileges to run this command.

Refer to setprivileges(8) for more information.

**OPTIONS** 

The following options are supported.

-h Displays usage statement.

When used with other options or operands, an error occurs.

-u *UID* 

Creates a new user with the given user identifier (UID). Specifying a UID is optional. If specified, the UID must be greater than or equal to 100; and 65534 and 65535 are reserved. If not specified, a UID is automatically assigned.

UID is automatically assigned.

**OPERANDS** 

The following operands are supported:

user

Specifies a valid user name. Name of the user account to be added. Maximum name length is 32 characters.

**EXAMPLES** 

**EXAMPLE 1** Creating a New User

XSCF> adduser -u 359 jsmith

# **EXIT STATUS** The following exit values are returned: 0 Successful completion.

>0 An error occurred.

# **SEE ALSO**

 $\label{eq:continuous} \begin{tabular}{ll} deleteuser (8), disableuser (8), enableuser (8), password (8), setldap (8), setpasswordpolicy (8), showldap (8), showpasswordpolicy (8), showuser (8) \\ \end{tabular}$ 

applynetwork - reflect the information that has been set for the XSCF network

**SYNOPSIS** 

**applynetwork** [  $[-q] - \{y \mid n\}$ ] [-M]

applynetwork -h

**DESCRIPTION** 

applynetwork(8) command reflects the information that has been set for the XSCF network to XSCF.

When you set one of the following for the XSCF network, it is necessary to execute the applynetwork(8) command to reflect the information to XSCF.

- XSCF host name
- DNS domain name
- IP address
- netmask
- routing

When you execute the applynetwork(8) command, it displays the information which has been set to XSCF host name, DNS domain name, name server, IP address, net mask, and routing. After reflected the information of XSCF network, use the rebootxscf(8) command to reset XSCF, to complete the setting.

**Note** — If XSCF is reset without executing the applynetwork(8) command, network information that is set is not reflected in XSCF. Also, information that is set is deleted.

**Privileges** 

You must have platadm privileges to run this command.

Refer to setprivileges(8) for more information.

**OPTIONS** 

The following options are supported:

| -h | Displays usage statement. When used with other options or operands, an error occurs.                         |  |
|----|----------------------------------------------------------------------------------------------------|--|
| -M | Displays text by page. This option provides a function that is the same as that of the ${\tt more}$ command. |  |
| -n | Automatically answers 'n' (no) to all prompts.                                                               |  |
| -q | Suppresses all messages to stdout, including prompts.                                                        |  |
| -у | Automatically answers 'y' (yes) to all prompts.                                                              |  |
|    |                                                                                                    |  |

# EXTENDED DESCRIPTION

■ When the command is executed, a prompt to confirm execution of the command with the specified options is displayed. Enter "y" to execute the command or "n" to cancel the command.

- Unless all of the host name, DNS domain name, IP address, net mask, and routing settings have been made, it results in errors. Please execute the sethostname(8), setnetwork(8), and setroute(8) command to set all items, then reexecute the applynetwork(8) command.
- To set to multiple interfaces, all of the host name, DNS domain name, IP address, net mask, and routing settings need to be set on every interface. In these interfaces, if any of these setting items omitted, it results in errors.
- To specify a host name, use the sethostname(8) command. To specify an IP address and net mask, use the setnetwork(8) command. To specify routing, use the setroute(8) command.

#### **EXAMPLES**

**EXAMPLE 1** Reflects the information that has been set for the XSCF network.

# On a midrange server:

```
XSCF> applynetwork
The following network settings will be applied:
  xscf#0 hostname :hostname-0
DNS domain name :example.com
  nameserver :10.23.4.3

interface :xscf#0-lan#0
status :up
IP address :10.24.144.214
netmask :255.255.255.0
route :-n 0.0.0.0 -m 0.0.0.0 -g 10.24.144.1

interface :xscf#0-lan#1
status :down
IP address :
netmask :
notmask :
route :
Continue? [y|n] :y
```

# On a high-end server:

```
The case of high-end server.
XSCF> applynetwork
The following network settings will be applied:
xscf#0 hostname :hostname-0
xscf#1 hostname :hostname-1
 DNS domain name :example.com
 nameserver :10.23.4.3
interface :xscf#0-lan#0
status :up
IP address :10.24.144.214
netmask :255.255.255.0
route :-n 0.0.0.0 -n
                     : -n 0.0.0.0 -m 0.0.0.0 -g 10.24.144.1
interface :xscf#0-lan#1
status :down
IP address :
IP auuru
netmask
interface :xscf#0-if
status :down
IP address :10.24.100.1
netmask :
 route
interface :lan#0
 status
                     :down
IP address
netmask
 route
interface :xscf#1-lan#0
status :up
IP address :10.24.144.215
netmask :255.255.255.0
route :-n 0.0.0.0 -n
                     : -n 0.0.0.0 -m 0.0.0.0 -g 10.24.144.1
interface :xscf#1-lan#1 status :down IP address :
netmask
 route
interface :xscf#1-if
status :down
IP address :10.24.100.2
netmask :255.255.255.0
 route
 interface :lan#1
 status
                     :down
 IP address
netmask
 route
Continue? [y|n] :y
```

EXAMPLE 2 On the midrange server, reflects the information that has been set for the XSCF network. Automatically answers "y" to all prompts.

```
XSCF> applynetwork -y
The following network settings will be applied:
 xscf#0 hostname :hostname-0
 DNS domain name :example.com
 nameserver :10.23.4.3
interface :xscf#0-lan#0
status :up
IP address :10.24.144.214
netmask :255.255.255.0
route :-n 0.0.0.0 -m 0.0.0.0 -g 10.24.144.1
 interface :xscf#0-lan#1 status :down
 IP address
                  :
 netmask
                  :
 route
Continue? [y|n] :y
Please reset the XSCF by rebootxscf to apply the network settings.
Please confirm that the settings have been applied by executing
showhostname, shownetwork, showroute and shownameserver after rebooting
the XSCF.
```

**EXAMPLE 3** Reflects the information that has been set for the XSCF network. Suppresses prompts, and automatically answers "y" to all prompts.

```
XSCF> applynetwork -q -y
```

#### **EXIT STATUS**

The following exit values are returned:

O Successful completion.

>0 An error occurred.

#### **SEE ALSO**

rebootxscf(8), sethostname(8), setnameserver(8), setnetwork(8), setroute(8)

#### NAME |

cfgdevice - connect the CD-RW/DVD-RW drive unit and the tape drive unit to the port, disconnect it from the port, or display the status of the drive

# **SYNOPSIS**

cfgdevice -1 [-M]

cfgdevice -h

#### DESCRIPTION

The cfgdevice(8) connects the CD-RW/DVD-RW drive unit and the tape drive unit (hereafter collectively called the DVD drive/tape drive unit) to the specified port, disconnects it from the domain, or displays the current status of the DVD drive/tape drive unit.

To connect the DVD drive/tape drive unit, the port number which is a PCI slot number on the I/O unit which installed IOU Onboard Device Card A (IOUA) needs to specify. Executing the <code>cfgdevice(8)</code> command, the DVD drive/tape drive unit is connected to specified port by the built-in switching unit.

The current status of the drive that is displayed with this command includes the following types of status information:

port\_no

Port number of the port where the IOUA is installed and that can be connected to the DVD drive/tape drive unit. It is displayed in the "IOU number-PCI slot number" format.

IOU/SAS-status Connection status between IOUA and built-in switching unit. It is changed by specifying "attach" or "detach."

> ■ enable/disable: Setting status of the cfgdeive(8) command

enable: Connected with "-c attach."

disable: Not connected.

■ up/down: Logical connection between IOUA and built-in switching unit.

up: Connected.

down: Not connected.

SAS-status

Connection status between I/O unit and the system.

■ enable/disable: Connection setting between I/O unit and the system. When starting a domain with no I/O unit, the "disable" may be displayed.

enable: Yes disable: No

■ up/down: Logical connection between I/O unit and the system.

up: Connected.

down: Not connected.

The cfgdevice(8) command is valid only for high-end server.

#### **Privileges**

You must have one of the following privileges to run this command:

**■** For connection and disconnection:

platadm, fieldeng

■ For displaying the status:

platadm, fieldeng

Refer to setprivileges(8) for more information.

#### **OPTIONS**

The following options are supported:

| -c attach  | Connects the DVD drive/tape drive unit to the specified port.                                                                                                    |  |
|------------|----------------------------------------------------------------------------------------------------|--|
| -c detach  | Disconnects the DVD drive/tape drive unit from the specified port.                                                                                                    |  |
| -h         | Displays usage statement. When used with other options or operands, an error occurs.                                                                                                    |  |
| -1         | Displays the current status of the DVD drive/tape drive unit currently set up.                                                                                                    |  |
| -M         | Displays text by page. This option provides a function that is the same as that of the more command.                                                                                                    |  |
| -n         | Automatically answers 'n' (no) to all prompts.                                                                                                    |  |
| -p port_no | Specifies the number of the port, in the specified domain, to which the DVD drive/tape drive unit is to be connected. <i>port_no</i> can be specified in the ' <i>IOU number-PCI slot number</i> ' format. The -p option cannot be omitted. |  |
| -q         | Suppresses all messages to stdout, including prompts.                                                                                                    |  |
| -y         | Automatically answers 'y' (yes) to all prompts.                                                                                                    |  |

# EXTENDED DESCRIPTION

- When the command is executed, a prompt to confirm execution of the command with the specified options is displayed. Enter "y" to execute the command or "n" to cancel the command.
- If connection or disconnection is made when the power supply of the system is ON, settings are made immediately after cfgdevice(8) command execution. When the power supply of the system is OFF, connection or disconnection is reserved and settings are made after the power supply is turned on.
- The DVD/tape connection is maintained even if the domain configuration is changed, or a CPU memory unit (CMU) or I/O unit (IOU) is replaced with a connected DVD drive/tape drive unit.
- The DVD/tape connection is maintained even if the domain power is turned off or the system is rebooted.

■ The DVD drive/tape drive unit is mounted in each of the base and expansion cabinets in a high-end server that has the expansion cabinet. In such cases, each DVD drive/tape drive unit can be connected only to a domain within the cabinet in which the drive is mounted. Settings for connection must be made for both the base cabinet and expansion cabinet.

#### **EXAMPLES**

When the system is being powered off, reserves the connection of the DVD drive/tape drive unit to the port 0-0.

```
XSCF> cfgdevice -c attach -p 0-0 Are you sure you want to attach the device [y|n]:y Completed.( Reservation )
```

**EXAMPLE 2** When the system is being powered on, connects the DVD drive/tape drive unit to port 0-0.

```
XSCF> cfgdevice -c attach -p 0-0 Are you sure you want to attach the device [y \mid n]: y Completed.
```

**EXAMPLE 3** Disconnects the DVD drive/tape drive unit from the port 0-0.

```
XSCF> cfgdevice -f -c detach -p 0-0 Are you sure you want to detach the device [y|n]:y Completed.
```

**EXAMPLE 4** Displays the status of individual DVD drive/tape drive unit set (without the expansion cabinet).

```
XSCF> cfgdevice -1
Current connection for DVD/DAT: port 0-0
Expander status
Port No. IOU/SAS-status SAS-status
-----
0-0 enable up enable up
0-2 disable down enable up
```

**EXAMPLE 5** Displays the status of individual DVD drive/tape drive unit set (with the expansion cabinet).

**EXAMPLE 6** Connects the DVD drive/tape drive unit to port 0-0 when the system is being powered on. Automatically answers "y" to all prompts.

```
XSCF> cfgdevice -y -c attach -p 0-0 Are you sure you want to attach the device [y|n]:y Completed.
```

EXAMPLE 7 Connects the DVD drive/tape drive unit to port 0-0 when the system is being powered on. Automatically answers "y" to all prompts without displaying messages.

```
XSCF> cfgdevice -q -y -c attach -p 0-0
```

### **EXIT STATUS**

The following exit values are returned:

- O Successful completion.
- >0 An error occurred.

cfgdevice(8)

clockboard - Set or display the clock control unit used at system startup

#### **SYNOPSIS**

#### clockboard

clockboard -s CLKU\_B-number

clockboard -h

#### DESCRIPTION

The clockboard(8) command specifies the clock control unit used when the system power is turned on, or it displays the clock control unit that is currently used and the clock control unit used at the next system startup.

The number 0 or 1 is used to specify or display a clock control unit. When the clockboard(8) command is executed with no options, the clock control unit that is currently used and the one used at the next system startup are displayed.

The clockboard(8) command is valid only for high-end server.

# **Privileges**

You must have fieldeng privilege to run this command.

Refer to setprivileges(8) for more information.

#### **OPTIONS**

The following options are supported:

- -h Displays usage statement. When used with other options or operands, an error occurs.
- -s *CLKU\_B-number* Specifies the clock control unit to be used the next time the system power is turned on. Either 0 or 1 can be specified for *CLKU\_B-number*.

#### **EXAMPLES**

**EXAMPLE 1** Displays the clock control unit that is currently used and the one used at the next system startup.

```
XSCF> clockboard
current CLKU_B number :0
next CLKU_B number :1
```

**EXAMPLE 2** Specifies the clock control unit used at the next system startup.

```
XSCF> clockboard -s 1
```

#### **EXIT STATUS**

The following exit values are returned:

- O Successful completion.
- >0 An error occurred.

clockboard(8)

console - connect to a domain console

**SYNOPSIS** 

**console**  $[-q] - \{y \mid n\}$  -d *domain\_id*  $[-f \mid -r]$  [-s escapeChar]

console -h

**DESCRIPTION** 

The console(8) command connects the XSCF shell console to the console of the specified domain (domain console).

Domain consoles include a writable console and read-only console. Only one writable console and multiple read-only consoles can be connected to one domain. An attempt to set up a connection to another writable console while one writable console is already connected results in an error. Even in this case, however, a user with the platadm or domainadm privilege can forcibly establish a connection to a writable console, in which case the currently connected writable console is disconnected.

To exit the domain console and return to the XSCF shell console, press the Enter key and then enter '# .'.

**Note** – The console(8) command does not automatically log out the domain command line. Make certain to log out from the domain prior to exiting the console.

**Privileges** 

You must have one of the following privileges to run this command:

platadm, platop, fieldeng

Can run this command for all domains.

domainadm, domainmgr, domainop

Can run this command only for your accessible domains.

Refer to setprivileges(8) for more information.

**OPTIONS** 

The following options are supported.

| −d <b>domain_id</b> | Specifies only one ID of the domain to which to connect to a domain console. <i>domain_id</i> can be 0–23 depending on the system configuration.                                        |  |
|---------------------|----------------------------------------------------------------------------------------------------|--|
| -f                  | Forcibly connects to a writable console. The currently connected writable console is disconnected. Only users who belong to the platadm or domainadm privilege can specify this option. |  |
| -h                  | Displays usage statement. When used with other options or operands, an error occurs.                                                                                                    |  |

| -n            | Automatically answers 'n' (no) to all prompts.                                                                                                    |  |
|---------------|----------------------------------------------------------------------------------------------------|--|
| -d            | Suppresses all messages to stdout, including prompts.                                                                                                    |  |
| -r            | Sets up a connection to a read-only console.                                                                                                    |  |
| −s escapeChar | Specifies an escape character. The default is '#' (sharp). The character specified for <i>escapeChar</i> must be enclosed in double quotation (" "). The following symbols can be specified for <i>escapeChar</i> : |  |
|               | '#', '@', '^', '&', '?', '*', '=', '.', ' '                                                                                                    |  |
|               | Specified escape character is available only in the session that executed the console(8) command.                                                                                                    |  |
| - <b>y</b>    | Automatically answers 'y' (yes) to all prompts.                                                                                                    |  |
|               |                                                                                                    |  |

# EXTENDED DESCRIPTION

- When the command is executed, a prompt to confirm execution of the command with the specified options is displayed. Enter "y" to execute the command or "n" to cancel the command.
- The domain console regards '#' used at the beginning of a line as an escape character. An escape character is specified to instruct the console to perform special processing. Examples of processing that can be specified in combination with '#' are as follows.
- #? Outputs a status message.
- #. Disconnects the console.
- To enter '#' at the beginning of a line, enter '#' twice.
- To display information on the currently connected domain console, use the showconsolepath(8) command.

### **EXIT STATUS**

The following exit values are returned:

- O Successful completion.
- >0 An error occurred.

### **SEE ALSO**

sendbreak (8), showconsolepath (8)

deleteboard - disconnect an eXtended System Board (XSB) from the domain configuration

**SYNOPSIS** 

**deleteboard**  $[-q] - \{y \mid n\}$  [-f] [-v] [-c disconnect] xsb [xsb...]

**deleteboard**  $[-q] - \{y \mid n\} = [-t] - c$  unassign xsb = xsb...

**deleteboard**  $[ [-q] - {y|n} ] [-f] [-v] -c reserve xsb [xsb...]$ 

deleteboard -h

DESCRIPTION

The deleteboard(8) command disconnects an XSB from the domain configuration in which it has been configured.

One of the following disconnection methods can be specified:

disconnect Disconnects the XSB from the domain configuration but keeps it

assigned. Because the XSB thus remains assigned to the domain configuration, it can be configured again in the domain by reboot the domain or execution of the addboard(8) command.

unassign Completely disconnects the XSB from the main configuration

and puts it in the system board pool. The XSB in the system board pool can be incorporated into or assigned to other domain

configurations.

reserve Does not immediately disconnects the XSB from the domain

configuration but only reserves detachment. When the domain power is shut down, the reserved XSB is disconnected from the

domain configuration and put in the system board pool.

**Privileges** 

You must have one of the following privileges to run this command:

platadm Can run this command for all domains.

domainadm Can run this command only for your managed domains.

Refer to setprivileges(8) for more information.

#### **OPTIONS**

The following options are supported.

| -c disconnect | Detaches the XSB from the domain configuration and keeps it     |
|---------------|-----------------------------------------------------------------|
|               | assigned. If the -c option is omitted, "-c disconnect" is used. |

-c reset Reserves disconnect of an XSB. If the -c option is omitted, "-c

disconnect" is used.

-c unassign Disconnects the XSB completely from the domain configuration

and puts it in the system board pool. If the -c option is omitted,

"-c disconnect" is used.

-f Forcibly detaches the specified XSB.

**Note** – If the -f option is used to forcibly add a system board to a domain, all the added hardware resources may not work normally. For this reason, use of the -f option is not recommended in normal operation. If the -f option must be specified, verify the status of every added system board and device.

-h Displays usage statement. When used with other options or

operands, an error occurs.

-n Automatically answers 'n' (no) to all prompts.

-q Suppresses all messages to stdout, including prompts.

-v Displays a detailed message. If this option is specified with the

-q option, the -v option is ignored.

-y Automatically answers 'y' (yes) to all prompts.

#### **OPERANDS**

The following operand is supported:

xsb Specifies the XSB number to be disconnected. Multiple xsb

operands are permitted, separated by spaces. The following xsb

form is accepted:

*x*-y

where:

x An integer from 00–15.

y An integer from 0–3.

# EXTENDED DESCRIPTION

When the command is executed, a prompt to confirm execution of the command with the specified options is displayed. Enter "y" to execute the command or "n" to cancel the command.

- If "-c disconnect" is specified when either the domain power has been turned off or the XSB is already disconnected from the domain configuration, no operation is performed. If domain power-on or power-off is in progress, the command results in an error.
- If "-c unassign" is specified when either the domain power has been turned off or the XSB is already disconnected from the domain configuration, the XSB is switched from the assigned state to a system board pool. If the XSB is already in a system board pool, no operation is performed.
- If "-c reserve" is specified when either the domain power has been turned off or the XSB is already disconnected from the domain configuration, the XSB is immediately switched from the assigned state to a system board pool. If the XSB is already in a system board pool, no operation is performed. If domain power-on or power-off is in progress, the command results in an error.
- When the XSB is disconnected, the hardware resource on the XSB is disconnected from the operating system. For this reason, command execution may take time.
- The state in which an XSB has been assigned means that configuring the XSB in the specified domain has been reserved. The reserved XSB is configured when the domain is rebooted or the addboard(8) command is executed. An already assigned XSB cannot be specified for configuring or assignment from other domains.
- An XSB in the system board pool means that the XSB belongs to no domain and is therefore available for configuring or assignment.

#### **EXAMPLES**

**EXAMPLE 1** Puts the system board XSB#00-0, #01-0, #02-0, and #03-0 in the system board pool

```
XSCF> deleteboard -c unassign 00-0 01-0 02-0 03-0
```

**EXAMPLE 2** Reserves disconnection of XSB#00-0, #01-0, #02-0, and #03-0.

```
XSCF> deleteboard -c reserve 00-0 01-0 02-0 03-0
```

#### **EXIT STATUS**

The following exit values are returned:

O Successful completion.

>0 An error occurred.

#### **SEE ALSO**

 $addboard (8),\ moveboard\ (8)\ ,\ replace fru\ (8)\ ,\ setdcl\ (8)\ ,\ setup fru\ (8)\ ,\ show boards\ (8)\ ,\ show domain status\ (8)\ ,\ show fru\ (8)$ 

deleteboard(8)

deletecodlicense - remove a Capacity on Demand (COD) right-to-use (RTU) license key from the COD license database

**SYNOPSIS** 

**deletecodlicense** [-f] *license-signature* 

deletecodlicense -h

**DESCRIPTION** 

The deletecodlicense(8) command removes the specified COD RTU license key from the COD license database on the Service Processor. For further information about COD RTU license keys, refer to the *OPL Administration Guide*.

The system checks the number of COD RTU licenses against the number of COD CPUs in use. If the license removal will result in an insufficient number of COD RTU licenses with respect to the CPU in use, the system does not delete the license key from the COD RTU license database. If you still want to delete the COD RTU license key, you must reduce the number of COD CPUs in use. Power off the appropriate number of domains or disconnect the appropriate number of boards.

**Privileges** 

You must have platadm privileges to run this command.

Refer to setprivileges(8) for more information.

**OPTIONS** 

The following options are supported:

-f Forces the specified COD RTU license key to be deleted from the

COD license database.

–h Displays usage statement.

When used with other options or operands, an error occurs.

**OPERANDS** 

The following operands are supported:

license-signature Specifies the COD RTU license key to be deleted from the

COD license database.

**EXAMPLES** 

**EXAMPLE 1** Deleting a COD RTU license key

**EXIT STATUS** 

The following exit values are returned:

O Successful completion.

>0 An error occurred.

SEE ALSO | ac

addcodlicense (8), setcod (8), showcod (8), showcodlicense (8), showcodusage (8)

deletefru - delete a Field Replaceable Unit (FRU)

**SYNOPSIS** 

deletefru

deletefru -h

DESCRIPTION

The deletefru(8) command deletes a FRU.

The deletefru(8) command allows the user to make the settings that are required for FRU deletion and related to selecting, confirming, and removing FRUs interactively using menus.

The following FRUs can be deleted:

- CPU memory unit (CMU)
- I/O unit (IOU)

**Privileges** 

You must have fieldeng privileges to run this command.

Refer to setprivileges(8) for more information.

**OPTIONS** 

The following option is supported:

-h Displays usage statement.

**EXIT STATUS** 

The following exit values are returned:

O Successful completion.

>0 An error occurred.

**SEE ALSO** 

addfru (8), deleteboard (8), replacefru (8), setupfru (8), showdomainstatus (8), showfru (8), showhardconf (8), unlockmaintenance (8)

deletefru(8)

NAME | deleteuser - delete an XSCF user account

SYNOPSIS | deleteuser user

deleteuser -h

DESCRIPTION | deletes a local XSCF user account. All local account data associated

with the user account is deleted including password and Secure Shell (SSH) keys.

The local user's currently running XSCF shell and browser sessions are terminated at once. The user's account is removed from the system and they cannot log back

in. You cannot delete your own account.

**Privileges** You must have useradm privileges to run this command.

Refer to setprivileges(8) for more information.

**OPTIONS** | The following option is supported:

-h Displays usage statement.

When used with other options or operands, an error occurs.

**OPERANDS** | The following operands are supported:

user Specifies a valid user name. The name of the user account to be

deleted.

**EXAMPLES** | **EXAMPLE 1** Deleting a User

XSCF> deleteuser jsmith

**EXIT STATUS** | The following exit values are returned:

O Successful completion.

>0 An error occurred.

SEE ALSO | adduser (8), disableuser (8), enableuser (8)

deleteuser(8)

NAME | dis

disableuser - disable an XSCF user account

**SYNOPSIS** 

disableuser user

disableuser -h

**DESCRIPTION** 

disableuser(8) disables a local XSCF user account for subsequent logins. Current sessions are not affected.

When an account is disabled, it cannot be used for login. This applies to console (serial) and telnet connections, as well as the Secure Shell (SSH). XSCF Web login is also disabled. All local XSCF account data associated with the user remains on the system. This includes password and SSH keys. You can reenable a disabled account using enableuser(8).

**Privileges** 

You must have useradm privileges to run this command.

Refer to setprivileges(8) for more information.

**OPTIONS** 

The following option is supported:

-h Displays usage statement.

When used with other options or operands, an error occurs.

**OPERANDS** 

The following operands are supported:

user

Specifies a valid user name of the user account to be disabled.

**EXAMPLES** 

**EXAMPLE 1** Disabling a User Account

XSCF> disableuser jsmith

**EXIT STATUS** 

The following exit values are returned:

O Successful completion.

>0 An error occurred.

**SEE ALSO** 

adduser(8), deleteuser(8), enableuser(8), showuser(8)

disableuser(8)

NAME | enableuser - enable an XSCF user account

**SYNOPSIS** | enableuser user

enableuser -h

**DESCRIPTION** enableuser(8) enables a local XSCF user account. An enabled account can be used

for login at the console, using Secure Shell (SSH). Using this command, you can

reenable accounts disabled by disableuser.

**Privileges** You must have useradm privileges to run this command.

Refer to setprivileges(8) for more information.

**OPTIONS** The following option is supported.

-h Displays usage statement.

When used with other options or operands, an error occurs.

**OPERANDS** The following operands are supported:

*user* Specifies the valid user name of the account to be enabled.

**EXAMPLES** | **EXAMPLE 1** Enable a User Account

XSCF> enableuser jsmith

**EXIT STATUS** The following exit values are returned:

O Successful completion.

>0 An error occurred.

SEE ALSO | adduser(8), deleteuser(8), disableuser(8), showuser(8)

enableuser(8)

**NAME** exit - exit the XSCF shell

**SYNOPSIS** 

exit

**DESCRIPTION** 

The exit(1) command exits and closes the XSCF shell.

**Privileges** 

No privileges are required to run this command.

Refer to setprivileges(8) for more information.

flashupdate - update the firmware

**SYNOPSIS** 

flashupdate -c check -m xcp -s version

**flashupdate**  $[-q] - \{y \mid n\}]$  -c update -m xcp -s **version** 

flashupdate -c sync

flashupdate -h

# **DESCRIPTION**

The flashupdate(8) command updates the firmware that is provided for the SPARC Enterprise M4000/M5000/M8000/M9000 servers.

The entire firmware shown below is updated. Whether update can be performed can be checked beforehand.

■ Update of the entire firmware (XSCF, OpenBoot PROM) (xcp)

**Privileges** 

You must have platadm or fieldeng privileges to run this command.

Refer to setprivileges(8) for more information.

**OPTIONS** 

The following options are supported:.

| -c check  | Checks whether the specified firmware can be updated.                                                                                                   |  |  |
|-----------|----------------------------------------------------------------------------------------------------|--|--|
| -c update | Updates the specified firmware. In case the XSCF unit is duplicated configuration, updates the firmware of both XSCF units.                             |  |  |
| -c sync   | Synchronizes the firmware versions of the XSCF units when the XSCF units are duplicated configuration. This option is used when replacing an XSCF unit. |  |  |
| -h        | Displays usage statement. When used with other options or operands, an error occurs.                                                                    |  |  |
| -m xcp    | Specifies the entire firmware as a target.                                                                                                    |  |  |
| -n        | Automatically answers 'n' (no) to all prompts.                                                                                                    |  |  |

| -d         | Suppresses all r | Suppresses all messages to stdout, including prompts.                                 |  |
|------------|------------------|---------------------------------------------------------------------------------------|--|
| -s version | -                | comprehensive firmware version. For version, version, minor version and micro version |  |
|            | The XCP version  | The XCP version number appears as xyyz by four digits, where:                         |  |
|            | X                | Major firmware release number                                                         |  |
|            | уу               | Minor release number                                                                  |  |
|            | Z                | Micro release number                                                                  |  |
| -у         | Automatically a  | Automatically answers 'y' (yes) to all prompts.                                       |  |

# EXTENDED DESCRIPTION

- When the command is executed, a prompt to confirm execution of the command with the specified options is displayed. Enter "y" to execute the command or "n" to cancel the command.
- When the firmware is updated, the XSCF unit is reset. Therefore, LAN connection to the XSCF is canceled if already established.
- When there's a faulty FRU, can't update the firmware. Resolve the FRU fault then update.

# **EXAMPLES**

**EXAMPLE 1** Check whether the entire firmware can be updated to version 1020.

```
XSCF> flashupdate -c check -m xcp -s 1020
```

# **EXAMPLE 2** Updates the entire firmware to version from 1010 to 1020.

```
XSCF> flashupdate -c update -m xcp -s 1020
The XSCF will be reset. Continue? [y|n]:y
XCP update is started (XCP version=1020:last version=1010)
OpenBoot PROM update is started
OpenBoot PROM update has been completed (OpenBoot PROM version=01010001)
XSCF update is started (SCF=0, bank=1, XCP version=1020:last version=1010)
XSCF download is started (SCF=0, bank=1, XCP version=1020:last
version=1010, Firmware Element ID=00:version=01010002:last
version=01010001)
XSCF download has been completed (SCF=0, bank=1, XCP version=1020:last
version=1010, Firmware Element ID=00:version=01010002:last
version=01010001)
XSCF download is started (SCF=0, bank=1, XCP version=1020:last
version=1010, Firmware Element ID=07:version=01010002:last
version=01010001)
XSCF download has been completed (SCF=0, bank=1, XCP version=1020:last
version=1010, Firmware Element ID=07:version=01010002:last
version=01010001)
XSCF update has been completed (SCF=0, bank=1, XCP version=1020:last
version=1010)
XSCF update is started (SCF=0, bank=0, XCP version=1020:last version=1010)
XSCF download is started (SCF=0, bank=0, XCP version=1020:last
version=1010, Firmware Element ID=00:version=01010002:last
version=01010001)
XSCF download has been completed (SCF=0, bank=0, XCP version=1020:last
version=1010, Firmware Element ID=00:version=01010002:last
version=01010001)
XSCF download is started (SCF=0, bank=0, XCP version=1020:last
version=1010, Firmware Element ID=07:version=01010002:last
version=01010001)
XSCF download has been completed (SCF=0, bank=0, XCP version=1020:last
version=1010, Firmware Element ID=07:version=01010002:last
version=01010001)
XSCF is rebooting to update the reserve bank
```

# **EXAMPLE 3** When XSCF unit is duplicated configuration, synchronizes the firmware versions after replacement of the XSCF unit.

```
XSCF> flashupdate -c sync
```

#### **EXIT STATUS**

The following exit values are returned:

Successful completionAn error occurred.

#### **SEE ALSO**

version (8)

flashupdate(8)

NAME

fmadm - fault management configuration tool

**SYNOPSIS** 

fmadm [-q] config

fmadm -h

#### DESCRIPTION

 ${\tt fmadm}$  (8) can be used to view  $\,$  system configuration parameters related to fault management.

fmadm can be used to:

View the set of diagnosis engines and agents that are currently participating in fault management

View the list of system components that have been diagnosed as faulty

The Fault Manager attempts to automate as many activities as possible, so use of fmadm is typically not required. When the Fault Manager needs help from a human administrator or service representative, it produces a message indicating its needs. It also refers you to a URL containing the relevant knowledge article. The web site might ask you to use fmadm or one of the other fault management utilities to gather more information or perform additional tasks. The documentation for fmdump(8) describes more about tools to observe fault management activities.

**Privileges** 

You must have platop, platadm, or fieldeng privileges to run this command.

Refer to setprivileges(8) for more information.

**OPTIONS** 

The following options are supported.

-h Displays usage statement.

When used with other options or operands, an error occurs.

-q Sets quiet mode. fmadm does not produce messages indicating the

result of successful operations to standard output.

### **OPERANDS**

The following operands are supported:

config

Displays the configuration of the Fault Manager itself, including the module name, version, and description of each component module. Fault Manager modules provide services such as automated diagnosis, self-healing, and messaging for hardware and software present on the system.

# **EXAMPLES** | **EXAMPLE 1** Displaying the Fault Manager Configuration

```
XSCF> fmadm config

MODULE VERSION STATUS DESCRIPTION
case-close 1.0 active Case-Close Agent
fmd-self-diagnosis 1.0 active Fault Manager Self-
Diagnosis
sysevent-transport 1.0 active SysEvent Transport Agent
syslog-msgs 1.0 active Syslog Messaging Agent
```

#### **EXIT STATUS**

# The following exit values are returned:

O Successful completion.

>0 An error occurred.

# **SEE ALSO**

fmdump(8), fmstat(8)

**NAME** 

fmdump - view fault management logs

**SYNOPSIS** 

**fmdump** 

fmdump [-e] [-f] [-M] [-V] [-V] [-C class] [-t time] [-T time] [-U uuid]

fmdump -m [-M] [-t time] [-T time]

fmdump -h

**DESCRIPTION** 

The fmdump utility displays the contents of any of the logs associated with the Fault Manager (fault manager daemon). The Fault Manager runs in the background on each server. It records, in the error log, faults detected by the XSCF, and initiates proactive self-healing activities, such as disabling faulty components.

The Fault Manager maintains two sets of logs for use by administrators and service personnel:

Error log Records error telemetry, the symptoms of problems detected by

the system

Fault log Records fault diagnosis information; the problems believed to

explain these symptoms. By default, fmdump displays the contents of the fault log, which records the result of each diagnosis made by the fault manager or one of its component

modules.

Each problem recorded in the fault log is identified by:

■ The time of its diagnosis

- A Universal Unique Identifier (UUID) that can be used to uniquely identify this particular problem across any set of systems
- A message identifier (MSG-ID) that can be used to access a corresponding knowledge article located at the specified website.

If a problem requires action by a human administrator or service technician or affects system behavior, the Fault Manager also issues a human-readable message.

This message provides a summary of the problem and a reference to the knowledge article on the specified website.

You can use the  $\neg v$  and  $\neg v$  options to expand the display from a single-line summary to increased levels of detail for each event recorded in the log. You can also use the  $\neg v$  option to display only one screen at a time. The  $\neg v$ ,  $\neg v$ ,  $\neg v$ , and  $\neg v$  options can be used to filter the output by selecting only those events that match the specified *class*, range of times, or *uuid*. If more than one filter option is present on the command line, the options combine to display only those events that are selected by the logical AND of the options. If more than one instance of the same

filter option is present on the command-line, the like options combine to display any events selected by the logical OR of the options.

You can use the -m option to display the Fault Manager syslog contents.

# **Privileges**

You must have platop, platadm, or fieldeng privileges to run this command.

Refer to setprivileges(8) for more information.

# **OPTIONS**

The following options are supported.

| -c class | Selects events that match the specified class. The class argument can use the global pattern matching syntax, which is similar to global pattern matching for files. For example $\mathtt{xyz}$ . * would match $\mathtt{xyz}$ . *sxc and *xyz.pdf*. The class represents a hierarchical classification string indicating the type of telemetry event. |
|----------|----------------------------------------------------------------------------------------------------|
| -h       | Displays usage statement.                                                                                                    |
|          | When used with other options or operands, an error occurs.                                                                                                    |
| -е       | Displays events from the fault management error log instead of the fault log.                                                                                                    |
|          | The error log contains private telemetry information used by XSCF's automated diagnosis software. This information is recorded to facilitate post-mortem analysis of problems and event replay, and should not be parsed or relied upon for the development of scripts and other tools.                                                                |
| -f       | Displays only lines that have been appended to the dump file since the command was executed. Output continues until interrupted by Ctrl-C.                                                                                                    |
| -m       | Displays the Fault Manager syslog message contents.                                                                                                    |
| -M       | Displays text by page. This option provides a function that is the same as that of the more command.                                                                                                    |
| -t time  | Selects events that occurred at or after the specified time. The time can be specified using the forms in the Time Formats following this section. Used with $-\mathbb{T}$ you can specify a range.                                                                                                    |
| −T time  | Selects events that occurred at or before the specified time. <i>time</i> can be specified using any of the time formats described for the $-t$ option. Used with $-t$ you can specify a range.                                                                                                    |

| -u <b>uuid</b> | Selects fault diagnosis events that exactly match the specified $uuid$ . Each diagnosis is associated with a Universal Unique Identifier (UUID) for identification purposes. The $-u$ option can be combined with other options such as $-v$ to show all of the details associated with a particular diagnosis. |
|----------------|----------------------------------------------------------------------------------------------------|
|                | If the -e option and -u option are specified at the same time, fmdump displays the relevant error events.                                                                                                    |
| -V             | Displays verbose event detail. The event display is enlarged to show additional common members of the selected events.                                                                                                    |
| -V             | Displays very verbose event detail. The event display is enlarged to show every member of the name-value pair list associated with each event. In addition, for fault logs, the event display includes a list of cross-references to the corresponding errors that were associated with the diagnosis.          |

# The following are the Time Formats:

| Time Format        | Description                                                                                                    |
|--------------------|----------------------------------------------------------------------------------------------------|
| mm/dd/yy hh:mm:ss  | Month, day, year, hour in 24-hour format, minute, and second. Any amount of whitespace can separate the date and time. The argument should be quoted so that the shell interprets the two strings as a single argument.               |
| mm/dd/yy hh:mm     | Month, day, year, hour in 24-hour format, and minute. Any amount of whitespace can separate the date and time. The argument should be quoted so that the shell interprets the two strings as a single argument.                       |
| mm/dd/yy           | 12:00:00AM on the specified month, day, and year                                                                                                    |
| ddMonyy hh: mm: ss | Day, month name, year, hour in 24-hour format, minute, and second. Any amount of whitespace can separate the date and time. The argument should be quoted so that the shell interprets the two strings as a single argument.          |
| Mon dd hh: mm: ss  | Month, day, hour in 24-hour format, minute, and second of the current year. Any amount of whitespace can separate the date and time. The argument should be quoted so that the shell interprets the two strings as a single argument. |

| Time Format              | Description                                                                                                    |
|--------------------------|----------------------------------------------------------------------------------------------------|
| yyyy-mm-dd[T hh:mm[:ss]] | Year, month, day, and optional hour in 24-hour format, minute, and second, where T is an integer value specified in base 10. The second, or hour, minute, and second, can be optionally omitted. |
| ddMonyy                  | 12:00:00AM on the specified day, month name, and year.                                                                                                    |
| hh: mm: ss               | Hour in 24-hour format, minute, and second of the current day.                                                                                                    |
| hh:mm                    | Hour in 24-hour format and minute of the current day.                                                                                                    |
| Tns   Tnsec              | T nanoseconds ago where T is an integer value specified in base 10.                                                                                                    |
| Tus   Tusec              | T microseconds ago where T is an integer value specified in base 10                                                                                                    |
| Tms   Tmsec              | T milliseconds ago where T is an integer value specified in base 10.                                                                                                    |
| Ts   Tsec                | T seconds ago where T is an integer value specified in base 10.                                                                                                    |
| Tm   Tmin                | T minutes ago where T is an integer value specified in base 10.                                                                                                    |
| Th   Thour               | T hours ago where T is an integer value specified in base 10.                                                                                                    |
| Td   Tday                | T days ago where T is an integer value specified in base 10.                                                                                                    |

You can append a decimal fraction of the form  $\,.\,n$  to any -t option argument to indicate a fractional number of seconds beyond the specified time.

#### **EXAMPLES**

# **EXAMPLE 1** Default fmdump Display

```
XSCF> fmdump
TIME
                     UTUUJ
                                                          MSG-TD
Aug 12 16:12:13.2811 7868c1cc-23d4-c575-8659-85cdbe61842e FMD-8000-77
Aug 12 16:12:13.2985 7868c1cc-23d4-c575-8659-85cdbe61842e FMD-8000-77
Sep 01 16:06:57.5839 3ceca439-b0b2-4db1-9123-c8ace3f2b371 FMD-8000-77
Sep 01 16:06:57.6278 3ceca439-b0b2-4db1-9123-c8ace3f2b371 FMD-8000-77
Sep 06 09:37:05.0983 6485b42b-6638-4c5d-b652-bec485290788 LINUX-8000-1N
Sep 06 09:38:10.8584 77435994-5b99-4db8-bdcd-985c7d3ae3e4 LINUX-8000-1N
Sep 06 09:57:44.6502 0087d58c-e5b9-415d-91bc-adf7c41dd316 LINUX-8000-1N
Sep 06 12:40:59.2801 97de2cef-8ea1-407a-8a53-c7a67e61987a LINUX-8000-1N
Sep 06 12:41:10.1076 fa7304f9-c9e8-4cd1-9ca5-e35f57d53b2c LINUX-8000-1N
Sep 06 13:01:49.1462 ce550611-4308-4336-8a9a-19676f828515 LINUX-8000-1N
Sep 06 15:42:56.6132 0f4b429f-c048-47cd-9d9f-a2f7b6d4c957 LINUX-8000-1N
Sep 06 16:07:14.4652 7d5fb282-e01b-476a-b7e1-1a0f8de80758 LINUX-8000-1N
Sep 06 16:08:16.3755 41379237-9750-4fd6-bce3-b5131d864d34 LINUX-8000-1N
Sep 29 14:49:27.8452 0455ceaa-e226-424a-9b34-27603ca603f1 FMD-8000-58
Sep 29 15:02:00.3039 fb550ebc-80e9-41c8-8afc-ac680b9eb613 FMD-8000-58
Sep 29 15:09:25.4335 8cec9a83-e2a3-4dc3-a7cd-de01caef5c63 FMD-8000-4M
Sep 29 15:10:09.6151 5f88d7d5-a107-4435-99c9-7c59479d22ed FMD-8000-58
```

# **EXAMPLE 2** Display in Verbose Mode

# **EXAMPLE 3** Display Very Verbose Event Detail for the Last UUID

```
XSCF> fmdump -e -V -u 5f88d7d5-a107-4435-99c9-7c59479d22ed
TIME
                               CLASS
Sep 29 2005 15:10:09.565220864 ereport.io.iox.cp.seeprom0.nresp
nvlist version: 0
        detector = (embedded nvlist)
        nvlist version: 0
                scheme = hc
                version = 0
                hc-root = /
                hc-list sz = 0x1
                hc-list = (array of embedded nvlists)
                (start hc-list[0])
                nvlist version: 0
                        scheme = hc
                        hc-name = iox
                        hc-id = 0
                (end hc-list[0])
        (end detector)
        IOXserial no = 123456
        class = ereport.io.iox.cp.seeprom0.nresp
        ena = 0x921b650000000001
```

# **EXAMPLE 4** Displaying the Full Fault Report for the Specified UUID

```
XSCF> fmdump -V -u 5f88d7d5-a107-4435-99c9-7c59479d22ed
TIME
                     UUID
                                                           MSG-ID
Sep 29 15:10:09.6151 5f88d7d5-a107-4435-99c9-7c59479d22ed FMD-8000-58
                       CLASS
                                                              ENA
  Sep 29 15:10:09.5652 ereport.io.iox.cp.seeprom0.nresp
0x921b650000000001
nvlist version: 0
       version = 0x0
        class = list.suspect
        uuid = 5f88d7d5-a107-4435-99c9-7c59479d22ed
        code = FMD - 8000 - 58
       diag-time = 1128021009 615016
        de = (embedded nvlist)
        nvlist version: 0
                version = 0x0
                scheme = fmd
                authority = (embedded nvlist)
                nvlist version: 0
                        version = 0x0
                        product-id = SUNW, SPARC-Enterprise
                        chassis-id = BF0000001V
                        server-id = localhost
                (end authority)
                mod-name = sde
                mod-version = 1.13
        (end de)
        fault-list-sz = 0x1
        fault-list = (array of embedded nvlists)
        (start fault-list[0])
        nvlist version: 0
                version = 0x0
                class = fault.io.iox.cp.seeprom
                certainty = 0x64
                fru = (embedded nvlist)
                nvlist version: 0
                        scheme = hc
                        version = 0x0
                        hc-root =
                        hc-list-sz = 0x1
                        hc-list = (array of embedded nvlists)
                        (start hc-list[0])
                        nvlist version: 0
                                hc-name = iox
                                hc-id = 0
                        (end hc-list[0])
                (end fru)
        (end fault-list[0])
```

# **EXAMPLE 5** Displaying Contents of the Fault Manager syslog Message

```
XSCF> fmdump
              -m -M
MSG-ID: FMD-8000-11, TYPE: Defect, VER: 1, SEVERITY: Minor
EVENT-TIME: Tue Nov 7 07:01:44 PST 2006
PLATFORM: SUNW, SPARC-Enterprise, CSN: 7860000764, HOSTNAME: san-ff2-20-0
SOURCE: sde, REV: 1.5
EVENT-ID: 2daddee0-2f42-47ee-b5b2-57ae6a41bfc0
DESC: A Solaris Fault Manager component generated a diagnosis for which
no message summary exists. Refer to http://www.sun.com/msg/FMD-8000-11
for more information.
AUTO-RESPONSE: The diagnosis has been saved in the fault log for
examination by Sun.
IMPACT: The fault log will need to be manually examined using fmdump(1M)
in order to determine if any human response is required.
MSG-ID: FMD-8000-11, TYPE: Defect, VER: 1, SEVERITY: Minor
EVENT-TIME: Tue Nov 7 07:03:25 PST 2006
PLATFORM: SUNW, SPARC-Enterprise, CSN: 7860000764, HOSTNAME: san-ff2-20-0
SOURCE: sde, REV: 1.5
EVENT-ID: 2b03ab60-96db-439d-a13a-2f420a1b73c7
DESC: A Solaris Fault Manager component generated a diagnosis for which
no message summary exists. Refer to http://www.sun.com/msg/FMD-8000-11
for more information.
AUTO-RESPONSE: The diagnosis has been saved in the fault log for
examination by Sun.
IMPACT: The fault log will need to be manually examined using fmdump(1M)
in order to determine if any human response is required.
```

#### **EXIT STATUS**

# The following exit values are returned:

- O Successful completion. All records in the log file were examined successfully.
- >0 An error occurred.

# **SEE ALSO**

fmadm (8), fmstat (8)

fmdump(8)

NAME

fmstat - report fault management module statistics

**SYNOPSIS** 

**fmstat** [-a] [ [-s] [-z] [-m module]] [ interval [ count]]

fmstat -h

# **DESCRIPTION**

The fmstat utility can be used by administrators and service personnel to report statistics associated with the Fault Manager (fault manager daemon), and its associated set of modules. The Fault Manager runs in the background on each OPL system. It receives telemetry information relating to problems detected by the system software, diagnoses these problems, and initiates proactive self-healing activities such as disabling faulty components.

You can use fmstat to view statistics for diagnosis engines and agents that are currently participating in fault management. The fmadm(8), and fmdump(8) man pages describe more about tools to observe fault management activities.

If the -m option is present, fmstat reports any statistics kept by the specified fault management module. The module list can be obtained using fmadm config.

If the -m option is not present, fmstat reports the following statistics for each of its client modules:

| module  | The name of the fault management module as reported by fmadm config.                          |
|---------|-----------------------------------------------------------------------------------------------|
| ev_recv | The number of telemetry events received by the module.                                        |
| ev_acpt | The number of events accepted by the module as relevant to a diagnosis.                       |
| wait    | The average number of telemetry events waiting to be examined by the module.                  |
| svc_t   | The average service time for telemetry events received by the module, in milliseconds.        |
| %w      | The percentage of time that there were telemetry events waiting to be examined by the module. |
| %b      | The percentage of time that the module was busy processing telemetry events.                  |
| open    | The number of active cases (open problem investigations) owned by the module.                 |

| solve | The total number of cases solved by this module since it was loaded.      |
|-------|---------------------------------------------------------------------------|
| memsz | The amount of dynamic memory currently allocated by this module.          |
| bufsz | The amount of persistent buffer space currently allocated by this module. |

# **Privileges**

You must have platadm, platop, or fieldeng privileges to run this command.

Refer to setprivileges(8) for more information.

# **OPTIONS**

The following options are supported.

| -a               | Prints the default global statistics for the Fault Manager or a module. If used without the $-m$ <i>module</i> option, the default global Fault Manager statistics are displayed. If used with the $-m$ <i>module</i> option, the global statistics for a module are displayed.                                                                                                    |
|------------------|----------------------------------------------------------------------------------------------------|
| -h               | Displays usage statement.                                                                                                    |
|                  | When used with other options or operands, an error occurs.                                                                                                    |
| -m <i>module</i> | Prints a report on the statistics associated with the specified fault management module, instead of the default statistics report.                                                                                                    |
|                  | Modules can publish an arbitrary set of statistics to help service the fault management software itself.                                                                                                    |
|                  | If used without the $-a$ option, displays only those statistics kept by the module. If used with the $-a$ option, displays statistics kept by the module and the global statistics associated with the module.                                                                                                    |
| -s               | Prints a report on Soft Error Rate Discrimination (SERD) engines associated with the module instead of the default module statistics report. A SERD engine is a construct used by fault management software to determine if a statistical threshold measured as $N$ events in some time $T$ has been exceeded. The $-s$ option can only be used in combination with the $-m$ option. |
| - z              | Omits statistics with a zero value from the report associated with the specified fault management module. The $-z$ option can only                                                                                                    |

be used in combination with the -m option.

#### OPERANDS |

The following operands are supported:

count Print only count reports, and then exit.

interval Print a new report every interval seconds.

If neither count nor interval is specified, a single report is printed and fmstat exits.

If an *interval* is specified but no *count* is specified, fmstat prints reports every *interval* seconds indefinitely until the command is interrupted by Control-C.

### **EXAMPLES**

# **EXAMPLE 1** Displaying FM Statistics for the Syslog Module

```
XSCF> fmstat -a -m syslog-msgs
NAME VALUE

bad_code 0

bad_fmri 0

bad_time 0

fmd.buflimit 10M

fmd.caseclosed 0

fmd.caseclosed 0

fmd.casesolved 0

fmd.ckptrnt 0

fmd.ckptrnt 0

event fmri is missing or invalid

event time is not properly encoded

event version is missing or invalid

total events accepted by module

limit on total buffer space

total buffer space used by module

total cases closed by module

cases currently open by module

number of checkpoints taken

restore checkpoints for module
  fmd.ckptrestore true restore checkpoints for module
  \begin{array}{ll} \text{fmd.ckptsave true} & \text{save checkpoints for module} \\ \text{fmd.ckpttime 0d} & \text{total checkpoint time} \end{array}
  fmd.ckptzero false zeroed checkpoint at startup
 fmd.debugdrop 4 dropped debug messages fmd.dequeued 1 total events dequeued by module fmd.dispatched 1 total events dispatched to module
  fmd.dlastupdate 1144424838299131us hrtime of last event dequeue
completion
  fmd.loadtime 1144424251692484us hrtime at which module was loaded
 fmd.memlimit 10M limit on total memory allocated fmd.memtotal 97b total memory allocated by module fmd.prdequeued 0 protocol events dequeued by module
  fmd.snaptime 1144424838299148us hrtime of last statistics snapshot
 fmd.wlastupdate 1144424838299131us hrtime of last wait queue update
  fmd.wlentime 30us total wait length * time product
 fmd.wtime 30us total wait time on queue fmd.xprtlimit 256 limit on number of open transports fmd.xprtopen 0 total number of open transports fmd.xprtqlimit 256 limit on transport event queue length
 log_err 0 failed to log message to log(7D) msg_err 0 failed to log message to sysmsg(7D)
 msg err 0
 no msq 0
                                     message logging suppressed
```

| XSCF> fmstat       |         |      |     |      |       |    |    |      |     |        |     |
|--------------------|---------|------|-----|------|-------|----|----|------|-----|--------|-----|
| module             | ev_recv | ev_a | cpt | wait | svc_t | %W | %b | open | sol | re men | 1SZ |
| bufsz              |         |      |     |      |       |    |    |      |     |        |     |
| case-close         |         | 0    | 0   | 0.0  | 0.0   | 0  | 0  | 0    | 0   | 0      | 0   |
| fmd-self-diagnosis | 5       | 1    | 1   | 0.0  | 0.2   | 0  | 0  | 1    | 0   | 27b    | 0   |
| sysevent-transport | -       | 0    | 0   | 0.0  | 573.2 | 0  | 0  | 0    | 0   | 0      | 0   |
| syslog-msgs        |         | 0    | 0   | 0.0  | 0.0   | 0  | 0  | 0    | 0   | 97b    | 0   |

# **EXAMPLE 2** Displaying FM Statistics for fmd Self-Diagnosis Module

# XSCF> fmstat -z -m fmd-self-diagnosis NAME VALUE module 1 DESCRIPTION

error events received from fmd modules

### **EXIT STATUS**

The following exit values are returned:

Successful completion. 0

An error occurred. >0

# **SEE ALSO**

fmadm(8), fmdump(8)

**NAME** 

getflashimage - download a firmware image file

**SYNOPSIS** 

 $\textbf{getflashimage} \; [-\texttt{v} \;] \; [\; [-\texttt{q}] \; - \{\texttt{y} \, | \, \texttt{n}\} \;] \; [-\texttt{u} \; \textit{user} \;] \; [-\texttt{p} \; \textit{proxy} \; [-\texttt{t} \; \textit{proxy\_type}]] \; \textit{url}$ 

getflashimage -1

getflashimage  $[-q] - \{y \mid n\} ] [-d]$ 

getflashimage -h

**DESCRIPTION** 

The getflashimage(8) command downloads a firmware image file for use by the flashupdate(8) command.

If any previous image files of the firmware are present on the XSCF unit, they are deleted prior to downloading the new version. After successful download, the image file is checked for integrity, and the MD5 checksum is displayed.

**Privileges** 

You must have platadm or fieldeng privileges to run this command.

Refer to setprivileges(8) for more information.

**OPTIONS** 

The following options are supported:

| -d | Deletes all | previous | firmware | image | files | still | on the   | XSCF           | unit. |
|----|-------------|----------|----------|-------|-------|-------|----------|----------------|-------|
| a  | Defetes an  | previous | minimu   | mage  | 11103 | oun ' | 011 1110 | / <b>ZIOCI</b> | umit, |

then exits.

-h Displays usage statement. When used with other options or

operands, an error occurs.

-1 Lists firmware image files that are still on the XSCF unit, then

exits.

-n Automatically answers n (no) to all prompts.

-p *proxy* Specifies the proxy server to be used for transfers. The default

transfer type is http, unless modified using the -t proxy\_type option. The value for proxy must be in the format servername: port.

(Refer to Example 3.)

-q Suppresses all messages to stdout, including prompts.

-t proxy\_type Used with the -p option to specify the type of proxy. Possible

values for *proxy\_type* are: http, socks4, and socks5. The default

value is http.

| -и <i>user</i> | Specifies the user name when logging in to a remote ftp or http server that requires authentication. You will be prompted for a password. |
|----------------|----------------------------------------------------------------------------------------------------|
| -A             | Displays verbose output. This may be helpful when diagnosing network or server problems.                                                  |
| -y             | Automatically answers y (yes) to all prompts.                                                                                             |

#### **OPERANDS**

The following operands are supported:

url Specifies the URL of the firmware image to download. Supported formats for this value include the following:

```
http://server[:port]/path/file
https://server[:port]/path/file
ftp://server[:port]/path/file
file:///media/usb_msd/path/file
```

where the value for *file* is in one of the following formats:

```
XCPvvvv.tar.gz
FFXCPvvvv.tar.gz
DCXCPvvvv.tar.gz
```

and vvvv is the four-character version number.

#### **EXAMPLES**

# **EXAMPLE 1** Downloading a Version from an http Server

```
XSCF> getflashimage http://imageserver/images/FFXCP1041.tar.gz
Existing versions:
       Version
                              Size Date
       FFXCP1040.tar.gz 46827123 Wed Mar 14 19:11:40 2007
Warning: About to delete existing versions.
Continue? [y|n]: y
Removing FFXCP1040.tar.gz.
  0MB received
  1MB received
  2MB received
 43MB received
 44MB received
 45MB received
Download successful: 46827KB at 1016.857KB/s
Checking file ...
MD5: e619e6dd367c888507427e58cdb8e0a0
```

# **EXAMPLE 2** Downloading a Version from an ftp Server

```
XSCF> getflashimage ftp://imageserver/images/FFXCP1041.tar.gz
Existing versions:
        Version
                              Size Date
       FFXCP1040.tar.gz 46827123 Wed Mar 14 19:11:40 2007
Warning: About to delete existing versions.
Continue? [y|n]: y
Removing FFXCP1040.tar.gz.
 0MB received
  1MB received
  2MB received
 43MB received
  44MB received
 45MB received
Download successful: 46827KB at 1016.857KB/s
Checking file ...
MD5: e619e6dd367c888507427e58cdb8e0a1
```

### **EXAMPLE 3** Downloading Using an http Proxy Server With Port 8080

```
XSCF> getflashimage -p webproxy.sun.com:8080 \
http://imageserver/images/FFXCP1041.tar.gz
Existing versions:
       Version
                              Size Date
       FFXCP1040.tar.gz 46827123 Wed Mar 14 19:11:40 2007
Warning: About to delete existing versions.
Continue? [y|n]: y
Removing FFXCP1040.tar.gz.
 0MB received
  1MB received
 2MB received
 43MB received
 44MB received
 45MB received
Download successful: 46827KB at 1016.857KB/s
Checking file ...
MD5: e619e6dd367c888507427e58cdb8e0a2
```

# **EXAMPLE 4** Downloading Using a User Name and Password

```
XSCF> getflashimage -u jsmith \
 http://imageserver/images/FFXCP1041.tar.gz
 Existing versions:
         Version
                                Size Date
         FFXCP1040.tar.gz 46827123 Wed Mar 14 19:11:40 2007
 Warning: About to delete existing versions.
 Continue? [y|n]: y
 Removing FFXCP1040.tar.gz.
 Password: [not echoed]
   0MB received
   1MB received
   2MB received
   43MB received
   44MB received
   45MB received
 Download successful: 46827KB at 1016.857KB/s
 Checking file ...
 MD5: e619e6dd367c888507427e58cdb8e0a3
EXAMPLE 5 Downloading From a USB Memory Stick
 XSCF> getflashimage file:///media/usb msd/images/FFXCP1041.tar.gz
 Existing versions:
                                Size Date
         Version
         FFXCP1040.tar.gz 46827123 Wed Mar 14 19:11:40 2007
 Warning: About to delete existing versions.
 Continue? [y|n]: y
 Removing FFXCP1040.tar.gz.
 Mounted USB device
   0MB received
   1MB received
   44MB received
   45MB received
 Download successful: 46827 Kbytes in 109 secs (430.094 Kbytes/sec)
 Checking file ...
 MD5: e619e6dd367c888507427e58cdb8e0a4
The following exit values are returned:
                Successful completion.
                An error occurred.
```

### SEE ALSO

**EXIT STATUS** 

flashupdate (8)

NAME |

ioxadm - manage External I/O Expansion Units

**SYNOPSIS** 

ioxadm [-f] [-p] [-v] [-M] env [-e] [-1] [-t] [ target [ sensors]]

ioxadm [-f] [-p] [-v] [-M] list [ target]

ioxadm [-f] [-p] [-v] [-M] locator [on | off] [ target]

ioxadm [-f] [-p] [-v] [-M] poweroff target

ioxadm [-f] [-p] [-v] [-M] poweron target

ioxadm [-f] [-p] [-v] [-M] reset target

ioxadm [-f] [-p] [-v] [-M] setled [ on | off | slow | fast] target led\_type

ioxadm -h

**DESCRIPTION** 

 ${\tt ioxadm(8)}$  manages External I/O Expansion Units and link cards attached to the system.

For this utility, an operand with parameters and a target device must both be specified. The target device can be a downlink card mounted in a built-in PCI slot in the host system; an External I/O Expansion Unit; or a field replaceable unit (FRU) in an External I/O Expansion Unit. The downlink card is identified by a string which identifies the host path to the card. An uplink card is a FRU in the I/O boat.

**Privileges** 

You must have one of the following privileges to run these commands:

| Required Privileges | Operands                              |
|---------------------|---------------------------------------|
| platop              | env, list                             |
| platadm             | env, list, locator, poweroff, poweron |
| fieldeng            | All operands                          |

Refer to  ${\tt setprivileges}(8)$  for more information.

**OPTIONS** 

The following options are supported.

-f Forces command execution by ignoring warnings.

-h Displays usage statement.

When used with other options or operands, an error occurs.

# ioxadm(8)

| -M | Displays text by page. This option provides a function that is the same as that of the ${\tt more}$ command. |
|----|----------------------------------------------------------------------------------------------------|
| -p | Parsable output. Suppresses headers in display output. Fields are separated by single tabs.                  |
| -A | Specifies verbose output. Refer to specific operands for details.                                            |

# **OPERANDS**

The following operands are supported:

env [-elt] [target [sensors]]

Displays a summary of an External I/O Expansion Unit or link card's environmental state.

■ -e

Displays electrical states: measured voltage, current, fan speed, switch settings.

■ -1Displays LED states.

■ -t.

Displays thermal readings.

If no *target* is specified, env displays a list of all sensors for all External I/O Expansion Units.

If *target* specifies a *box\_id*, env displays a list of sensor readings for all frus in the specified External I/O Expansion Unit and the attached downlink cards.

If *target* is in the form of *box\_id* followed by *fru*, then only environmentals from that FRU will be printed. If an optional value for *sensors* is specified, then only those types of sensors are displayed. These options may be used concurrently.

If *target* is in the form of a *host path*, only the downlink card information is displayed. See EXAMPLE 2.

The results are listed in tabular format. Each FRU sensor is listed in the first column. In the next column is the sensor name, such as  $\texttt{T\_AMBIENT}$  for ambient temperature, or  $\texttt{V\_12V\_0V}$  for the voltage reading of the 12V rail. The third, fourth, and fifth columns display the sensor reading (Value), sensor resolution (Res), and Units, respectively. See EXAMPLE 1.

Each FRU can have a variety of different sensors. When specifying multiple values for *sensors*, use spaces to separate the values. Possible values for *sensors* can be seen in the Sensor column of EXAMPLE 1. Units are given in Celsius degrees, Volts, Amperes, SWITCH and RPM.

The *sensors* names are FRU-dependent and may change from FRU type to FRU type and even among individual FRUs.

If the -v option is set, verbose output is displayed. In addition to the regular output, the output also includes: the maximum and minimum values supported by the sensors (Max and Min), along with the low and high warning thresholds (Min Alarm and Max Alarm).

LED indicators do not support these fields.

(cont'd)

Displays a summary of an External I/O Expansion Unit or link card's environmental state.

■ -e

Displays electrical states: measured voltage, current, fan speed, switch settings.

**■** -1

Displays LED states.

■ -t

Displays thermal readings.

If no *target* is specified, env displays a list of all sensors for all External I/O Expansion Units.

If *target* specifies a *box\_id*, env displays a list of sensor readings for all frus in the specified External I/O Expansion Unit and the attached downlink cards.

If *target* is in the form of *box\_id* followed by *fru*, then only environmentals from that FRU will be printed. If an optional value for *sensors* is specified, then only those types of sensors are displayed. These options may be used concurrently.

If *target* is in the form of a *host path*, only the downlink card information is displayed. See EXAMPLE 2.

The results are listed in tabular format. Each FRU sensor is listed in the first column. In the next column is the sensor name, such as  $T_{AMBIENT}$  for ambient temperature, or  $V_{12}V_{0}V$  for the voltage reading of the 12V rail. The third, fourth, and fifth columns display the sensor reading (Value), sensor resolution (Res), and Units, respectively. See EXAMPLE 1.

Each FRU can have a variety of different sensors. When specifying multiple values for *sensors*, use spaces to separate the values. Possible values for *sensors* can be seen in the Sensor column of EXAMPLE 1. Units are given in Celsius degrees, Volts, Amperes, SWITCH and RPM.

The *sensors* names are FRU-dependent and may change from FRU type to FRU type and even among individual FRUs.

If the -v option is set, verbose output is displayed. In addition to the regular output, the output also includes: the maximum and minimum values supported by the sensors (Max and Min), along with the low and high warning thresholds (Min Alarm and Max Alarm).

LED indicators do not support these fields.

(cont'd)

Fields containing a dash (-) indicate an unsupported setting. For example, there may be no minimum temperature alarm threshold.

# led\_type

Used with the setled operand, specifies a software-controlled FRU LED. The following table indicates which LED states can be controlled using the setled operand with the off, on, fast, and slow LED state settings. Y (yes) indicates that the LED can be controlled,  $\mathbb N$  (no) indicates that it cannot be controlled.

| LED      | Name            |   | off | on | fast | slow |
|----------|-----------------|---|-----|----|------|------|
| ACTIVE   | Power/OK        | Y | Y   | Y  | Y    |      |
| LOCATE   | Locate          | Y | N   | Y  | N    |      |
| SERVICE  | Fault/Locate    | Y | Y   | Y  | Y    |      |
| RDY2RM   | Ready to remove | Y | Y   | Y  | Y    |      |
| OVERTEMP | Overtemp        | * | *   | *  | *    |      |
| DCOK     | DC Power        | N | N   | N  | N    |      |
| POWER    | AC Power        | N | N   | N  | N    |      |
| DATA     | Data            | N | N   | N  | N    |      |
| MGMT     | Management      | N | N   | N  | N    |      |

<sup>\*</sup> The OVERTEMP LED and chassis ACTIVE LED may be set to each state. However, the hardware frequently updates the LED state so changes to the LED state may not be visible.

**Note** – Other LEDs are not under software control. A list of LEDs present in the system can be displayed by using the env -1 operand.

#### list [target]

Lists the External I/O Expansion Units under system management.

If no *target* is specified, list displays a list of External I/O Expansion Units, one per line. Each line contains the unique identifier for that box and the host-specific name(s) for its downlink card(s). See EXAMPLE 3.

If an External I/O Expansion Unit argument or downlink card path is specified, the command displays a single line with the indicated FRU. If a *host path* is specified, only the downlink card information is displayed. See EXAMPLE 4 and EXAMPLE 6.

If the verbose option is set [-v], the output includes detailed FRU information. See EXAMPLE 5.

locator [on off] [target]

Sets or queries the state of the locator indicator (LED).

Without options, locator reports the current state of the LED on the specified FRU.

If no target is specified, locator returns the current state of all locator LEDs.

A target argument is required when using the option fields:

on

Turns the LED on.

off

Turns the LED off.

The chassis locator is a white LED. If a FRU is specified, the FRU yellow service LED is used along with the chassis (locator) LED.

Only one FRU can have a location indicator enabled at a time in an External I/O Expansion Unit chassis. Turning off the chassis (locator) LED will also turn off the blinking (service) FRU LED.

```
poweroff target
```

Powers down the given FRU and lights appropriate LEDs to indicate the FRU is ready to remove. Must be used with the -f option. Be aware that using -f can crash the domain.

Do not remove both power supply units (PSUs) in the same External I/O Expansion Unit. If both PSUs are powered down in this way, then the External I/O Expansion Unit cannot be turned back on from the command line. It must be powered on physically.

**Note** – When a power supply is powered off, the LEDs and fan may still run since they receive power from both supplies.

```
poweron target
```

Restores full power to an I/O boat or reenables output from the power supply (PS) that has previously been marked ready-to-remove. When a PSU is newly installed and the power switch is in the on position, or a boat is connected to a powered link card, they automatically power themselves on. However, this command can be used to power a PSU or I/O boat back on that previously had been powered down for removal as long as the power switch is in the on position.

reset target

Reinitializes FRU components used to monitor External I/O Expansion Unit environmentals. If a boat or link card is specified, the bridge controllers in the link cards are reset and re-initialized. If a box is specified, the fan controller and demux in the box are reset and re-initialized along with all bridge controllers associated with the External I/O Expansion Unit.

setled [on|off|slow|fast] target led\_type

Sets LED state:

off Off.

on On.

fast Fast blink.

slow Slow blink.

Refer to the entry for *led\_type* in this section for detailed information about LED types.

target

Specifies the target device which can be a downlink card in a host slot, an External I/O Expansion Unit, or a FRU in an External I/O Expansion Unit.

The downlink card is identified by the *hostpath* to the card.

hostpath is platform dependent and indicates the path to the slot on the host system which contains the downlink card. On SPARC Enterprise M4000/M5000/M8000/M9000 servers, the hostpath has the following format:

```
IOU#0-PCI#0 IO Board 0, PCI-E slot0
```

The External I/O Expansion Unit (box\_id) is identified by serial number.

Use iox@nnnn, where nnnn represents the last four digits of the box serial number.

Some commands affect only a single component of an External I/O Expansion Unit system. For example, individual boats and power supplies may be turned on and turned off independently.

A FRU in an External I/O Expansion Unit (fru) is identified as:

```
iox@nnnn/iob0 – I/O boat in the left tray (rear view)
```

iox@nnnn/iob1 - I/O boat in the right tray (rear view)

iox@nnnn/iob0/link - Uplink card in boat 0

iox@nnnn/iob1/link - Uplink card in boat 1

iox@nnnn/ps0 - Power supply in the left bay (front view)

iox@nnnn/ps1 - Power supply in the right bay (front view)

# **EXAMPLES**

# **EXAMPLE 1** Displaying Temperature, Voltage, Current, and Fanspeed Sensor Readings

| XSCF> ioxadm env   | -te iox@A3B5  |          |         |        |
|--------------------|---------------|----------|---------|--------|
| Location           | Sensor        | Value    | Res     | Units  |
| IOX@A3B5/PS0       | T_AMBIENT     | 28.000   | 1.000   | C      |
| IOX@A3B5/PS0       | T_CHIP        | 28.000   | 1.000   | C      |
| IOX@A3B5/PS0       | T_HOTSPOT     | 31.000   | 1.000   | C      |
| IOX@A3B5/PS0       | SWITCH        | On       | _       | SWITCH |
| IOX@A3B5/PS0       | V_12V_ANODE   | 11.703   | 0.059   | V      |
| IOX@A3B5/PS0       | V_12V_CATHODE | 11.703   | 0.059   | V      |
| IOX@A3B5/PS0       | V_ISHARE      | 0.632    | 0.040   | V      |
| IOX@A3B5/PS0       | I_DC          | 2.316    | 0.289   | A      |
| IOX@A3B5/PS0       | S_FAN_ACTUAL  | 3708.791 | 40.313  | RPM    |
| IOX@A3B5/PS0       | S_FAN_SET     | 4500.000 | 300.000 | RPM    |
| IOX@A3B5/PS1       | T_AMBIENT     | 28.000   | 1.000   | C      |
| IOX@A3B5/PS1       | T_CHIP        | 29.000   | 1.000   | C      |
| IOX@A3B5/PS1       | T_HOTSPOT     | 31.000   | 1.000   | C      |
| IOX@A3B5/PS1       | SWITCH        | On       | _       | SWITCH |
| IOX@A3B5/PS1       | V_12V_ANODE   | 11.762   | 0.059   | V      |
| IOX@A3B5/PS1       | V_12V_CATHODE | 11.762   | 0.059   | V      |
| IOX@A3B5/PS1       | V_ISHARE      | 0.672    | 0.040   | V      |
| IOX@A3B5/PS1       | I_DC          | 5.211    | 0.289   | A      |
| IOX@A3B5/PS1       | S_FAN_ACTUAL  | 4115.854 | 49.588  | RPM    |
| IOX@A3B5/PS1       | S_FAN_SET     | 4500.000 | 300.000 | RPM    |
| IOX@A3B5/IOB0      | T_CHIP        | 32.000   | 1.000   | C      |
| IOX@A3B5/IOB0      | T_HOTSPOT     | 35.000   | 1.000   | C      |
| IOX@A3B5/IOB1      | T_CHIP        | 33.000   | 1.000   | C      |
| IOX@A3B5/IOB1      | T_HOTSPOT     | 36.000   | 1.000   | C      |
| IOX@A3B5/IOB1      | V_12_0V       | 12.052   | 0.005   | V      |
| IOX@A3B5/IOB1      | V_12V_MAIN    | 12.000   | 0.400   | V      |
| IOX@A3B5/IOB1      | V_1_0V        | 1.030    | 0.001   | V      |
| IOX@A3B5/IOB1      | V_1_5V        | 1.496    | 0.001   | V      |
| IOX@A3B5/IOB1      | V_3_3V        | 3.291    | 0.002   | V      |
| IOX@A3B5/IOB1      | V_3_3AUX      | 3.308    | 0.002   | V      |
| IOX@A3B5/IOB1      | I_DC          | 8.600    | 0.200   | A      |
| IOX@A3B5/IOB1/LINK | T_SIGCON0     | 45.000   | 40.000  | C      |
| IOX@A3B5/IOB1/LINK | T_SIGCON1     | 45.000   | 40.000  | C      |
| IOU#1-PCI#1        | T_SIGCON0     | 45.000   | 40.000  | C      |
| IOU#1-PCI#1        | T_SIGCON1     | 45.000   | 40.000  | C      |

# **EXAMPLE 2** Display All Sensor Readings on a Link and Suppressing Headers

# XSCF> ioxadm -p env iou#1-pci#1 IOU#1-PCI#1 T\_SIGCON0 45.000 40.000 C IOU#1-PCI#1 T\_SIGCON1 45.000 40.000 C IOU#1-PCI#1 DATA On - LED IOU#1-PCI#1 MGMT Flash - LED

# **EXAMPLE 3** Display All External I/O Expansion Units or Downlink Card Paths

| XSCF> ioxadı | n list       |             |
|--------------|--------------|-------------|
| IOX          | Link 0       | Link 1      |
| IOX@0033     | IOU#1-PCI#4  | IOU#1-PCI#1 |
| IOX@12B4     | _            | IOU#1-PCI#2 |
| _            | TOTT#2-PCT#1 |             |

In EXAMPLE 3, the list command is used to display the connections between External I/O Expansion Units and downlink cards in the host. IOX@0033 (which includes boats, uplink cards, and power supplies) is connected to the host through two downlink cards. The Link 0 column shows which host downlink card is attached to boat0. The Link 1 column shows which host downlink card is attached to boat1. IOX@12B4 is connected to the host through one downlink card. This card is connected to boat1. A dash (-) shows that there is no host link connection to the box. It may have a boat and uplink card installed in the bay, or the bay could be empty. If the boat is installed, either it is not connected to the host, or the host downlink card slot is powered off.

# **EXAMPLE 4** Displaying a Single External I/O Expansion Unit

| XSCF> loxadm | list lox@12B4 |             |
|--------------|---------------|-------------|
| IOX          | Link 0        | Link 1      |
| IOX@12B4     | _             | IOU#1-PCI#2 |

# **EXAMPLE 5** Displaying a Single External I/O Expansion Unit Using Verbose Output

| XSCF> ioxadm -v   | list | IOU#1-PO | CI#1   |     |                     |         |
|-------------------|------|----------|--------|-----|---------------------|---------|
| Location          | Type | FW Ver   | Serial | Num | Part Num            | State   |
| IOX@X07A          | IOX  | 2.1      | XCX07A |     | CF005016937/5016937 | 7-03 On |
| IOX@X07A/PS0      | A195 | -        | DD0579 |     | CF003001701/3001701 | -04 On  |
| IOX@X07A/PS1      | A195 | -        | DD0588 |     | CF003001701/3001701 | -04 On  |
| IOX@X07A/IOB0     | PCIE | -        | XE00E5 |     | CF005016939/5016939 | 05 On   |
| IOX@X07A/IOB0/LIN | K CU | 2.0      | XF01HJ |     | CF005017040/5017040 | 0-04 On |
| IOU#0-PCI#3       | CU   | 2.0      | XF01AD |     | CF005017040/5017040 | )-03 On |

# **EXAMPLE 6** Displaying a Downlink Card Using Hostpath in Verbose Mode With Headers Suppressed

```
XSCF> ioxadm -p -v list IOU#0-PCI#2
IOU#0-PCI#2 OP 2.0 XF01A1 CF005017040/5017040-03 on
```

# **EXAMPLE 7** Powering On the Locator LED for Power Supply 0 in External I/O Expansion Unit 12B4

```
XSCF> ioxadm locator on iox@12B4/ps0
```

# **EXAMPLE 8** Displaying Locator LED Status for the External I/O Expansion Unit

| XSCF> ioxadm | locator iox@12B4 |       |            |       |
|--------------|------------------|-------|------------|-------|
| Location     | Sensor           | Value | Resolution | Units |
| IOX@12B4     | LOCATE           | Fast  | -          | LED   |
| IOX@12B4/PS0 | SERVICE          | Fast  | _          | LED   |

If the FRU service indicator is already on due to a detected fault condition, only the box locator LED will be set to fast.

**EXAMPLE 9** Enabling the Indicator for Power Supply 1 When Power Supply 1 Has a Fault Indication

| XSCF> ioxadm | locator | on iox@  | x031/ps1    |       |
|--------------|---------|----------|-------------|-------|
| XSCF> ioxadm | locator | •        |             |       |
| Location     | Sensor  | Value    | Resolution  | Units |
| IOX@X031     | LOCATE  | Fast     | -           | LED   |
| XSCF> ioxadm | env -1  | iox@x031 | ./ps1 SERVI | CE    |
| Location     | Sensor  | Value    | Resolution  | Units |
| IOX@X031/PS1 | SERVICE | On       | _           | LED   |

The External I/O Expansion Unit chassis white LED has an integrated push button. The button can be used to toggle the state of the chassis white locator LED between off and fast. If the push button is used to turn off the locator LED, fast blink FRU service LEDs are cleared.

# **EXIT STATUS**

The following exit values are returned:

- O Successful completion.
- >0 An error occurred.

ioxadm(8)

NAME

man - display manual pages of specified XSCF shell command

**SYNOPSIS** 

man command\_name ...

man -h

**DESCRIPTION** 

man(1) displays manual pages of specified XSCF shell command.

**Privileges** 

No privileges are required to run this command.

Refer to setprivileges(8) for more information.

**OPTIONS** 

The following option is supported;

-h Displays usage statement. When used with other options or

operands, an error occurs.

**OPERANDS** 

The following operand is supported:

*command\_name* Specifies the command name whose manual page is displayed.

Multiple *command\_name* can be specified by delimited the

spaces.

**EXTENDED DESCRIPTION** 

■ If the relevant manual page is too long, the page is divided into pages that each can fit on one screen. In such cases, the following key operations are available:

| Key   | Description             |
|-------|-------------------------|
| Enter | Displays the next line. |
| space | Displays the next page. |
| b     | Goes back half a page.  |
|       |                         |

■ If intro is specified for *command\_name*, a list of XSCF shell commands is

Quits display of the page in the manual.

displayed.

**EXAMPLES** 

**EXAMPLE 1** Displays the manual page of the addboard(8) command.

XSCF> man addboard

**EXAMPLE 2** Displays a list of XSCF shell commands.

XSCF> man intro

# EXIT STATUS |

The following exit values are returned:

- O Successful completion
- >0 An error occurred.

**NAME** 

moveboard - move an eXtended System Board (XSB) from the current domain to another

**SYNOPSIS** 

**moveboard** [ $[-q] - \{y \mid n\}$ ] [-f] [-v]  $[-c configure] -d domain_id xsb [xsb...]$ 

moveboard  $[-q]-\{y|n\}$  [-f] [-v] -c assign -d domain\_id xsb [xsb...]

**moveboard**  $[-q] - \{y \mid n\}$  [-f] [-v] - c reserve -d **domain\_id** xsb [xsb...]

moveboard -h

DESCRIPTION

The moveboard(8) command disconnects a XSB from the current domain and, based on the domain component list (DCL), assigns it to, or configures it in, the specified domain.

One of the following movement methods can be specified:

configure Disconnects a configured XSB from its domain configuration and

configures it into the specified destination domain configuration. The incorporated XSB can be accessed from the operating

system.

assign Disconnects a configured XSB from its domain configuration and

assigns it to the specified destination domain configuration. The assigned XSB is reserved for the specified domain and cannot be configured in or assigned to other domains. The assigned system board is configured in the domain by reboot the domain

or execution of the addboard(8) command with -c configure.

reserve Reserves disconnection of the specified XSB from the domain

configuration of the move source, and reserves assignment of the XSB to the domain configuration of the move destination. The XSB is assigned to the domain configuration of the move destination when the domain power of the move source is turned off or rebooted. The XSB is subsequently incorporated when the domain power of the move destination is turned on or

rebooted.

**Privileges** 

You must have one of the following privileges to run this command:

platadm Can run this command for all domains.

domainadm Can run this command only for your managed domains.

Note – You must have the domainadm privileges for both of source domain and destination domain to run moveboard(8)

command.

Refer to setprivileges(8) for more information.

# OPTIONS |

The following options are supported:

| -c assign           | Disconnects a configured XSB from its domain configuration and assigns it to the domain configuration of the move destination. If the -c option is omitted, '-c configure' is used.                                                                                                    |
|---------------------|----------------------------------------------------------------------------------------------------|
| -c configure        | Disconnects a configured XSB from its domain configuration and configures it in the domain configuration of the move destination. If the -c option is omitted, '-c configure' is used.                                                                                                    |
| -c reserve          | Reserves disconnection of an XSB from its current domain configuration, and reserves assignment of the XSB to the domain configuration of the move destination. If the -c option is omitted, '-c configure' is used.                                                                                                    |
| -d <b>domain_id</b> | Specifies the ID of the destination domain in which an XSB is to be moved. <i>domain_id</i> can be 0–23 depending on the system configuration.                                                                                                    |
| -f                  | Forcibly detaches the specified XSB.                                                                                                    |
|                     | <b>Note</b> – If the $-f$ option is used to forcibly remove the XSB from the source domain, a serious problem may occur in a process bound to CPU or process accessing a device. For this reason, use of the $-f$ option is not recommended in normal operation. If the $-f$ option must be specified, verify the statuses of the source domain and job processes. |
| -h                  | Displays usage statement. When used with other options or operands, an error occurs.                                                                                                    |
| -n                  | Automatically answers 'n' (no) to all prompts.                                                                                                    |
| -q                  | Suppresses all messages to stdout, including prompts.                                                                                                    |
| -v                  | Specifies verbose output. If this option is specified with the $\neg \mathtt{q}$ option, the $\neg \mathtt{v}$ option is ignored.                                                                                                    |
| -у                  | Automatically answers 'y' (yes) to all prompts.                                                                                                    |

#### **OPERANDS**

The following operand is supported:

xsb

Specifies the XSB number to be moved. Multiple *xsb* operands are permitted, separated by spaces. The following *xsb* form is accepted:

*x*-y

where:

x An integer from 00–15.

*y* An integer from 0–3.

# **EXTENDED DESCRIPTION**

- When the command is executed, a prompt to confirm execution of the command with the specified options is displayed. Enter "y" to execute the command or "n" to cancel the command.
- If '-c configure' is specified when either of the following conditions apply to the domains, the XSB is configured in the domain configuration:
  - The operating systems of both the source and destination domains are running.
  - The operating system of the destination domain is running even though the source domain is powered off.
- If '-c assign' is specified when either of the following conditions apply to the domains, the XSB is assigned to the domain configuration:
  - The operating system of the source domain is running.
  - The source domain is powered off
- If '-c reserve' is specified when either the domain power of the move source has been turned off or the operating system is not running, the XSB is immediately disconnected from the domain of the move source and assigned to the domain of the move destination
- Moving the XSB involves the following internal operations and therefore command execution may take time.
  - Disconnecting the hardware resource of the system board from the operating system
  - Running a hardware diagnosis on the system board when connecting it
- See the setdcl(8) and showdcl(8) commands for DCL.

#### **EXAMPLES**

EXAMPLE 1 Disconnects XSB#00-0 from the current domain and attaches it to domain ID 1.

XSCF> moveboard -d 1 00-0

```
EXAMPLE 2 Reserves assignment of the XSB#00-0 to the domain ID 1.

XSCF> moveboard -d 1 -c reserve 00-0

EXIT STATUS

The following exit values are returned:

0 Successful completion.

>0 An error occurred.
```

SEE ALSO

 $addboard \ (8), \ deleteboard \ (8), \ setdcl \ (8), \ setupfru \ (8), \ showboards \ (8), \ showdcl \ (8), \ showdevices \ (8), \ showdomain status \ (8), \ showfru \ (8)$ 

NAME | nslookup - refer to the DNS server for the host

SYNOPSIS | nslookup hostname

nslookup -h

**DESCRIPTION** | nslookup(8) refers to the DNS server for the host.

The following information is displayed:

Server DNS server name

Address IP address of DNS server

Name Specified host name

Address IP address of the host name

**Privileges** You must have one of the following privileges to run this command:

useradm, platadm, platop, auditadm, auditop, domainadm, domainmgr,

domainop, fieldeng

Refer to setprivileges(8) for more information.

**OPTIONS** | The following option is supported:

-h Displays usage statement. When used with other options or

operands, an error occurs.

**OPERANDS** | The following operand is supported:

hostname Specifies the host name to be referred. A Fully Qualified Domain

Name (FQDN) or a short form of the name can be specified.

**EXAMPLES** | **EXAMPLE 1** Displays the host whose host name is scf0-hostname0.

XSCF> nslookup scf0-hostname0
Server: server.example.com

Address: xx.xx.xx

Audiess. AA.AA.AA

Name: scf0-hostname0.example.com

Address: xx.xx.xx

**EXIT STATUS** | The following exit values are returned:

O Successful completion.

>0 An error occurred.

nslookup(8)

password - manage user passwords and expiration settings

#### **SYNOPSIS**

password [-e days| date|Never] [-i inactive] [-M maxdays] [-n mindays] [-w
warn] [ user]

### password -h

#### DESCRIPTION

password (8) changes a user's password and password expiration settings.

When invoked with one or more options, password will make changes to the expiration settings of the account. See setpasswordpolicy(8) for a description of default values.

When invoked without options, password prompts you to change the account password.

When invoked without a *user* operand, password operates on the current user account.

**Caution** — When you change the password for another user by using the *user* operand, the system password policy is *not* enforced. The *user* operand is intended only for creating a new user's initial password or replacing a lost or forgotten password for a user account. When changing another user's password, be sure to choose a password that conforms with the system password policy. You can display the current password policy settings with the showpasswordpolicy(8) command.

Whether the user name is specified or not, the account must be local. password returns an error if it is not local.

### **Privileges**

You must have one of the following privileges to run this command:

None required No privileges are required:

- To change the password for the current user account
- To use the -h option

useradm

Can run this command with or without any options or operand. Can change the password for any account.

Refer to setprivileges(8) for more information.

| OPTIONS | The follow |
|---------|------------|
|         |            |

The following options are supported

-e  $\mathit{days} \mid \mathit{date} \mid \mathtt{Never}$  Sets the number of days, starting from today, during which

the XSCF account is enabled. Otherwise, it sets the date

when the account expires.

The date format can be *yyyy-mm-dd*.

Never (or its equivalent in the language of the system locale) means an account will never expire. It is case

insensitive.

–h Displays usage statement.

When used with other options or operands, an error occurs.

-i *inactive* Sets the number of days after a password expires until the

account is locked. This value is assigned to new user accounts when they are created. The initial value is -1. A value of -1 means that the account will not be locked after the password expires. Valid values are integers with value

of -1 or greater.

-M *maxdays* Sets the maximum number of days that a password is valid.

This value is assigned to new user accounts when they are

created. The initial value is 999999.

Valid values are integers with value of zero or greater.

-n *mindays* Sets the minimum number of days between password

changes. An initial value of zero for this field indicates that

you can change the password at any time.

Valid values are integers with value of zero or greater.

This value is assigned to new user accounts when they are

created.

-w warn Sets the default number of days before password expiration

at which to start warning the user. This value is assigned to new user accounts when they are created. The initial value

is 7.

Valid values are integers with value of zero or greater.

#### **OPERANDS**

The following operands are supported:

*user* Specifies a valid user name.

EXAMPLES |

Enabling Password Until February 2, 2008 EXAMPLE 1

XSCF> password -e 2008-02-02

**EXAMPLE 2** Set Password Lock 10 Days After Password Expiration

XSCF> password -i 10

**EXIT STATUS** 

The following exit values are returned:

Successful completion.

>0 An error occurred.

**SEE ALSO** 

setpasswordpolicy (8), showpasswordpolicy (8)

password(8)

poweroff - turn off the power to the specified domain

**SYNOPSIS** 

**poweroff** [  $[-q] - \{y \mid n\}$ ] [-f] [-M] -d **domain\_id** 

**poweroff**  $[-q] - \{y \mid n\}] - a [-M]$ 

poweroff -h

**DESCRIPTION** 

The poweroff(8) command turns off the power to the specified domain.

The command can turn off the power to the specified domain or to all domains. After ordinary shutdown processing for the operating system is executed, the power is turned off.

**Privileges** 

You must have one of the following privileges to run this command:

domainadm, domainmgr Can run this command only for your managed domains.

Refer to setprivileges(8) for more information.

**OPTIONS** 

The following options are supported:

| -a                  | Turns off the power to all domains. Only users who have the platadm and fieldeng privileges can specify this option. |  |
|---------------------|----------------------------------------------------------------------------------------------------|--|
| -d <b>domain_id</b> | Specifies the ID of the domain to be turned off. <i>domain_id</i> can be 0–23 depending on the system configuration. |  |
| -f                  | Uses XSCF to forcibly turn off the power to the specified domain. This option is used together with the -d option.   |  |
| -h                  | Displays usage statement. When used with other options or operands, an error occurs.                                 |  |
| -M                  | Displays text by page. This option provides a function that is the same as that of the $more$ command.               |  |
| -n                  | Automatically answers 'n' (no) to all prompts.                                                                       |  |
| -d                  | Suppresses all messages to stdout, including prompts.                                                                |  |
| -у                  | Automatically answers 'y' (yes) to all prompts.                                                                      |  |
|                     |                                                                                                    |  |

EXTENDED DESCRIPTION

When the command is executed, a prompt to confirm execution of the command with the specified options is displayed. Enter "y" to execute the command or "n" to cancel the command.

- If the operating system of the target domain is running, the poweroff(8) command processing is equivalent to that of the shutdown(1M) command with the "-i5" option specified.
- A domain cannot be powered off while the operating system of the domain is booting. Execute the poweroff(8) command again after the booting is completed.
- A domain cannot be powered off by the poweroff(8) command while the operating system of the domain is running in single-user mode. Execute the shutdown(1M) command in the domain.
- When the poweroff(8) command is executed, power-off results for each of the specified domains are displayed in the following format:

Powered off The power was turned off normally.

Not Powering An error occurred, and the power could not be turned off. An error message is displayed with 'Not Powering off.'

■ The showdomainstatus(8) command can be used to check whether the system power is off.

### **EXAMPLES**

### **EXAMPLE 1** Turns off power to all domains.

```
XSCF> poweroff -a
DomainIDs to power off:00,01,02,03
Continue? [y|n]:y
00:Powering off
01:Powering off
02:Powering off
03:Powering off
*Note*
This command only issues the instruction to power-off.
The result of the instruction can be checked by the "showlogs power".
```

### **EXAMPLE 2** Turns off power to domains with domain IDs 0.

```
XSCF> poweroff -d 0  
DomainIDs to power off:00  
Continue? [y|n]:y  
00:Powering off  
*Note*  
This command only issues the instruction to power-off.  
The result of the instruction can be checked by the "showlogs power".
```

# **EXAMPLE 3** Turns off power to domains with domain IDs 1. An error occurs because the user has no control privilege.

```
XSCF> poweroff -d 1
DomainIDs to power off:01
Continue? [y|n]:y
01:Not powering off:Permission denied.

*Note*
  This command only issues the instruction to power-off.
  The result of the instruction can be checked by the "showlogs power".
```

# **EXAMPLE 4** Forcibly turns off power to domains with domain IDs 0.

```
XSCF> poweroff -f -d 0
DomainIDs to power off:00
The -f option will cause domains to be immediately resets.
Continue? [y|n]:y
00:Powering off

*Note*
  This command only issues the instruction to power-off.
  The result of the instruction can be checked by the "showlogs power".
```

# EXAMPLE 5 Turns off power to domains with domain IDs 2. Automatically replies with 'y' to the prompt.

```
XSCF> poweroff -y -d 2
DomainIDs to power off:02
Continue? [y|n]:y
02:Powering off

*Note*
  This command only issues the instruction to power-off.
  The result of the instruction can be checked by the "showlogs power".
```

# **EXAMPLE 6** Turns off power to domains with domain IDs 2. Automatically replies with 'y' without displaying the prompt.

```
XSCF> poweroff -q -y -d 2
```

### **EXAMPLE 7** Cancels the poweroff(8) command execution that is in progress.

```
XSCF>poweroff -d 0
DomainIDs to power off:00
Continue? [y|n]:n
```

# **EXAMPLE 8** Cancels the poweroff(8) command execution that is in progress. Automatically replies with 'n' to the prompt.

```
XSCF>poweroff -n -d 3
DomainIDs to power off:03
Continue? [y|n]:n
```

**EXAMPLE 9** Cancels the poweroff(8) command execution that is in progress. Automatically replies with 'n' without displaying the prompt.

XSCF>poweroff -q -n -d 3

# **EXIT STATUS**

The following exit values are returned:

O Successful completion.

>0 An error occurred.

# **SEE ALSO**

poweron(8), reset(8), showdomainstatus(8)

poweron - turn on the power to the specified domain

**SYNOPSIS** 

**poweron** 
$$[ [-q] - \{y | n\} ] [-M] - d$$
 *domain\_id*

poweron -h

**DESCRIPTION** 

The poweron(8) command turns on the power to the specified domain.

The command can turn on the power to the specified domain or to all domains.

**Privileges** 

You must have one of the following privileges to run this command:

platadm, fieldeng Can run this command for all domains.

domainadm, domainmgr Can run this command only for your managed domains.

Turns on the power to every domain that has been completely

Refer to setprivileges(8) for more information.

**OPTIONS** 

-a

The following options are supported:

|                     | set up. Only users who have the platadm or fieldeng privileges can specify this option. The "domain that has been completely set up" means a domain that has been completely set up with the setdcl(8) and addboard(8) commands. |  |
|---------------------|----------------------------------------------------------------------------------------------------|--|
| −d <b>domain_id</b> | Specifies the ID of the domain to be turned on. <i>domain_id</i> can be 0–23 depending on the system configuration.                                                                                                    |  |
| -h                  | Displays usage statement. When used with other options or operands, an error occurs.                                                                                                    |  |
| -M                  | Displays text by page. This option provides a function that is the same as that of the more command.                                                                                                    |  |
| -n                  | Automatically answers 'n' (no) to all prompts.                                                                                                    |  |
| -d                  | Suppresses all messages to stdout, including prompts.                                                                                                    |  |
| -у                  | Automatically answers 'y' (yes) to all prompts.                                                                                                    |  |
|                     |                                                                                                    |  |

EXTENDED DESCRIPTION

When the command is executed, a prompt to confirm execution of the command with the specified options is displayed. Enter "y" to execute the command or "n" to cancel the command.

When the poweron(8) command is executed, power-on results for each of the specified domains are displayed in the following format:

Powering on The power was turned on normally.

Not Powering on An error occurred, and the power could not be turned on. An error message is displayed with Not Powering on.

■ The showdomainstatus(8) command can be used to check whether the system power is on.

### **EXAMPLES**

### **EXAMPLE 1** Turns on power to all domains.

```
XSCF> poweron -a
DomainIDs to power on:00,01,02,03
Continue? [y|n]:y
00:Powering on
01:Powering on
02:Powering on
03:Powering on
*Note*
This command only issues the instruction to power-on.
The result of the instruction can be checked by the "showlogs power".
```

# **EXAMPLE 2** Turns on power to domains with domain IDs 0.

```
XSCF> poweron -d 0  
DomainIDs to power on:00  
Continue? [y|n]:y  
00:Powering on  
*Note*  
This command only issues the instruction to power-on.  
The result of the instruction can be checked by the "showlogs power".
```

# **EXAMPLE 3** Turns on power to domains with domain IDs 0. Automatically replies with 'y' to the prompt.

```
XSCF> poweron -y -d 0
DomainIDs to power on:00
Continue? [y|n]:y
00:Powering on

*Note*
  This command only issues the instruction to power-on.
  The result of the instruction can be checked by the "showlogs power".
XSCF>
```

# EXAMPLE 4 Turns on power to domains with domain IDs 1. Automatically replies with 'y' without displaying the prompt.

```
XSCF> poweron -q -y -d 1
```

**EXAMPLE 5** Cancels the poweron(8) command execution that is in progress.

```
XSCF> poweron -d 1
DomainIDs to power on:01
Continue? [y|n]:n
```

**EXAMPLE 6** Cancels the poweron(8) command execution that is in progress. Automatically replies with 'n' to the prompt.

```
XSCF> poweron -n -d 1
DomainIDs to power on:01
Continue? [y|n]:n
```

EXAMPLE 7 Cancels the poweron(8) command execution that is in progress. Automatically replies with 'n' without displaying the prompt.

```
XSCF> poweron -q -n -d 1
```

# **EXIT STATUS**

The following exit values are returned:

O Successful completion.

>0 An error occurred.

### **SEE ALSO**

poweroff(8), reset(8), showdomainstatus(8)

prtfru - display FRUID data on the system and External I/O Expansion Unit

**SYNOPSIS** 

**prtfru** [-c] [-1] [-M] [-x] [ *container*]

prtfru -h

DESCRIPTION

prtfru is used to obtain FRUID (Field-Replaceable Unit Identifier) data from the system. Its output is a tree structure, echoing the path in the FRU tree to each container. When a container is found, the data from that container is printed in a tree structure as well.

prtfru without any arguments prints the FRU hierarchy and all of the FRUID container data. prtfru prints to the screen. Output can be redirected to a file.

**Note** – FRU information from the domains is not available using this command.

**Privileges** 

You must have fieldeng privileges to run this command.

Refer to setprivileges(8) for more information.

**OPTIONS** 

The following options are supported:

| -C | Prints only the containers and their data. | This option does not |
|----|--------------------------------------------|----------------------|
|    |                                            |                      |

print the FRU tree hierarchy.

-h Displays usage statement.

When used with other options or operands, an error occurs.

 $\scriptstyle{-\mathbb{M}}$  Displays text by page. This option provides a function that is the

same as that of the more command.

-1 Prints only the FRU tree hierarchy. This option does not print the

container data.

-x Prints in XML format with a system identifier (SYSTEM) of

prtfrureg.dtd.

**OPERANDS** 

The following operands are supported:

container

The name of the particular hardware that holds data, in the FRU hierarchy. Either the name or path/name of a container is displayed in the -1 option. The *container* operand must be in upper case and is applicable to the External I/O Expansion Unit FRUs.

### EXAMPLES |

# **EXAMPLE 1** Displaying FRU Tree Hierarchy

```
XSCF> prtfru -1
 /frutree
 /frutree/chassis (fru)
 /frutree/chassis/SYS?Label=SYS
 /frutree/chassis/SYS?Label=SYS/led-location (fru)
 /frutree/chassis/SYS?Label=SYS/key-location (fru)
 /frutree/chassis/SC?Label=SC
 /frutree/chassis/SC?Label=SC/system-controller (container)
 /frutree/chassis/MB?Label=MB
 /frutree/chassis/MB?Label=MB/system-board (container)
 /frutree/chassis/MB?Label=MB/system-board/BAT?Label=BAT
 /frutree/chassis/MB?Label=MB/system-board/BAT?Label=BAT/battery (fru)
 /frutree/chassis/FT0?Label=FT0
 /frutree/chassis/FT0?Label=FT0/F0?Label=F0
 /frutree/chassis/FT0?Label=FT0/F0?Label=F0/fan (fru)
 /frutree/chassis/HDD0?Label=HDD0
 /frutree/chassis/HDD0?Label=HDD0/disk (fru)
 /frutree/chassis/DVD?Label=DVD
 /frutree/chassis/SCC?Label=SCC
 /frutree/chassis/SCC?Label=SCC/scc (fru)
 /frutree/chassis/PCI0?Label=PCI0
 /frutree/chassis/PCI1?Label=PCI1
 /frutree/chassis/SCSIBP?Label=SCSIBP
 /frutree/chassis/SCSIBP?Label=SCSIBP/system-board (container)
 /frutree/chassis/PS0?Label=PS0
 /frutree/chassis/PS0?Label=PS0/power-supply (container)
 /frutree/chassis/C0?Label=C0
 /frutree/chassis/C0?Label=C0/system-board/P0?Label=P0/cpu/B1?Label=B1/
 bank/D0?Label=D0/mem-module (container)
EXAMPLE 2 Displaying System-Board FRU ID Data
```

```
XSCF> prtfru -c system-board
/frutree/chassis/MB?Label=MB/system-board (container)
   SEGMENT: SD
     /ManR
      /ManR/UNIX_Timestamp32: Thu Oct 9 17:45:34 PDT 2003
      /ManR/Fru_Description: ASSY, A42, MOTHERBOARD
      /ManR/Manufacture_Loc: Toronto, Ontario, Canada
      /ManR/Sun_Part_No: 5016344
      /ManR/Sun_Serial_No: 008778
      /ManR/Vendor_Name: Celestica
      /ManR/Initial_HW_Dash_Level: 08
      /ManR/Initial_HW_Rev_Level: 50
      /ManR/Fru_Shortname: A42_MB
      /SpecPartNo: 885-0060-10
```

## **EXAMPLE 3** Displaying System-Board FRU ID Data

```
XSCF> prtfru -1 system-board
/frutree/chassis/MB?Label=MB/system-board (container)
```

# **EXAMPLE 4** Displaying Power Supply FRU ID Data

```
XSCF> prtfru -1 power-supply
```

/frutree/chassis/PS0?Label=PS0/power-supply (container)

# **EXAMPLE 5** Displaying Memory Module FRU ID Data

XSCF> prtfru -1 mem-module

/frutree/chassis/C0?Label=C0/system-board/P0?Label=P0/cpu/B0?Label=B0/bank/D0?Label=D0/mem-module (container)

# **EXIT STATUS**

The following exit values are returned:

O Successful completion.

>0 An error occurred.

### **SEE ALSO**

ioxadm(8)

rebootxscf - reset the XSCF

**SYNOPSIS** 

**rebootxscf**  $[-q] - \{y \mid n\}]$ 

rebootxscf -h

### DESCRIPTION

The rebootxscf(8) command resets the XSCF.

In case the XSCF unit is duplicated configuration, both of the active XSCF and the standby XSCF will be reset.

**Privileges** 

You must have platadm or fieldeng privilege to run this command.

Refer to setprivileges(8) for more information.

### **OPTIONS**

The following options are supported:

| -h | Displays usage statement. When used with other options or |
|----|-----------------------------------------------------------|
|    | operands, an error occurs.                                |

-n Automatically answers 'n' (no) to all prompts.

-q Suppresses all messages to stdout, including prompts.

-y Automatically answers 'y' (yes) to all prompts.

# EXTENDED DESCRIPTION

When you cancel the XSCF reset using the setdate(8) which commands reset XSCF automatically, even if you perform this command, the information that is set is not applied in XSCF.

### **EXAMPLES**

**EXAMPLE 1** Resets the XSCF.

```
XSCF> rebootxscf
The XSCF will be reset. Continue? [y|n]:y
```

**EXAMPLE 2** Resets the XSCF. Automatically replies with 'y' to the prompt.

```
XSCF> rebootxscf -y
The XSCF will be reset. Continue? [y|n]:y
```

**EXAMPLE 3** Resets the XSCF. Automatically replies with 'y' without displaying the prompt.

```
XSCF> rebootxscf -q -y
```

**EXAMPLE 4** Cancels the rebootxscf(8) command execution that is in progress.

```
XSCF> rebootxscf The XSCF will be reset. Continue? [y \mid n] : n XSCF>
```

EXIT STATUS |

The following exit values are returned:

O Successful completion.

>0 An error occurred.

**SEE ALSO** 

applynetwork(8), setdate(8), sethttps(8), setssh(8)

replacefru - replace a field replaceable unit (FRU)

**SYNOPSIS** 

replacefru

replacefru -h

# **DESCRIPTION**

The replacefru(8) command replaces a FRU. The command allows the user to select, confirm, and replace the FRU interactively using menus.

The following FRUs can be replaced using the replacefru(8) command.

- CPU memory unit (CMU)
- I/O unit (IOU)
- FAN unit (FANU)
- Power supply unit (PSU)
- XSCF unit (XSCFU)

**Privileges** 

You must have fieldeng privileges to run this command.

Refer to setprivileges(8) for more information.

**OPTIONS** 

The following option is supported.

-h Displays usage statement.

### **EXIT STATUS**

The following exit values are returned:

O Successful completion.

>0 An error occurred.

# **SEE ALSO**

 $addboard \ (8), addfru \ (8), deleteboard \ (8), deletefru \ (8), setupfru \ (8), showdcl \ (8), showdomainstatus \ (8), showfru \ (8), showhardconf \ (8), testsb \ (8), unlockmaintenance \ (8)$ 

replacefru(8)

reset - reset the specified domain

**SYNOPSIS** 

reset [ [-q] -{y|n}] -d domain\_id level

reset -h

DESCRIPTION

**Note** – Since the reset(8) command forcibly resets the system, this command may cause a failure in a hard disk drive or other components. Use this command only for the purpose of recovery, such as if the operating system hangs, and for other limited purposes.

The reset(8) command resets the specified domain.

The following three levels of resetting can be specified:

por Resets the domain system.

panic Instructs the domain operating system to generate a panic. The

command is ignored if it is issued during power-off or

shutdown.

xir Resets the domain CPU.

**Privileges** 

You must have one of the following privileges to run this command:

domainadm, domainmgr Can run this command only for your managed domains.

Refer to setprivileges(8) for more information.

**OPTIONS** 

The following options are supported:

-d domain\_id Specifies only one ID of the domain to be reset. domain\_id can be

0–23 depending on the system configuration.

–h Displays usage statement. When used with other options or

operands, an error occurs.

-n Automatically answers 'n' (no) to all prompts.

-g Suppresses all messages to stdout, including prompts.

-y Automatically answers 'y' (yes) to all prompts.

#### **OPERANDS**

The following operand is supported:

level Specifies the level of resetting. One of the following can be

specified. This operand cannot be omitted.

por Resets the domain system.

request Instructs the domain operating system to

generate a panic.

xir Resets the domain CPU.

# EXTENDED DESCRIPTION

- When the command is executed, a prompt to confirm execution of the command with the specified options is displayed. Enter "y" to execute the command or "n" to cancel the command.
- The showdomainstatus(8) command can be used to check whether the domain has been reset.
- If the reset(8) command is executed under either of the following conditions, processing is stopped before the operating system is started:
- The Mode switch on the operator panel is set to Service mode
- The Auto boot function has been disabled by the setdomainmode (8) command

### **EXAMPLES**

**EXAMPLE 1** Causes a panic in domain ID 0.

```
XSCF> reset -d 0 panic
DomainID to panic:00
Continue? [y|n]:y
00:Panicked
*Note*
```

This command only issues the instruction to reset. The result of the instruction can be checked by the "showlogs power".

**EXAMPLE 2** Resets the CPU in domain ID 0. Automatically answers 'y' to all prompts.

```
XSCF> reset -y -d 0 xir
DomainID to reset:00
Continue? [y|n]:y
00:Reset

*Note*
  This command only issues the instruction to reset.
  The result of the instruction can be checked by the "showlogs power".
```

**EXAMPLE 3** Resets domain ID 0. Suppresses prompts, and automatically answers 'y' to all prompts.

```
XSCF> reset -q -y -d 0 por
```

**EXAMPLE 4** Cancels the reset command execution that is in progress.

```
XSCF> reset -d 0 panic
DomainID to panic:00
Continue? [y|n]:n
```

### **EXIT STATUS**

The following exit values are returned:

O Successful completion.

>0 An error occurred.

# **SEE ALSO**

power of f(8), power on (8), set domain mode (8), show domain status (8)

resetdateoffset - reset the time subtraction between XSCF and the domain

**SYNOPSIS** 

resetdateoffset

resetdateoffset -h

DESCRIPTION

The resetdateoffset(8) command resets the time subtraction between XSCF and the domain, which stored in XSCF.

Usually, the time of the domain is synchronized with the time of XSCF. When the time of the domain changed by using a command such as the date(1M) which prepared in the operating system of domain, the time subtraction between the time of XSCF and the changed time of domain will be stored in XSCF. The stored time subtraction remains after the domain reboot or after the XSCF reset by using a command such as the rebootxscf(8), with the result that the time subtraction between XSCF and the domain remains stored.

The resetdateoffset(8) command resets the every time subtraction between XSCF and each domain, which stored in XSCF. As a result, the time of domain after startup will be set to the same time as XSCF.

**Privileges** 

You must have platadm or fieldeng privileges to run this command.

Refer to setprivileges(8) for more information.

**OPTIONS** 

The following options are supported:

-h Displays usage statement.

EXTENDED DESCRIPTION

The resetdateoffset(8) command needs to be executed in the system power-off status.

**EXAMPLES** 

**EXAMPLE 1** Resets the time subtraction between XSCF and the domain.

XSCF> resetdateoffset

**EXIT STATUS** 

The following exit values are returned:

O Successful completion.

>0 An error occurred.

resetdateoffset(8)

NAME sendbreak - send a break signal to the specified domain

**SYNOPSIS** sendbreak -d domain\_id

**sendbreak**  $[-q] - \{y \mid n\}] - d$  *domain\_id* 

sendbreak -h

**DESCRIPTION** The sendbreak(8) command sends a break signal to the specified domain.

> When a break signal is sent from the domain console to the domain operating system, control is transferred from the operating system to OpenBoot PROM and

the OpenBoot PROM prompt "ok>" is displayed.

**Privileges** You must have one of the following privileges to run this command:

> Can run this command for all domains. platadm

Can run this command only for your managed domains.

Refer to setprivileges(8) for more information.

**OPTIONS** The following options are supported:

> -d domain\_id Specifies only one ID of the domain to which to send the break

> > signal. *domain\_id* can be 0-23 depending on the system

configuration.

Displays usage statement. When used with other options or

operands, an error occurs.

Automatically answers 'n' (no) to all prompts.

Suppresses all messages to stdout, including prompts.

Automatically answers 'y' (yes) to all prompts.

**EXIT STATUS** The following exit values are returned:

Successful completion.

An error occurred.

**SEE ALSO** console (8), showconsolepath (8) sendbreak(8)

setaltitude - set the altitude of the system

**SYNOPSIS** 

setaltitude -s key=value

setaltitude -h

### DESCRIPTION

The setaltitude(8) command sets the altitude of the system.

The specified value becomes valid when the circuit breakers of the system are switched on again.

**Privileges** 

You must have platadm or fieldeng privileges to run this command.

Refer to setprivileges(8) for more information.

### **OPTIONS**

The following options are supported:

-h Displays usage statement. When used with other options or

operands, an error occurs.

-s *key=value* The item to be set is specified by *key*. The following value can be

specified:

altitude Sets the altitude of the system.

Specifies the altitude of the system in *value* in units of meters (m). An integer equal to or greater than 0 can be specified, and the specified value is rounded off to the nearest hundred meters. The value may be rounded up to the nearest hundred meters.

The default value is 0 meters.

# **EXTENDED DESCRIPTION**

- If the altitude of the system is set, any abnormality in the intake air temperature can be detected quickly. If the altitude of the system is unknown, set a high value. However, even if no altitude is set for the system, any abnormality in temperatures such as the CPU temperature can still be detected, so the system would not be damaged by a fatal error.
- When the showaltitude(8) command is executed, the current settings are displayed.

#### **EXAMPLES**

**EXAMPLE 1** Sets the altitude of the system to 1000 m.

XSCF> setaltitude -s altitude=1000 1000m

**EXAMPLE 2** Sets the altitude of the system to 200 m. The specified value is rounded up to the nearest hundred meters.

```
XSCF> setaltitude -s altitude=157 200m
```

# **EXIT STATUS**

The following exit values are returned:

O Successful completion.

>0 An error occurred.

### **SEE ALSO**

showaltitude (8)

setarchiving - configure the log archiving functionality

**SYNOPSIS** 

**setarchiving** [-k host-key] [-1 audit-limit, non-audit-limit] [-p password |-r] [-t user@host:directory] [-v] [-y|-n]

setarchiving enable | disable

setarchiving -h

### **DESCRIPTION**

setarchiving(8) manages the log archiving configuration. Persistent storage space on the Service Processor is limited. Some logs may grow to the point where old log entries must be overwritten or deleted. Log archiving allows the user to set up the Service Processor to automatically archive its log data on a remote host.

**Note** — You must set up the archive host correctly prior to enabling the log archiving feature. (See EXAMPLE 1.) If you attempt to enable archiving while the configuration is invalid (for example, if the specified archive host does not exist), setarchiving exits with an error message. setarchiving exits with an error message if you request invalid configuration changes while archiving is enabled.

**Note** – setarchiving(8) requires at least one option or operand.

# **Privileges**

You must have platadm privileges to run this command.

Refer to setprivileges(8) for more information.

### **OPTIONS**

The following options are supported:

-h Displays usage statement.

When used with other options or operands, an error occurs.

-k *host-key*Sets the public key that XSCF uses to verify the identity of the host. Possible values for the *host-key* are shown here:

none

This literal value specifies that a public key should not be used to authenticate the archive host. If an archive host public key was previously configured, it is deleted.

download

This literal value specifies that setarchiving should download the public host key from the archive host using the SSH protocol. If the -t option is used, setarchiving downloads the key from the host specified in the argument to -t. Otherwise, setarchiving downloads the key from the current archive host. Next, setarchiving displays the key's md5 fingerprint and prompts you for confirmation of the identity of the host to continue. If you accept the key, it is saved and used for server authentication. If you reject the key, setarchiving exists without changing the configuration.

public-key

The specified public key is stored and used for server authentication. The *host-key* argument should be the complete *public-key* for the archive host, beginning with the key type.

**Note** – The *public-key* should be enclosed in quotes to ensure that the shell treats it as a single word.

| -1 audit-limit,non-audit-li | mit Sets the space limits for log archives in megabytes.  The option argument must consist of two values separated by a comma.                                                                                                    |
|-----------------------------|----------------------------------------------------------------------------------------------------|
|                             | The <i>audit-limit</i> value specifies the archive space limit for audit logs. It must be either 0 (zero), unlimited or an integer in the range of 500–50000. If you do not use the -1 option to modify the value of <i>audit-limit</i> , the initial archive space limit for audit logs is unlimited.                                                                  |
|                             | The <i>non-audit-limit</i> value specifies the archive space limit for all other logs, in megabytes. It must be an integer in the range of 500–50000. If unset, the initial value for <i>non-audit-limit</i> depends on the type of server. Use the showarchiving(8) command to determine the value for your server.                                                    |
|                             | If either of the specified values is invalid, the command displays an error and exits without making any changes.                                                                                                    |
| -n                          | Automatically answers no to all prompts. Prompts are displayed.                                                                                                    |
| -p password                 | Sets the password used for ssh login. This option is provided to facilitate scripting. To change the password interactively, use the -r option.                                                                                                    |
| -r                          | Reads the password used for ssh login. The setarchiving command displays a prompt and reads the new password without echoing it to the screen.                                                                                                    |
| -t user@host:directory      | Sets the archive target. The <i>host</i> field specifies the host name or IP address of the archive host. The <i>user</i> field specifies the user name for the ssh login to the archive host. The <i>directory</i> field specifies the archive directory on the archive host where the archives should be stored. The directory field must not begin with a tilde (~). |
| -v                          | Specifies verbose output. When this option is used in conjunction with -k download, setarchiving displays the downloaded public key in addition to its md5 fingerprint.                                                                                                    |
| -у                          | Automatically answers yes to all prompts. Prompts are displayed.                                                                                                    |

### **OPERANDS**

The following operands are supported:

enable Activates the log archiving feature. Cannot be used with any

options.

disable De-activates the log archiving feature. Cannot be used with any

options.

### **EXAMPLES**

**EXAMPLE 1** Setting the Archiving Target and Password

```
XSCF> setarchiving -t jsmith@somehost.company.com:/home/jsmith/
logs -r
```

Enter ssh password for jsmith@somehost.company.com:[]

### **EXAMPLE 2** Setting the Public Host Key

### XSCF> setarchiving -k download

Downloading public host key from somehost.company.com.... Fingerprint: c3:75:f9:97:7d:dc:le:le:62:06:c1:6f:87:bc:e8:0d Accept this public key (yes no): **yes** 

### **EXAMPLE 3** Setting the Space Limits for Archives

XSCF> setarchiving -1 10000,10000

### **EXAMPLE 4** Enabling Archiving

#### XSCF> setarchiving enable

Testing the archiving configuration... Logs will be archived to somehost.company.com.

### **EXIT STATUS**

# The following exit values are returned:

O Successful completion. Configuration updated.

>0 An error occurred.

#### **SEE ALSO**

showarchiving (8)

#### NAME |

setaudit - manage the system auditing functionality

#### **SYNOPSIS**

setaudit enable | disable | archive | delete

**setaudit** [-p count | suspend] [-m mailaddr] [-a users=enable | disable | default] [-c classes= {enable | disable }]... [-e events=enable | disable ]... [-g {enable | disable }] [-t percents]

setaudit -h

### **DESCRIPTION**

setaudit(8) manages the collection of data on the use of system resources. Audit data provides a record of security-related system events. This data can be used to assign responsibility for actions that have taken place on the system. Auditing generates records when specified events occur. Events that generate audit records include:

- System startup and shutdown
- Login and logout
- Authentication actions
- Administrative actions

### **Privileges**

You must have auditadm privileges to run this command.

Refer to setprivileges(8) for more information.

#### OPTIONS |

The following options are supported.

-a *users*=enable|disable|default

Sets the audit record generation policy for the specified users. *users* is a comma-separated list of valid user names.

When set to enable or disable, audit record generation for the users is turned on or off respectively. This setting overrides the global policy for the specified user.

When set to default, the policy for the users is set to follow the global policy. Use showaudit -g to display the global user audit record generation policy.

-c *classes* = enable disable

Changes the audit record generation policy for the specified audit classes. classes is a comma-separated list of audit classes. A class may be specified by its numeric value or its name. The ACS\_ prefix may be omitted. For example, the class of audit-related events can be expressed as ACS\_AUDIT, AUDIT or 16.

The following are valid classes:

| all               | Denotes all classes.               |
|-------------------|------------------------------------|
| ACS_SYSTEM(1)     | System-related events              |
| ACS_WRITE(2)      | Commands that can modify a state   |
| ACS_READ(4)       | Commands that read a current state |
| ACS_LOGIN(8)      | Login-related events               |
| ACS_AUDIT(16)     | Audit-related events               |
| ACS_DOMAIN(32)    | Domain management-related events   |
| ACS_USER(64)      | User management-related events     |
| ACS_PLATFORM(128) | Platform management-related events |
| ACS_MODES(256)    | Mode-related events                |
|                   |                                    |

This option may be specified multiple times. Multiple specification are processed together with an -e options in the order listed. See EXAMPLE 1.

When set to enable or disable, audit record generation for the classes is turned on or off respectively. This setting overrides the global policy. When set to default, the policy for the users is set to follow the global policy. Use showaudit -g to display the global user audit record generation policy.

-e *events* = enable disable

Changes the audit record generation policy for the specified audit events. *events* is a comma-separated list of audit events. An event may be specified by its numeric value or its name. The AEV\_ prefix may be omitted. For example, the event for SSH login can be expressed as AEV\_LOGIN\_SSH, LOGIN\_SSH or 0.

See showaudit -e all for a list of valid events.

This option may be specified multiple times. Multiple specification are processed together with an -c options in the order listed. See EXAMPLE 3.

When set to enable or disable, audit record generation for the events is turned on or off respectively. This setting overrides the global policy. When set to default, the policy for the users is set to follow the global policy. Use showaudit -g to display the global user audit record generation policy.

-g enable disable

Sets the global user audit record generation policy.

When set to disable, no audit record which can be attributed to any user account is generated. These settings can be overridden on an individual user basis using the -a option.

-h

Displays usage statement.

When used with other options or operands, an error occurs.

-m mailaddr

Sets the mail address to which email is sent when the local audit storage space usage reaches a threshold (see option -t). Email addresses must be a valid email address of the form *user@company.com*. Specifying none for *mailaddr* turns off email notification.

-p suspend count

Sets the policy to follow when the audit trail becomes full. The following are valid values:

suspend All processes which try to write to audit records will be

suspended until either space becomes available and records can be written, or the policy is changed to count.

count New audit records are dropped and a count is kept of

how many records are dropped.

#### -t *percents*

enable

Sets thresholds at which to issue a warning about local audit storage usage. *percents* is a comma-separated list of percentages of available space used. At most two values may be set. For example, a value of 50, 75 would cause warnings to be issued when 50% and 75%, respectively, of the available storage for audit records is consumed. The default value is 80%.

Warnings are issued as a message to the console and optionally to an administrator using email. See -m *mailaddr*.

#### **OPERANDS**

The following operands are supported:

| archive | Notifies the log archiving facility to archive the current audit trail.                                                                                                    |
|---------|----------------------------------------------------------------------------------------------------|
| delete  | Delete the portion of the local audit trail in the secondary partition. This can be used to free space for new audit records the local audit trail becomes full. For more information on the secondary partition, refer to the administration guide for your server. |
| disable | Turns off the writing of audit records to the audit trail and<br>notifies the log archiving facility to archive the current audit<br>trail.                                                                                                    |

if

#### **EXAMPLES**

**EXAMPLE 1** Changing Classes Using Names

```
XSCF> setaudit -c LOGIN, AUDIT=disable -c ACS READ=enable
```

Auditing for LOGIN and AUDIT classes has been disabled. Auditing for READ class is enabled.

Turns on the writing of audit records to the audit trail.

**EXAMPLE 2** Changing Classes Using Numbers

```
XSCF> setaudit -c 8,16=disable -c 1=enable
```

Auditing for classes 8 (LOGIN) and 16 (AUDIT) has been disabled. Auditing for class 1 (SYSTEM) is enabled.

**EXAMPLE 3** Changing Classes and Enabling an Event

```
XSCF> setaudit -c 1=enable -e 64=disable
```

Auditing is enabled for all of Class 1 (SYSTEM) except for event 64 (USER) is disabled.

**EXAMPLE 4** Enabling Auditing

XSCF> setaudit enable

Turns on writing of the audit records for the audit trail.

**EXAMPLE 5** Enabling Warnings

XSCF> setaudit -t 50,75

Warnings will be sent at 50% capacity and 75% capacity.

### **EXIT STATUS**

The following exit values are returned:

O Successful completion.

>0 An error occurred.

### **SEE ALSO**

showaudit (8)

setaudit(8)

NAME | setautologout - set the session timeout time of the XSCF shell

SYNOPSIS | setautologout -s timeout

setautologout -h

**DESCRIPTION** | The setautologout(8) command sets the session timeout time of the XSCF shell.

The default of the session timeout time is 10 minutes.

**Privileges** You must have platadm or fieldeng privileges to run this command.

Refer to setprivileges(8) for more information.

**OPTIONS** | The following options are supported:

-h Displays usage statement. When used with other options or

operands, an error occurs.

-s timeout Specifies the session timeout time of the XSCF shell. Specify a

timeout time value in units of minutes for timeout. An integer

ranging from 1 to 255 can be specified.

EXTENDED DESCRIPTION

The specified session timeout time becomes effective after the subsequent login.

**EXAMPLES** 

**EXAMPLE 1** Sets the session timeout time of the XSCF shell to 30 minutes.

XSCF> setautologout -s 30
30min

**EXIT STATUS** 

The following exit values are returned:

O Successful completion.

>0 An error occurred.

**SEE ALSO** 

showautologout (8)

setautologout(8)

#### NAME |

setcod - set up the Capacity on Demand (COD) resources used for domains

## **SYNOPSIS**

setcod

setcod [-v]

 $\textbf{setcod} \hspace{0.2cm} \textbf{[[-q] -} \{y \,|\, n\}\textbf{] [-v]} \hspace{0.2cm} \textit{headroom}$ 

**setcod** [-v] -d *domain\_id* [ *proc-rtus*]

setcod -h

#### **DESCRIPTION**

setcod(8) sets up the COD resources to be used for domains. License keys must be installed (see addcodlicense(8)) before COD boards in a domain can be utilized. You can also enable headroom and reserve licenses for some domains with setcod(8).

When no *domain\_id* is specified, current values are displayed in the square brackets ([]) at the command prompt. If no value is specified for an operand, it retains its current value.

### **Privileges**

You must have platadm privileges to run this command.

Refer to setprivileges(8) for more information.

#### **OPTIONS**

The following options are supported:

| -d <b>domain_id</b> | Domain identifier. $domain\_id$ can be 0–23 depending on the system configuration. |
|---------------------|------------------------------------------------------------------------------------|
| -h                  | Displays usage statement.                                                          |
|                     | When used with other options or operands, an error occurs.                         |
| -n                  | Automatically answers 'n' (no) to all prompts.                                     |
| -q                  | Suppresses all messages to stdout, including prompts.                              |
| -A                  | Specifies verbose output.                                                          |
| -y                  | Automatically answers 'y' (yes) to all prompts.                                    |

#### OPERANDS |

The following operands are supported:

| headroom | Amount of headroom (processors) to be enabled. Maximum value is 4.                                          |
|----------|----------------------------------------------------------------------------------------------------|
|          | The number of Right To Use (RTUs) licenses reserved for a domain. One RTU license is required for each CPU. |

# EXTENDED DESCRIPTION

If you run the setcod command without specifying any options, the command prompts you for COD information.

You are asked to specify the amount of COD headroom to be used, and the number of COD RTU licenses to be reserved for your domains. When you are prompted for COD information, the maximum values allowed are displayed within parentheses () and default values are displayed within brackets [].

setcod enables COD headroom (processors to be used on demand). Use the -d domain\_id to specify the number of domain COD RTU licenses to be reserved.

#### **EXAMPLES**

# **EXAMPLE 1** Setting COD CPU Headroom Quantity and Reserve Domain COD RTU Licenses

```
XSCF> setcod
PROC RTUs installed: 0
PROC Headroom Quantity (0 to disable, 4 MAX) [0]: 1
WARNING: Using headroom requires you to install license key(s) within 30
days. Do you agree? [y|n]: y
PROC RTUs reserved for domain 0 (1 MAX) [0]:
PROC RTUs reserved for domain 1 (0 MAX) [0]:
PROC RTUs reserved for domain 2 (0 MAX) [0]:
PROC RTUs reserved for domain 3 (0 MAX) [0]:
PROC RTUs reserved for domain 4 (0 MAX) [0]:
PROC RTUs reserved for domain 5 (0 MAX) [0]:
PROC RTUs reserved for domain 6 (0 MAX) [0]:
PROC RTUs reserved for domain 7 (0 MAX) [0]:
PROC RTUs reserved for domain 8 (0 MAX) [0]:
PROC RTUs reserved for domain 9 (0 MAX) [0]:
PROC RTUs reserved for domain 10 (0 MAX) [0]:
PROC RTUs reserved for domain 11 (0 MAX) [0]:
PROC RTUs reserved for domain 12 (0 MAX) [0]:
PROC RTUs reserved for domain 13 (0 MAX) [0]:
PROC RTUs reserved for domain 14 (0 MAX) [0]:
PROC RTUs reserved for domain 15 (0 MAX) [0]:
```

#### **EXAMPLE 2** Set the COD Headroom CPUs to 3

```
XSCF> setcod 3 WARNING: Using headroom requires you to install license key(s) within 30 days. Do you agree? [y|n]: \mathbf{y}
```

After this command completes, you will see a message similar to this one in the XSCF console:

```
codd 15:51:36: COD PROC Headroom changed to 3
```

# **EXAMPLE 3** Set the COD Headroom CPUs to 0

XSCF> setcod 0

## **EXIT STATUS**

The following exit values are returned:

O Successful completion.

>0 An error occurred.

#### **SEE ALSO**

 $add codlicense \, (\, 8\, )\, ,\, show cod \, (\, 8\, )$ 

setdate - set the date and time of XSCF

**SYNOPSIS** 

**setdate** [ [-q] -{y|n}] [-u] -s *date* 

setdate -h

DESCRIPTION

The setdate(8) command sets the date and time of XSCF.

If the local date and time are specified, they are set following conversion to coordinated universal time (UTC).

After the command executed, XSCF will be reset automatically.

**Privileges** 

You must have platadm or fieldeng privileges to run this command.

Refer to setprivileges(8) for more information.

**OPTIONS** 

The following options are supported:

| -h      | Displays usage statement. When used with other options or operands, an error occurs. |
|---------|--------------------------------------------------------------------------------------|
| -n      | Automatically answers 'n' (no) to all prompts.                                       |
| -d      | Suppresses all messages to stdout, including prompts.                                |
| -s date | Sets date and time. <i>date</i> can be specified in either of the following formats: |

YYYY.MM.DD-hh:mm:ss Specifies date in the format of

"year.month.dayhour:minute:second."

MMDDhhmmYYYY.ss Specifies data in the format

"MonthDayHourMinuteYear.

second."

-u Specifies time in UTC. When omitted, the local time is specified.

-y Automatically answers 'y' (yes) to all prompts.

# EXTENDED DESCRIPTION

- When the command is executed, a prompt to confirm execution of the command with the specified options is displayed. Enter "y" to execute the command or "n" to cancel the command.
- In case the XSCF unit is duplicated configuration, the setting automatically reflected to the standby XSCF. When there is a defect on the standby XSCF, it leads to an error and the setting will be reflected to the active XSCF only.
- If the XSCF is used as an NTP server, change the XSCF time, and synchronize the domain times with the XSCF time. The XSCF time is applied to a domain during either of the following operations:

- The ntpdate(1M) command is executed in the domain.
- Rebooting the domain
- The setdate(8) command needs to be executed in the system power-off status.
- In case an NTP server set to XSCF, the time set by the setdate(8) command becomes invalid. Whether an NTP server set to XSCF or not can be checked by using the showntp(8) command.
- To check the currently set XSCF date and time, execute the showdate(8) command.

#### **EXAMPLES**

**EXAMPLE 1** Sets "January 27 16:59:00 2006" of the local time (JST) as the current time.

```
XSCF> setdate -s 012716592006.00 Fri Jan 27 16:59:00 JST 2006 The XSCF will be reset. Continue? [y|n] :y Fri Jan 27 16:59:00 JST 2006 XSCF> The reset continues after this point.
```

**EXAMPLE 2** Sets "January 27 07:59:00 2006" of UTC as the current time.

```
XSCF> setdate -u -s 012707592006.00 Fri Jan 27 07:59:00 UTC 2006 The XSCF will be reset. Continue? [y|n] :y Fri Jan 27 07:59:00 UTC 2006 XSCF> The reset continues after this point.
```

EXAMPLE 3 Sets "January 27 16:59:00 2006" of the local time (JST) as the current time. Automatically replies with 'y' to the prompt.

```
XSCF> setdate -y -s 012716592006.00 Fri Jan 27 16:59:00 JST 2006 The XSCF will be reset. Continue? [y|n] :y Fri Jan 27 16:59:00 JST 2006 XSCF> The reset continues after this point.
```

EXAMPLE 4 Sets "January 27 16:59:00 2006" of the local time (JST) as the current time. Automatically replies with 'y' without displaying the prompt.

```
XSCF> setdate -q -y -s 012716592006.00 XSCF> The reset continues after this point.
```

#### **EXIT STATUS**

The following exit values are returned:

| 0  | Successful completion. |
|----|------------------------|
| >0 | An error occurred.     |

| SEE ALSO | setntp(8), settimezone(8), showdate(8), showntp(8), showtimezone(8) |
|----------|---------------------------------------------------------------------|
|          |                                                                     |
|          |                                                                     |
|          |                                                                     |
|          |                                                                     |
|          |                                                                     |
|          |                                                                     |
|          |                                                                     |
|          |                                                                     |
|          |                                                                     |
|          |                                                                     |
|          |                                                                     |
|          |                                                                     |
|          |                                                                     |
|          |                                                                     |
|          |                                                                     |
|          |                                                                     |
|          |                                                                     |
|          |                                                                     |
|          |                                                                     |
|          |                                                                     |
|          |                                                                     |
|          |                                                                     |
|          |                                                                     |
|          |                                                                     |
|          |                                                                     |
|          |                                                                     |
|          |                                                                     |
|          |                                                                     |
|          |                                                                     |
|          |                                                                     |
|          |                                                                     |
|          |                                                                     |
|          |                                                                     |
|          |                                                                     |
|          |                                                                     |
|          |                                                                     |

setdcl - set a domain component list (DCL)

#### **SYNOPSIS**

DESCRIPTION

```
setdcl -d domain_id -s policy=value
setdcl -d domain_id -s option=value lsb [ lsb...]
setdcl -d domain_id -a lsb=xsb [ lsb=xsb...]
setdcl -d domain_id -r lsb [ lsb...]
```

setdcl -h

The setdcl(8) command sets a domain component list (DCL).

A DCL is hardware resource information that can be set for a domain or the logical system boards (LSBs) that are components of a domain.

An LSB is a board unit recognized by an operating system in a domain. Up to 16 boards can be registered in each domain, and they are represented by integer numbers ranging from 0 to 15.

An extended system board (XSB) is a board unit that can be used in the system and is one partition of a partitioned physical system board (PSB). An XSB is represented by x-y, a combination of a PSB number and the number of one partition of the partitioned PSB (x is an integer ranging from 00 to 15, and y is an integer ranging from 0 to 3).

The setdcl(8) command associates an XSB with an LSB that can be recognized by an operating system in the domain, and its settings enable the operating system in the domain to use hardware resources on the associated XSB.

The setdcl(8) command can set the following types of DCL information:

#### For the domain:

 Degradation range applicable for an error detected during an initial diagnosis of hardware (policy)

#### For the LSB:

- XSB number of the XSB to be associated with an LSB (1sb, xsb)

  The XSB with the specified XSB number is associated with an LSB.
- Using memory mounted on an LSB (no-mem)
   The user can specify whether an operating system in the domain can use memory mounted on an LSB.
- Using I/O devices mounted on an LSB (no-io)

  The user can specify whether an operating system in the domain can use I/O devices, such as a PCI card, mounted on an LSB.

■ Whether to set a priority for the specified LSB as a floating board, relative to other boards (float)

The user can specify whether to set a priority for the specified LSB as a floating board, relative to other boards. A floating board is used for dynamic reconfiguration (DR) for purposes such as changing the domain configuration, while minimizing effect of DR on the operating system.

### **Privileges**

You must have platadm privileges to run this command.

Refer to setprivileges(8) for more information.

#### **OPTIONS**

The following options are supported:

| -a <i>lsb=xsb</i> | Specifies an XSB number to be associated with an LSB number in |
|-------------------|----------------------------------------------------------------|
|                   | the domain. The following form can be accepted:                |

lsb=xsb

lsb Specifies an LSB number. An integer ranging

from 0 to 15 can be specified.

xsb Specifies an XSB number. The following xsb

form is accepted:

x-y x: An integer from 00-15.

y: An integer from 0–3.

*lsb* and *xsb* can be specified with an equal sign (=) as a delimiter. The space character must not be inserted immediately before and after "=." lsb=xsb can be repeated multiple times by using a space character as a delimiter.

If the same pair of an LSB number and XSB number is duplicated, an error occurs. Also, if an XSB number has already been set for the specified *lsb*, an error occurs.

If the specified *xsb* has already been set for another LSB, the existing setting is canceled and the specified *xsb* is set for the specified *lsb*.

-d domain\_id

Specifies the domain ID to be set. An integer ranging from 0 to 23 can be specified for *domain\_id*, depending on the system configuration.

 Displays usage statement. When used with other options or operands, an error occurs. -r Clears the XSB number associated with an LSB number in the specified domain.

-s option=value

Makes settings regarding hardware resources of the XSB associated with an LSB. An item to be set is specified for *option*, and a value corresponding to *option* is specified for *value*. *option* and *value* are specified only once in a format using an equal sign (=) to delimit the specified values. The space character must not be inserted immediately before and after "=".

One of the following can be specified for option:

policy Degradation range applicable for a detected

error during an initial diagnosis of

hardware.

no-mem Whether to omit the use of memory on a

domain

no-io Whether to omit the use of I/O devices on a

domain

float Whether to set a priority for the board as a

floating board, relative to other boards

If policy is specified for *option*, either of the following can be specified for *value*:

fru Degrades the target part for an error

detected by a diagnosis.

xsb Degrades the target XSB for an error

detected by a diagnosis.

system Degrades the target system for an error

detected by a diagnosis.

If no-mem is specified for *option*, either of the following can be specified for *value*:

true Omits the use of memory on a domain.

false Does not omit the use of memory on a

domain (default).

-r Clears the XSB number associated with an LSB number in the specified domain.

-s option=value

Makes settings regarding hardware resources of the XSB associated with an LSB. An item to be set is specified for *option*, and a value corresponding to *option* is specified for *value*. *option* and *value* are specified only once in a format using an equal sign (=) to delimit the specified values. The space character must not be inserted immediately before and after "=".

One of the following can be specified for *option*:

policy Degradation range applicable for a detected

error during an initial diagnosis of

hardware.

no-mem Whether to omit the use of memory on a

domain

no-io Whether to omit the use of I/O devices on a

domain

float Whether to set a priority for the board as a

floating board, relative to other boards

If policy is specified for *option*, either of the following can be specified for *value*:

fru Degrades the target part for an error

detected by a diagnosis.

xsb Degrades the target XSB for an error

detected by a diagnosis.

system Degrades the target system for an error

detected by a diagnosis.

If no-mem is specified for *option*, either of the following can be specified for *value*:

true Omits the use of memory on a domain.

false Does not omit the use of memory on a

domain (default).

If no-io is specified for *option*, either of the following can be specified for *value*:

true Omits the use of I/O devices on a domain.

false Does not omit the use of I/O devices on a

domain (default).

If float is specified for *option*, either of the following can be specified for *value*:

true Gives a higher priority regarding floating

boards.

false Does not give a higher priority regarding

floating boards (default).

#### **OPERANDS**

The following operands are supported:

lsb

Specifies the number of the LSB whose information is to be set. Specify by using an integer ranging from 0 to 15. Multiple lsbs can be specified by delimiting with spaces. Specifies unique *lsb* within the domain. If the same *lsb* number is specified, an error occurs.

# EXTENDED DESCRIPTION

- If the XSB associated with the specified LSB has been configured in the domain configuration, the information that is set for the LSB cannot be changed. Before making such a change, unassign the XSB from the domain configuration by executing the deleteboard(8) command, or re-configure it in another domain configuration by executing the moveboard(8) command.
- If the specified domain is running, the value of policy cannot be changed. To change the value, first turn off power to the domain.
- The currently set DCL information can be checked by using the showdcl(8) command.

#### **EXAMPLES**

EXAMPLE 1 Sets XSB#00-0 for LSB#00 and XSB#00-1 for LSB#01 of domain ID 0.

XSCF> setdcl -d 0 -a 00=00-0 01=00-1

**EXAMPLE 2** Sets no-mem=true for LSB#00 and #01 of domain ID 0.

XSCF> setdcl -d 0 -s no-mem=true 00 01

**EXAMPLE 3** Sets policy=system for domain ID 0.

XSCF> setdcl -d 0 -s policy=system

```
EXAMPLE 4 Clear the XSBs associated with LSB#00 and #01 of domain ID 0.
                     XSCF> setdcl -d 0 -r 00 01
                   The following exit values are returned:
EXIT STATUS
                                       Successful completion.
                   0
                                       An error occurred.
                   >0
                   addboard \, (8) \, , \, deleteboard \, (8) \, , \, moveboard \, (8) \, , \, setupfru \, (8) \, , \, showboards \, (8) \, ,
   SEE ALSO
                   showdcl(8), showdevices(8), showfru(8)
```

setdomainmode - set a domain mode

**SYNOPSIS** 

setdomainmode [ [-q] -{y|n}] -d domain\_id -m function=mode setdomainmode -h

**DESCRIPTION** 

setdomainmode(8) sets a domain mode for the specified domain.

The domain mode of each domain can be set. The domain mode includes the following settings:

- OpenBoot PROM diagnostic levels (Diagnostics Level)
- Whether to enable or disable the host watchdog and suppress break signal reception (Secure Mode). The default of the host watchdog is enable and suppress break signal reception is enable.
- Whether to enable or disable the auto boot function used at domain startup (Autoboot)

If the domain mode is set, the current settings of the domain mode are listed.

**Privileges** 

You must have one of the following privileges to run this command:

■ Diagnostic level:

fieldeng Can run this command for all domains.

■ Secure Mode, Autoboot:

platadm Can run this command for all domains.

domainadm Can run this command only for your managed domains.

Refer to setprivileges(8) for more information.

#### **OPTIONS**

The following options are supported:

-d domain\_id Specifies the domain ID to be set. domain\_id can be 0-23

depending on the system configuration.

–h Displays usage statement. When used with other options or

operands, an error occurs.

-m function=mode Sets the domain mode and specifies its values. Use function to set

the domain mode. One of the following can be specified:

diag Specifies the OpenBoot PROM diagnostic

level.

secure Specifies whether to enable or disable the

host watchdog and suppress break signal

reception.

autoboot Specifies whether to enable or disable the

Auto boot function.

When diag is specified for *function*, any of the following can be specified for *mode*:

**Note** – This function cannot be specified for the domain which is powered on.

none No diagnosis is performed.

min Sets standard for the diagnostic level.

max Sets maximum for the diagnostic level.

When secure or autoboot is specified for function, one of the following can be specified for mode:

on Enables specified function.
off Disables specified function.

-n Automatically answers 'n' (no) to all prompts.

-q Suppresses all messages to stdout, including prompts.

-y Automatically answers 'y' (yes) to all prompts.

# EXTENDED DESCRIPTION

- When the command is executed, a prompt to confirm execution of the command with the specified options is displayed. Enter "y" to execute the command or "n" to cancel the command.
- If the Mode switch on the operator panel is set to Service, the settings have the following values regardless of the domain mode settings of the setdomainmode(8) command:
  - Diagnostics Level: operates as the setdomainmode(8) command setting
  - Secure Mode, Autoboot: off

- When the OpenBoot PROM environmental variable 'auto-boot?' has been set to false, the auto boot function is disabled.
- value specified with '-m diag' is applied to the diag level of the addboard(8) command and moveboard(8) command.
- The settings of the current domain mode can be checked by using the showdomainmode(8) command.

#### **EXAMPLES**

**EXAMPLE 1** The setting of the diagnostic level for domain ID 0 is none.

**EXAMPLE 2** The Auto boot function is enabled for domain ID 0. Automatically answers 'y' to all prompts.

```
XSCF> setdomainmode -y -d 0 -m autoboot=on
Diagnostic Level :none -> -
Secure Mode :on -> -
Autoboot :off -> on
The specified modes will be changed.
Continue? [y|n]:y
configured.
Diagnostic Level :none
Secure Mode :on (host watchdog: available Break-signal:non-receive)
Autoboot :on (autoboot:on)
```

**EXAMPLE 3** Cancels the setdomainmode(8) command execution that is in progress.

**EXAMPLE 4** The Auto boot function is enabled for domain ID 0. Suppresses prompts, and automatically answers 'y' to all prompts

```
XSCF> setdomainmode -q -y -d 0 -m autoboot=on
```

**EXIT STATUS** 

The following exit values are returned:

O Successful completion.

>0 An error occurred.

**SEE ALSO** 

showdomainmode (8)

setdomparam - forcibly rewrite OpenBoot PROM environment variables

**SYNOPSIS** 

**setdomparam** [ [-q] -{y|n}] -d *domain\_id* use-nvramrc

**setdomparam** [[-q]-{y|n}]-d *domain\_id* security-mode

**setdomparam** [ [-q] -{y|n}] -d *domain\_id* set-defaults

setdomparam -h

**DESCRIPTION** 

The setdomparam(8) command rewrites OpenBoot PROM environment variables.

This command can rewrite variables of a specified domain or all the domains.

The following OpenBoot PROM environment variables can be specified.

use-nyramrc? Whether to execute the contents of the NVRAM at the boot or

reboot of a domain.

security-mode? Firmware security level setting

set-defaults Whether to restore OpenBoot PROM environment variables to

the settings at the time of shipment from the factory

**Privileges** 

You must have one of the following privileges to run this command:

platadm Can run this command for all domains.

domainadm Can run this command only for your managed domain.

Refer to setprivileges(8) for more information.

**OPTIONS** 

The following options are supported:.

-d domain\_id Specifies a ID of the domain which OpenBoot PROM

environment variables are rewritten. domain id can be 0-23

depending on the system configuration.

**Note** – The domain which is powered on cannot specify.

-h Displays usage statement. When used with other options or

operands, an error occurs.

-n Automatically answers 'n' (no) to all prompts.

-q Suppresses all messages to stdout, including prompts.

-y Automatically answers 'y' (yes) to all prompts.

#### **OPERANDS**

The following operands are supported:

use-nvramrc Sets false for theuse-nvramrc? environment variable.

security-mode Sets none to the security-mode? environment variable.

set-defaults Restores the OpenBoot PROM environment variables to the

settings at the time of shipment from the factory

# **EXTENDED DESCRIPTION**

When the command is executed, a prompt to confirm execution of the command with the specified options is displayed. Enter "y" to execute the command or "n" to cancel the command.

#### **EXAMPLES**

EXAMPLE 1 Sets false for the use-nvramrc? OpenBoot PROM environment variable of domain ID 0.

#### XSCF> setdomrarm -d 0 use-nvramrc

DomainIDs of domains that will be affected:00,01 OpenBoot PROM variable use-nvram will be set to false. Continue?  $[y|n]:\mathbf{y}$ 

**EXAMPLE 2** Sets none for the security-mode OpenBoot PROM environment variable of domain ID 0.

#### XSCF> setdomrarm -d 0 security-mode

DomainIDs of domains that will be affected:00,01 OpenBoot PROM variable security-mode will be set to none. Continue? [y|n]:y

EXAMPLE 3 Initializes the OpenBoot PROM environment variables of the domain ID 0 to the settings at the time of shipment from the factory.

#### XSCF> setdomrarm -d 0 set-defaults

DomainIDs of domains that will be affected:00 All OpenBoot PROM variable will be reset to original default values. Continue? [y|n]: $\mathbf{y}$ 

EXAMPLE 4 Initializes the OpenBoot PROM environment variables of the domain ID 1 to the settings at the time of shipment from the factory. Automatically replies with 'y' without displaying the prompt.

XSCF> setdomrarm -q -y -d 1 set-defaults

#### **EXIT STATUS**

The following exit values are returned:

O Successful completion.

>0 An error occurred.

setdscp - set the IP address assignments for the Domain to Service Processor Communications Protocol (DSCP)

#### **SYNOPSIS**

**setdscp** 
$$[-f][-v][[-q]-\{y|n\}]$$
 -i address -m netmask

**setdscp** 
$$[-f][-v][[-q]-{y|n}]-s-i$$
 address

**setdscp** 
$$[-f][-v][[-q]-{y|n}]-d$$
 **domain\_id**-i address

#### **DESCRIPTION**

setdscp(8) assigns IP addresses to the DSCP links.

setdscp is intended for initial configuration only. Domains should not be powered on when running this command.

**Note** – You are required to reboot the Service Processor after modifying the DSCP IP address assignment using this command, and before the IP addresses you specified are used.

You can specify a network address for use by all of the DSCP links using the -i address and -m netmask arguments. In this mode of operation, the IP addresses used by the Service Processor and each domain-specific DSCP link are automatically selected from within the range of addresses indicated by the network address.

You can set the IP address of an individual, domain-specific DSCP link independently of all other DSCP address settings using the -d *domain\_id* and -i *address* arguments.

You can set the IP address of the Service Processor independently of all other DSCP address settings using the -s and -i *address* arguments.

If DSCP has been previously configured, the current settings are displayed. If they are correct, they can be accepted by pressing the [Return] key.

An error occurs if you set the address of the Service Processor or a domain to a value that either is out of range for a previously configured network address, or conflicts with an address already assigned to another domain or the Service Processor. You can override such errors by using the -f option.

Using the -f option with a conflicting IP address may cause misconfiguration. You must resolve such conflicts for DSCP to operate properly.

With no arguments, setdscp enters an interactive mode that prompts you to enter all of the DSCP IP address information sequentially. (The noninteractive method, setting up the IP addresses of all domains using the -i and -m options, is preferred.) After inputting all the requested settings, you can review the settings and decide whether to commit them to the DSCP configuration database.

**Note** – The -y and -n options can be used (with or without the -q option) when running setdscp in interactive mode.

## **Privileges**

You must have platadm or fieldeng privileges to run this command.

Refer to setprivileges(8) for more information.

#### **OPTIONS**

The following options are supported:

| -d <b>domain_id</b> | Domain identifier. Must be used with $-i$ address option. domain_id can be 0–23 depending on the system configuration. |
|---------------------|----------------------------------------------------------------------------------------------------|
| -f                  | Forces setdscp to ignore out of range and address conflict errors and commits the new settings.                        |
| -h                  | Displays usage statement.                                                                                              |
|                     | When used with other options or operands, an error occurs.                                                             |
| -i address          | Specifies an IP address in the IPv4 dotted decimal format.                                                             |
|                     | When used with $-m$ <i>netmask</i> it specifies a network address for all DSCP links in the system.                    |
|                     | When used with -d <i>domain_id</i> it specifies an individual, domain-specific IP address for use by DSCP.             |
|                     | When used with -s, it specifies the IP address used for the Service Processor end of all DSCP links in the system.     |
| -m <i>netmask</i>   | Specifies a netmask address for all DSCP links in the system. Must be used with $-i$ address.                          |
| -n                  | Automatically answers n (no) to all prompts.                                                                           |
| -d                  | Suppresses all messages to stdout, including prompts.                                                                  |
| -s                  | Must be used with the -i <i>address</i> option. Specifies the Service Processor end of all DSCP links in the system.   |
| -v                  | Displays a detailed message. If this option is specified with the $\neg q$ option, the $\neg v$ option is ignored.     |
| -y                  | Automatically answers y (yes) to all prompts.                                                                          |

#### **EXAMPLES**

**Caution** – The IP addresses shown in the following examples are examples only. Refer to the site planning guide for your server for information about valid IP addresses for your network. Using invalid network IP addresses could, under certain circumstances, make your system unbootable!

#### **EXAMPLE 1** Assigning All DSCP Addresses

```
XSCF> setdscp -y -i 10.1.1.0 -m 255.255.255.0 Commit these changes to the database? [y|n]: y
```

#### **EXAMPLE 2** Assigning an Alternative IP address to Domain 1

```
XSCF> setdscp -d 1 -i 10.1.1.26
Commit these changes to the database? [y|n] : y
```

### **EXAMPLE 3** Specifying a Netmask Address With -q and -y Options

```
XSCF> setdscp -q -y -i 10.1.1.0 -m 255.255.255.0
```

### **EXAMPLE 4** Setting DSCP Addresses Using Interactive Mode

The default value displayed by each prompt in interactive mode matches the previous configuration. This makes it possible to interactively review and modify DSCP configuration. In this example you only input the network address portion and then press ENTER to accept all subsequent settings.

setdualpowerfeed - set dual power feed mode

**SYNOPSIS** 

setdualpowerfeed -s key

setdualpowerfeed -h

#### DESCRIPTION

The setdualpowerfeed(8) command specifies dual power feed mode in the system.

The setdualpowerfeed(8) command is valid in a midrange server only. In a highend server, when the power cabinet for dual power feed connected, it automatically configures the dual power feed mode.

Any change made in dual power feed mode becomes valid when circuit breaker to the system is turned on. Before rebooting the system, a message that dual power feed mode was changed is displayed.

**Privileges** 

You must have platadm or fieldeng privileges to run this command.

Refer to setprivileges(8) for more information.

#### **OPTIONS**

The following options are supported:

-h Displays usage statement. When used with other options or

operands, an error occurs.

-s key Sets dual power feed mode in the system. Either of the following

can be specified for key:

enable Enables the dual power feed mode.

disable Disables dual power feed mode.

# EXTENDED DESCRIPTION

The state of the current dual power feed mode can be checked by using the showdualpowerfeed(8) command.

#### **EXAMPLES**

**EXAMPLE 1** Disables dual power feed mode in the system. Before rebooting the system, a message is displayed.

XSCF> setdualpowerfeed -s disable

enable -> disable

NOTE: Dual power feed will be disabled the next time the platform is powered on.

**EXAMPLE 2** Enables dual power feed mode in the system. Before rebooting the system, a message is displayed.

XSCF> setdualpowerfeed -s enable

disable -> enable

NOTE: Dual power feed will be enabled the next time the platform is powered on.

#### **EXIT STATUS**

The following exit values are returned:

O Successful completion.

>0 An error occurred.

### **SEE ALSO**

showdualpowerfeed (8)

setemailreport - set up the email report configuration data

**SYNOPSIS** 

setemailreport [-v] [-t]

**setemailreport** [-s variable= value]...

**setemailreport** -h

#### **DESCRIPTION**

setemailreport(8) sets up email reporting configuration data for remote maintenance. Once the configuration data is set up, it is used by the fault management daemon to send email reports as required.

If you run the setemailreport command without specifying any options, you will be prompted to answer whether email reporting is to be enabled. If enabled, you will be prompted to provided a list of email addresses.

#### Where:

-a Add recipient

-d **Delete recipient** 

-r Replace recipient (Default)

You can set up email reporting noninteractively by using the -s option.

After the email server and port have been set up using setsmtp(8), you can use setemailreport -t to send a test email message.

#### **Privileges**

You must have platadm privileges to run this command.

Refer to setprivileges(8) and for more information.

# $\boldsymbol{\mathsf{OPTIONS}}$ | The following options are supported:

-h Displays usage statement.

When used with other options or operands, an error

occurs.

-s variable=value Configures email reporting.

Valid entries for variable are:

enable
recipient

Valid *value* entries for enable are:

yes no

Valid value entries for recipient are:

Any valid company email account

-t Sends test email.

-v Specifies verbose output.

#### **EXAMPLES**

# **EXAMPLE 1** Enable Email Reporting Interactively

```
XSCF> setemailreport
```

Enable Email Reporting? [no]:**yes**Email Recipient Address [useradm@company.com]:
Do you want to send a test mail now (Yes/No): no

#### **EXAMPLE 2** Adding an Email Report Recipient Using -a

```
XSCF> setemailreport
```

Enable Email Reporting? [yes]:[RETURN]
Email Recipient Address[useradmin@company.com]: -a adm2@company.com

### **EXAMPLE 3** Deleting an Email Report Recipient Using -d

```
XSCF> setemailreport
```

Enable Email Reporting? [yes]:[RETURN]
Email Recipient Address[adm2@company.com]: -d adm2@company.com

### **EXAMPLE 4** Enable Email Reporting Noninteractively

XSCF> setemailreport -s enable=yes -s
recipient="useradm@company.com, adm2@company.com"

# **EXAMPLE 5** Sending Test Email

```
XSCF> setemailreport -t
....Sending test email to useradm@company.com
[Email contents shown below]
Host Name: jupiter
Send Timestamp: 04-20-2006 16:31:45 PST
Mail Server: 10.4.1.1
```

# **EXIT STATUS**

The following exit values are returned:

O Successful completion.

>0 An error occurred.

# **SEE ALSO**

setsmtp(8), showemailreport(8)

| setemailreport(8) |  |  |
|-------------------|--|--|
|                   |  |  |
|                   |  |  |
|                   |  |  |
|                   |  |  |
|                   |  |  |
|                   |  |  |
|                   |  |  |
|                   |  |  |
|                   |  |  |
|                   |  |  |
|                   |  |  |
|                   |  |  |
|                   |  |  |
|                   |  |  |

sethostname - set a host name and a DNS domain name for an XSCF unit

**SYNOPSIS** 

sethostname xscfu hostname

sethostname -d domainname

**sethostname** -h

DESCRIPTION

sethostname(8) command sets a host name and a DNS domain name for an XSCF

unit

When the XSCF unit is duplicated configuration, the DNS domain name becomes common to XSCF units. The host name can be specified for each XSCF unit.

**Privileges** 

You must have platadm privileges to run this command.

Refer to setprivileges(8) for more information.

**OPTIONS** 

The following options are supported:

-d domainname Specifies a DNS domain name to be set for the XSCF unit. The

domainname is specified in up to 254 characters with the hostname included, with label elements delimited by a period(.). If a domain name exceeding 254 characters is specified, an error occurs. A label element can contain alphanumeric characters and hyphens (-). Each label element must always begin with an alphabetic character and end with an alphanumeric character.

-h

Displays usage statement. When used with other options or

operands, an error occurs.

**OPERANDS** 

The following operands are supported:

hostname Specifies a host name to be set for the XSCF unit. The hostname is

specified in up to 64 characters, not in Fully Qualified Domain Name (FQDN) but in an abbreviated form. If a host name exceeding 64 characters is specified, an error occurs.

Alphanumeric character and hyphens (-) can be used. However, a host name must always begin with an alphabetic character and

end with an alphanumeric character.

xscfu Specifies the name of the XSCF unit to be set. The following

values can be specified, depending on the system configuration.

If no value is specified, an error occurs.

xscf#0 XSCF unit 0

xscf#1 XSCF unit 1 (when a duplicated

configuration is used)

# EXTENDED DESCRIPTION

- To reflect the host name and the DNS domain name to XSCF, execute the applynetwork(8) command. After reflected the information, use the rebootxscf(8) command to reset XSCF to complete the setting.
- To enable the set host name and DNS domain name, execute the applynetwork(8) command and reset the XSCF.
- The currently set host name and DNS domain name of the XSCF unit can be checked by using the shownetwork(8) command.

# **EXAMPLES**

**EXAMPLE 1** Sets the host name scf0-hostname for XSCF unit 0.

XSCF> sethostname xscf#0 scf0-hostname

**EXAMPLE 2** Sets the DNS domain name example.com for XSCF unit.

XSCF> sethostname -d example.com

# **EXIT STATUS**

The following exit values are returned:

O Successful completion.

>0 An error occurred.

### **SEE ALSO**

applynetwork (8), rebootxscf (8), showhostname (8)

sethttps - start or stop the HTTPS service, which is used in the XSCF network. This command also performs authentication-related settings

# **SYNOPSIS**

**sethttps**  $[-q] - \{y \mid n\}] - c$  enable

sethttps -c disable

**sethttps** -c gencsr country state | province locality organization organizationalunit common e-mail

sethttps [ [-q] -{y|n}] -c genserverkey

sethttps -c importca

**sethttps**  $[-q] - \{y \mid n\}]$  -c selfsign country state | province locality organization organizationalunit common e-mail

sethttps -h

# **DESCRIPTION**

The sethttps(8) command starts or stops the HTTPS service, which is used in the XSCF network. Also, this command performs authentication-related settings for authentication used in the HTTPS service.

The following authentication-related items can be set:

- Configuring the self-certification authority
- Creating a self-signed web server certificate
- Creating the private key of the web server
- Creating a web server certificate signing request (CSR) to an external certification authority
- Importing a web server certificate signed by an external certification authority

XSCF does not support HTTP service. Only HTTPS service is supported.

# **Privileges**

You must have platadm privileges to run this command.

Refer to setprivileges(8) for more information.

# **OPTIONS**

# The following options are supported:

-c {enable|disable} Specify whether to enable the HTTPS service. One of the

following values can be specified. If none of them is

specified, an error occurs.

enable Starts the HTTPS service.

disable Stops the HTTPS service.

-c gencsr Creates a CSR.

-c genserverkey Creates the private key of the web server.

-c imports a web server certificate signed by the certification

authority to the XSCF.

-c selfsign Configures the self-certification authority. Also, this

operand creates a self-signing web server certificate.

-h Displays usage statement. When used with other options

or operands, an error occurs.

-n Automatically answers 'n' (no) to all prompts.

-q Suppresses all messages to stdout, including prompts.

-y Automatically answers 'y' (yes) to all prompts.

# **OPERANDS**

The following operands are supported:

*common* Specifies common names such as the creator name and the host

name of a server.

country Specifies a country name with a two-letter code such as JP or US.

e-mail Specifies an E-mail address.

locality Specifies a city name, etc.

organization Specifies a company name, etc.

organizationalunit Specifies an organization such as a section or department.

state province Specifies the name of a state, province, etc.

# EXTENDED DESCRIPTION

- When the HTTPS server is enabled or there is a private certificate authority, web server certificate, or web server secret key, a prompt to confirm execution of the command with the specified options is displayed. Enter "y" to execute the command or "n" to cancel the command.
- The CSR is overwritten.

- In case the XSCF unit is duplicated configuration, the setting automatically reflected to the standby XSCF. When there's a defect on the standby XSCF, it leads to an error.
- When using an external certification authority, it leads to an error in the following cases.
  - When the "-c gencsr" option or the "-c enable" option is executed, without executing the "-c genserverkey" option.
    - Create the private key of the web server using the "-c genserverkey" option.
  - When the "-c enable" option is executed, without executing the "-c importca" option.
    - Import a web server certificate using the "-c importca" option.
  - When the web server certificate which imported by executing the "-c importca" option doesn't correspond to the private key of the web server which has been created by executing the "-c genserverkey" option.
    - Confirm the validity of the web server certificate.
- The information which has been set will be reflected by using the rebootxscf(8) command to reset XSCF.
- The details of the current HTTPS service can be checked by using the showhttps(8) command.

# **EXAMPLES**

**EXAMPLE 1** Starts the HTTPS service.

```
XSCF> sethttps -c enable Continue? [y|n]:y Please reset the XSCF by rebootxscf to apply the https settings.
```

**EXAMPLE 2** Stops the HTTPS service.

```
XSCF> sethttps disable
```

EXAMPLE 3 Creates a CSR with the following settings: country: JP, state | province: Kanagawa, locality: Kawasaki, organization: Example, organizationalunit: development, common: scf-host, e-mail: abc@example.com

XSCF> sethttps -c gencsr JP Kanagawa Kawasaki Example development \ scf-host abc@example.com

**EXAMPLE 4** Creates the self-certification authority with the following settings, and creates a self-signed web server certificate: *country*: JP, *state* / *province*: Kanagawa, *locality*: Kawasaki, *organization*: Example, *organizationalunit*:

# development, common: scf-host, e-mail: abc@example.com

```
XSCF> sethttps -c selfsign JP Kanagawa Kawasaki Example development scf-host abc@example.com
```

CA key and CA cert already exist. Do you still wish to update?  $[y|n]: \mathbf{y}$  Enter passphrase: Verifying - Enter passphrase:

**EXAMPLE 5** Creates the private key of the web server.

```
XSCF> sethttps -c genserverkey Server key already exists. Do you still wish to update? [y|n]:y Enter passphrase: Verifying - Enter passphrase:
```

**EXAMPLE 6** Creates the private key of the web server. Automatically replies with 'y' to the prompt.

```
XSCF> sethttps -c genserverkey Server key already exists. Do you still wish to update? [y|n] :\mathbf{y} Enter passphrase: Verifying - Enter passphrase:
```

**EXAMPLE 7** Creates the private key of the web server. Automatically replies with 'y' without displaying the prompt.

```
XSCF> sethttps -c genserverkey -q -y Enter passphrase:
Verifying - Enter passphrase:
```

**EXAMPLE 8** Imports the web server certificate. To exit, press the Enter key and then press Ctrl+D.

```
XSCF> sethttps -c importca
Please import a certificate:
----BEGIN CERTIFICATE----
```

MIIDdTCCAt6gAwIBAgIBATANBgkqhkiG9w0BAQQFADCBgTELMAkGA1UEBhMCamox DjAMBgNVBAgTBXN0YXR1MREwDwYDVQQHEwhsb2NhbG10eTEVMBMGA1UEChMMb3Jn  ${\tt YW5pemF0aW9uMQ8wDQYDVQQLEwZvcmdhbmkxDzANBgNVBAMTBmNvbW1vbjEWMBQG} \\$ CSqGSIb3DQEJARYHZWUubWFpbDAeFw0wNjA1MzAwNTI5MTVaFw0xNjA1MjcwNTI5 MTVaMG4xCzAJBqNVBAYTAmpqMQ4wDAYDVQQIEwVzdGF0ZTEVMBMGA1UEChMMb3Jn YW5pemF0aW9uMQ8wDQYDVQQLEwZvcmdhbmkxDzANBgNVBAMTBmNvbW1vbjEWMBQG CSqGSIb3DQEJARYHZWUubWFpbDCBnzANBgkqhkiG9w0BAQEFAAOBjQAwgYkCgYEA nkPntf+TjYtyKlNYFbO/YavFpUzkYTLHdt0Fbz/tZmGd3e6Jn34A2W9EC7D9hjLs j+kAP41Al6wFwG07KP3H4iImX0Uysj19Hyk4jLBU51sw8JqvT2utTj1tV5mFPKL6 5A51Yuhf8OGrR+bYGli6H1a6RPmlMSD7Z0AGDxR0eY0CAwEAAaOCAQ0wggEJMAkG A1UdEwQCMAAwLAYJYIZIAYb4QqENBB8WHU9wZW5TU0wqR2VuZXJhdGVkIEN1cnRp ZmljYXRlMB0GA1UdDgQWBBQHIlCmI7QyZa8zpt1Hl6EfLR+EwDCBrgYDVR0jBIGm MIGjgBTnQYs6jzD7wdDhk7wsFeJGVaUTtaGBh6SBhDCBgTELMAkGA1UEBhMCamox DjAMBqNVBAqTBXN0YXR1MREwDwYDVQQHEwhsb2NhbG10eTEVMBMGA1UEChMMb3Jn YW5pemF0aW9uMQ8wDQYDVQQLEwZvcmdhbmkxDzANBgNVBAMTBmNvbW1vbjEWMBQG CSqGSIb3DQEJARYHZWUubWFpbIIBADANBgkqhkiG9w0BAQQFAAOBgQCqBFbo88Hi yvOUyW8E8111AbuA04IrnjHI4cjHq9NuSX1w8mJsXKTVMx3WZCJpJDC+f/WoRMKw R+OpXAVQvb2tjIn3kO99dq+begECo4mwknW1t7QI7A1BkcW2/MkOolIRa6iP1Zwg JoPmwAbrGyAvGUtdzUoyIH0j17dRQrVIRA==

----END CERTIFICATE---[Enter]

[Ctrl+D]

| EXIT STATUS | The following exit values are returned: |                                            |  |
|-------------|-----------------------------------------|--------------------------------------------|--|
|             | 0 >0                                    | Successful completion.  An error occurred. |  |
| SEE ALSO    | showhttps (8)                           |                                            |  |

sethttps(8)

setIdap - configure the Service Processor as a Lightweight Directory Access Protocol (LDAP) client

**SYNOPSIS** 

setldap -h

**DESCRIPTION** 

setldap(8) allows you to configure the Service Processor as an LDAP client.

**Note** – The LDAP client supports passwords only in the CRYPT format; UNIX Crypt or MD5. Therefore the passwords on the LDAP server must support it as well. Refer to the administration guide for your server for more information.

**Privileges** 

You must have useradm privileges to run this command.

Refer to setprivileges(8) for more information.

**OPTIONS** 

The following options are supported:

-B baseDN Specifies distinguished name for the search base. Maximum

character length is 128 characters.

-b *bind* Sets the identity to use when binding to the LDAP server.

Maximum character length is 128 characters

-c certchain Imports an LDAP server certificate chain from the remote file

specified in *certchain*. The certificate chain must be in PEM format. Remote files are specified using the standard scp syntax, that is, [user@]host:file., and imported using scp. If the copy requires a user password you will be prompted for it. Use of this option implicitly enables the use of TLS when connecting to LDAP. This may be disabled by specifying *certchain* as none. The certificate chain must be 64 Kbytes in

size or less, and it must be valid or it will be rejected.

–h Displays usage statement.

When used with other options or operands, an error occurs.

Sets a password to use when binding to the LDAP server. You

will be prompted for the password.

-s *servers* Sets the primary and secondary LDAP servers and ports.

servers is a comma-separated list of server:port. Ports are specified numerically and servers can be specified either by name or IP address in the dotted decimal format. For example, 10.8.31.14.636, company: 636. The first server in the list is the primary. Server names must be resolvable. Maximum name

length is 128 characters.

-t *user* Tests connections to all configured LDAP servers. Attempts to

retrieve the password data for the specified user from each configured server and reports success or failure in each case.

-T timeout Sets the maximum time allowed for an LDAP search before it

returns search results.

### **EXAMPLES**

# **EXAMPLE 1** Configuring Bind Name

XSCF> setldap -b user -p
Password: <Enter password>

XSCF> showldap

Bind Name: user
Base Distinguished Name: Not set
LDAP Search Timeout: 0
Bind Password: Set
LDAP Servers: None
CERTS: None

# **EXAMPLE 2** Configuring Base Distinguished Name

```
XSCF> setldap -B ou=people,dc=company,dc=com
```

XSCF> showldap

Bind Name: user

Base Distinguished Name: ou=people,dc=company,dc=com

LDAP Search Timeout: 0
Bind Password: Set
LDAP Servers: None
CERTS: None

# **EXAMPLE 3** Setting the LDAP Timeout

XSCF> setldap -T 60

XSCF> **showldap** 

Bind Name: user

Base Distinguished Name: ou=people,dc=company,dc=com

LDAP Search Timeout: 60
Bind Password: Set
LDAP Servers: None
CERTS: None

# **EXAMPLE 4** Setting the LDAP Server

```
XSCF> setldap -s ldap://company.com,ldaps://company2.com
```

XSCF> showldap

Bind Name: user

Base Distinguished Name: ou=people, dc=company, dc=com

LDAP Search Timeout: 60 Bind Password: Set

LDAP Servers: ldap://company.com:389 ldaps://company2.com:636

CERTS: None

# **EXAMPLE 5** Importing a Certificate

XSCF> setldap -c user@remote.machine:/path/to/cacert.pem

XSCF> **showldap** 

Bind Name: user

Base Distinguished Name: ou-people, dc=company, dc=com

LDAP Search Timeout: 60
Bind Password: Set

LDAP Servers: 1dap://company.com:389 1daps://company2.com:636

CERTS: cacert.pem

# **EXAMPLE 6** Testing the LDAP connection

XSCF> **setldap -t jsmith** company.com:389 PASSED

# **EXIT STATUS**

# The following exit values are returned:

O Successful completion.

>0 An error occurred.

# **SEE ALSO**

showldap (8)

setlocale - set the default locale of the XSCF

**SYNOPSIS** 

setlocale -s locale

setlocale -h

**DESCRIPTION** 

The setlocale(8) command sets the default locale of the XSCF.

The locale that can be set is English or Japanese.

**Privileges** 

You must have platadm privileges to run this command.

Refer to setprivileges(8) for more information.

**OPTIONS** 

The following options are supported:

-h Displays usage statement. When used with other options or

operands, an error occurs.

-s *locale* Specifies the default locale of the XSCF. Either of the following

can be specified for *locale*:

C Sets the locale for English.

ja\_JP.UTF-8 Sets the locale for Japanese.

# EXTENDED DESCRIPTION

- The specified locale becomes effective after the subsequent login.
- The currently set locale can be checked by using the showlocale(8) command.

# **EXAMPLES**

**EXAMPLE 1** Sets the XSCF default locale for English.

**EXAMPLE 2** Sets the XSCF default locale for Japanese.

```
XSCF> setlocale -s ja_JP.UTF-8
ja_JP.UTF-8
```

# **EXIT STATUS**

The following exit values are returned:

O Successful completion.

>0 An error occurred.

#### **SEE ALSO**

showlocale (8)

setlocale(8)

NAME | setlocator - control the blinking of the CHECK LED on the operator panel

SYNOPSIS | setlocator value

setlocator -h

**DESCRIPTION** setlocator(8) command controls the blink state of the CHECK LED on the operator panel.

The following states can be set:

Start blinking Makes the CHECK LED blink.

Stop blinking Stops the blinking of the CHECK LED.

**Privileges** You must have platadm or fieldeng privileges to run this command.

Refer to setprivileges(8) for more information.

**OPTIONS** | The following option is supported:

-h Displays usage statement. When used with other options or

operands, an error occurs.

**OPERANDS** | The following operand is supported:

value Specifies the CHECK LED state. One of the following can be

specified:

blink Starts the CHECK LED blinking.

reset Stops the CHECK LED blinking.

EXTENDED DESCRIPTION

The showlocator(8) command can be used to check the CHECK LED state.

**EXAMPLES** 

**EXAMPLE 1** Starts the CHECK LED blinking.

XSCF> setled blink

**EXAMPLE 2** Stops the CHECK LED blinking.

XSCF> setled reset

EXIT STATUS

The following exit values are returned:

0 Successful completion.

>0 An error occurred.

SEE ALSO | showlocator (8)

setlookup - enable or disable the use of the Lightweight Directory Access Protocol (LDAP) server for authentication and privilege lookup

**SYNOPSIS** 

**setlookup** -a {local | ldap}

**setlookup** -p {local | ldap}

setlookup -h

DESCRIPTION

setlookup(8) sets whether authentication and privileges data are looked up in LDAP or not.

Privileges

You must have useradm privileges to run this command.

Refer to setprivileges(8) for more information.

**OPTIONS** 

The following options are supported:

-a Sets the authentication lookup. Used with one of the

required operands ldap or local.

-h Displays usage statement.

When used with other options or operands, an error

occurs.

-p Sets privileges lookup. Used with one of the required

operands ldap or local.

**OPERANDS** 

The following operands are supported:

ldap Used with the -a and -p options. When set to ldap,

authentication or privileges are first looked up locally and then

in LDAP if not found locally.

local Used with the -a and -p options. When set to local,

authentication or privileges are looked up only locally.

**EXAMPLES** 

**EXAMPLE 1** Enabling LDAP Lookup of Privilege Data

XSCF> setlookup -p ldap

**EXIT STATUS** 

The following exit values are returned:

O Successful completion.

>0 An error occurred.

SEE ALSO

showlookup (8)

setlookup(8)

setnameserver - set the domain name system (DNS) servers used in the XSCF network

**SYNOPSIS** 

setnameserver [-c add] address ...

setnameserver -c del address ...

setnameserver -c del -a

setnameserver -h

DESCRIPTION

setnameserver(8) command specifies the DNS servers used in the XSCF network.

Up to three DNS servers can be registered for XSCF. Any attempt to register four or more DNS servers causes an error.

**Privileges** 

You must have platadm privileges to run this command.

Refer to setprivileges(8) for more information.

**OPTIONS** 

The following options are supported:

-a Deletes all the DNS servers that are currently registered. This

option is used with the "-c del".

-c add Adds the host with the specified IP address as a DNS server.

This option is used together with *address*. If the -c option is omitted, "-c add" is assumed specified. When a DNS server is registered, the existing setting is deleted, and overwriting is

performed with the specified address.

-c del Deletes the host with the specified IP address from the DNS

servers that are set. If the -c option is omitted, "-c add" is

assumed specified.

-h Displays usage statement. When used with other options or

operands, an error occurs.

**OPERANDS** 

The following operand is supported:

address Specifies the IP address of a DNS server to be added or deleted

using four sets of integers. Up to three addresses delimited by the space can be specified. The following *address* form is

accepted:

XXX.XXX.XXX.XXX

*xxx* An integer from 0–255. Zero suppression can

be used to specify the integer.

# EXTENDED DESCRIPTION

- If multiple DNS servers are specified, names are solved in the order specified.
- To reflect the DNS server name to XSCF, execute the applynetwork(8) command. After reflected the information, use the rebootxscf(8) command to reset XSCF to complete the setting.
- The currently set DNS server can be checked by using the shownameserver(8) command.

# **EXAMPLES**

EXAMPLE 1 Adds the hosts with the IP addresses 192.168.1.2, 10.18.108.10, and 10.24.1.2 as DNS server. Names are solved in the order specified.

```
XSCF> setnameserver 192.168.1.2 10.18.108.10 10.24.1.2
```

**EXAMPLE 2** Deletes the host with the IP address 10.18.108.10 from the DNS server.

```
XSCF> setnameserver -c del 10.18.108.10
```

**EXAMPLE 3** Deletes all the DNS servers.

XSCF> setnameserver -c del -a

# **EXIT STATUS**

The following exit values are returned:

O Successful completion.

>0 An error occurred.

# SEE ALSO

rebootxscf(8), shownameserver(8)

setnetwork - configure a network interface using by XSCF

**SYNOPSIS** 

setnetwork [-m addr] interface address

**setnetwork** -c {up | down} *interface* 

setnetwork -h

**DESCRIPTION** 

setnetwork(8) command configures a network interface using by XSCF.

The following settings can be made for the specified network interface:

- Whether to enable or disable the network interface.
- IP address
- Net mask

An IP address and net mask become valid immediately after being set.

**Privileges** 

You must have platadm privileges to run this command.

Refer to setprivileges(8) for more information.

**OPTIONS** 

The following options are supported:

-c {up | down} Specifies whether to enable the specified network interface. One

of the following values can be specified. If none of them is

specified, an error occurs.

up Enables the network interface.

down Disables the network interface.

-h Displays usage statement. When used with other options or

operands, an error occurs.

-m *addr* Specifies a net mask. If the -m option is omitted, the net mask

corresponding to address is set. The following addr form is

accepted:

XXX.XXX.XXX.XXX

*xxx* An integer from 0–255. Zero suppression can

be used to specify the integer.

| OPERANDS | The following operands are supported: |
|----------|---------------------------------------|
|          |                                       |
|          |                                       |
|          |                                       |
|          |                                       |
|          |                                       |
|          |                                       |
|          |                                       |
|          |                                       |
|          |                                       |
|          |                                       |
|          |                                       |
|          |                                       |
|          |                                       |
|          |                                       |
|          |                                       |
|          |                                       |
|          |                                       |
|          |                                       |
|          |                                       |
|          |                                       |
|          |                                       |
|          |                                       |
|          |                                       |
|          |                                       |
|          |                                       |
|          |                                       |
|          |                                       |
|          |                                       |
|          |                                       |
|          |                                       |
|          |                                       |
|          |                                       |
|          |                                       |
|          |                                       |
|          |                                       |

address

Specifies an IP address. The specified value is a set of four integer values delimited by the period (.). The following *address* form is accepted:

#### XXX.XXX.XXX.XXX

XXX

An integer from 0–255. Zero suppression

can be used to specify the integer.

interface

Specifies the network interface to be configured. One of the following values can be specified:

**■** For midrange server:

# For XSCF unit 0:

xscf#0-lan#0 XSCF-LAN#0

xscf#0-lan#1 XSCF-LAN#1

xscf#0-if Interface between XSCF units (Inter SCF

Network; ISN)

#### For abbreviation:

lan#0 an abbreviattion of XSCF-LAN#0lan#1 an abbreviattion of XSCF-LAN#1

■ For high-end server:

# For XSCF unit 0:

xscf#0-lan#0 XSCF-LAN#0

xscf#0-lan#1 XSCF-LAN#1

xscf#0-if Interface between XSCF units (Inter SCF

Network: ISN)

# For XSCF unit 1 (when a duplicated configuration is used):

xscf#1-lan#0 XSCF-LAN#0

xscf#1-lan#1 XSCF-LAN#1

xscf#1-if ISN

# For takeover IP address:

lan#0 takeover IP address for XSCF-LAN#0

lan#1 takeover IP address for XSCF-LAN#1

# EXTENDED DESCRIPTION

- When the XSCF unit is duplicated configuration in the high-end server, a takeover IP address can be used without a need to determine whether XSCF has been switched. By setting the LAN ports of the active XSCF unit as lan#0 and lan#1, they can be accessed with the names lan#0 and lan#1. As default values, lan#0 is set to xscf#0-lan#0 and lan#1 is set to xscf#0-lan#1.
- In the midrange server, the value of the lan#0 is fixed with xscf#0-lan#0, and the lan#1 is fixed with xscf#0-lan#1.
- If you disable the network interface before executing the applynetwork(8) command to save it to XSCF, all the configured network interfaces will be cleared.
- For XSCF-LAN#0 and XSCF-LAN#1, do not set the same subnet.
- In the following cases, the setnetwork(8) command results in an error:
  - When specified the same IP address as DSCP
  - When specified a subnet which overlaps with DSCP
  - When specified a subnet which overlaps between XSCF#0-if or xscf#1-if and the other interface
  - When specified the -c {up | down} option and ISN together
- In case you specified the IP address and the netmask to the interfaces other than ISN and when the ISN is not configured, the following default value will be set:
  - xscf#0-if:

IP address: 192.168.1.1Å@Netmask: 255.255.255.0

xscf#1-if:

IP address: 192.168.1.2Å@Netmask: 255.255.255.0

- The shownetwork(8) command can display current information on a network interface configured for XSCF.
- To reflect information on the specified network interface, execute the applynetwork(8) command and reset XSCF.

# **EXAMPLES**

EXAMPLE 1 Sets the IP address 192.168.10.10 and net mask 255.255.255.0 for XSCF-LAN#0 on XSCF unit 0.

XSCF> setnetwork xscf#0-lan#0 -m 255.255.255.0 192.168.10.10

EXAMPLE 2 Sets the IP address 192.168.10.10 and net mask 255.255.255.0 for XSCF-LAN#0 on XSCF unit 0 in the midrange system.

XSCF> setnetwork lan#0 -m 255.255.255.0 192.168.10.10

**EXAMPLE 3** Disables XSCF-LAN#1 on XSCF unit 0.

XSCF> setnetwork xscf#0-lan#1 -c down

**EXAMPLE 4** Sets the IP address 192.168.10.128 on ISN on the XSCF unit 0. By default, 255.255.255.0 is set for the net mask.

XSCF> setnetwork xscf#0-if 192.168.10.128

EXAMPLE 5 Sets the IP address 192.168.11.10 and net mask 255.255.255.0 for XSCF-LAN#0 on XSCF unit 1.

XSCF> setnetwork xscf#1-lan#0 -m 255.255.255.0 192.168.11.10

EXAMPLE 6 Sets the IP address 192.168.1.10 and net mask 255.255.255.0 for the takeover IP address of XSCF-LAN#0.

XSCF> setnetwork lan#0 -m 255.255.255.0 192.168.1.10

# **EXIT STATUS**

The following exit values are returned:

O Successful completion.

>0 An error occurred.

# **SEE ALSO**

applynetwork (8), shownetwork (8)

setnetwork(8)

NAME |

setntp - set the NTP servers used in the XSCF network

**SYNOPSIS** 

setntp [-c add] address ...

setntp -c del address ...

setntp -c del -a

setntp -h

**DESCRIPTION** 

setntp(8) command specifies the NTP servers used in the XSCF network.

Up to three NTP servers can be registered for XSCF. Any attempt to register four or more servers causes an error.

**Privileges** 

You must have platadm privileges to run this command.

Refer to setprivileges(8) for more information.

**OPTIONS** 

The following options are supported:

| -a     | Deletes all the NTP servers that are currently registered. This option is used with the "-c $del$ ".                                                                                                    |
|--------|----------------------------------------------------------------------------------------------------|
| -c add | Adds the host with the specified address or the host as an NTP server. This option is used together with <i>address</i> . If the -c option is omitted, "-c add" is used. When an NTP server is registered, the existing setting is deleted and overwriting is performed with the specified <i>address</i> . |
| -c del | Deletes the host with the specified address or the XSCF host from the NTP servers. If the $-c$ option is omitted, " $-c$ add" is assumed specified.                                                                                                    |
| -h     | Displays usage statement. When used with other options or operands, an error occurs.                                                                                                    |

### **OPERANDS**

The following operands are supported:

### address

Specifies the IP address or host name of an NTP server to be added or deleted. Up to three IP addresses or XSCF host names can be specified by delimited the spaces.

A specified IP address is a set of four integer values delimited by the period(.). The following address form is accepted:

#### XXX.XXX.XXX.XXX

XXX

An integer from 0–255. Zero suppression can be used to specify the integer.

Do not use the Fully Qualified Domain Name (FQDN) format to specify an XSCF host name, but specify only a host name. The host name can be specified in the format that complies with RFC 1034.

If "-c add" is specified and address is omitted, an error occurs.

# EXTENDED DESCRIPTION

- If multiple NTP servers are specified, the NTP server specified first has priority over the others.
- In case the XSCF unit is duplicated configuration, the setting automatically reflected to the standby XSCF. When there's a defect on the standby XSCF, it leads to an error.
- When you perform this command with "-c add" and "-c del" option, to apply the specified configuration, execute the rebootxscf(8) command and reset XSCF.
- After resetting the XSCF, the time of XSCF will be synchronized with the time of NTP server.
- When an NTP server set to XSCF, the time of the domain may be changed. If necessary, set the time of the domain.
- The currently set NTP server can be checked by using the showntp(8) command.

#### **EXAMPLES**

EXAMPLE 1 Adds the three NTP servers with the addresses 192.168.1.2, 10.18.108.10, and 10.24.1.2.

XSCF> setntp 192.168.1.2 10.18.108.10 10.24.1.2 Please reset the XSCF by rebootxscf to apply the ntp settings.

**EXAMPLE 2** Deletes the NTP server 10.18.108.10.

XSCF> **setntp -c del 10.18.108.10** Please reset the XSCF by rebootxscf to apply the ntp settings.

**EXAMPLE 3** Adds the two NTP servers ntp1.examples.com and ntp2.example.com.

```
XSCF> setntp ntp1.example.com ntp2.example.com
Please reset the XSCF by rebootxscf to apply the ntp settings.
```

# **EXIT STATUS**

The following exit values are returned:

O Successful completion.

>0 An error occurred.

# **SEE ALSO**

rebootxscf(8), showntp(8)

setpasswordpolicy - manage the system password policy

**SYNOPSIS** 

**setpasswordpolicy** [-d dcredit] [-e expiry] [-i inactive] [-k difok] [-1 lcredit] [-M maxdays] [-m minlen] [-n mindays] [-o ocredit] [-r remember] [-u ucredit] [-w warn] [-y retry]

setpasswordpolicy -h

**DESCRIPTION** 

setpasswordpolicy(8) allows an administrator to change the the system password policy. These policies are enforced by XSCF on the Service Processor.

The following parameters control creation of new user accounts: *expiry*, *inactive*, *maxdays*, *mindays*, and *warn*. When a user is created, the adduser(8) command uses these parameters as the password expiration settings for the new account. The password(8) command can be used to change the password expiration settings for an existing account.

**Privileges** 

You must have useradm privileges to run this command.

Refer to setprivileges(8) for more information.

**OPTIONS** 

-h

The following options are supported:

-d *dcredit*Sets maximum number of digits in a password. Each digit counts as one *credit*. The minimum acceptable password length is decreased by one for each digit in the password, up to *dcredit* digits. Valid values are integers with value of zero or greater. The initial setting is 1.

initial setting is

Sets the number of days a new account will be valid before expiring and becoming disabled. This value is assigned to new user accounts when they are created. The initial value is 0. A zero means that the account will not expire. Valid values are integers with value of zero or greater.

Displays usage statement.

When used with other options or operands, an error occurs.

-i *inactive* Sets the number of days after a password expires until the account is locked. This value is assigned to new user accounts when they

are created. The initial value is -1. A value of -1 means that the account will not be locked after the password expires. VValid

values are integers with value of -1 or greater.

-к difok Sets the minimum number of new characters (characters which

were not present in the old password) that a new password must

contain. The initial setting is 10.

Valid values are integers with value of zero or greater.

| -1 lcredit        | Sets the maximum credit for lower case letters in a password. The minimum acceptable password length is decreased by one for each digit in the password, up to <i>lcredit</i> digits.         |
|-------------------|----------------------------------------------------------------------------------------------------|
|                   | Valid values are integers with value of zero or greater. The initial setting is $1$ .                                                                                                    |
| −M maxdays        | Sets the maximum number of days that a password is valid. This value is assigned to new user accounts when they are created. The intial value is 9999999.                                     |
|                   | Valid values are integers with value of zero or greater.                                                                                                    |
| −m <i>minlen</i>  | Sets the minimum size for a new password.                                                                                                    |
|                   | <b>Note</b> – <i>minlen</i> cannot be set less than 6.                                                                                                    |
|                   | Valid values are integers with value of 6 or greater.                                                                                                    |
| -n <i>mindays</i> | Sets the minimum number of days between password changes. An initial value of zero for this field indicates that you can change the password at any time.                                     |
|                   | Valid values are integers with value of zero or greater.                                                                                                    |
| -○ ocredit        | Sets the maximum credit for nonalphanumeric characters in a password. The minimum acceptable password length is decreased by one for each digit in the password, up to <i>ocredit</i> digits. |
|                   | Valid values are integers with value of zero or greater. The initial setting is ${\tt 1}.$                                                                                                    |
| -r remember       | Sets the number of passwords remembered in the password history.                                                                                                    |
|                   | The maximum valid value is 10. The initial setting is 3.                                                                                                    |

-1 lcredit Sets the maximum credit for lower case letters in a password. The minimum acceptable password length is decreased by one for each digit in the password, up to *lcredit* digits. Valid values are integers with value of zero or greater. The initial setting is 1. -M maxdays Sets the maximum number of days that a password is valid. This value is assigned to new user accounts when they are created. The intial value is 999999. Valid values are integers with value of zero or greater. -m minlen Sets the minimum size for a new password. **Note** – *minlen* cannot be set less than 6. Valid values are integers with value of 6 or greater. Sets the minimum number of days between password changes. An -n *mindays* initial value of zero for this field indicates that you can change the password at any time. Valid values are integers with value of zero or greater. −○ ocredit Sets the maximum credit for nonalphanumeric characters in a password. The minimum acceptable password length is decreased by one for each digit in the password, up to ocredit digits. Valid values are integers with value of zero or greater. The initial setting is 1. -r remember Sets the number of passwords remembered in the password history. The maximum valid value is 10. The initial setting is 3.

-u *ucredit* Sets the maximum credit for uppercase letters in a password. The

minimum acceptable password length is decreased by one for

each digit in the password, up to ucredit digits.

The initial setting is 1.

-w warn Sets the default number of days before password expiration at

which to start warning the user. This value is assigned to new user

accounts when they are created. The initial value is  $\,7.$ 

Valid values are integers with value of zero or greater.

-y retry Sets the number of retries permitted when using the password

command to change the password for a user account. The initial

value is 3.

Valid values are integers with value of zero or greater.

#### **EXAMPLES**

**EXAMPLE 1** Setting the Minimum Size and Number of Passwords Remembered

XSCF> setpasswordpolicy -m 12 -r 5

**EXAMPLE 2** Setting Minimum Password Length and Maximum Credits

XSCF> setpasswordpolicy -m 10 -d 1 -u 0 -l 0 -o 1

After running this command, the minimum password length for new passwords is 10 characters. A password of 9 characters is accepted if it contains at least one digit or nonalphanumeric character. A password of 8 characters is accepted if it contains a digit and a nonalphanumeric character.

# **EXIT STATUS**

The following exit values are returned:

O Successful completion.

>0 An error occurrred.

# **SEE ALSO**

 $adduser \, (\, 8\, )\, ,\, password \, (\, 8\, )\, ,\, showp as sword policy \, (\, 8\, )$ 

setpowerupdelay - set the warm-up time of the system and wait time before system startup

## **SYNOPSIS**

setpowerupdelay -c warmup -s time

setpowerupdelay -c wait -s time

setpowerupdelay -h

-c warmup

## **DESCRIPTION**

The setpowerupdelay(8) command sets the warm-up time of the system and wait time before system startup.

The wait time before system startup can be used to control the system startup time so that the system is started only after air-conditioning makes the temperature of the computer room suitable. If the system power has already been turned on and the system is operating, the setting takes effect at the next startup.

## **Privileges**

You must have platadm or fieldeng privileges to run this command.

Specifies the warm-up time.

Refer to setprivileges(8) for more information.

## **OPTIONS**

The following options are supported:

| =       | •                                                                                                    |
|---------|----------------------------------------------------------------------------------------------------|
| -c wait | Specifies the wait time before system startup.                                                                                                |
| -h      | Displays usage statement. When used with other options or operands, an error occurs.                                                          |
| -s time | Specifies the warm-up time or wait time before system startup in minutes. An integer ranging from 0 to 255 can be specified for <i>time</i> . |

## EXTENDED DESCRIPTION

The currently set warm-up time and wait time before system startup can be checked by using the showpowerupdelay(8) command.

#### **EXAMPLES**

**EXAMPLE 1** Sets the warm-up time to 10 minutes.

XSCF> setpowerupdelay -c warmup -s 10

 $\textbf{EXAMPLE 2} \quad \text{Sets the wait time before system startup to 20 minutes}.$ 

XSCF> setpowerupdelay -c wait -s 20

EXIT STATUS

The following exit values are returned:

0 Successful completion.
>0 An error occurred.

SEE ALSO

showpowerupdelay (8)

setprivileges - assign user privileges

**SYNOPSIS** 

**setprivileges** user [privileges] [domainprivilege@domains]

setprivileges -h

## **DESCRIPTION**

setprivileges(8) assigns privileges to an XSCF user. setprivileges modifies only local privileges data. Multiple privileges are separated by one or more spaces. There is a maximum of 100 users to whom privileges can be assigned. A list of privileges can be found in the OPERANDS section.

The privileges domainop, domainmgr, and domainadm must be assigned to a specific domain. Other privileges do not have this ability. Refer to the OPERANDS section and EXAMPLE 1 for details.

If no privileges are specified, setprivileges deletes any local privilege data for the specified user. Subsequently, the user's privilege data is looked up in Lightweight Directory Access Protocol (LDAP), if LDAP privilege lookup is enabled.

If the none privilege is specified, the specified user does not have any privileges, regardless of privilege data in LDAP.

**Privileges** 

You must have useradm privileges to run this command.

#### **OPTIONS**

The following option is supported:

-h Displays usage statement.

When used with other options or operands, an error occurs.

### **OPERANDS**

The following operands are supported:

## domainprivilege@domains

Specifies domainadm, domainmgr, or domainop privileges for a specific domain or domains.

The following are valid values for *domainprivilege*, each of which must be used with @*domains*:

domainadm Can perform all operations and view status on the

hardware assigned to the domains on which this privilege is held (assign, unassign, power, and so on). Can perform all operations on domains on which this privilege is held. Can view all states of domains on

which this privilege is held.

domainmgr Can reboot and power on and off all domains on which

this privilege is held. Can view all states of all hardware assigned to the domains on which this privilege is held. Can view all states of domains on

which this privilege is held.

domainop Can view all states of all the hardware assigned to the

domains on which this privilege is held. Can view all states of all domains on which this privilege is held.

domains Specifies a domain or domains, using the appropriate

value for domainprivilege with the @ symbol and the

domains descriptor:

To specify a single domain, use the @ symbol followed by a single domain number. Example: domainadm@3.

To specify a range of domains, use a dash

(-) to indicate to start and end of the domains in the

range, inclusive. Example: domainadm@3-4.

To specify multiple single domains and multiple domain ranges, separate the domains or domain ranges with commas. Do not repeat domains or cause them to

overlap or an error will result. Example:

domainadm@1-2,4.

privileges

The following are valid values for *privileges*:

auditadm Can configure auditing. Can delete audit trail.

auditop Can view all audit state and audit trail.

fieldeng Can perform all operations reserved for field engineers

and authorized service personnel.

none Cannot perform any operations on the Service

Processor that require privilege, even if privileges are set for the user in LDAP. This privilege allows the administrator to restrict access to such operations on

the Service Processor and domains.

platadm Can perform all Service Processor configuration other

than the useradm and auditadm tasks. Can assign and unassign hardware from domains, perform domain and XSCF power operations and all operations on domain hardware (assign, unassign, power, and so on). Can perform Service Processor failover operations and view

all platform states.

platop Can view all platform states but not perform any

modifications.

useradm Can create, delete, disable, or enable user accounts. Can

change a user's password and password properties (for

example, *expiry*). Can modify a user's privileges.

user

Specifies a valid user name.

#### **EXAMPLES**

**EXAMPLE 1** Setting Privileges for JSmith

XSCF> setprivileges jsmith platadm domainadm@1-4,6,9

**EXAMPLE 2** Removing All Privileges for JSmith

XSCF> setprivileges jsmith none

## **EXIT STATUS**

The following exit values are returned:

O Successful completion.

>0 An error occurred.

#### **SEE ALSO**

setpasswordpolicy (8), showuser (8)

setprivileges(8)

NAME | setroute - set routing information for an XSCF network interface

SYNOPSIS | setroute -c {add | del} -n address [-m address] [-g address] interface

setroute -h

**DESCRIPTION** | setroute(8) command sets routing information for an XSCF network interface.

Up to eight routing information items can be registered for each network interface.

Any attempt to register more than eight items causes an error.

**Privileges** You must have platadm privilege to run this command.

Refer to setprivileges(8) for more information.

**OPTIONS** | The following options are supported:

-c {add | del} Specifies a function for routing information. One of the

following values can be specified. If none of them is specified, an

error occurs.

add Adds routing information.

del Deletes routing information.

-g address Specifies a gateway address used for routing. The specified

value of *address* is a set of four integer values delimited by the period (.). If this option is omitted, the gateway address is not

set. The following address form is accepted:

XXX.XXX.XXX.XXX

*xxx* An integer from 0–255. Zero suppression

can be used to specify the integer.

-h

Displays usage statement. When used with other options or operands, an error occurs.

-m address

Specifies the netmask to which routing information is forwarded. The specified value is a set of four integer values delimited by the period (.). The following *address* form is accepted:

#### XXX.XXX.XXX.XXX

XXX

An integer from 0–255. Zero suppression can be used to specify the integer.

If the -m option is omitted and the -n option is used to specify the network address (containing "0" in the default host address which depends on the class), the following net mask value is set, according to the class of the network address:

| class | Mask value    |
|-------|---------------|
| A     | 255.0.0.0     |
| В     | 255.255.0.0   |
| C     | 255.255.255.0 |

If the -m option is omitted and the host address specified by the -n option, net mask is not set.

If "0.0.0.0" specified by the -n option, net mask is invalid.

If specified with the "-c del" option, this option can't be omitted.

-n address

Specifies an IP address to which routing information is forwarded. The specified value is a set of four integer values delimited by the period (.). It is specified in the format shown below. If this option is omitted, it is automatically set by XSCF. The following *address* form is accepted:

### XXX.XXX.XXX.XXX

XXX

An integer from 0–255. Zero suppression can be used to specify the integer.

If "0.0.0.0" is specified for *address*, the default routing information can be set.

### **OPERANDS**

The following operand is supported:

interface

Specifies the network interface to be set with routing information. One of the following values can be specified:

**■** For midrange server:

For XSCF unit 0:

xscf#0-lan#0 XSCF-LAN#0 xscf#0-lan#1 XSCF-LAN#1

For abbreviation:

lan#0 XSCF-LAN#0 lan#1 XSCF-LAN#1

■ For high-end server:

For XSCF unit 0:

For XSCF unit 1 (when a duplicated configuration is used):

xscf#1-lan#0 XSCF-LAN#0 xscf#1-lan#1 XSCF-LAN#1

## EXTENDED DESCRIPTION

- If the specified address is the same as the DSCP address, an error occurs.
- For XSCF-LAN#0 and XSCF-LAN#1, do not set the routing to the same network or the same host.
- To reflect the routing information to XSCF, execute the applynetwork(8) command. After reflected the information, use the rebootxscf(8) command to reset XSCF to complete the setting.
- The showroute(8) command can display the current routing information that is set for the XSCF network.

## **EXAMPLES**

EXAMPLE 1 Adds the routing of destination 192.168.1.0 and net mask 255.255.255.0 for XSCF-LAN#0 on XSCF unit 0.

XSCF> setroute -c add -n 192.168.1.0 -m 255.255.255.0 xscf#0-lan#0

**EXAMPLE 2** Adds the routing of destination 192.168.1.0 and gateway 192.168.1.1 for XSCF-LAN#1 on XSCF unit 0.

XSCF> setroute -c add -n 192.168.1.0 -g 192.168.1.1 xscf#0-lan#1

EXAMPLE 3 Adds the routing of destination 192.168.1.0 and default net mask (255.255.255.0) for XSCF-LAN#1 on XSCF unit 0.

XSCF> setroute -c add -n 192.168.1.0 xscf#0-lan#1

```
EXAMPLE 4 Deletes the routing of destination 192.168.1.0 and default net mask (255.255.255.0) from XSCF-LAN#1 on XSCF unit 0.
```

XSCF> setroute -c del -n 192.168.1.0 -m 255.255.255.0 xscf#0-lan#1

**EXAMPLE 5** Adds the routing of destination 192.168.1. 4 for XSCF-LAN#1 on XSCF unit 0.

XSCF> setroute -c add -n 192.168.1.4 xscf#0-lan#1

**EXAMPLE 6** Deletes the routing of destination 192.168.1. 4 from XSCF-LAN#1 on XSCF unit 0.

XSCF> setroute -c del -n 192.168.1.4 xscf#0-lan#1

EXAMPLE 7 Adds routing information for the default gateway 192.168.10.1 for XSCF-LAN#1 on XSCF unit 0.

XSCF> setroute -c add -n 0.0.0.0 -g 192.168.10.1 xscf#0-lan#1

## **EXIT STATUS**

The following exit values are returned:

O Successful completion.

>0 An error occurred.

## **SEE ALSO**

applynetwork (8), rebootxscf (8), showroute (8)

setshutdowndelay - set the shutdown wait time at power interruption of the uninterruptible power supply (UPS)

**SYNOPSIS** 

setshutdowndelay -s time

setshutdowndelay -h

**DESCRIPTION** 

The setshutdowndelay(8) command sets the wait time before the start of system shutdown for when power interruption occurs in a system connected to the UPS.

The start of system shutdown can be delayed until the specified time. When power recovery is reported from the UPS within the specified time, shutdown will not occur.

If the setshutdowndelay(8) command is executed with no options, the wait time currently set is displayed.

**Privileges** 

You must have platadm or fieldeng privileges to run this command.

Refer to setprivileges(8) for more information.

**OPTIONS** 

The following options are supported:

-h Displays usage statement. When used with other options or

operands, an error occurs.

-s *time* Specifies the wait time before the start of shutdown in units of

seconds. Specify an integer number ranging from 0 to 9999 for

time. The default value is 10 seconds.

EXTENDED DESCRIPTION

The currently set wait time can be displayed by using the showshutdowndelay(8) command.

**EXAMPLES** 

**EXAMPLE 1** Sets 600 seconds as the wait time before the start of shutdown.

XSCF> setshutdowndelay -s 600

**EXIT STATUS** 

The following exit values are returned:

O Successful completion.

>0 An error occurred.

SEE ALSO

showshutdowndelay (8)

| setshutdowndelay(8) | , |
|---------------------|---|
|                     |   |
|                     |   |
|                     |   |
|                     |   |
|                     |   |
|                     |   |
|                     |   |
|                     |   |
|                     |   |
|                     |   |
|                     |   |
|                     |   |
|                     |   |
|                     |   |
|                     |   |

setsmtp - set up the SMTP settings

**SYNOPSIS** 

setsmtp [-v]

setsmtp [-s variable= value]...

setsmtp -h

**DESCRIPTION** 

setsmtp(8) sets up the SMTP configuration values.

When used without options, you will be prompted to provide the name of the SMTP email server to be used. You will also be prompted for the port and the Reply-To address to be used on outgoing email. Make sure that a valid email address is specified here. You can set up SMTP settings noninteractively using the -s option.

After you have set up the email server and port have been set up using setsmtp(8), you can use setemailreport(8) to set up email report configuration data and send a test email message.

**Privileges** 

You must have platadm privileges to run this command.

Refer to setprivileges(8) for more information.

## OPTIONS The following options are supported: -h Displays usage statement. When used with other options or operands, an error occurs. Sets SMTP. -s variable=value Valid entries for variable are: mailserver port auth user password replyaddress Where: auth is the authentication mechanism. *user/password* are the smtp mail server authentication. Valid auth entries are: none qoq smtp-auth Specifies verbose output. -77 **EXAMPLES** EXAMPLE 1 Setting Up Mailserver and No Authentication in Noninteractive Mode XSCF> setsmtp -s mailserver=10.4.1.1 -s auth=none **EXAMPLE 2** Setting Up Authentication in Noninteractive Mode XSCF> setsmtp -s auth=pop -s user=jsmith -s password=\*\*\*\*\* **EXAMPLE 3** Setting Up SMTP Authentication in Interactive Mode XSCF> setsmtp Mail Server [10.4.1.1]: Port [25]: Authentication Mechanism [none]: smtp-auth User Name []: jsmith Password []: \*\*\*\*\*\* Reply Address [useradm@company.com]:

## **EXAMPLE 4** Setting Up Mailserver With Invalid Authentication Mechanism

```
XSCF> setsmtp
Mail Server [10.4.1.1]:
Port [25]:
Authentication Mechanism [none]: ?
Invalid value '?'. Valid authentication mechanism are: none pop smtp-auth
Authentication Mechanism [none]:
Reply Address [useradm@company.com]:
```

## **EXIT STATUS**

The following exit values are returned:

O Successful completion.

>0 An error occurred.

## **SEE ALSO**

setemailreport(8), showsmtp(8)

setsmtp(8)

setsnmp - manage the SNMP agent

## **SYNOPSIS**

**setsnmp** enable [ *mib\_name*]

setsnmp disable [ mib\_name]

setsnmp addtraphost -t type -s community-string [-p trap-port] traphost

**setsnmp** remtraphost -t *type traphost* 

**setsnmp** addv3traphost -u username -r authentication-protocol  $\{-n \text{ engine\_id} | -i\}$  [-a authentication-password] [-e encryption-password] [-p trap-port] traphost

setsnmp remv3traphost -u username traphost

setsnmp enablev1v2c read-only-community-string

setsnmp disablev1v2c

**setsnmp** [-1 system-location] [-c system-contact] [-d system-description] [-p agent-port]

setsnmp -h

## **DESCRIPTION**

setsnmp(8) enables or disables the SNMP Agent, as well as configures the SNMP agent settings.

## **Privileges**

You must have platadm privileges to run this command.

Refer to setprivileges(8) for more information.

#### **OPTIONS**

The following options are supported:

| -C | system-contact     | Specifies the system contact information for the agent. |
|----|--------------------|---------------------------------------------------------|
| -d | system-description | Specifies the system description for the agent.         |

-h Displays usage statement.

When used with other options or operands, an error

occurs.

-1 *system-location* Specifies the system location for the agent.

-p *agent-port* Specifies the listening port for the agent. The default is

161.

-s community-string Acts like a password to control access to the SNMP v1

and v2 agents. It is a clear text string which can be intercepted. For password encryption and no visibility,

use addv3traphost instead.

## **OPERANDS**

The following operands are supported:

addtraphost

Enables the SNMP agent to send the chosen type of trap to the desired host. If no *trap-port* is provided, the default is 162. A community string is mandatory.

addtraphost takes the following options and operand:

-р *trap-port* ID of the trap port. Default value

is 162.

-s community-string Acts like a password to control

access to the SNMP v1 and v2 agents. It is a clear text string which can be intercepted. For password encryption and no visibility, use addv3traphost

instead.

-t *type* Type of trap. Valid trap types are:

v1 = The agent will send SNMPv1 traps

v2 = The agent will send SNMPv2 traps

inform = The agent will send inform notifications

traphost

Host name of the trap host.

addv3traphost Enables the SNMP agent to send SNMPv3 traps or informs to the desired host. An authentication protocol must be chosen. Valid protocols are:

MD5 = Uses the MD5 algorithm for authentication

SHA = Uses SHA (Secure Hash Algorithm) for authentication

The encryption protocol used in all communication is DES (Data Encryption Standard). If the password option is not used, you will be prompted for a password. Passwords will be read but not echoed to the screen. addv3traphost takes the following options:

-a authentication-password

Sets the authentication password. Must be equal to or greater than 8 characters.

-e encryption-passwordSets the encryption password.

-i

Asks for an acknowledgment from the receiving host.

-n engine\_id

Sets identifier of the local agent sending the trap. It can be the engine ID of the local SNMP agent or not but it must match the engine ID expected by the receiving host. Must start with "0x" and should consist of even hecidecimal characters or you will get an error.

-p trap-port

ID of the trap port. Default value is 162.

-r authentication-protocol

Sets the authentication protocol.

## traphost

Host name of the trap host.

-u username

Specifies a valid user name.

disable

When used alone, stops the SNMP agent.

When used with the value ALL for the optional *mib\_name*, stops the SNMP agent.

When used with a value other than ALL for the optional mib\_name, removes support for the targeted MIB module. If support remains for another MIB module, the SNMP agent remains enabled. If support for both MIB modules is removed, the SNMP agent is disabled and, therefore, stops. You can specify only one value at a time for *mib\_name*.

mib name

Name of the MIB module to be disabled.

Valid MIB modules are:

SP MIB = OPL-SP-MIB

FM MIB = SUN-FM-MIB

ALL = All the MIB modules in this list.

disablev1v2c Disables the SNMP agent from communicating using SNMPv1/ v2c. These versions provide insecure SNMP communication.

enable

When used alone, activates the SNMP agent with support for all MIB modules.

When used with the value ALL for the optional *mib\_name*, activates the SNMP agent with support for all MIB modules.

When used with a value other than ALL for the optional mib\_name, adds support for the targeted MIB module and, if necessary, activates the SNMP agent. You can specify only one value at a time for mib name.

mib\_name

Name of the MIB module to be enabled.

Valid MIB modules are:

SP MIB = OPL-SP-MIB

FM\_MIB = SUN-FM-MIB

ALL = All the MIB modules in this list.

enablev1v2c

Enables the SNMP agent to communicate using SNMPv1/v2c. These versions provide insecure SNMP communication, which is why the agent runs SNMPv3 by default. This agent is read-only. The only community string asked for is read-only.

remtraphost Disables the SNMP agent from sending the chosen type of trap to the desired host. -t type Type of trap. Valid trap types are: v1 = The agent will send SNMPv1 traps v2 = The agent will send SNMPv2 traps inform = The agent will send inform notifications traphost Host name of the trap host. remv3traphost Disables the SNMP agent from sending SNMPv3 traps to the desired host. traphost Host name of the trap host. -u username Specifies a valid user name. **EXAMPLE 1** Setting Up System Information XSCF> setsnmp -1 sandiego -c username@company.com -d ff1 **EXAMPLE 2** Setting Up and SNMPv3 Trap Host With Password Options XSCF> setsnmp addv3traphost -u jsmith -n 0x### -r SHA -a xxxxxxxxx -e yyyyyyyy fiche Setting Up and SNMPv3 Trap Host without Password Options XSCF> setsnmp addv3traphost -u bob -i -r SHA fiche Authentication Password: Encryption Password: **EXAMPLE 4** Starting the Agent XSCF> setsnmp enable SP MIB The following exit values are returned: Successful completion. >0 An error occurred.

**EXAMPLES** 

**EXIT STATUS** 

SEE ALSO | showsnmp (8)

setsnmpusm - specify the SNMPv3 agent's User-based Security Model (USM) configuration

**SYNOPSIS** 

 $\begin{array}{lll} \textbf{setsnmpusm} \ create \ -a \ \ \textit{authentication\_protocol} \ \ [-p \ \ \textit{authentication\_password}] \ \ [-e \ \ encyrption\_password] \ \ \textit{user} \\ \end{array}$ 

setsnmpusm delete user

setsnmpusm clone -u clone\_user user

 $\textbf{setsnmpusm} \ passwd \ [\neg c \ \{ \ auth \ | \ encrypt \}] \ [ \ \neg \circ \ \textit{old\_password}] \ [ \ \neg n \ \textit{new\_password}]$  user

setsnmpusm -h

**DESCRIPTION** 

setsnmpusm(8) modifies the SNMP Agent's USM configuration.

**Privileges** 

You must have platadm privileges to run this command.

Refer to setprivileges(8) for more information.

**OPTIONS** 

The following options are supported:

-h Displays usage statement.

When used with other options or operands, an error occurs.

## **OPERANDS**

The following operands are supported:

clone Makes the supplied user known to the agent for subsequent

SNMP communication with the identical settings as the specified

 $clone\_user.$ 

-u *clone\_user* Specifies a valid user name of the user

settings to be cloned.

user Specifies a different user name for the clone

of clone\_user.

create

Makes the supplied user known to the agent for subsequent SNMP communication. When used without the <code>-a</code> or <code>-p</code> options, <code>create</code> displays a prompt for passwords and reads them without echoing them to the screen. The encryption protocol used in all SNMP communication is Data Encryption Standard (DES). An authentication protocol must be chosen for SNMP comunication. Possible values are MD5 Alogorithm and Secure Hash Algorithm (SHA).

user

Specifies a valid user name.

- -a authentication\_protocolSpecifes the authentication protocol.
- -e encryption\_password
   Specifes the encryption password. Must be equal to or greater than 8 characters.
- -p authentication\_password

Specifes the authentication password. Must be equal to or greater than 8 characters.

delete

Removes the supplied user making the user unknown to the agent for subsequent SNMP communication.

user

Specifies a valid user name.

passwd

Changes the appropriate password for the specified user. The changed password is either the authentication password or the encrypted password, or both, if -c is not used. If -c is not used then both passwords must be the same or an error is generated. With no options, password displays a prompt for the passwords and reads them without echoing them to the screen.

| -c auth encrypt | Specifies whether to change the |
|-----------------|---------------------------------|
|                 | authentication password or the  |
|                 |                                 |

encrypted password.

-n *new\_password* Specifes the new password. The

password must be equal to or greater than 8 characters.

Specifes a valid user name.

Specifes the old password.

-o old\_password

user

## **EXAMPLES**

**EXAMPLE 1** Adding a User With Password Options

XSCF> setsnmpusm create -a SHA -p xxxxxxxx -e yyyyyyyy jsmith

**EXAMPLE 2** Adding a User Without Specifying Password Options

XSCF> setsnmpusm create -a SHA bob Authetication Password: Encryption Password:

**EXAMPLE 3** Cloning a User

XSCF> setsnmpusm clone -u sue joe Authentication Password: Encryption Password:

**EXAMPLE 4** Deleting a User

XSCF> setsnmpusm delete joe

#### **EXIT STATUS**

The following exit values are returned:

O Successful completion.

>0 An error occurred.

## **SEE ALSO**

showsnmpusm (8)

setsnmpvacm - modify the SNMPv3 agent's View-based Access Control Model (VACM) configuration

**SYNOPSIS** 

setsnmpvacm creategroup -u username groupname

setsnmpvacm deletegroup -u username groupname

setsnmpvacm createview -s OID\_subtree [-e] [-m OID\_Mask] viewname

setsnmpvacm deleteview -s OID\_subtree viewname

**setsnmpvacm** createaccess -r read\_viewname groupname

setsnmpvacm deleteaccess groupname

setsnmpvacm -h

**DESCRIPTION** 

setsnmpvacm(8) modifies the SNMP Agent's VACM configuration. Using this command requires a basic knowledge of SNMP.

**Privileges** 

You must have platadm privileges to run this command.

Refer to setprivileges(8) for more information.

**OPTIONS** 

The following options are supported:

-h Displays usage statement.

When used with other options or operands, an error occurs.

## **OPERANDS**

The following operands are supported:

createaccess Sets access to a MIB view for the specified group.

-r read\_viewname Specifies an SNMP Agent view.

groupname Specifies a valid group name.

creategroup Sets up a group for the specified user for view access.

-u *username* Specifies a valid user name.

groupname Specifies a valid group name.

createview Sets up a view of the SNMP Agent exported MIB information.

View access is limited to read-only for this Agent. The view is identified through a MIB OID subtree and can be limited to

specific portions of that subtree using the OID Mask.

-e Specifies an excluded view. The default is an

included view.

-m *OID\_Mask* Specifies a valid OID subtree mask. By

default, the mask is ff (entire subtree).

-s OID\_subtree Specifies a MIB OID subtree. Values start at

.1 for the entire MIB tree.

viewname Specifies a valid view name.

deleteaccess Removes access entry.

groupname Specifies a valid group name.

deletegroup Removes a group from use.

-u *username* Specifies a valid user name.

groupname Specifies a valid group name.

deleteview Removes this view from use.

-s *OID\_subtree* Specifies a MIB OID subtree. Values start at

.1 for the entire MIB tree.

viewname Specifies a valid view name.

#### **EXAMPLES**

**EXAMPLE 1** Create a Group

XSCF> setsnmpvacm creategroup -u jsmith admin

**EXAMPLE 2** Create a View of the Entire MIB

XSCF> setsnmpvacm createview -s .1 all\_view

**EXAMPLE 3** Create a View Where the Subtree Is Excluded

XSCF> setsnmpvacm createview -e -s .1.3.6.1.2.1.1 -m fe excl\_view

**EXAMPLE 4** Create Access

XSCF> setsnmpvacm createaccess -r all admin

**EXIT STATUS** 

The following exit values are returned:

O Successful completion.

>0 An error occurred.

**SEE ALSO** 

showsnmpvacm (8)

setsnmpvacm(8)

#### NAME |

setssh - set the SSH service used in the XSCF network. Also, generate the host public key, and register or delete the user public key, which are necessary for the SSH service.

## **SYNOPSIS**

```
setssh [-q] - \{y \mid n\}] -c enable
```

setssh -c disable

**setssh** -c addpubkey [-u *user\_name*]

setssh -c delpubkey {-a | -s line } [-u user\_name]

**setssh**  $[ [-q] - \{y | n\} ]$  -c genhostkey

setsch -h

## **DESCRIPTION**

setssh(8) command starts or stops the SSH service used in the XSCF network. Also, generates the host public key, and registers or deletes the user public key, which are necessary for the SSH service.

If a host public key already exists when a new host public key is to be generated, an update confirmation prompt about the existing key is displayed.

The user public key can be registered on each user account. Per user account, multiple user public keys can be registered. Per user account, the user public keys can be registered up to 1,023 characters including the linefeed.

Only SSH2 is supported for XSCF.

## **Privileges**

You must have one of the following privileges to run this command:

- To start or stop the SSH service, and to generate the host public key: platadm
- To register or delete the user public key of other user account:
- To register or delete the user public key of the current login user account: useradm, platadm, platop, auditadm, auditop, domainadm, domainmgr, domainop, fieldeng

Refer to  ${\tt setprivileges}(8)$  for more information.

## **OPTIONS**

The following options are supported:

| -a | Deletes all registered | l user public keys. Should b | e |
|----|------------------------|------------------------------|---|
|    |                        |                              |   |

specified with "-c delpubkey."

-c addpubkey Registers the user public key.

-c delpubkey Deletes the user public key.

| -c {enable disable} | Specifies whether to enable the SSH service. One of the following values can be specified: |                                                                                                    |  |
|---------------------|--------------------------------------------------------------------------------------------|----------------------------------------------------------------------------------------------------|--|
|                     | enable                                                                                     | Starts the SSH2 service.                                                                                                    |  |
|                     | disable                                                                                    | Stops the SSH2 service.                                                                                                    |  |
| -c genhostkey       | Generates a host public key for SSH2.                                                      |                                                                                                    |  |
| -h                  | Displays usage statement. When used with other options or operands, an error occurs.       |                                                                                                    |  |
| -n                  | Automatically answers 'n' (no) to all prompts.                                             |                                                                                                    |  |
| -q                  | Suppresses all messages to stdout, including prompts.                                      |                                                                                                    |  |
| -s line             | specify the number                                                                         | oublic key number to delete. For line, which displayed after the showssh and executed. Should be specified with                                 |  |
| -u <b>user_name</b> | user public key. Sh<br>addpubkey" or "-c                                                   | account name to register or delete the ould be specified with "-c c delpubkey." When the -u option public key of the current login user target. |  |
| -у                  | Automatically answ                                                                         | wers 'y' (yes) to all prompts.                                                                                                    |  |

## **OPERANDS**

The following operand is supported:

genhostkey Generates a host public key for SSH2.

## EXTENDED DESCRIPTION

- When a host public key is created, a prompt to confirm execution of the command with the specified options is displayed. Enter "y" to execute the command or "n" to cancel the command.
- The setssh(8) command can register one user public key at a time.
- In time of setssh(8) command execution, finish the input of user public key by pressing Enter and then pressing Ctrl+D (EOF).
- In case the XSCF unit is duplicated configuration, the setting automatically reflected to the standby XSCF. When there's a defect on the standby XSCF, it leads to an error and the setting will be reflected to the active XSCF only.
- The information which has been set will be reflected by using the rebootxscf(8) command to reset XSCF.
- The current SSH service settings can be checked by using the showssh(8) command.

#### EXAMPLES |

## **EXAMPLE 1** Starts the SSH service.

```
XSCF> setssh -c enable Continue? [y|n] :y Please reset the XSCF by rebootxscf to apply the ssh settings.
```

**EXAMPLE 2** Starts the SSH service. Automatically replies with 'y' to the prompt.

```
XSCF> setssh -y -c enable Continue? [y|n] :y Please reset the XSCF by rebootxscf to apply the ssh settings.
```

**EXAMPLE 3** Starts the SSH service. Automatically replies with 'y' without displaying the prompt.

```
XSCF> setssh -q -y -c enable
```

**EXAMPLE 4** Stops the SSH service.

```
XSCF> setssh -c disable
```

**EXAMPLE 5** Generates a host public key for SSH.

```
XSCF> setssh -c genhostkey
Host key create. Continue? [y|n]:y
Please reset the XSCF by rebootxscf to apply the ssh settings.
```

**EXAMPLE 6** Generates a host public key for SSH. Automatically replies with 'y' to the prompt.

```
XSCF> setssh -c genhostkey -y Host key create. Continue? [y|n]:y Please reset the XSCF by rebootxscf to apply the ssh settings.
```

**EXAMPLE 7** Generates a host public key for SSH. Automatically replies with 'y' without displaying the prompt.

```
XSCF> setssh -c genhostkey -q -y
```

**EXAMPLE 8** Registers the user public key. Finish the input of public key by pressing Enter and then pressing Ctrl+D.

```
XSCF> setssh -c addpubkey
Please input a public key:
ssh-rsa AAAAB3NzaClyc2EAAAABIwAAAIEAzFh95SohrDgpnN7zFCJCVNy+jaZPTjNDxcid
QGbihYDCBtt14151Y0Sv85FJwDpSNHNKoVLMYLjtBmUMPbGgGVB61qskSv/
FeV44hefNCZMiXGItIIpK
P0nBK4XJpCFoFbPXNUHDw1rTD9icD5U/wRFGSRRxFI+Ub5oLRxN8+A8=abcd@example.com
[Enter]
[Ctr1+D]
```

# **EXAMPLE 9** Registers the user public key by specifying the user name. Finish the input of public key by pressing Enter and then pressing Ctrl+D.

XSCF> setssh -c addpubkey -u efgh

Please input a public key:

 ${\tt ssh-rsa~AAAAB3NzaC1yc2EAAAABIwAAAIEAzFh95SohrDgpnN7zFCJCVNy+jaZPTjNDxcid~QGbihYDCBttI4151Y0Sv85FJwDpSNHNKoVLMYLjtBmUMPbGgGVB61qskSv/}$ 

FeV44hefNCZMiXGItIIpK

P0nBK4XJpCFoFbPXNUHDw1rTD9icD5U/wRFGSRRxFI+Ub5oLRxN8+A8=abcd@example.com [Enter] [Ctrl+D]

## **EXAMPLE 10** Specifies the public key number to delete the user public key.

XSCF> setssh -c delpubkey -s 1

1 ssh-rsa

AAAAB3NzaC1yc2EAAAABIwAAAIEAzFh95SohrDgpnN7zFCJCVNy+jaZPTjNDxcid QGbihYDCBttI4151Y0Sv85FJwDpSNHNKoVLMYLjtBmUMPbGgGVB61qskSv/FeV44hefNCZMiXGItIIpK

P0nBK4XJpCFoFbPXNUHDw1rTD9icD5U/wRFGSRRxFI+Ub5oLRxN8+A8=abcd@example.com

## **EXAMPLE 11** Deletes all user public keys.

XSCF> setssh -c delpubkey -a

### **EXIT STATUS**

The following exit values are returned:

O Successful completion.

>0 An error occurred.

## **SEE ALSO**

rebootxscf(8), showssh(8)

settelnet - start or stop the Telnet service used in the XSCF network

**SYNOPSIS** 

settelnet -c {enable | disable}

settelnet -h

DESCRIPTION

settelnet(8) command starts or stops the Telnet service used in the XSCF network.

**Privileges** 

You must have platadm privileges to run this command.

Refer to setprivileges(8) for more information.

**OPTIONS** 

The following options are supported:

-c {enable | disable} Specify whether to start the Telnet service. One of the

following values can be specified. If none of them is

specified, an error occurs.

enable Starts the Telnet service.

disable Stops the Telnet service.

-h Displays usage statement. When used with other options

or operands, an error occurs.

## EXTENDED DESCRIPTION

- In case the XSCF unit is duplicated configuration, the setting automatically reflected to the standby XSCF. When there's a defect on the standby XSCF, it leads to an error and the setting will be reflected to the active XSCF only.
- In case you stop the Telnet service, it will be reflected by using the rebootxscf(8) command to reset XSCF.
- The current Telnet service state can be checked by using the showtelnet(8) command.

#### **EXAMPLES**

**EXAMPLE 1** Starts the Telnet service.

XSCF> settelnet -c enable

**EXAMPLE 2** Stops the Telnet service.

XSCF> settelnet -c disable

Please reset the XSCF by rebootxscf to apply the telnet settings.

## **EXIT STATUS**

The following exit values are returned:

O Successful completion.

>0 An error occurred.

SEE ALSO rebootxscf(8), showtelnet(8)

NAME |

settimezone - set the time zone and Daylight Saving Time of XSCF

**SYNOPSIS** 

settimezone -c settz -s timezone

settimezone -c settz -a [-M]

settimezone -c adddst -b std -o offset -d dst [-p offset] -f date [ /time] -t date
[ /time]

settimezone -c deldst -b std -o offset

**settimezone** -h

**DESCRIPTION** 

The settimezone(8) command sets the time zone and Daylight Saving Time of XSCF.

The time zone is pursuant to POSIX standard.

**Privileges** 

You must have platadm or fieldeng privileges to run this command.

Refer to setprivileges(8) for more information.

**OPTIONS** 

The following options are supported:

-a Lists the time zones that can be set.

-c settz Sets the time zone which complies with POSIX standards.

-c adddst Manually sets the time zone and Daylight Saving Time.

-c deldst Deletes the time zone and Daylight Saving Time.

-b *std* Specifies the abbreviations of time zone. For *std*, specify an

abbreviation of 3 letters or more. You can specify it in the format which complies with RFC2822. In case specified in combination with "-c adddst," it will be linked with the time zone to be set. When specified in combination with "-c deldst," the link with

the time zone which has been set will be cancelled.

-d dst Specifies the name of Daylight Saving Time. For dst, specify the

alphabets of 3 letters or more. You can specify it in the format

which complies with RFC2822.

-f date [/time] Specifies the starting time of Daylight Saving Time. You can specify date in any of the following formats. Mm.w.dMm: Specifies the month to start Daylight Saving Time. For m, you can specify any integer from 1 to 12. w: Specifies the week to start Daylight Saving Time. You can specify the integer from 1 to 5, "1" for the first week and "5" for the last week in the month. d: Specifies the day of the week to start Daylight Saving Time. You can specify the integer from 0 to 6, "0" for Sunday and "6" for Saturday.  $\mathsf{J} n$ Jn: Specifies the sequential day in the year to start Daylight Saving Time. You can specify the integer from 1 to 365, "1" for January 1st. It doesn't count the leap-year day.

n

-h

*n*: Specifies the sequential day in the year to start Daylight Saving Time. You can specify the integer from 1 to 365, "1" for January 1st. It counts the leap-year day.

In *time*, you specify the time. You can specify it in the following format.

hh:mm:ss Specifies the time in "hh:mm:ss" format. hh is 00-23, mm is 00-59, ss is 00-60. In case omitted. "02:00:00."

Displays usage statement. When used with other options or operands, an error occurs.

-M Displays text by page. This option provides a function that is the same as that of the more command.

-f date [/time]

Specifies the starting time of Daylight Saving Time. You can specify *date* in any of the following formats.

#### Mm.w.d

Mm: Specifies the month to start Daylight Saving Time. For m, you can specify any integer from 1 to 12.

w: Specifies the week to start Daylight Saving Time. You can specify the integer from 1 to 5, "1" for the first week and "5" for the last week in the month.

*d*: Specifies the day of the week to start Daylight Saving Time. You can specify the integer from 0 to 6, "0" for Sunday and "6" for Saturday.

 $\mathsf{J} n$ 

Jn: Specifies the sequential day in the year to start Daylight Saving Time. You can specify the integer from 1 to 365, "1" for January 1st. It doesn't count the leap-year day.

n

*n*: Specifies the sequential day in the year to start Daylight Saving Time. You can specify the integer from 1 to 365, "1" for January 1st. It counts the leap-year day.

In *time*, you specify the time. You can specify it in the following format.

hh:mm:ss

Specifies the time in "*hh:mm:ss*" format. *hh* is 00–23, *mm* is 00–59, *ss* is 00–60. In case omitted, "02:00:00."

-h

Displays usage statement. When used with other options or operands, an error occurs.

-M

Displays text by page. This option provides a function that is the same as that of the more command.

-o offset Specifies the offset of time zone and Greenwich mean time (GMT). You can specify offset in the following format.  $GMT\{+ \mid -\}hh[:mm[:ss]]$ Greenwich mean time GMT Specifies "-" to set the standard time to the  $\{+ \mid -\}$ time which is ahead of GMT. (To adjust to the local time east to Greenwich, the offset is a negative value.) Specifies "+" to set the standard time to the time which is behind the GMT. (To adjust to the local tome west to Greenwich, the offset is a positive value.) hh[:mm[:ss]]Specifies the offset time. hh is 00-23, mm is

00-59, *ss* is 00-59.

−p *offset* 

Specifies the offset of Daylight Saving Time and Greenwich mean time (GMT). You can specify *offset* in the following format. In case omitted, it is 1 hour before the specified time.

 $GMT\{+ \mid -\}hh[:mm[:ss]]$ 

GMT Greenwich mean time

 $\{+ \mid -\}$  Specifies "-" to set the standard time to the

time which is ahead of GMT. (To adjust to the local time east to Greenwich, the offset is a negative value.) Specifies "+" to set the standard time to the time which is behind the GMT. (To adjust to the local tome west to Greenwich, the offset is a positive value.)

hh[:mm[:ss]] Specifies the offset time. hh is 00–23, mm is

00-59, *ss* is 00-59.

-s timezone

Specifies the time zone. One of the time zone displayed by the –a option can be specified for *timezone*.

-t date [/time]

Specifies the termination time of Daylight Saving Time. You can specify *date* in any of the following formats.

#### Mm.w.d

Mm: Specifies the month to terminate Daylight Saving Time. For m, you can specify any integer from 1 to 12.

w: Specifies the week to terminate Daylight Saving Time. You can specify the integer from 1 to 5, "1" for the first week and "5" for the last week in the month.

*d*: Specifies the day of the week to terminate Daylight Saving Time. You can specify the integer from 0 to 6, "0" for Sunday and "6" for Saturday.

 $\mathsf{J} n$ 

Jn: Specifies the sequential day in the year to terminate Daylight Saving Time. You can specify the integer from 1 to 365, "1" for January 1st. It doesn't count the leap-year day.

n

*n*: Specifies the sequential day in the year to terminate Daylight Saving Time. You can specify the integer from 1 to 365, "1" for January 1st. It counts the leap-year day.

In *time*, you specify the time. You can specify it in the following format.

hh:mm:ss

Specifies the time in "*hh:mm:ss*" format. *hh* is 00–23, *mm* is 00–59, *ss* is 00–60. In case omitted. "02:00:00."

# EXTENDED DESCRIPTION

- You cannot specify the years of validity for time zone and Daylight Saving Time. In case the Daylight Saving Time is changed each year, you need to set anew by using the settimezone(8) command.
- The addition of the offset time to the standard time which has been set by the settimezone(8) command comes to GMT.
- The current time zone settings can be checked by using the showtimezone(8) command.
- To reflect the Daylight Saving Time information which modified by -c adddst or -c deldst option, log out and then log in again.

#### **EXAMPLES**

**EXAMPLE 1** Sets "Asia/Tokyo" as the time zone.

XSCF> settimezone -c settz -s Asia/Tokyo Asia/Tokyo

#### **EXAMPLE 2** Lists the time zones that can be set.

```
XSCF> settimezone -c settz -a
Africa/Abidjan
Africa/Accra
Africa/Addis_Ababa
Africa/Algiers
Africa/Asmera
Africa/Bamako
Africa/Bangui
.
```

EXAMPLE 3 Sets the Daylight Saving Time information as follows: abbreviation of time zone is JST, the offset from GMT is +9, the name of Daylight Saving Time is JDT, Daylight Saving Time is 1 hour ahead, and the time period is from the last Monday of March 2:00 to the last Sunday of October 2:00.

```
XSCF> settimezone -c adddst -b JST -o GMT-9 -d JDT -f M3.5.0 -t M10.5.0

JST-9JDT,M3.5.0,M10.5.0
```

EXAMPLE 4 Sets the Daylight Saving Time information as follows: abbreviation of time zone is JST, the offset from GMT is +9, the name of Daylight Saving Time is JDT, the offset of Daylight Saving Time from GMT is +10, and the time period is from the first Sunday of April 0:00 to the first Sunday of September 0:00.

```
XSCF> settimezone -c adddst -b JST -o GMT-9 -d JDT -p GMT-10 -f M4.1.0/00:00:00 -t M9.1.0/00:00:00 

JST-9JDT-10,M4.1.0/00:00:00,M9.1.0/00:00:00
```

**EXAMPLE 5** Deletes the Daylight Saving Time information of current settings.

```
XSCF> settimezone -c deldst -b JST -o GMT-9
```

#### **EXIT STATUS**

The following exit values are returned:

O Successful completion.

>0 An error occurred.

#### **SEE ALSO**

setdate (8), showdate (8), showtimezone (8)

settimezone(8)

setupfru - set up device hardware

**SYNOPSIS** 

**setupfru**  $[-m \{y \mid n\}] [-x \{1 \mid 4\}]$  *device location* 

setupfru -h

**DESCRIPTION** 

The setupfru(8) command makes hardware settings for the specified device.

Only a physical system board (PSB) can be specified as a device. After a PSB is added, the following settings can be specified for PSB:

XSB type To use an added PSB in the system, hardware resources

on the PSB must be logically divided and reconfigured as eXtended System Boards (XSBs). Two types of XSB are used: Uni-XSB and Quad-XSB. The Uni-XSB is configured with undivided PSB, and the Quad-XSB is configured with one of divided PSB into four parts. Specify either the Uni-XSB configuration or Quad-XSB configuration for the

PSB.

Memory mirror mode In mirror mode, data is mirrored by dividing the memory

mounted on a PSB into two parts. Since the memory is divided into two parts, the memory capacity is halved, but data reliability increases. Specify whether to operate

the memory in mirror mode.

**Privileges** 

You must have platadm or fieldeng privileges to run this command.

Refer to setprivileges(8) for more information.

**OPTIONS** 

The following options are supported:

-h Displays usage statement. When used with other options or

operands, an error occurs.

 $-m \{y \mid n\}$  Specifies whether to use the memory mounted on the XSB in

mirror mode. Specify this option when  $\tt sb$  is specified for *device*. Specify  $\tt y$  to enable mirror mode; otherwise, specify  $\tt n$ . If the  $\tt -m$ 

option is omitted, the previous setting is inherited.

 $-x \{1 \mid 4\}$  Specifies whether to configure PSB as a Uni-XSB or Quad-XSB.

Specify this option when sb is specified for *device*. Specify 1 for Uni-XSB or specify 4 for Quad-XSB. If the -x option is omitted,

the previous setting is inherited.

#### **OPERANDS**

The following operands are supported:

device Specifies the device to be set up. Only the following device can

be specified:

sb Physical system board (PSB)

*location* Specifies the location of the device.

sb Integer from 0–15. Specify only one *location*.

# EXTENDED DESCRIPTION

- In a high-end server, the Quad-XSB configuration cannot be set in memory mirror mode.
- To set up an already mounted PSB again, all XSBs comprising the target PSB must have been disconnected from the domain configuration and placed under the system board pool. See the deleteboard(8) command for information on how to disconnect XSBs from the domain configuration.
- The configuration of the PSB varies according to the system as shown below.
  - In a high-end server, the PSB consists of one CPU memory board and one I/O unit in combination.
  - In a midrange server, the PSB consists of one CPU module and one memory module logically divided into two on the motherboard, and one I/O module.
- The current PSB settings can be checked by using the showfru(8) command.

#### **EXAMPLES**

**EXAMPLE 1** Configures PSB#00 as a Quad-XSB (with memory in non-mirror mode because the memory mirror mode setting is omitted).

```
XSCF> setupfru -x 4 sb 0
```

#### **EXIT STATUS**

The following exit values are returned:

O Successful completion.

>0 An error occurred.

#### SEE ALSO

 $addboard \ (8), \ deleteboard \ (8), \ moveboard \ (8), \ setdcl \ (8), \ showboards \ (8), \ showdcl \ (8), \ showdevices \ (8), \ showfru \ (8)$ 

setupplatform - set up platform specific settings

**SYNOPSIS** 

setupplatform [-v]

**setupplatform** [-v] -p part [-p part]

setupplatform -h

DESCRIPTION

The setupplatform(8) command sets up platform specific settings. The command leads an administrator through Service Processor installation tasks.

By default, setupplatform command walks through each of the available settings. Individual settings may be selected using the -p option.

**Privileges** 

The -p user option requires useradm privileges. The -p network option requires either platadm or fieldeng privileges.

Refer to setprivileges(8) for more information.

**OPTIONS** 

The following options are supported:

-h Displays usage statement. When used with other options or

operands, an error occurs.

-p part Specifies the setting you want to do. One of the following can be

specified for part:

user Creates a new local XSCF user account with

platadm, platop, and useradm privileges.

network Configures the XSCF network, DSCP,

Domain Name Service, NTP, SSH, https, and

SMTP.

-v Specifies verbose output.

# EXTENDED DESCRIPTION

The available interfaces on the SPARC Enterprise M4000/M5000 server are xscf#0-lan#0, xscf#0-lan#1, lan#0, lan#1. The available interfaces on the SPARC Enterprise M8000/M9000 servers are the same but they also include the xscf#0-if, xscf#1-lan#0, xscf#1-lan#1, and xscf#1-if.

In user setup, a new local user account can be created with a user supplied password.

In network setup, the following items can be optionally configured:

- XSCF Network Settings
- Internal DSCP Network
- Domain Name Service

- Network Time Protocol
- SSH
- HTTPS Server
- Email reports

#### **EXAMPLES**

#### **EXAMPLE 1** Creating a New User.

```
XSCF> setplatform -p user
 Do you want to set up an account? [y n]: y
 Username: myadminuser
 User id in range 100 to 65533 or leave blank to let the system
 choose one:
          Username: myadminuser
          User id:
 Are these settings correct? [y|n]: y
 XSCF> adduser myadminuser
 XSCF> setprivileges myadminuser useradm platadm platop
 XSCF> password myadminuser
 New XSCF password: [not echoed]
 Retype new XSCF password: [not echoed]
EXAMPLE 2 Configuring the XSCF Network.
 XSCF> setupplatform
 Do you want to set up an account? [y|n]: n
 Do you want to set up the XSCF network interfaces? [y|n]: \mathbf{y}
 Do you want to configure xscf#0-lan#0? [y|n]: y
 xscf#0-lan#0 ip address? []: 192.168.1.4
 xscf#0-lan#0 netmask? [255.255.255.0]: 255.255.254.0
 xscf#0-lan#0 default gateway? []: 192.168.1.1
          xscf#0-lan#0 ip address: 192.168.1.4
          xscf#0-lan#0 netmask: 255.255.254.0
          xscf#0-lan#0 default gateway: 192.168.1.1
 Are these settings correct? [y|n]: y
 XSCF> setnetwork xscf#0-lan#0 -m 255.255.254.0 192.168.1.4
EXAMPLE 3 Enabling ssh.
 XSCF> setupplatform.sh -p network
 Do you want to set up the XSCF network interfaces? [y|n]: n
 Do you want to set up the DSCP network? [y|n]: n
 Do you want to set up the domain name service? [y|n]: \mathbf{n}
 Do you want to set up the network time protocol? [y | n]: n
 Do you want to set up ssh? [y|n]: y
 Enable ssh service? [y|n]: y
 XSCF> setssh -q -y -c enable
 Do you want to set up https? [y|n]: n
```

## EXIT STATUS |

The following exit values are returned:

O Successful completion.

>0 An error occurred.

## **SEE ALSO**

adduser (8), password (8), setprivileges (8), setdscp (8) setnameserver (8), sethostname (8), setntp (8), setssh (8) sethttps (8), setnetwork (8), setroute (8), setsmtp (8), setemailreport (8), applynetwork (8)

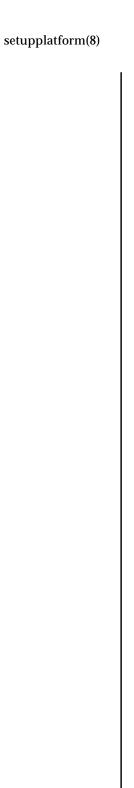

NAME | showaltitude - display the altitude state of the system

SYNOPSIS | showaltitude

showaltitude -h

**DESCRIPTION** The showaltitude(8) command displays the current settings for the altitude state

of the system.

The displayed altitude value is a multiple of 100 meters.

**Privileges** You must have platadm or fieldeng privileges to run this command.

Refer to setprivileges(8) for more information.

**OPTIONS** | The following option is supported:

-h Displays usage statement.

EXTENDED DESCRIPTION

The setaltitude(8) command sets the altitude of the server.

**EXAMPLES** | EXAMPLE 1 Displays the altitude of the system.

XSCF> **showaltitude** 1000m

**EXIT STATUS** | The following exit values are returned:

O Successful completion.

>0 An error occurred.

**SEE ALSO** | **setaltitude** (8)

showaltitude(8)

NAME | showarchiving - display log archiving configuration and status

SYNOPSIS | showarchiving

showarchiving [-e] [-v]

showarchiving -h

DESCRIPTION showarchiving(8) displays the status and configuration information for log

archiving on the Service Processor.

**Privileges** You must have platadm, platop or fieldeng privileges to run this command.

Refer to setprivileges(8) for more information.

**OPTIONS** | The following options are supported:

-e Displays information about the last ten archiving errors.

-h Displays usage statement.

When used with other options or operands, an error occurs.

-∨ Specifies verbose output.

**EXTENDED** DESCRIPTION

If the -e option is not specified, showarchiving displays the following information:

1. A list of archiving configuration data:

Archiving state Log archiving is enabled or disabled.

Archive host The host on which the logs are archived.

Initial value is Not configured. Possible

values are a host name or IPv4 address.

Archive directory The directory on the archive host where the

archives are stored. Initial value is Not

configured.

login to the archive host. Initial value is Not

configured.

Archive host public key The public key which the Service Processor

uses to verify the identity of the archive host. This field is not displayed unless the -v

option is specified.

Archive host fingerprint The md5 fingerprint of the public key which

the Service Processor uses to verify the

identity of the archive host.

2. Time of the most recent attempt to connect to the archive host, and the outcome of that attempt (success or failure):

Latest The completion time of the latest attempt to communicate

communication with the archive host.

Connection status The outcome of the latest attempt to connect to the

archive host; successful (OK) or unsuccessful (FAILED).

3. Table of the status information for audit logs and non-audit logs:

Archive space The amount of space allocated for the archives.

limit

Archive space used The amount of space currently consumed by the archives.

Total archiving A counter of failed archiving operations.

failures

Unresolved A counter of failed archiving operations which the

failures Service Processor will continue to retry.

If the -e option is specified showarchiving displays the details of the last ten archiving errors that occurred.

## **EXAMPLES** |

# **EXAMPLE 1** Viewing Status and Configuration Data

# XSCF> showarchiving

\*\*\* Archiving Configuration \*\*\*
Archiving state ----- Disabled
Archive host ----- Not configured
Archive directory ----- Not configured

User name for ssh login -- Not configured

Archive host fingerprint - Server authentication disabled

\*\*\* Connection to Archive Host \*\*\*
Latest communication ---- None
Connection status ----- None

|                          | AUDIT LOGS    | OTHER LOGS    |
|--------------------------|---------------|---------------|
|                          |               |               |
| Archive space limit      | Unlimited     | 2000 MB       |
| Archive space used       | Not monitored | Not monitored |
| Total archiving failures | 0             | 0             |
| Unresolved failures      | 0             | 0             |

## **EXAMPLE 2** Displaying Archiving Error Information

XSCF> showarchiving -e

No archiving errors have occurred.

## **EXIT STATUS**

The following exit values are returned:

O Successful completion.

>0 An error occurred.

#### **SEE ALSO**

setarchiving (8)

showarchiving(8)

showaudit - display the current auditing system state

**SYNOPSIS** 

showaudit

showaudit [all]

showaudit [-a users] [-c classes] [-e events] [-g] [-m] [-p] [-s] [-t]

showaudit -h

**DESCRIPTION** 

showaudit(8) displays the current state of system auditing. When invoked without options showaudit displays whether the writing of audit records is enabled or disabled.

**Privileges** 

You must have auditadm or auditop privileges to run this command.

Refer to setprivileges(8) for more information.

# OPTIONS |

The following options are supported:

| The following   | The following options are supported.                                                                                                    |                                                   |  |  |  |  |
|-----------------|----------------------------------------------------------------------------------------------------|---------------------------------------------------|--|--|--|--|
| -a <i>users</i> | Displays the audit record generation policy for the specified users. <i>users</i> is a comma-separated list of valid user names.                                                                                                    |                                                   |  |  |  |  |
| -c classes      | Displays the audit record generation policy for the specified audit classes. <i>classes</i> is a comma-separated list of audit classes. A class may be specified by its numeric value or its name. The ACS_ prefix may be omitted. For example, the class of audit related events can be expressed as ACS_AUDIT, AUDIT or 16. |                                                   |  |  |  |  |
|                 | The following are valid class                                                                                                    | es:                                               |  |  |  |  |
|                 | all                                                                                                    | Denotes all classes.                              |  |  |  |  |
|                 | ACS_SYSTEM(1)                                                                                                    | System-related events                             |  |  |  |  |
|                 | ACS_WRITE(2)                                                                                                    | Commands that can modify a state                  |  |  |  |  |
|                 | ACS_READ(4)                                                                                                    | Commands that read a current state                |  |  |  |  |
|                 | ACS_LOGIN(8)                                                                                                    | Login-related events                              |  |  |  |  |
|                 | ACS_AUDIT(16)                                                                                                    | Audit-related events                              |  |  |  |  |
|                 | ACS_DOMAIN(32)                                                                                                    | Domain management-related events                  |  |  |  |  |
|                 | ACS_USER(64)                                                                                                    | User management-related events                    |  |  |  |  |
|                 | ACS_PLATFORM(128)                                                                                                    | Platform management-related events                |  |  |  |  |
|                 | ACS_MODES(256)                                                                                                    | Mode-related events                               |  |  |  |  |
| -e events       | Displays the audit record generation policy for the specified audit events. <i>events</i> is a comma-separated list of audit events. An event may be specified by its numeric value or its name. The AEV_prefix may be omitted. For example, the event for SSH login can be expressed as AEV_LOGIN_SSH, LOGIN_SSH, or 0.      |                                                   |  |  |  |  |
|                 | See showaudit -e all fo                                                                                                    | or a list of all valid events.                    |  |  |  |  |
| -g              | Displays the global user aud                                                                                                    | it record generation policy.                      |  |  |  |  |
| -h              | Displays usage statement.                                                                                                    |                                                   |  |  |  |  |
|                 | When used with other option                                                                                                    | ns or operands, an error occurs.                  |  |  |  |  |
| -m              | Displays the address to whic storage space usages reaches                                                                                                    | h email is sent when the local audit a threshold. |  |  |  |  |

- Displays the policy to follow when the audit trail reaches full capacity.
- -s Displays the following auditing states:
  - Space consumed by local audit records
  - Free space remaining for local audit records
  - Number of audit records dropped (since the last boot) since the audit trail reached full capacity.
- -t Displays the thresholds at which to issue warning(s) about local storage usage.

#### **OPERANDS**

The following operands are supported:

all Displays the following information:

- Whether the writing of audit trails is set to enable or disable. This is the same display that is shown for showaudit when invoked without any options.
- All the information that would be displayed by invoking showaudit with the options: -a, -c all, -e all, -g, -m, -p, -s.

#### **EXAMPLES**

#### **EXAMPLE 1** Displaying Auditing Status

XSCF> **showaudit**Auditing: enabled

#### **EXAMPLE 2** Displaying All Class Information For Login Auditing

XSCF> showaudit -c LOGIN

Events:

AEV\_LOGIN\_BUI enabled

AEV\_LOGIN\_CONSOLE enabled

AEV\_LOGIN\_SSH enabled

AEV\_LOGIN\_TELNET enabled

AEV\_LOGOUT enabled

AEV\_AUTHENTICATE enabled

#### **EXAMPLE 3** Displaying All Event Information

| XSCF> showaudit -e all |         |
|------------------------|---------|
| Events:                |         |
| AEV_AUDIT_START        | enabled |
| AEV_AUDIT_STOP         | enabled |
| AEV_ENTER_MODE         | enabled |
| AEV_EXIT_MODE          | enabled |
| AEV_LOGIN_BUI          | enabled |
| AEV_LOGIN_CONSOLE      | enabled |
|                        |         |

# showaudit(8)

| AEV_LOGIN_SSH     | enabled |
|-------------------|---------|
| AEV_LOGIN_TELNET  | enabled |
| AEV_LOGOUT        | enabled |
| AEV_AUTHENTICATE  | enabled |
| AEV_addboard      | enabled |
| AEV_addcodlicense | enabled |
| AEV_addfru        | enabled |
| []                |         |

# **EXIT STATUS**

The following exit values are returned:

O Successful completion.

>0 An error occurred.

# **SEE ALSO**

setaudit (8), viewaudit (8)

showautologout - display the session timeout time of the XSCF shell

**SYNOPSIS** 

showautologout

showautologout -h

**DESCRIPTION** 

The showautologout(8) command displays the session timeout time of the XSCF shall

The session timeout time is displayed in units of minutes. If the session timeout time has not been specified with the setautologout(8) command, a time of 10 minutes is set by default.

**Privileges** 

You must have one of the following privileges to run this command:

useradm, platadm, platop, auditadm, auditop, domainadm, domainmgr, domainop, fieldeng

Refer to setprivileges(8) for more information.

**OPTIONS** 

The following option is supported:

-h Displays usage statement.

**EXAMPLES** 

**EXAMPLE 1** Displays the session timeout time of the XSCF shell.

XSCF> **showautologout** 30min

**EXAMPLE 2** Displays the session timeout time of the XSCF shell (the time is default).

XSCF> **showautologout** 10min

**EXIT STATUS** 

The following exit values are returned:

O Successful completion.

>0 An error occurred.

**SEE ALSO** 

setautologout (8)

NAME |

showboards - display information on an extended system board (XSB)

**SYNOPSIS** 

**showboards** [-v] -a [-c sp]

**showboards** [-v] -d *domain\_id* [-c sp]

showboards [-v] xsb

showboards -h

**DESCRIPTION** 

The showboards(8) command displays information on XSBs.

This command displays information on XSBs currently configured in or assigned to a domain and information on all mounted XSBs. If a domain is specified, the command displays only information defined with the corresponding domain component list (DCL).

The following types of information are displayed:

| XSB        | XSB number. The format of the displayed number is as follows:             |                                                                                                    |  |  |
|------------|---------------------------------------------------------------------------|----------------------------------------------------------------------------------------------------|--|--|
|            | x-y<br>x<br>y                                                             | An integer from 00–15.<br>An integer from 0–3.                                                                                                    |  |  |
| DID        | Domain ID. One of 00-23 SP                                                | of the following is displayed:  Domain ID to which the XSB is assigned This is displayed if the XSB does not belong to any domain but is located in the system board pool.  This is displayed if the XSB belongs to a domain to which no user privilege has been granted. |  |  |
| LSB        |                                                                           | ard (LSB) number defined for the domain. The is an integer ranging from 0 to 15.                                                                                                    |  |  |
| Assignment | Domain assignment state of the XSB. Either of the following is displayed: |                                                                                                    |  |  |
|            | Unavailable                                                               | The XSB cannot be used. The XSB may be unrecognizable because it is not mounted, it contains an error, it has been assigned to another domain, or the settings of the domain or system board are not complete.                                                            |  |  |
|            | Available                                                                 | The XSB is registered on the domain component list (DCL) and can be used. The XSB may be located in the system board pool.                                                                                                    |  |  |
|            | Assigned                                                                  | The XSB is reserved for or assigned to the domain.                                                                                                    |  |  |

| Pwr   | Power status of th                         | ne XSB                                                                                                    |
|-------|--------------------------------------------|----------------------------------------------------------------------------------------------------|
|       | n                                          | Power is off.                                                                                                    |
|       | У                                          | Power is on.                                                                                                    |
| Conn  | Status of the XSB                          | connection to the domain configuration  The XSB is not connected to the domain, or it is located in the system board pool.                                     |
|       | У                                          | The XSB is connected to the domain.                                                                                                    |
| Conf  | Incorporation stat system                  | e of XSB hardware resources into the operating                                                                                                    |
|       | n                                          | The resources are not connected to the operating system.                                                                                                    |
|       | У                                          | The resources are incorporated in the operating system.                                                                                                    |
| Test  | Status of an initia                        | l diagnosis on an XSB                                                                                                    |
|       | Unmount                                    | The XSB cannot be recognized because it is not mounted or because it has an error.                                                                             |
|       | Unknown                                    | Not performed.                                                                                                    |
|       | Testing                                    | The initial diagnosis is in progress.                                                                                                    |
|       | Passed                                     | The initial diagnosis ended normally.                                                                                                    |
|       | Failed                                     | Error (test=fail) detected by an initial diagnosis. The XSB cannot be used or is in a degraded state.                                                          |
| Fault | XSB degradation s                          | status                                                                                                    |
|       | Normal                                     | Normal                                                                                                    |
|       | Degraded                                   | Component in a degraded state. The XSB can operate.                                                                                                    |
|       | Faulted                                    | An error occurred and the XSB cannot operate.                                                                                                    |
| _     | tion is specified, the<br>tus information: | following types of information are displayed                                                                                                    |
| R     | Dynamic reconfig<br>the XSB in the do      | uration(DR) involving the reservation state of                                                                                                    |
|       | *                                          | DR processing is reserved. When the domain is rebooted, the XSB is incorporated into or disconnected from the domain, and the domain configuration is changed. |
| Cod   | Whether the XSB                            | is a COD board  The XSB is not a COD board.                                                                                                    |

The XSB is a COD board.

У

## **Privileges**

You must have one of the following privileges to run this command:

platadm, platop, fieldeng

Can execute the command for all domains.

domainadm, domainmgr, domainop

Can execute the command only for accessible domains.

Refer to setprivileges(8) for more information.

#### **OPTIONS**

The following options are supported:

| -a | Displays the state of | of XSBs configured in | or assigned to a domain |
|----|-----------------------|-----------------------|-------------------------|
|    |                       |                       |                         |

and the state of all mounted XSBs.

-c sp Displays the system boards located in the system board pool.

System boards in the system board pool do not belong to any

domain.

-d *domain\_id* Specifies the ID of the domain whose status of XSB is displayed.

Only information that is defined with the DCL of the specified domain is displayed. An integer ranging from 0 to 23 can be specified for *domain\_id*, depending on the system configuration.

-h Displays usage statement. When used with other options or

operands, an error occurs.

-v Displays detailed information on XSB.

#### **OPERANDS**

The following operand is supported:

xsb Specifies the XSB number to be displayed. The following xsb

form is accepted:

X-y

where:

x An integer from 00–15. y An integer from 0–3.

#### **EXAMPLES**

**EXAMPLE 1** Displays information on all mounted system boards.

| XSCF> <b>showboards</b> -a |      |          |             |     |      |      |         |        |
|----------------------------|------|----------|-------------|-----|------|------|---------|--------|
|                            | XSB  | DID(LSB) | Assignment  | Pwr | Conn | Conf | Test    | Fault  |
|                            |      |          |             |     |      |      |         |        |
|                            | 00-0 | 00(00)   | Assigned    | У   | У    | У    | Passed  | Normal |
|                            | 00-1 | 00(01)   | Assigned    | У   | У    | У    | Passed  | Normal |
|                            | 00-2 | SP       | Available   | У   | n    | n    | Passed  | Normal |
|                            | 00-3 | 02(00)   | Unavailable | У   | n    | n    | Unknown | Normal |
|                            |      |          |             |     |      |      |         |        |

**EXAMPLE 2** Displays detailed information on all mounted system boards.

| XSCF> <b>showboards -v -a</b> |        |   |          |             |     |      |      |         |        |     |
|-------------------------------|--------|---|----------|-------------|-----|------|------|---------|--------|-----|
|                               | XSB I  | ₹ | DID(LSB) | Assignment  | Pwr | Conn | Conf | Test    | Fault  | COD |
|                               |        | - |          |             |     |      |      |         |        |     |
|                               | 00-0   |   | 00(00)   | Assigned    | У   | У    | У    | Passed  | Normal | n   |
|                               | 00-1 3 | k | 00(01)   | Assigned    | У   | У    | У    | Passed  | Normal | n   |
|                               | 00-2   |   | SP       | Available   | У   | n    | n    | Passed  | Normal | n   |
|                               | 00-3   |   | 02(00)   | Unavailable | V   | n    | n    | Unknown | Normal | n   |

#### **EXAMPLE 3** Displays information on XSB#00-0.

| XSCF: | > showboa |            |     |      |      |        |        |   |
|-------|-----------|------------|-----|------|------|--------|--------|---|
| XSB   | DID(LSB)  | Assignment | Pwr | Conn | Conf | Test   | Fault  |   |
| 00-0  | 15(00)    | Assigned   | У   | У    | У    | Passed | Normal | - |

# **EXAMPLE 4** Displays detailed information on XSB#00-0.

| XSCF> showboards -v 00-0 |   |          |            |     |      |      |        |        |     |
|--------------------------|---|----------|------------|-----|------|------|--------|--------|-----|
| XSB                      | R | DID(LSB) | Assignment | Pwr | Conn | Conf | Test   | Fault  | COD |
|                          | - |          |            |     |      |      |        |        |     |
| 00-0                     | * | 15(00)   | Assigned   | У   | n    | n    | Passed | Normal | У   |

#### **EXAMPLE 5** Displays system boards located in the system board pool.

| 00-0 SP Available y n n Passed Norma 00-2 SP Available y n n Passed Norma 00-3 SP Available y n n Passed Norma |      |    | Ards -a -c :<br>Assignment | _ | Conn | Conf | Test   | Fault  |  |
|----------------------------------------------------------------------------------------------------|------|----|----------------------------|---|------|------|--------|--------|--|
|                                                                                                    | 00-2 | SP | Available                  | У | n    | n    | Passed | Normal |  |

# **EXAMPLE 6** Displays the system boards that are defined for domain ID 0 and located in the system board pool.

```
XSCF> showboards -d 0 -c sp

XSB DID(LSB) Assignment Pwr Conn Conf Test Fault
---- ---- ---- ---- ---- ---- -----
00-2 SP Available y n n Passed Normal
```

#### **EXIT STATUS**

The following exit values are returned:

| 0             | Successful completion |  |  |  |
|---------------|-----------------------|--|--|--|
| <b>&gt;</b> 0 | An arror occurred     |  |  |  |

#### SEE ALSO

 $addboard \ (8), addcodlicense \ (8), deleteboard \ (8), deletecodlicense \ (8), moveboard \ (8), setupfru \ (8), showcodlicense \ (8), showcodlicense \ (8), showdevices \ (8), showfru \ (8)$ 

showcod - display Capacity on Demand (COD) configuration information

**SYNOPSIS** 

showcod [-v] [-d domain\_id]

showcod -h

**DESCRIPTION** 

showcod(8) displays the COD information which includes the headroom amount, number of installed COD right-to-use (RTU) licenses, the number of COD RTU licenses reserved for domains, and the Chassis Hostid. When used without arguments it displays the current COD information.

**Privileges** 

You must have platadm, platop, domainadm, domainop, or domainmgr privileges for the specified domain.

Refer to setprivileges(8) for more information.

**OPTIONS** 

The following options are supported:

-d *domain\_id* Domain identifier. *domain\_id* can be 0–23 depending on

system configuration.

-h Displays usage statement.

When used with other options or operands, an error

occurs.

-∨ Specifies verbose output.

**EXAMPLES** 

**EXAMPLE 1** Displaying COD Information for All Domains on an OPL System

The output shown is what you would see if you had domainadm, domainop, or domainmgr privileges for Domain 1.

```
XSCF> showcod
PROC RTUs reserved for domain 1 : 0
```

## **EXAMPLE 2** Displaying All COD Information

The output shown is what you would see if you had platform privileges.

```
XSCF> showcod
Chassis HostID: 81000001
PROC RTUs installed: 8
PROC Headroom Quantity: 0
PROC RTUs reserved for domain 0 : 4
PROC RTUs reserved for domain 1 : 0
PROC RTUs reserved for domain 2 : 0
PROC RTUs reserved for domain 3 : 0
PROC RTUs reserved for domain 4: 0
PROC RTUs reserved for domain 5 : 0
PROC RTUs reserved for domain 6 : 0
PROC RTUs reserved for domain 7 : 0
PROC RTUs reserved for domain 8 : 0
PROC RTUs reserved for domain 9 : 0
PROC RTUs reserved for domain 10:0
PROC RTUs reserved for domain 11:0
PROC RTUs reserved for domain 12 : 0
PROC RTUs reserved for domain 13:0
PROC RTUs reserved for domain 14 : 0
PROC RTUs reserved for domain 15: 0
```

### **EXIT STATUS**

The following exit values are returned:

O Successful completion.

>0 An error occurred.

## **SEE ALSO**

setcod(8)

showcodlicense - display the current Capacity on Demand (COD) right-to-use (RTU) licenses stored in the COD license database

**SYNOPSIS** 

showcodlicense [-r] [-v]

showcodlicense -h

DESCRIPTION

showcodlicense(8) displays COD license information stored in the COD license database. When used without options it displays the current licenses.

Privileges

You must have platadm or platop privileges to run this command.

Refer to setprivileges(8) for more information.

**OPTIONS** 

The following options are supported:

-h Displays usage statement.

When used with other options or operands, an error occurs.

-r Displays the license information in the raw *license-signature* 

format, as stored in the COD license database.

-v Specifies verbose output. Displays both the formatted license

information and raw license-signature data.

EXTENDED DESCRIPTION

The showcodlicense command displays the following COD information:

Description Type of resource (processor).

Ver Version number of the license, which is always set to 01.

Expiration Expiration of the license.

Count Number of right-to-use licenses granted for the given

resource.

Status GOOD, which indicates that the given resource is valid, or

EXPIRED, which indicates that the resource license is no

longer valid.

**EXAMPLES** 

The following examples display the COD license information:

**EXAMPLE 1** Displaying Formatted License Data

# **EXAMPLE 2** Displaying Raw License Data

## **EXIT STATUS**

The following exit values are returned:

O Successful completion.

>0 An error occurred.

## **SEE ALSO**

addcodlicense ( 8 ) , deletecodlicense ( 8 ) , showcodusage ( 8 )

showcodusage - display the current usage statistics for Capacity on Demand (COD) resources

**SYNOPSIS** 

showcodusage [-v] [-M] [-p resource|domain|all]

showcodusage -h

**DESCRIPTION** 

showcodusage(8) shows current information about COD right-to-use (RTU) licenses in use. By default, this command displays a summary of COD RTU licenses used and installed, along with the current state of each resource. When used without options, it displays the current usage.

**Privileges** 

You must have one of the following privileges to run this command:

platadm, platop, fieldeng:

Can run this command for all resources and domains.

domainadm, domainmgr, domainop:

Can run this command for available resources only for those domains that you can access.

Refer to setprivileges(8) for more information.

**OPTIONS** 

The following options are supported:

-h Displays usage statement.

When used with other options or operands, an error occurs.

-M Displays text by page. This option provides a function that is the

same as that of the more command.

-p domain Displays the license usage for each domain. The statistics reported

include the number of COD RTU licenses used by the domain, resources assigned to the domain, and COD RTU licenses reserved

for the domain.

-p resource Displays license usage by resource type.

-p all Displays all COD usage information.

-v Specifies verbose output. Displays all available COD usage

information, including COD RTU license use for both the system

and its domains.

## **EXTENDED DESCRIPTION**

The showcodusage -p resource command displays the following COD usage information for the system:

| Resource  | Identifies the type of COD resources available (processors).   |
|-----------|----------------------------------------------------------------|
| In Use    | Specifies the number of COD CPUs currently used in the system. |
| Installed | Specifies the number of COD CPUs installed in the system.      |
| License   | Specifies the number of COD RTU licenses installed.            |
| Status    | Specifies one of the following COD attributes:                 |

OK Indicates that there are sufficient licenses for the COD CPUs in use. Also displays the number of remaining COD resources available and the number of any instant access CPUs (headroom) available.

The number of instant access COD CPUs **HEADROOM** in use.

Indicates a COD RTU license violation Violation exists. Displays the number of COD CPUs in use that exceeds the number of COD RTU licenses available. This situation can occur when you force the deletion of a COD RTU license key from the COD RTU license database, but the COD CPU associated with the license key is still in

use.

The showcodusage -p domain command displays the following COD usage information for each domain:

Domain/Resource Identifies COD RTU resource (processor) for each domain. An

Unused processor is a COD CPU that has not yet been

assigned to a domain.

Specifies the number of COD CPUs currently used in the In Use

domain.

| Installed | Specifies the number of COD CPU resources installed in the domain.   |                                                                                      |  |  |
|-----------|----------------------------------------------------------------------|--------------------------------------------------------------------------------------|--|--|
| Reserved  | Specifies the number of COD RTU licenses allocated to the domain.    |                                                                                      |  |  |
| Status    | Contains one of the following when the $\neg v$ option is specified: |                                                                                      |  |  |
|           | Licensed                                                             | The domain COD CPU has a COD RTU license and is in use.                              |  |  |
|           | Unlicensed                                                           | A COD RTU license for the domain COD CPU could not be obtained and it is not in use. |  |  |
|           | Unused                                                               | The COD CPU is not in use.                                                           |  |  |

### **EXAMPLES**

Users with platform administrator privileges can view both resource and domain usage summaries. Users with domain administrator privileges can view only the domain usage summaries for which they have privileges, and a report of unused licenses.

**EXAMPLE 1** Displaying COD Usage by Resource

| XSCF> showcodusage -p resource |        |           |          |        |           |  |
|--------------------------------|--------|-----------|----------|--------|-----------|--|
| Resource                       | In Use | Installed | Licensed | Status |           |  |
|                                |        |           |          |        |           |  |
| PROC                           | 4      | 4         | 16       | OK: 12 | available |  |

# **EXAMPLE 2** Displaying COD Usage by Domain

| XSCF> showcodus | age -p | domains   |          |
|-----------------|--------|-----------|----------|
| Domain/Resource | In Use | Installed | Reserved |
|                 |        |           |          |
| 0 - PROC        | 4      | 4         | 0        |
| 1 - PROC        | 4      | 4         | 0        |
| 2 - PROC        | 4      | 4         | 0        |
| 3 - PROC        | 4      | 4         | 0        |
| 4 - PROC        | 0      | 0         | 0        |
| Unused - PROC   | 0      | 0         | 12       |

EXAMPLE 3 Displaying COD Usage by Resource and Domain: M8000 Server With CMU00 Quad-XSB, CMU02 Uni-XSB

|      |                           |   |    |   | available Headroom: 2 |
|------|---------------------------|---|----|---|-----------------------|
|      | in/Resource               |   |    |   |                       |
|      | PROC                      | 0 | 8  | 0 |                       |
|      | 00-0 - PROC               | 0 | 1  |   |                       |
|      | CMU00-CPU0                |   |    |   | Unused                |
|      | 00-1 - PROC               | 0 | 1  |   | _                     |
|      | CMU00-CPU1                | • |    |   | Unused                |
|      | 00-2 - PROC               | 0 | 1  |   | TT                    |
|      | CMU00-CPU2<br>00-3 - PROC | 0 | 1  |   | Unused                |
|      | CMU00-CPU3                | U | Τ. |   | Unused                |
|      | 02-0 - PROC               | 0 | 4  |   | onasca                |
|      | CMU02-CPU0                | Ü | -  |   | Unused                |
|      | CMU02-CPU1                |   |    |   | Unused                |
|      | CMU02-CPU2                |   |    |   | Unused                |
|      | CMU02-CPU3                |   |    |   | Unused                |
| 1 -  | PROC                      | 0 | 0  | 0 |                       |
|      | PROC                      | 0 | 0  | 0 |                       |
|      | PROC                      | 0 | 0  | 0 |                       |
|      | PROC                      | 0 | 0  | 0 |                       |
|      | PROC                      | 0 | 0  | 0 |                       |
|      | PROC                      | 0 | 0  | 0 |                       |
|      | PROC<br>PROC              | 0 | 0  | 0 |                       |
|      | PROC                      | 0 | 0  | 0 |                       |
|      | PROC                      | 0 | 0  | 0 |                       |
|      | PROC                      | 0 | 0  | 0 |                       |
|      | PROC                      | 0 | 0  | 0 |                       |
|      | PROC                      | 0 | 0  | 0 |                       |
| 14 - | PROC                      | 0 | 0  | 0 |                       |
| 15 - | PROC                      | 0 | 0  | 0 |                       |
| Unus | ed - PROC                 | 0 | 0  | 2 |                       |

**EXAMPLE 4** Displaying COD Usage by Resource and Domain: M5000 Server

| XSCF> <b>showcodus</b> Resource In Use                                                            | -      | led Licen                  | sed     | Status                | 5                   |
|---------------------------------------------------------------------------------------------------|--------|----------------------------|---------|-----------------------|---------------------|
| PROC (Domain/Resource                                                                             | In Use | 4<br>Installed             | 0<br>Re |                       | available<br>Status |
| 0 - PROC<br>1 - PROC<br>2 - PROC<br>3 - PROC<br>Unused - PROC<br>00-0 - I<br>CPUM00-0<br>CPUM00-0 | CPU0   | 0<br>0<br>0<br>0<br>4<br>4 |         | 0<br>0<br>0<br>0<br>0 | Unused<br>Unused    |
| CPUM01-0                                                                                          |        |                            |         |                       | Unused<br>Unused    |

# EXIT STATUS |

The following exit values are returned:

- O Successful completion.
- >0 An error occurred.

# **SEE ALSO**

 $add codlicense \, (\,8\,)\,,\, delete codlicense \, (\,8\,)\,,\, show codlicense \, (\,8\,)$ 

showcodusage(8)

showconsolepath - displays information on the domain console that is currently connected

**SYNOPSIS** 

showconsolepath -a

showconsolepath -d domain\_id

showconsolepath -h

**DESCRIPTION** 

The showconsolepath(8) command displays information on the domain console that is currently connected.

The following information can be displayed:

User User account of the XSCF connected to the domain console

DID Domain ID

ro/rw Domain console type

ro Read-only console

rw Writable console

escape Escape mark specified for the console

Date connected to the domain console

**Privileges** 

You must have one of the following privileges to run this command:

useradm, platadm, platop

Can run this command for all domains.

domainadm, domainmgr, domainop

Can run this command only for your accessible domains.

Refer to setprivileges(8) for more information.

**OPTIONS** 

The following options are supported.

-a Displays console information on all domains that can be

accessed.

-d domain id Specifies only one ID of the domain for which information is to

be displayed. domain\_id can be 0-23 depending on the system

configuration.

–h Displays usage statement. When used with other options or

operands, an error occurs.

# EXTENDED DESCRIPTION

Only one writable console and one or more read-only consoles can be connected to one domain.

# **EXAMPLES**

**EXAMPLE 1** Displays console information on all domains that can be accessed.

| XSCF> showconsolepath -a |     |       |        |                     |  |  |
|--------------------------|-----|-------|--------|---------------------|--|--|
| User                     | DID | ro/rw | escape | Date                |  |  |
| nakagawa                 | 00  | rw    | @      | Fri Jul 29 21:23:34 |  |  |
| hana                     | 00  | ro    | #      | Fri Jul 29 09:49:12 |  |  |
| k-okano                  | 00  | ro    | #      | Fri Jul 29 18:21:50 |  |  |
| yuuki                    | 01  | rw    |        | Fri Jul 29 10:19:18 |  |  |
| uchida                   | 01  | ro    | *      | Fri Jul 29 13:30:41 |  |  |

#### **EXIT STATUS**

The following exit values are returned:

0 Successful completion.>0 An error occurred.

# **SEE ALSO**

console(8), sendbreak(8)

showdate - display the date and time of XSCF

#### **SYNOPSIS**

showdate [-u]

#### showdate -h

#### DESCRIPTION

The showdate(8) command displays the date and time of XSCF.

If showdate(8) command is executed with no options, date and time currently set is displayed.

If the local date and time are specified, they are set following conversion to coordinated universal time (UTC).

After date and time are set, the prompt to confirm the reset of XSCF is displayed. When XSCF is reset, the set date and time are reflected.

Changed date and time are reflected in the domain when either of the following operations is performed:

- Rebooting the domain
- The NTP time synchronization processing after the change of date and time of XSCF with the date(8) command

### **Privileges**

You must have one of the following privileges to run this command:

useradm, platadm, platop, auditadm, auditop, domainadm, domainmgr, domainop, fieldeng

Refer to setprivileges(8) for more information.

#### **OPTIONS**

The following options are supported:

| -h | Displays usage statement. When used with other options or |
|----|-----------------------------------------------------------|
|    |                                                           |

operands, an error occurs.

-u Specifies time in coordinated universal time (UTC). When the -u

option is omitted, the local time is specified.

# EXTENDED DESCRIPTION

The setdate(8) command sets the XSCF date and time.

#### **EXAMPLES**

**EXAMPLE 1** Displays the current time as the local time (JST).

XSCF> **showdate**Mon Jan 23 14:53:00 JST 2006

**EXAMPLE 2** Displays the current time in UTC.

XSCF> showdate -u
Mon Jan 23 05:56:15 UTC 2006

### **EXIT STATUS**

The following exit values are returned:

O Successful completion.

>0 An error occurred.

### **SEE ALSO**

setdate (8), settimezone (8), showtimezone (8)

showdcl - display the current domain component list (DCL)

**SYNOPSIS** 

showdcl [-v] -a

**showdcl** [-v] -d *domain\_id* [-1 *lsb...*]

showdcl -h

**DESCRIPTION** 

The showdcl(8) command displays the DCL that has been set by the setdcl(8) command.

The DCL is hardware resource information that can be set for a domain or the logical system boards (LSBs) that are components of a domain.

An LSB is a board unit recognized by an operating system in a domain. Up to 16 LSBs can be registered for each domain, and they are represented by integer numbers ranging from 0 to 15.

An XSB is a board unit that can be used in the system and is one division of a divided physical system board (PSB). An XSB is represented by x–y, a combination of a PSB number and the number of one division of the divided PSB (x is an integer ranging from 00 to 15, and y is an integer ranging from 0 to 3).

The showdcl(8) command can display the following information that is part of a domain component list:

DID

Domain ID

LSB number. The displayed number is an integer ranging from

00 to 15.

XSB number corresponding to the LSB. The displayed number

has the following format:

*x*-y

where:

x An integer from 00–15. y An integer from 0–3.

Status Domain status. One of the following status is displayed:

Powered Off

Power is off.

Panic State

A panic occurred, and the domain is in the reset state.

Shutdown Started

The power-off process is starting.

Initialization Phase

OpenBoot PROM initialization is in progress.

OpenBoot Executing Completed

The system is in the OpenBoot PROM (ok prompt) state.

Booting/OpenBoot PROM prompt

The operating system is booting. Or due to the domain shutdown or reset, the system is in the OpenBoot PROM running state or is suspended in the OpenBoot PROM (ok prompt) state.

Running

The operating system is running.

If the -v option is specified, the following information is added:

Cfg-policy Degradation range applicable for an error detected during an

initial diagnosis of hardware. Any of the following is displayed:

FRU Degradation of a component (default)

XSB Degradation of an XSB.
System Degradation of a domain

No-Mem Whether to omit the use of memory on a domain. Either of the

following is displayed:

True Omits the use of memory on a domain. False Does not omits the use of memory on a

domain (default).

No-IO Whether to omit the use of I/O devices on a domain. Either of

the following is displayed:

True Omits the use of I/O devices on a domain. False Does not omit the use of I/O devices on a

domain (default).

Float Whether to set a priority for the specified LSB as a floating

board, relative to other boards. Either of the following is

displayed:

True Gives a higher priority to the LSB to become

a floating board.

False Does not give a higher priority regarding

floating boards (default).

**Privileges** 

You must have one of the following privileges to run this command:

platadm, platop, fieldeng

Can execute the command for all domains.

domainadm, domainmgr, domainop

Can execute the command only for accessible domain.

Refer to setprivileges(8) for more information.

### **OPTIONS**

The following options are supported:.

| -a                  | Displays information that is set for all domains.                                                                                                    |
|---------------------|----------------------------------------------------------------------------------------------------|
| −d <b>domain_id</b> | Specifies the ID of the domain for which information is to be displayed. The $domain\_id$ can be 0–23 depending on the system configuration.                                                                                                    |
| -h                  | Displays usage statement. When used with other options or operands, an error occurs.                                                                                                    |
| −1 <i>lsb</i>       | Specifies the LSB number whose information is to be displayed. Specify an <i>lsb</i> value by using an integer ranging from 0 to 15. Multiple <i>locations</i> can be specified by delimiting them with spaces. If <i>lsb</i> is omitted, all the LSBs in the domain are targets. |
| -v                  | Also displays information on Cfg-policy, No-Mem, No-IO, and Float in the DCL.                                                                                                    |

# EXTENDED DESCRIPTION

- A system board for which the floating board priority is set to a low value is difficult to use as a floating board. Accordingly, it is difficult for the system board to affect the domain operation system.
- The setdcl(8) command sets domain configuration information.

#### **EXAMPLES**

**EXAMPLE 1** Displays detailed information on the DCL that is set for domain ID 0

| XSCF> | showd | cl -d | 0       |
|-------|-------|-------|---------|
| DID   | LSB   | XSB   | Status  |
| 00    |       |       | Running |
|       | 00    | 00-0  |         |
|       | 04    | 01-0  |         |
|       | 80    | 02-0  |         |
|       | 12    | 03-0  |         |
|       |       |       |         |

 $\begin{tabular}{ll} \textbf{EXAMPLE 2} & Displays details in the domain component list that is set for domain ID 0. \\ \end{tabular}$ 

| XSCF>     | show | icl -v | -d 0              |        |       |       |                   |
|-----------|------|--------|-------------------|--------|-------|-------|-------------------|
| DID<br>00 | LSB  | XSB    | Status<br>Running | No-Mem | No-IO | Float | Cfg-policy<br>FRU |
|           | 00   | 00-0   |                   | False  | False | False |                   |
|           | 01   | -      |                   |        |       |       |                   |
|           | 02   | -      |                   |        |       |       |                   |
|           | 03   | -      |                   |        |       |       |                   |
|           | 04   | 01-0   |                   | False  | True  | False |                   |
|           | 05   | -      |                   |        |       |       |                   |
|           | 06   | -      |                   |        |       |       |                   |
|           | 07   | -      |                   |        |       |       |                   |
|           | 80   | 02-0   |                   | True   | True  | True  |                   |
|           | 09   | -      |                   |        |       |       |                   |
|           | 10   | -      |                   |        |       |       |                   |
|           | 11   | -      |                   |        |       |       |                   |
|           | 12   | 03-0   |                   | True   | True  | False |                   |
|           | 13   | -      |                   |        |       |       |                   |
|           | 14   | -      |                   |        |       |       |                   |
|           | 15   | _      |                   |        |       |       |                   |

XSCF> showdcl -v -a DID LSB XSB Status No-Mem No-IO Float Cfg-policy FRU 00 Running 00 00-0 False False False 01 03 04 01-0 False True False 05 06 07 80 02 - 0True True True 09 10 11 12 03-0 True True False 13 14 15 01 Running FRU 01-2 True 00 True False

**EXAMPLE 3** Displays details in the domain component lists that are set for all domains.

|   | 01 | 04-0 | False | False | False |
|---|----|------|-------|-------|-------|
|   | 02 | -    |       |       |       |
|   | 03 | =    |       |       |       |
|   | 04 | =    |       |       |       |
|   | 05 | =    |       |       |       |
|   | 06 | _    |       |       |       |
|   | 07 | 05-0 | True  | False | False |
|   | 80 | -    |       |       |       |
|   | 09 | -    |       |       |       |
|   | 10 | -    |       |       |       |
|   | 11 | =    |       |       |       |
|   | 12 | -    |       |       |       |
|   | 13 | =    |       |       |       |
|   | 14 | 06-0 | True  | True  | True  |
|   | 15 | _    |       |       |       |
|   |    |      |       |       |       |
| : |    |      |       |       |       |
|   |    |      |       |       |       |

#### **EXIT STATUS**

The following exit values are returned:

| 0 | Successful | completion. |
|---|------------|-------------|
|   |            |             |

>0 An error occurred.

#### **SEE ALSO**

addboard (8), deleteboard (8), moveboard (8), setdcl (8), setupfru (8), showboards (8), showdevices (8), showfru (8)

showdevices - display current information on an eXtended System Board (XSB)

**SYNOPSIS** 

**showdevices** [-v] [-p bydevice | byboard | query | force] *xsb* 

**showdevices** [-v] [-p bydevice | byboard] -d domain\_id

showdevices -h

DESCRIPTION

The showdevices(8) command displays the information of the physical devices configured on XSB and their available resources of these devices.

The information of available resources can be obtained for the devices managed by the operating system. The command can also display in advance whether the XSB can be disconnected from the domain using the dynamic reconfiguration (DR) function.

The following types of information are displayed:

Common:

DID Domain ID

XSB **XSB number** 

CPU:

id processor ID

state status of processor

speed CPU frequency (MHz)

ecache CPU external cache size (MB)

**MEMORY:** 

poard mem Size of memory mounted on the XSB (MB)

perm mem Size of memory that mounted and cannot be relocated on the

XSB (MB)

base address Physical address of memory mounted on the XSB

domain mem Size of memory on the domain (MB)

When memory is being disconnected, the following items are displayed:

target XSB XSB number at the move destination

deleted mem Size of memory which was already deleted (MB)

remaining mem Size of remaining memory to be deleted (MB)

#### I/O devices:

device Instance name of I/O device

resource Managed resource name

usage Description of the instance using resources

query Results of an off-line inquiry about resources

#### **Privileges**

You must have one of the following privileges to run this command:

platadm, platop, fieldeng

Can run this command for all domains.

domainadm, domainmgr, domainop

Can run this command only for your accessible domains.

Refer to setprivileges(8) for more information.

#### **OPTIONS**

The following options are supported.

-d *domain\_id* Specifies the ID of the domain for which information is to be

displayed. domain\_id can be 0-23 depending on the system

configuration.

-h Displays usage statement. When used with other options or

operands, an error occurs.

-p byboard Displays results organized by XSB. The results can be further

summarized by device and displayed. If the -p option is

omitted, "-p bydevice" is used.

-p bydevice Displays results organized by device type (CPU, memory, I/O,

etc.). If the -p option is omitted, "-p bydevice" is used.

-p force Predicts system resources deleted from the operating system when a system board is forcibly disconnected by "deleteboard

-f" command. If the -p option is omitted, "-p bydevice" is

used.

-p query Predicts system resources deleted from the operating system

when a system board is disconnected by deleteboard

command. If the -p option is omitted, "-p bydevice" is used.

-v Displays information on all I/O devices, including those that are

not management targets. As information on the I/O devices that

are not management targets, however, only physical

configurations are displayed, and resources and use states are

not displayed.

### **OPERANDS**

The following operand is supported:

xsb Specifies the XSB number for which information is to be

displayed. The following xsb form is accepted:

*x*-*y* 

y

where:

*x* An integer from 00–15.

An integer from 0-3.

# EXAMPLES |

**EXAMPLE 1** Displays the information of the physical devices configured on the XSB#00-0 and their available resources.

#### XSCF> showdevices 00-0

# CPU:

| DID | XSB     | id | state   | speed | ecache |
|-----|---------|----|---------|-------|--------|
| 00  | 00-0    | 40 | on-line | 2048  | 4      |
| 00  | 00-0    | 41 | on-line | 2048  | 4      |
| 00  | 00-0    | 42 | on-line | 2048  | 4      |
| 0.0 | 0.0 - 0 | 43 | on-line | 2048  | 4      |

#### Memory:

-----

|     |      | board  | perm   | base     |           | domain | ta  | rget | deleted | remaining |
|-----|------|--------|--------|----------|-----------|--------|-----|------|---------|-----------|
| DID | XSB  | mem MB | mem ME | address  | 3         | mem    | MB  | XSB  | mem 1   | MB mem MB |
| 00  | 00-0 | 2048   | 1290   | 0x000003 | c00000000 | 0 20   | 48  | 03-0 | 250     | 1500      |
| 00  | 00-1 | 2048   | 0      | 0x000003 | 800000000 | 00 2   | 048 |      | (       | 0 0       |
| 00  | 00-2 | 2048   | 0      | 0x000003 | 40000000  | 00 2   | 048 |      | (       | 0 C       |
| 00  | 00-3 | 2048   | 0      | 0x000003 | 00000000  | 00 2   | 048 |      | (       | 0 0       |
| 00  | 01-0 | 2048   | 0      | 0x000002 | c00000000 | 0 20   | )48 |      | 102     | 4 0       |
| 00  | 02-0 | 2048   | 0      | 0x000002 | 800000000 | 00 2   | 048 |      | (       | 0 0       |
|     |      |        |        |          |           |        |     |      |         |           |

#### IO Devices:

| DID | XSB  | device | resource          | usage                         |
|-----|------|--------|-------------------|-------------------------------|
| 00  | 00-0 | sd3    | /dev/dsk/c0t3d0s0 | mounted filesystem "/"        |
| 00  | 00-0 | sd3    | /dev/dsk/c0t3s0s1 | dump device (swap)            |
| 00  | 00-0 | sd3    | /dev/dsk/c0t3s0s1 | swap area                     |
| 00  | 00-0 | sd3    | /dev/dsk/c0t3d0s3 | mounted filesystem "/var"     |
| 00  | 00-0 | sd3    | /var/run          | mounted filesystem "/var/run" |
|     |      |        |                   |                               |

**EXAMPLE 2** Displays detail information of the physical devices and their available resources in domain ID 0.

#### XSCF> showdevices -v -d 0 CPU: DID XSB id state speed ecache 00 00-0 40 on-line 2048 00 00-0 41 on-line 2048 4 00-0 42 on-line 2048 00 00 00-0 43 on-line 2048 00 01-0 50 on-line 2048 00 01-0 51 on-line 2048 00 01-0 52 on-line 2048 00 01-0 53 on-line 2048 Memory: board perm base domain target deleted remaining DID XSB mem MB mem MB address mem MB XSB mem MB mem MB 00 00-0 2048 1290 0x000003c00000000 4096 00-1 250 1500 2048 0 0x000002c000000000 4096 00 01-0 IO Devices: DID XSB device resource usage sd0 00 00-0 00 - 0sd1 0.0 00 00 - 0sd2 /dev/dsk/c0t3d0s0 00 00 - 0sd3 mounted filesystem "/" 00 - 0/dev/dsk/c0t3s0s1 dump device (swap) 00 sd3 /dev/dsk/c0t3s0s1 /dev/dsk/c0t3s0s1 /dev/dsk/c0t3d0s3 sd3 swap area 00 00 - 000 00-0 sd3 mounted filesystem "/var" 00 00-0 sd3 mounted filesystem "/var/run" /var/run 00 00-0 sd4 00 00-0 sd5

#### **EXIT STATUS**

The following exit values are returned:

sd6

00 00-0

O Successful completion.

>0 An error occurred.

#### SEE ALSO

addboard(8), deleteboard(8), moveboard(8), setdcl(8), setupfru(8), showboards(8), showdcl(8), showfru(8)

showdevices(8)

showdomainmode - display the domain mode

**SYNOPSIS** 

showdomainmode -d domain\_id

showdomainmode -h

**DESCRIPTION** 

 $\verb|showdomainmode| (8) command displays the domain mode that is set for the specified domain.$ 

The following states are displayed:

HOST-ID Host ID

Diagnostic Level Displays the OpenBoot PROM diagnostic level. One of the

following is displayed:

none None min Standard max Maximum

Secure Mode Displays the states of the host watchdog function and

function that suppresses break signal reception (Break-

signal). One of the following is displayed:

on **Enabled** 

off Disabled

Autoboot Displays the state of the auto boot function used at domain

startup. One of the following is displayed:

on **Enabled** 

off Disabled

**Privileges** 

You must have one of the following privileges to run this command:

platadm, fieldeng Can run this command for all domains.

domainadm Can run this command only for your managed domains.

Refer to setprivileges(8) for more information.

**OPTIONS** 

The following operands are supported:

-d domain id Specifies the domain ID of the domain to be displayed.

*domain\_id* can be 0-23 depending on the system configuration.

-h Displays usage statement. When used with other options or

operands, an error occurs.

# EXTENDED DESCRIPTION

- If the Mode switch on the operator panel is set to "Service", the settings have the following values regardless of the domain mode displayed by the showdomainmode(8) command:
  - Diagnostics Level: operates as the showdomainmode(8) command display
  - Secure Mode: off
  - Autoboot: off
- When the OpenBoot PROM environmental variable 'auto-boot?' has been set to false, the auto boot function is disabled.
- The setdomainmode(8) command sets a domain mode.

#### **EXAMPLES**

**EXAMPLE 1** Displays the current state of the operation mode for domain ID 0.

```
XSCF> showdomainmode -d 0
Host-ID:0f010f10
Diagnostic Level:min
Secure Mode:on
Autoboot:on
```

#### **EXIT STATUS**

The following exit values are returned:

O Successful completion.

>0 An error occurred.

# **SEE ALSO**

setdomainmode (8)

showdomainstatus - display the current domain component list (DCL)

**SYNOPSIS** 

showdomainstatus -d domain\_id

showdomainstatus -a

showdomainstatus -h

DESCRIPTION

The showdomainstatus(8) command displays the current status of the specified domain.

One of the following states is displayed for each domain:

Powered Off

Power is off.

Panic State

A panic occurred, and the domain is in the reset state.

Shutdown Started

The power-off process is starting.

Initialization Phase

OpenBoot PROM initialization is in progress.

OpenBoot Execution Completed

The system is in the OpenBoot PROM (ok prompt) state.

Booting/OpenBoot PROM prompt

The operating system is booting. Or due to the domain shutdown or reset, the system is in the OpenBoot PROM running state or is suspended in the OpenBoot PROM (ok prompt) state.

Running

Operating system is running.

\_

Domain is not defined.

**Privileges** 

You must have one of the following privileges to run this command:

useradm, platadm, platop, fieldeng

Can run this command for all domains.

domainadm, domainmgr, domainop

Can run this command only for your accessible domains.

Refer to setprivileges(8) for more information.

#### **OPTIONS**

The following options are supported.

-a Displays status information on all domains that can be accessed.

-d domain\_id Specifies only one ID of the domain to be displayed. domain\_id

can be 0-23 depending on the system configuration.

-h Displays usage statement. When used with other options or

operands, an error occurs.

#### **EXAMPLES**

**EXAMPLE 1** Displays status information on all domains.

| XSCF> | showdomainstatus -a          |
|-------|------------------------------|
| DID   | Domain Status                |
| 00    | Running                      |
| 01    | -                            |
| 02    | Powered Off                  |
| 03    | Panic State                  |
| 04    | Shutdown Started             |
| 05    | Booting/OpenBoot PROM prompt |
| 06    | Initialization Phase         |
| 07    | OpenBoot Execution Completed |

#### **EXIT STATUS**

The following exit values are returned:

O Successful completion.

>0 An error occurred.

#### **SEE ALSO**

poweroff(8), poweron(8), reset(8), showdcl(8)

showdscp - display the IP addresses assigned to the Domain to Service Processor Communications Protocol (DSCP)

#### **SYNOPSIS**

#### showdscp

showdscp [-v] [-p]

showdscp [-v] [-p] -d domain\_id

**showdscp** [-v] [-p] -s

showdscp -h

#### DESCRIPTION

showdscp(8) displays the IP addresses assigned for DSCP usage, the IP addresses for an individual domain, the Service Processor, or for the entire system. When used without options, it displays current IP data.

When displaying IP addresses for all DSCP links in the system, the output is a table. The table is sorted by numerical domain IDs.

When displaying IP addresses for a particular domain or just the Service Processor, then the output is not a table but simply the IP address of the specified domain or Service Processor.

The -p option can be used to generate parsable output that would then be suitable for use in a script. Parsable displays of individual IP addresses exclude any additional labels, and only an IPv4 address in dotted-decimal form is output. The parsable version of tabular output includes only the values (no table headings are included), and each column is separated by a single tab character.

#### **Privileges**

You must have one of the following privileges to run this command:

fieldeng, platadm, platop:

Can display any DSCP IP information.

domainadm, domainmgr, domainop:

Can display individual IP addresses for domains for which you have privileges only.

Refer to setprivileges(8) for more information.

### **OPTIONS**

The following options are supported:

| -d <b>domain_id</b> | Displays an individual domain's IP address.                                                                                |
|---------------------|----------------------------------------------------------------------------------------------------|
| -h                  | Displays usage statement.                                                                                                  |
|                     | When used with other options or operands, an error occurs.                                                                 |
| -p                  | Generates parsable output.                                                                                                 |
| -s                  | Displays the Service Processor's IP address.                                                                               |
| -A                  | Specifies verbose output. Prints additional information about internal progress of the program's operations to the screen. |

#### **EXAMPLES**

**Caution** – The IP addresses shown in the following examples are examples only. Refer to the site planning guide for your server for more information about valid IP addresses for your network. Using invalid network IP addresses could, under certain circumstances, make your system unbootable!

# **EXAMPLE 1** Displaying a Table of All DSCP IP Addresses

### XSCF> showdscp

DSCP Configuration

Network: 10.1.1.0 Netmask: 255.255.255.0

| Locati | .on | Address   |
|--------|-----|-----------|
|        |     |           |
| XSCF   |     | 10.1.1.1  |
| Domain | #00 | 10.1.1.2  |
| Domain | #01 | 10.1.1.3  |
| Domain | #02 | 10.1.1.4  |
| Domain | #03 | 10.1.1.5  |
| Domain | #04 | 10.1.1.6  |
| Domain | #05 | 10.1.1.7  |
| Domain | #06 | 10.1.1.8  |
| Domain | #07 | 10.1.1.9  |
| Domain | #08 | 10.1.1.10 |
| Domain | #09 | 10.1.1.11 |
| Domain | #10 | 10.1.1.12 |
| Domain | #11 | 10.1.1.13 |
| Domain | #12 | 10.1.1.14 |
| Domain | #13 | 10.1.1.15 |
| Domain | #14 | 10.1.1.16 |
| Domain | #15 | 10.1.1.17 |
| Domain | #16 | 10.1.1.18 |
| Domain | #17 | 10.1.1.19 |
| Domain | #18 | 10.1.1.20 |
| Domain | #19 | 10.1.1.21 |
| Domain | #20 | 10.1.1.22 |
| Domain | #21 | 10.1.1.23 |
| Domain | #22 | 10.1.1.24 |
| Domain | #23 | 10.1.1.25 |

# **EXAMPLE 2** Displaying a Specific Domain's IP Address

```
XSCF> showdscp -d 1
Domain #01 Address: 10.1.1.3
```

# **EXAMPLE 3** Displaying a Specific Domain's IP Address in a Parsable Form

```
XSCF> showdscp -p -d 1
Domain[1] 10.1.1.3
```

# **EXAMPLE 4** Displaying All DSCP Address Information In a Parsable Form

```
XSCF> showdscp -p
Network 10.1.1.0
Netmask 255.255.255.0
XSCF 10.1.1.1
Domain[0] 10.1.1.2
Domain[1] 10.1.1.3
Domain[2] 10.1.1.4
Domain[3] 10.1.1.5
Domain[4] 10.1.1.6
Domain[5] 10.1.1.7
Domain[6] 10.1.1.8
Domain[7] 10.1.1.9
Domain[8] 10.1.1.10
Domain[9] 10.1.1.11
```

#### **EXIT STATUS**

The following exit values are returned:

O Successful completion.

>0 An error occurred.

### SEE ALSO

setdscp(8)

showdualpowerfeed - display the current setting of dual power feed mode

#### **SYNOPSIS**

### showdualpowerfeed

#### showdualpowerfeed -h

#### DESCRIPTION

The showdualpowerfeed(8) command displays the current setting of dual power feed mode in the system.

The showdualpowerfeed(8) command is valid in a midrange server only.

The dual power feed mode can be set by the <code>setdualpowerfeed(8)</code> command. Also, before the dual power feed mode is changed by the <code>setdualpowerfeed(8)</code> command, the values of changed settings are displayed.

### **Privileges**

You must have platadm or fieldeng privileges to run this command.

Refer to setprivileges(8) for more information.

#### **OPTIONS**

The following options are supported:

-h Displays usage statement.

#### **EXAMPLES**

**EXAMPLE 1** Displays the current setting of dual power feed mode in the system.

XSCF> **showdualpowerfeed**Dual power feed is enabled.

**EXAMPLE 2** Changes the dual power feed mode with the setdualpowerfeed(8) command and then displays the current state.

# XSCF> showdualpowerfeed enable -> disable

NOTE: Dual power feed will be disabled the next time the platform is powered on.

#### **EXIT STATUS**

The following exit values are returned:

O Successful completion.

>0 An error occurred.

#### **SEE ALSO**

setdualpowerfeed (8)

| showdualpowerfeed | (8) |
|-------------------|-----|
|                   |     |
|                   |     |
|                   |     |
|                   |     |
|                   |     |
|                   |     |
|                   |     |
|                   |     |
|                   |     |
|                   |     |
|                   |     |

NAME | showemailreport - display the email report configuration data

**SYNOPSIS** | showemailreport [-v]

showemailreport -h

**DESCRIPTION** | showemailreport(8) displays the email reporting configuration data. When used

without options, it displays current email report configuration data.

**Privileges** You must have platadm, platop or fieldeng privileges to run this command.

Refer to setprivileges(8) for more information.

**OPTIONS** | The following options are supported:

-h Displays usage statement.

When used with other options or operands, an error occurs.

-v Specifies verbose output.

# EXTENDED DESCRIPTION

Emailreport information includes whether Emailreporting is enabled. If enabled, it also includes the list of addresses.

# **EXAMPLES** | **EXAMPLE 1** Displaying Emailreport configuration

```
XSCF> showemailreport
EMail Reporting: enabled
Email Recipient Address: admin@company.com, adm2@company.com
```

#### **EXIT STATUS**

The following exit values are returned:

O Successful completion.

>0 An error occurred.

#### **SEE ALSO**

setemailreport (8)

showenvironment - display the intake air temperature and humidity, temperature sensor information, voltage sensor information, and fan rotation information about the system

**SYNOPSIS** 

showenvironment [-M] [ type]

showenvironment -h

**DESCRIPTION** 

showenvironment(8) command displays the information listed below.

The following types of the information are displayed:

Environment Intake temperature and humidity of the system (humidity only

information for high-end server)

Temperature Intake temperature of the system and exhaust temperature of

information each component

Voltage Voltage sensor value

information

Fan rotation Fan rotational state and revolutions per unit of time

information

**Privileges** 

You must have one of the following privileges to run this command:

useradm, platadm, platop, fieldeng

Refer to setprivileges(8) for more information.

**OPTIONS** 

The following options are supported:

–h Displays usage statement. When used with other options or

operands, an error occurs.

-M Displays text by page. This option provides a function that is

the same as that of the more command.

**OPERANDS** 

The following operand is supported:

*type* Specifies the one of the type of information to be displayed. The

following types can be specified. If this type setting is omitted, intake temperature and humidity information about the system

is displayed:

temp Displays temperature information.
volt Displays voltage information.
Fan Displays fan rotation information.

# EXTENDED DESCRIPTION

For some systems, voltage margin is set for each entire system. In such a case, the voltage margin is displayed along with the value of the voltage sensor.

#### **EXAMPLES**

**EXAMPLE 1** Displays the intake temperature and humidity of the system.

XSCF> **showenvironment**Temperature:30.71C
Humidity:90.05%

**EXAMPLE 2** Displays temperature information about the system and each component.

XSCF> showenvironment temp Temperature:30.71C CMU#0:30.71C CPUM#0-CHIP#0:30.71C CPUM#1-CHIP#0:30.71C CPUM#2-CHIP#0:30.71C CPUM#3-CHIP#0:30.71C CMU#1:30.71C CPUM#0-CHIP#0:30.71C CPUM#1-CHIP#0:30.71C CPUM#2-CHIP#0:30.71C CPUM#3-CHIP#0:30.71C CMU#2:30.71C CPUM#0-CHIP#0:30.71C CPUM#1-CHIP#0:30.71C CPUM#2-CHIP#0:30.71C CPUM#3-CHIP#0:30.71C CMU#3:30.71C CPUM#0-CHIP#0:30.71C CPUM#1-CHIP#0:30.71C CPUM#2-CHIP#0:30.71C CPUM#3-CHIP#0:30.71C

#### **EXAMPLE 3** Displays voltage information about each component.

```
XSCF> showenvironment volt
MBU_A
1.0V Power Supply Group:1.010V
 1.8V Power Supply Group:1.700V
CPUM#0-CHIP#0
   1.0V Power Supply Group:1.000V
CPUM#1-CHIP#0
   1.0V Power Supply Group:1.000V
MEMB#0
1.2V Power Supply Group:1.200V
 1.8V Power Supply Group:1.700V
2.5V Power Supply Group:2.500V
MEMB#1
1.2V Power Supply Group:1.200V
1.8V Power Supply Group:1.700V
 2.5V Power Supply Group:2.500V
1.2V Power Supply Group:1.200V
1.8V Power Supply Group:1.700V
2.5V Power Supply Group:2.500V
MEMB#3
 1.2V Power Supply Group:1.200V
 1.8V Power Supply Group:1.700V
 2.5V Power Supply Group:2.500V
IOU#0
1.0V Power Supply Group:1.020V
1.2V Power Supply Group:1.180V
1.5V Power Supply Group:1.500V
1.8V Power Supply Group:1.850V
2.5V Power Supply Group:2.510V
3.3V Power Supply Group:3.300V
5.0V Power Supply Group:5.000V
 12V Power Supply Group:12.000V
 -12V Power Supply Group:-12.000V
FANBP
3.3V Power Supply Group: 3.300V
 5.0V Power Supply Group:5.010V
 12V Power Supply Group:12.020V
-12V Power Supply Group:-12.030V
```

# **EXAMPLE 4** Displays voltage information about each component when specified voltagemargin.

```
XSCF> showenvironment volt
margin:+10%
MBU_A
1.0V Power Supply Group:1.010V
1.8V Power Supply Group:1.700V
:
:
:
```

### **EXAMPLE 5** Displays fan rotation information.

```
XSCF> showenvironment Fan
FAN_A#0:Low speed
#0 1234rpm
FAN_A#1:Low speed
#0 1234rpm
FAN_B#0:High speed
#0 5678rpm
FAN_B#1:High speed
#0 5678rpm
PSU#0
 fan:High speed
   #0 1234rpm
  #1 1234rpm
PSU#1
 fan:High speed
  #0 1234rpm
   #1 1234rpm
```

### **EXIT STATUS**

The following exit values are returned:

- O Successful completion.
- >0 An error occurred.

showfru - display the hardware settings of specified device

**SYNOPSIS** 

showfru device location

showfru -a device

showfru -h

DESCRIPTION

The showfru(8) command displays the hardware settings of specified device by the setupfru(8) command.

The command can display the settings of the specified device or of all devices. Only the physical system board (PSB) can be specified as a device.

The following settings are displayed:

Device Specified device name. Only sb is displayed.

Location Device location. If the *device* is 'sb', the indicated location is an

integer ranging from 00 to 15.

XSB Mode XSB mode set for the PSB. One of the following values is

displayed:

Uni Uni-XSB

Quad-XSB

Memory Mirror Memory mirror mode set for the PSB. One of the following

Mode values is displayed:

yes Memory mirror mode

no Memory no-mirror modeB

**Privileges** 

You must have platadm or fieldeng privileges to run this command.

Refer to setprivileges(8) for more information.

**OPTIONS** 

The following options are supported.

-a Displays the settings of all devices.

–h Displays usage statement. When used with other options or

operands, an error occurs.

**OPERANDS** 

The following operands are supported:

device Specifies the device to display. Currently, only the following

device can be specified:

sb Physical system board (PSB)

location Specifies the location of device. If the device is 'sb', an integer

ranging from 00 to 15 can be specified.

**EXTENDED DESCRIPTION** 

The setupfru(8) command makes hardware settings for a device.

**EXAMPLES** 

**EXAMPLE 1** Displays the settings of all PSBs.

| XSCF> sho | wfru -a sb |          |                    |
|-----------|------------|----------|--------------------|
| Device    | Location   | XSB Mode | Memory Mirror Mode |
| sb        | 00         | Quad     | no                 |
| sb        | 01         | Uni      | yes                |
| sb        | 02         | Quad     | no                 |
| sb        | 03         | Uni      | no                 |
|           |            |          |                    |

**EXIT STATUS** 

The following exit values are returned:

O Successful completion.

>0 An error occurred.

**SEE ALSO** 

addboard (8), deleteboard (8), moveboard (8), setdcl (8), setupfru (8), showboards (8), showdcl (8), showdevices (8)

showhardconf - display information about field replaceable unit (FRU) installed in the system

#### **SYNOPSIS**

showhardconf [-u] [-M]

showhardconf -h

#### DESCRIPTION

showhardconf(8) command displays information about each FRU.

The following information is displayed:

- Current configuration and status
- Number of installed FRUs
- Domain information
- External I/O Expansion Unit information
- Name properties of PCI cards

#### **Privileges**

You must have one of the following privileges to run this command:

useradm, platadm, platop, fieldeng

Can run this command for all domains.

domainadm, domainmgr, domainop

Can run this command only for your accessible domains.

Refer to setprivileges(8) for more information.

#### **OPTIONS**

The following options are supported:.

| -h | Displays usage statement. When used with other options or |
|----|-----------------------------------------------------------|
|    | 1                                                         |

operands, an error occurs.

 $\scriptstyle{-\mathbb{M}}$  Displays text by page. This option provides a function that is

the same as that of the more command.

-u Displays the number of FRUs installed in each unit. For CPU

modules, operating frequencies are displayed. For memory units, the capacity of each memory unit is displayed. If this option is omitted, the current configuration and status information regarding FRUs and domain information are

displayed.

# EXTENDED DESCRIPTION

When the configuration and status information regarding FRUs and domain information are displayed, for any failed or degraded unit, an asterisk (\*) indicating an abnormal unit is displayed along with any of the following states:

| Status       | Description                                                                                                    |
|--------------|----------------------------------------------------------------------------------------------------|
| Faulted      | The component is faulty and is not operating                                                                                                    |
| Degraded     | The component is operating. However, either an error has been detected or the component is faulty. As a result, the component might be operating with reduced functionality or performance. |
| Deconfigured | As a result of another component's faulted or degraded status, the component is not operating. (The component itself is not faulted or degraded.)                                           |
| Maintenance  | The component is under maintenance. A deletefru(8), replacefru(8), or addfru(8) operation is currently underway                                                                             |
| Normal       | It is operating normally.                                                                                                    |

#### **EXAMPLES**

**EXAMPLE 1** Displays the information of the FRUs in SPARC Enterprise M5000.

```
XSCF> showhardconf
SPARC Enterprise M5000;
   + Serial:BE80601021; Operator_Panel_Switch:Service;
   + Power_Supply_System:Single; SCF-ID:XSCF#0;
    + System_Power:On; System_Phase:Cabinet Power On;
   Domain#0 Domain_Status:Powered Off;
   MBU_B Status:Normal; Ver:0101h; Serial:7867000297 ;
        + FRU-Part-Number: CA20393-B50X A2
        + Memory_Size:64 GB;
       CPUM#0-CHIP#0 Status:Normal; Ver:0201h; Serial:PP0629L068
           + FRU-Part-Number:CA06761-D104 A0
           + Freq:2.150 GHz; Type:16;
            + Core:2; Strand:2;
       CPUM#0-CHIP#1 Status:Normal; Ver:0201h; Serial:PP0629L068 ;
            + FRU-Part-Number:CA06761-D104 A0
            + Freq: 2.150 GHz; Type: 16;
           + Core:2; Strand:2;
       CPUM#3-CHIP#0 Status:Normal; Ver:0201h; Serial:PP0629L066 ;
           + FRU-Part-Number: CA06761-D104 A0
            + Freq:2.150 GHz; Type:16;
            + Core:2; Strand:2;
       CPUM#3-CHIP#1 Status:Normal; Ver:0201h; Serial:PP0629L066 ;
            + FRU-Part-Number: CA06761-D104 A0
           + Freq:2.150 GHz; Type:16;
            + Core:2; Strand:2;
       MEMB#0 Status:Normal; Ver:0101h; Serial:01068
           + FRU-Part-Number:CA20393-B54X A1
           MEM#0A Status:Normal;
               + Code:c1000000000000004572T128000HR3.7A 252b-04123520;
               + Type:1B; Size:1 GB;
           MEM#0B Status:Normal;
              + Code:c100000000000004572T128000HR3.7A 252b-04123e25;
               + Type:1B; Size:1 GB;
           MEM#1A Status:Normal;
               + Code:c1000000000000004572T128000HR3.7A 252b-04123722:
```

```
+ Type:1B; Size:1 GB;
      MEM#1B Status:Normal;
          + Code:c100000000000004572T128000HR3.7A
                                                      252b-04123b25;
           + Type:1B; Size:1 GB;
      MEM#2A Status:Normal;
          + Code:c100000000000004572T128000HR3.7A
                                                      252b-04123e20;
           + Type:1B; Size:1 GB;
      MEM#2B Status:Normal;
          + Code:c100000000000004572T128000HR3.7A
                                                      252b-04123822;
           + Type:1B; Size:1 GB;
      MEM#3A Status:Normal;
          + Code:c100000000000004572T128000HR3.7A
                                                      252b-04123724;
           + Type:1B; Size:1 GB;
      MEM#3B Status:Normal;
                                                      252b-04123b20;
          + Code:c100000000000004572T128000HR3.7A
           + Type:1B; Size:1 GB;
   MEMB#7 Status:Normal; Ver:0101h; Serial:01100
       + FRU-Part-Number: CA20393-B54X A1
      MEM#0A Status:Normal;
          + Code:c100000000000005372T128000HR3.7A
                                                      356d-0d016910;
           + Type:1B; Size:1 GB;
      MEM#0B Status:Normal;
          + Code:c100000000000005372T128000HR3.7A
                                                      356d-0d016911;
           + Type:1B; Size:1 GB;
      MEM#1A Status:Normal;
          + Code:c100000000000005372T128000HR3.7A
                                                      356d-0d016a14;
           + Type:1B; Size:1 GB;
      MEM#1B Status:Normal;
          + Code:c100000000000005372T128000HR3.7A
                                                      356d-0d017e22;
           + Type:1B; Size:1 GB;
       MEM#2A Status:Normal;
          + Code:c100000000000005372T128000HR3.7A
                                                      356d-0d016a13;
           + Type:1B; Size:1 GB;
      MEM#2B Status:Normal;
          + Code:c100000000000005372T128000HR3.7A
                                                      356d-0d016417;
           + Type:1B; Size:1 GB;
      MEM#3A Status:Normal;
          + Code:c100000000000005372T128000HR3.7A
                                                      356d-0d017617;
           + Type:1B; Size:1 GB;
       MEM#3B Status:Normal;
          + Code:c100000000000005372T128000HR3.7A
                                                     356d-0d016b12;
           + Type:1B; Size:1 GB;
   DDC_A#0 Status:Normal;
   DDC_A#1 Status:Normal;
   DDC_A#2 Status:Normal;
   DDC_A#3 Status:Normal;
   DDC_B#0 Status:Normal;
   DDC_B#1 Status:Normal;
IOU#0 Status:Normal; Ver:0101h; Serial:7867000395 ;
   + FRU-Part-Number: CA20393-B55X A4
   DDC_A#0 Status:Normal;
   DDCR Status:Normal;
       DDC_B#0 Status:Normal;
   PCI#2 Name_Property:; Card_Type:DownLink;
      + Ver:16h; Serial:XF01CF; Type:Optic;
       + Connection:IOX@X06M/IOB1;
      + FRU-Part-Number: CF005017040/5017040-03;
       IOX@X06M Serial:XCX06M;
           IOB1 Serial:XE0097; Type:PCI-Express;
               + FRU-Part-Number: 5016939-04;
               LINK Ver:16h; Serial:XF01A2; Type:Optic;
                   + FRU-Part-Number: CF005017040/5017040-03;
               SLOT6 Name_Property:lpfc;
           PS0 Serial:DD0250;
               + FRU-Part-Number: CF00300-1701 A1 /3001701-04;
           PS1 Serial:DD0166;
```

```
+ Type:1B; Size:1 GB;
      MEM#1B Status:Normal;
          + Code:c100000000000004572T128000HR3.7A
                                                    252b-04123b25;
          + Type:1B; Size:1 GB;
      MEM#2A Status:Normal;
          + Code:c100000000000004572T128000HR3.7A
                                                    252b-04123e20;
          + Type:1B; Size:1 GB;
      MEM#2B Status:Normal;
          + Code:c100000000000004572T128000HR3.7A
                                                     252b-04123822;
           + Type:1B; Size:1 GB;
      MEM#3A Status:Normal;
          + Code:c100000000000004572T128000HR3.7A
                                                     252b-04123724;
           + Type:1B; Size:1 GB;
      MEM#3B Status:Normal;
                                                     252b-04123b20;
          + Code:c100000000000004572T128000HR3.7A
           + Type:1B; Size:1 GB;
  MEMB#7 Status:Normal; Ver:0101h; Serial:01100
       + FRU-Part-Number:CA20393-B54X A1
      MEM#0A Status:Normal;
          + Code:c100000000000005372T128000HR3.7A
                                                    356d-0d016910;
           + Type:1B; Size:1 GB;
      MEM#0B Status:Normal;
          + Code:c100000000000005372T128000HR3.7A
                                                     356d-0d016911;
           + Type:1B; Size:1 GB;
      MEM#1A Status:Normal;
          + Code:c100000000000005372T128000HR3.7A
                                                    356d-0d016a14;
           + Type:1B; Size:1 GB;
      MEM#1B Status:Normal;
          + Code:c100000000000005372T128000HR3.7A
                                                     356d-0d017e22;
          + Type:1B; Size:1 GB;
      MEM#2A Status:Normal;
          + Code:c100000000000005372T128000HR3.7A
                                                     356d-0d016a13;
          + Type:1B; Size:1 GB;
      MEM#2B Status:Normal;
          + Code:c100000000000005372T128000HR3.7A
                                                     356d-0d016417;
           + Type:1B; Size:1 GB;
      MEM#3A Status:Normal;
          + Code:c100000000000005372T128000HR3.7A
                                                     356d-0d017617;
           + Type:1B; Size:1 GB;
      MEM#3B Status:Normal;
          + Code:c1000000000000005372T128000HR3.7A 356d-0d016b12;
           + Type:1B; Size:1 GB;
  DDC_A#0 Status:Normal;
  DDC_A#1 Status:Normal;
   DDC_A#2 Status:Normal;
  DDC_A#3 Status:Normal;
  DDC_B#0 Status:Normal;
  DDC_B#1 Status:Normal;
IOU#0 Status:Normal; Ver:0101h; Serial:7867000395 ;
   + FRU-Part-Number: CA20393-B55X A4
  DDC_A#0 Status:Normal;
  DDCR Status:Normal;
       DDC_B#0 Status:Normal;
  PCI#2 Name_Property:; Card_Type:DownLink;
      + Ver:16h; Serial:XF01CF; Type:Optic;
       + Connection:IOX@X06M/IOB1;
      + FRU-Part-Number: CF005017040/5017040-03;
      IOX@X06M Serial:XCX06M;
           IOB1 Serial:XE0097; Type:PCI-Express;
               + FRU-Part-Number:5016939-04;
              LINK Ver:16h; Serial:XF01A2; Type:Optic;
                   + FRU-Part-Number:CF005017040/5017040-03;
               SLOT6 Name_Property:lpfc;
           PS0 Serial:DD0250;
               + FRU-Part-Number: CF00300-1701 A1 /3001701-04;
           PS1 Serial:DD0166;
```

```
+ FRU-Part-Number: CF00300-1701 A1 /3001701-04;
     PCI#4 Name_Property:; Card_Type:DownLink;
          + Ver:16h; Serial:XF019N; Type:Optic;
         + Connection:IOX@X06M/IOB0;
         + FRU-Part-Number:5017040-03;
          IOX@X06M Serial:XCX06M;
              IOB0 Serial:XX00CP; Type:PCI-X;
                 + FRU-Part-Number:5016938-04;
                  LINK Ver:16h; Serial:XF0191; Type:Optic;
                      + FRU-Part-Number:5017040-03;
              PS0 Serial:DD0250;
                  + FRU-Part-Number: CF00300-1701 A1 /3001701-04;
              PS1 Serial:DD0166;
                  + FRU-Part-Number: CF00300-1701 A1 /3001701-04;
 IOU#1 Status:Normal; Ver:0101h; Serial:78670000376 ;
      + FRU-Part-Number: CA20393-B55X A4
     DDC_A#0 Status:Normal;
     DDCR Status:Normal;
         DDC_B#0 Status:Normal;
 XSCFU Status:Normal, Active; Ver:0101h; Serial:7867000262 ;
     + FRU-Part-Number: CA20393-B56X A0
 OPNL Status:Normal; Ver:0101h; Serial:7867000087 ;
      + FRU-Part-Number: CA00629-D061 A0
PSU#0 Status:Normal; Serial:0000000-ASTECB10
     + FRU-Part-Number: CF00300-1898 0002 /300-1898-00-02;
      + Power_Status:Off; AC:200 V;
PSU#1 Status:Normal; Serial:0000000-ASTECB18
     + FRU-Part-Number: CF00300-1898 0002 /300-1898-00-02;
      + Power_Status:Off; AC:200 V;
PSU#2 Status:Normal; Serial:0000000-DELTAB19
     + FRU-Part-Number:CF00300-1898 0002 /300-1898-00-02;
      + Power_Status:Off; AC:200 V;
PSU#3 Status:Normal; Serial:0000000-ASTECB09
     + FRU-Part-Number: CF00300-1898 0002 /300-1898-00-02;
     + Power_Status:Off; AC:200 V;
 FANBP_C Status:Normal; Ver:0101h; Serial:7867000053 ;
      + FRU-Part-Number: CA06629-D051 001AA
     FAN_A#0 Status:Normal;
     FAN A#1 Status:Normal;
     FAN_A#2 Status:Normal;
     FAN_A#3 Status:Normal;
```

## **EXAMPLE 2** Displays the number of installed FRUs in SPARC Enterprise M9000.

| <pre>XSCF&gt; showhardconf -u SPARC Enterprise M9000; Memory_Size:40</pre>                                                                           | 32 GB;                                                                                                    |
|----------------------------------------------------------------------------------------------------|----------------------------------------------------------------------------------------------------|
| FRU                                                                                                    | Quantity                                                                                                    |
| CMU  CPUM  Freq:2.277 GHz; Freq:2.376 GHz;  MEM  Type:1B; Size:1 GB; Type:2B; Size:2 GB;  IOU  IOBOX  IOB PSU  XSCFU_B XSCFU_C XBU_B CLKU_B OPNL PSU | 9<br>36<br>( 30)<br>( 6)<br>224<br>( 16)<br>( 208)<br>9<br>1<br>2<br>2<br>2<br>2<br>2<br>16<br>4<br>1<br>30 |

## showhardconf(8)

| FANBP_A<br>FANBP_B | 2 2 |
|--------------------|-----|
| FAN_A              | 32  |
| SWBP               | 2   |
| MEDBP              | 2   |
| <b>4</b>           |     |

## **EXIT STATUS**

The following exit values are returned:

- O Successful completion.
- >0 An error occurred.

showhostname - display the current host name for the XSCF unit

**SYNOPSIS** 

**showhostname** {-a | xscfu}

showhostname -h

DESCRIPTION

showhostname(8) command displays the current host name for the XSCF unit.

The host name is displayed in Fully Qualified Domain Name (FQDN) format.

**Privileges** 

You must have one of the following privileges to run this command:

useradm, platadm, platop, auditadm, auditop, domainadm, domainmgr, domainop, fieldeng

Refer to setprivileges(8) for more information.

**OPTIONS** 

The following options are supported:

-a Displays the current host names for all XSCF units. If an XSCF

unit name is specified with the -a option, the XSCF unit name is

ignored.

-h Displays usage statement. When used with other options or

operands, an error occurs.

**OPERANDS** 

The following operand is supported:

xscfu Specifies the XSCF unit name to be displayed. One of the

following values can be specified. If xscfu is specified with the

-a option, *xscfu* is ignored.

xscf#0 XSCF unit 0

xscf#1 XSCF unit 1 (when a duplicated

configuration is used)

**EXTENDED DESCRIPTION** 

 In case the XSCF unit is duplicated configuration, a defect occurred on standby XSCF unit shows a message.

■ The sethostname(8) command sets a host name for an XSCF unit.

**EXAMPLES** 

**EXAMPLE 1** Displays the current host names for all XSCF units.

XSCF> showhostname -a

xscf#0: scf0-hostname.example.com
xscf#1: scf1-hostname.example.com

```
 \begin{tabular}{ll} \textbf{EXAMPLE 2} & Displays the host name for XSCF unit 0. \end{tabular}
```

XSCF> showhostname xscf#0
xscf#0: scf0-hostname.example.com

## **EXIT STATUS**

The following exit values are returned:

O Successful completion.

>0 An error occurred.

## **SEE ALSO**

sethostname (8)

showhttps - display the status of the HTTPS service set for the XSCF network

**SYNOPSIS** 

showhttps

 $showhttps \ {\hbox{--}} h$ 

**DESCRIPTION** 

The showhttps(8) command displays the status of the HTTPS service currently set for the XSCF network.

With this command, whether the HTTPS service is operating and the installation status of the information that is necessary for authentication can be checked. If it is installed, the installation date is also displayed.

The following states are displayed:

HTTPS Status Indicates whether the HTTPS service is operating

Server key Indicates whether the private key of the web server has been

installed

CA key Indicates whether the private key of the certification authority

has been installed

CA cert Indicates whether the certificate of the certification authority has

been installed

CSR The certificate of the web server

**Privileges** 

You must have one of the following privileges to run this command:

useradm, platadm, platop, auditadm, auditop, domainadm, domainmgr, domainop, fieldeng

Refer to setprivileges(8) for more information.

**OPTIONS** 

The following option is supported:

–h Displays usage statement.

EXTENDED DESCRIPTION

The sethttps(8) command make settings for the HTTPS service in the XSCF network.

#### **EXAMPLES**

## **EXAMPLE 1** Displays the status of the HTTPS service.

XSCF> showhttps

HTTPS status: enabled

Server key: installed in Apr 24 12:34:56 JST 2006 CA key: installed in Apr 24 12:00:34 JST 200 CA cert: installed in Apr 24 12:00:34 JST 200

CSR:

----BEGIN CERTIFICATE REQUEST----

MIIBwjCCASsCAQAwgYExCzAJBgNVBAYTAmpqMQ4wDAYDVQQIEwVzdGF0ZTERMA8G AlUEBxMIbG9jYMxpdHkxFTATBgNVBAOTDG9yZ2FuaXphdGlvbjEPMA0GAlUECxMG b3JnYW5pMQ8wDQYDVQQDEwZjb2ltb24xFjAUBgkqhkiG9w0BCQEWB2VlLmlhaWww g28wDQYJKoZIhvcNAQEBBQADgY0AMIGJAoGBAJ5D57X/k42LcipTWBWzv2GrxaVM 5GEyx3bdBW8/7WZhnd3uiZ9+ANlvRAuw/YYy7I/pAD+NQJesBcBjuyj9x+IiJ19F MrI5fR8pOIywV0dbMPCar09rrU45bVeZhTyi+uQOdWLoX/Dhq0fm2BpYuh9WukT5 pTEg+2dABg8UdHmNagMBAAGgADANBgkqhkiG9w0BAQQFAAOBgQAux1jH3dyB6Xho PgBuVIakDzIKEPipK9qQfC57YI43uRBGRubu0AHEcLVue5yTu6G5SxHTCq07tV5g 38UHSg5Kqy9QuWHWMri/hxm0kQ4gBpApjNb6F/B+ngBE3j/thGbEuvJb+0wbycvu 5jrhB/ZV9k8X/MbDOxSx/U5nF+Zuyw==

----END CERTIFICATE REQUEST----

## **EXIT STATUS**

## The following exit values are returned:

O Successful completion.

>0 An error occurred.

#### **SEE ALSO**

sethttps(8)

showldap - display the Lightweight Directory Access Protocol (LDAP) configuration for the Service Processor

#### **SYNOPSIS**

#### showldap

showldap [-c]

showldap -h

#### DESCRIPTION

showldap(8) displays the Service Processor LDAP configuration. When invoked without options, showldap displays all LDAP configuration except for the certificate chain and the password used when binding to the LDAP server.

#### **Privileges**

You must have useradm or fieldeng privileges to run this command.

Refer to setprivileges(8) for more information.

#### **OPTIONS**

The following options are supported:

-c Displays the LDAP server certification chain.

-h Displays usage statement.

When used with other options or operands, an error occurs.

#### **EXAMPLES**

## **EXAMPLE 1** Displaying All LDAP Configuration Data

```
XSCF> showldap
Bind Name: user
Base Distinguishing Name: ou=people,dc=company,dc=com
LDAP Search Timeout: 60
Bind password: Set
LDAP Servers: ldap://company.com:389
CERTS: None
```

## **EXAMPLE 2** Displaying All LDAP Configuration Data

```
XSCF> showldap -c
There are no certificates configured.
```

## **EXIT STATUS**

The following exit values are returned:

O Successful completion.

>0 An error occurred.

## **SEE ALSO**

setldap(8)

showldap(8)

showlocale - display the current setting for the XSCF locale

**SYNOPSIS** 

showlocale

showlocale -h

**DESCRIPTION** 

The showlocale(8) command displays the current setting for the XSCF locale.

Either of the following is displayed:

C

English

ja\_JP.UTF-8

Japanese

**Privileges** 

You must have one of the following privileges to run this command:

useradm, platadm, platop, auditadm, auditop, domainadm, domainmgr, domainop

Refer to setprivileges(8) for more information.

**OPTIONS** 

The following option is supported:

-h

Displays usage statement.

EXTENDED DESCRIPTION

The setlocale(8) command sets a locale for the XSCF.

**EXAMPLES** 

**EXAMPLE 1** Displays the current setting for the XSCF locale (when English is set).

XSCF> showlocale

С

**EXAMPLE 2** Displays the current setting for the XSCF locale (when Japanese is set).

XSCF> showocale
ja\_JP.UTF-8

**EXIT STATUS** 

The following exit values are returned:

O Successful completion.

>0 An error occurred.

**SEE ALSO** 

 $set locale \, (\, 8\, )$ 

showlocale(8)

NAME | showlocator - display the state of the CHECK LED on the operator panel

SYNOPSIS | showlocator

showlocator -h

DESCRIPTION | showlocator(8) command displays the blink state of the CHECK LED on the

operator panel.

The one of the following state is displayed:

Off Indicates normal operation, which means either the circuit

breaker is off or power is not being supplied.

Blinking Indicates that the unit is a maintenance target.

On Indicates that an error was detected in the main unit.

**Privileges** You must have one of the following privileges to run this command:

useradm, platadm, platop, fieldeng

Refer to setprivileges(8) for more information.

**OPTIONS** | The following option is supported:

-h Displays usage statement.

EXTENDED DESCRIPTION

The setlocator(8) command can be used to specify the blink state of the CHECK LED.

MI HON | LL

**EXAMPLES** | EXAMPLE 1 Displays the CHECK LED state.

XSCF> showlocator

Locator LED status:Blinking

**EXIT STATUS** 

The following exit values are returned:

O Successful completion.

>0 An error occurred.

**SEE ALSO** 

 $\boldsymbol{set locator} \, (\, 8\, )$ 

showlocator(8)

#### NAME |

showlogs - display the specified log

## **SYNOPSIS**

showlogs [-t time [-T time] | -p timestamp] [-v | -V | -S] [-r] [-M] error **showlogs** [-t time [-T time] | -p timestamp] [-v] [-r] [-M] event showlogs [-t time [-T time]] [-r] [-M] {power | env} showlogs [-r] [-M] monitor **showlogs** -d *domain id* [-t *time* [-T *time*]] [-m] {console | ipl | panic}

showlogs -h

#### **DESCRIPTION**

The showlogs(8) command displays the specified log.

Log data is displayed in the order of timestamps, starting from the oldest data by default. Depending on the target for the log collection, the following logs can be specified:

- For Field Replaceable Unit (FRU) Error log (sometimes includes scan log)
  - Power log
  - Event log
  - Temperature and humidity record
  - Monitoring message log

For domain

- Console message log
- Panic message log
- IPL message log

## **Privileges**

You must have one of the following privileges to run this command:

 Error log, Event log, Temperature and humidity record, and Monitor message log:

platadm, platop, fieldeng

■ Power log:

platadm, platop, domainadm, domainmgr, fieldeng

■ Scan log:

fieldeng

■ Console message log, Panic message log, and IPL message log: platadm, platop, domainadm, domainmgr, domainop, fieldeng

Refer to setprivileges(8) for more information.

**OPTIONS** 

| The following options are supported:                    |                                                                                                    |  |  |
|---------------------------------------------------------|----------------------------------------------------------------------------------------------------|--|--|
| −d <b>domain_id</b>                                     | Specifies the number of a domain to be displayed. This option can be specified for domain specific log. <i>domain_id</i> can be 0–23 depending on the system configuration. |  |  |
| -h                                                      | Displays usage statement. When used with other options or operands, an error occurs.                                                                                        |  |  |
| -M                                                      | Displays text by page. This option provides a function that is the same as that of the more command.                                                                        |  |  |
| −p timestamp                                            | Specifies a <i>timestamp</i> in a log when one log is to be displayed. This option can be specified for an error log or event log.                                          |  |  |
| timestamp is specified in one of the following formats: |                                                                                                    |  |  |
|                                                         | yyyy-mm-dd,hh:mm:ss                                                                                                    |  |  |
|                                                         | The <i>timestamp</i> is specified in the 'year-month-day, hour:minute:second' format.                                                                                       |  |  |
|                                                         | mm/dd/yy,hh:mm:ss                                                                                                    |  |  |
|                                                         | The <i>timestamp</i> is specified in the 'month/day/year, hour:minute:second' format.                                                                                       |  |  |
|                                                         | Monddhh:mm:ssyyyy                                                                                                    |  |  |
|                                                         | The <i>timestamp</i> is specified in the 'month-name, day, hour:minute:second, year' format.                                                                                |  |  |
| -r                                                      | Displays a log in the order of timestamps, starting from the latest timestamp. By default, the display of log data in the order of timestamps starts from the oldest data.  |  |  |
| -S                                                      | Displays a scan log attached to an error log. Only a user having<br>the fieldeng privilege can specify this operand. This cannot                                            |  |  |

be specified together with the-v option or -V option.

-t time

Specifies the start date and time of the display range for log data. It is specified in one of the following formats:

## yyyy-mm-dd,hh:mm

The *timestamp* is specified in the 'year-month-day, hour:minute' format.

## mm/dd/yy,hh:mm

The *timestamp* is specified in the 'month/day/year, hour:minute' format.

## Monddhh:mmyyyy

The *timestamp* is specified in the 'month-name, day, hour:minute, year' format.

## yyyy-mm-dd,hh:mm:ss

The *timestamp* is specified in the 'year-month-day, hour:minute:second' format.

## mm/dd/yy,hh:mm:ss

The timestamp is specified in the 'month/day/year, hour:minute:second' format.

## Monddhh:mm:ssyyyy

The timestamp is specified in the 'month-name, day, hour:minute:second, year' format.

Even if the -r option is specified together with this option, the specified -t and -T options are not reversed.

-T time

Specifies the end date and time of the display range for log data. It is specified in one of the following formats:

#### yyyy-mm-dd,hh:mm

The *timestamp* is specified in the 'year-month-day, hour:minute' format.

### mm/dd/yy,hh:mm

The *timestamp* is specified in the 'month/day/year, hour:minute' format.

## Monddhh:mmyyyy

The timestamp is specified in the 'month-name, day, hour:minute, year' format.

### yyyy-mm-dd,hh:mm:ss

The *timestamp* is specified in the 'year-month-day, hour:minute:second' format.

#### mm/dd/yy,hh:mm:ss

The *timestamp* is specified in the 'month/day/year, hour:minute:second' format.

## Monddhh:mm:ssyyyy

The timestamp is specified in the 'month-name, day, hour:minute:second, year' format.

Even if the -r option is specified together with this option, the specified -t and -T options are not reversed. The -T option cannot be used for the monitoring message log.

-v

Displays a log in detail. Details of Diagnostic Codes UUID and MSG-ID, which are used by the fmadm(8) and fmdump(8) commands, are also displayed in addition to the items normally displayed. This option cannot be specified together with the -S or -V option. This option can be specified for an error log or event log.

 $-\nabla$ 

Displays a log in greater detail. If detailed log information on machine administration and OBP console log information have already been collected, they are also displayed in addition to the information displayed by the -v option. This option cannot be specified together with the -s or the -v option. This option can be specified for an error log.

#### OPERANDS |

The following operands are supported:

Displays the error log. (sometimes includes scan log) error

Displays the power log. power Displays the event log. event

Displays the temperature and humidity record.

Displays the monitoring message log. monitor Displays the console message log. console Displays the panic message log. panic

Displays the IPL message log. ipl

## **EXTENDED** DESCRIPTION

Logs are displayed in the following formats:

■ Error log

Default

Date: Mar 30 17:45:31 JST 2005 Code: xxxxxxxx-xxxxxxxx-

xxxxxxxxxxxxxxxxx Status: Alarm Occurred: Mar 30 17:45:31.000 JST 2005 FRU: PSU#1,PSU#2,\*

Msg: ACFAIL occurred (ACS=3) (FEP type = A1)

## Case where the -v option is specified

Date: Mar 30 17:45:31 JST 2005 Code: xxxxxxxx-xxxxxxx-

xxxxxxxxxxxxx

FRU: PSU#1,PSU#2,\* Occurred: Mar 30 17:45:31.000 JST 2005

Msg: ACFAIL occurred (ACS=3) (FEP type = A1)

Diagnostic Code:

XXXXXXXX XXXXXXXX XXXXXXXX

XXXXXXXX XXXXXXXX XXXXXXXX XXXXXXX XXXXXXXX XXXXXXXX

UUID: bf36f0ea-9e47-42b5-fc6f-c0d979c4c8f4 MSG-ID:FMD-8000-11

### Case where the -V option is specified

## Case where the -S option is specified

Date: Log collection date and time (month day hour:minute:second

time-zone year)

The displayed time is the local time.

Code: Error code

Data is displayed in 16-byte format.

Occurred: Date (Month Day Hour: Minute: Second TimeZone Year) when

an error occurred.

This date is displayed as the local time.

Status: Error status

Either of the following is displayed:

Warning Partial degradation of the unit or warning

about the FRU

Alarm FRU failure or error

FRU: Suspected faulty unit

The suspected faulty units that are displayed and delimited by a comma (,) are the units most likely and second most likely to be faulty. If there are three suspected faulty units, asterisk  $(\star)$  is displayed next to the unit third most likely to be faulty. Display of more than two suspected faulty units depends on whether

more than two suspected faulty units are detected.

Msg: Error description

Diagnostic Detailed error code

Code:

The displayed code is a hexadecimal number.

UUID: Abbreviation for Universal Unique Identifier

This is a globally unique ID that is a 32-digit hexadecimal

number.

MSG-ID: Unique message ID

Diagnostic Detailed message

Messages:

If the log has a detailed message, it is displayed.

Detail log: Scan log code

This code is displayed when the log includes a scan log.

Address: Displayed in hexadecimal notation.

#### Power log

| Date                     | Event            | Cause         | DID | Switch  |
|--------------------------|------------------|---------------|-----|---------|
| Mar 30 17:25:31 JST 2005 | System Power Off | Power Failure |     | Service |
| Mar 30 17:35:31 JST 2005 | System Power On  | AC Restored   |     | Locked  |
| Mar 30 17:45:31 JST 2005 | Domain Power On  | Panel         | 00  | Locked  |
| Mar 30 17:50:31 JST 2005 | Domain Power Off | Operator      | 10  | Service |
| :                        |                  |               |     |         |

System Administration

Date: Log collection date and time (month day hour:minute:second

time-zone year)

The displayed time is the local time.

Event: Power status

One of the following states is displayed:

Domain Power On The domain power is on.

Domain Power Off The domain power is off.

System Power On The main unit power is on.

System Power Off The main unit power is off.

SCF Reset XSCF is in the reset state.

Domain Reset XSCF is in the reset state.

XSCF is in the reset state.

Cause: Factor that caused this Status

One of the following factors is displayed:

Self Reset, Power On, System Reset, Panel, Scheduled, RCI, AC Restored, Operator, Poweron Restart, Power

Failure, SW Request, Alarm, Fatal, Panic

DID: Domain ID

*domain\_id* can be 0–23 depending on the system configuration.

Switch: Status of the mode switch of the operator panel

One of the following states are displayed:

Locked Normal operation mode

Service Service mode

# ■ Event log

#### Default

```
Date Message
Mar 30 17:45:31 JST 2005 System power on
Mar 30 17:55:31 JST 2005 System power off
:
:
```

## Case where the -v option is specified

Date: Log collection date and time (month day hour:minute:second

time-zone year)

The displayed time is the local time.

Message: Event message

Switch: Status of the mode switch of the operator panel

One of the following states are displayed:

Locked Normal operation mode

Service Service mode

RCIaddr: Remote Cabinet Interface (RCI) address

If RCI is supported, the RCI address is displayed as an eight-

digit hexadecimal number.

Code: Detailed event information

The displayed information is in hexadecimal format

#### ■ TEMPERATURE AND HUMIDITY RECORD

Date Temperature Humidity Power
Mar 30 17:45:31 JST 2005 32.56(C) 60.20% System Power On
Mar 30 17:55:31 JST 2005 32.56(C) 60.25% System Power Off
:
:

Date: Log collection date and time (month day hour:minute:second

time-zone year)

The displayed time is the local time.

Temperature: Intake air temperature

Decimal numbers are displayed to two decimal places. The unit

is degree Celsius (C).

Humidity: Humidity

The displayed numbers are percentages (%). However, nothing

is displayed for the midrange server.

Power: Power state of the main unit

Either of the following states is displayed:

System Power ON The main unit power is on.

System Power OFF The main unit power is off.

#### Monitoring message log

```
Mar 30 17:45:31 JST 2005 monitor message Mar 30 17:55:31 JST 2005 monitor message
```

Each line of display has a date and time paired with a monitoring message. The time in the displayed log collection date and time (month day hour:minute:second time-zone year) is the local time.

#### Console message log

```
DomainID: 00
Mar 30 17:45:31 JST 2005 console message
Mar 30 17:55:31 JST 2005 console message
.
```

#### [First line]

DomainID: Domain ID

*domain\_id* can be 0-23 depending on the system configuration.

[Second and subsequent lines]

Each line of display has a date and time paired with a console message.

The time in the displayed log collection date and time (month day hour:minute:second time-zone year) is the local time.

#### Panic message log

#### [Second line]

Date: Panic occurrence date and time (month day hour:minute:second

time-zone year)

The displayed time is the local time.

Domain ID: Domain ID

*domain\_id* can be 0–23 depending on the system configuration.

## [Third and subsequent lines]

Each line of display has a date and time paired with a panic message.

The time in the displayed log collection date and time (month day hour:minute:second time-zone year) is the local time.

#### IPL message log

#### [Second line]

Date: IPL date and time (month day hour:minute:second time-zone

year)

The displayed time is the local time.

DomainID: Domain ID

*domain\_id* can be 0-23 depending on the system configuration.

#### [Third and subsequent lines]

Each line of display has a date and time paired with an IPL message.

The time in the displayed log collection date and time (month day hour:minute:second time-zone year) is the local time.

#### **EXAMPLES**

#### **EXAMPLE 1** Displays an error log.

```
XSCF> showlogs error
Date: Mar 30 12:45:31 JST 2005
                                Code: 00112233-44556677-8899aabbcceeff0
 Status: Alarm
                                 Occurred: Mar 30 17:45:31.000 JST 2005
 FRU: IOU#0/PCI#3
 Msg: offline(vendor=FUJITSU, product=MAJ3182MC)
Date: Mar 30 15:45:31 JST 2005 Code: 00112233-44556677-8899aabbcceeff0
 Status: Warning
                                Occurred: Mar 30 17:45:31.000 JST 2005
 FRU: PSU#1, PSU#2
 Msg: ACFAIL occurred (ACS=3) (FEP type = A1)
Date: Mar 30 17:45:31 JST 2005 Code: 00112233-44556677-8899aabbcceeff0
  Status: Alarm
                               Occurred: Mar 30 17:45:31.000 JST 2005
 FRU: PSU#1, PSU#2, *
 Msg: ACFAIL occurred (ACS=3) (FEP type = A1)
```

## **EXAMPLE 2** Displays an error log in detail for the times of the specified timestamp (-v).

# **EXAMPLE 3** Displays an error log in greater detail for the times of the specified timestamp $(-\vee)$ .

```
XSCF> showlogs error -p Mar3012:45:312005 -V
Date: Mar 30 12:45:31 JST 2005 Code: 00112233-44556677-8899aabbcceeff0
                                 Occurred: Mar 30 17:45:31.000 JST 2005
  Status: Alarm
  FRU: IOU#0/PCI#3
  Msg: offline(vendor=FUJITSU, product=MAJ3182MC)
  Diagnostic Code:
    00112233 44556677 8899aabb
    00112233 44556677 8899aabb ccddeeff
    00112233 44556677 8899aabb ccddeeff
  UUID: bf36f0ea-9e47-42b5-fc6f-c0d979c4c8f4 MSG-ID: FMD-8000-11
  Diagnostic Messages
  Jul 11 16:17:42 plato10 root: [ID 702911 user.error] WARNING: /
pci@83,4000/scsi@2/sd@0,0 (sd47):
  Jul 11 16:17:42 plato10 root: [ID 702911 user.error] incomplete write-
giving up
```

## **EXAMPLE 4** Displays a power log.

| XSCF> showlogs  | power    |                  |               |     |         |
|-----------------|----------|------------------|---------------|-----|---------|
| Date            |          | Event            | Cause         | DID | Switch  |
| Mar 30 17:25:31 | JST 2005 | System Power Off | Power Failure |     | Service |
| Mar 30 17:35:31 | JST 2005 | System Power On  | AC Restored   |     | Locked  |
| Mar 30 17:45:31 | JST 2005 | Domain Power Off | Operator      | 00  | Locked  |
| Mar 30 17:50:31 | JST 2005 | Domain Power On  | Operator      | 00  | Service |

# **EXAMPLE 5** Displays a power log in the order of timestamps, starting from the latest timestamp.

| XSCF> | showlogs   | power    |        |       |                   |     |         |
|-------|------------|----------|--------|-------|-------------------|-----|---------|
| Date  |            |          | Event  |       | Cause             | DID | Switch  |
| Mar 3 | 0 17:50:31 | JST 2005 | Domain | Power | On Operator       | 00  | Service |
| Mar 3 | 0 17:45:31 | JST 2005 | Domain | Power | Off Operator      | 00  | Locked  |
| Mar 3 | 0 17:35:31 | JST 2005 | System | Power | On AC Restored    |     | Locked  |
| Mar 3 | 0 17:25:31 | JST 2005 | System | Power | Off Power Failure |     | Service |

## **EXAMPLE 6** Displays the specified range of a power log.

| XSCF> showlogs  | power -t M | Mar3017:302005 -T | Mar3017:49200 | )5  |        |
|-----------------|------------|-------------------|---------------|-----|--------|
| Date            |            | Event             | Cause         | DID | Switch |
| Mar 30 17:35:31 | JST 2005   | System Power On   | AC Restored   |     | Locked |
| Mar 30 17:45:31 | JST 2005   | Domain Power Off  | Operator      | 00  | Locked |

# **EXAMPLE 7** Displays the specified range of a power log. The log is displayed in the order of timestamps, starting from the latest timestamp.

| XSCF> showlogs  | power -t | Mar3017:302005 | -T Mar3017:492 | 2005 -r | •      |
|-----------------|----------|----------------|----------------|---------|--------|
| Date            |          | Event          | Cause          | DID     | Switch |
| Mar 30 17:45:31 | JST 2005 | Domain Power O | ff Operator    | 00      | Locked |
| Mar 30 17:35:31 | JST 2005 | System Power O | n AC Restored  |         | Locked |

# **EXAMPLE 8** Displays the specified date of a power log. Data with this date or later in the log is displayed.

| XSCF> showlogs  | power -t Ma | r3017:302005     |             |     |         |
|-----------------|-------------|------------------|-------------|-----|---------|
| Date            |             | Event            | Cause       | DID | Switch  |
| Mar 30 17:35:31 | JST 2005    | System Power On  | AC Restored |     | Locked  |
| Mar 30 17:45:31 | JST 2005    | Domain Power Off | Panel       | 00  | Locked  |
| Mar 30 17:50:31 | JST 2005    | Domain Power On  | Operator    | 00  | Service |

## **EXAMPLE 9** Displays a console message log of the domain ID 0.

| XSCF> showlogs console -d | 00                                        |
|---------------------------|-------------------------------------------|
| DomainID:00               |                                           |
| Mar 30 17:45:31 JST 2005  | Executing last command: boot              |
| Mar 30 17:55:31 JST 2005  | Boot device: /pci@83,4000/FJSV,ulsa@2,1/  |
| disk@0,0:a File and args: |                                           |
| Mar 30 17:55:32 JST 2005  | SunOS Release 5.10 Version Generic 64-bit |

Note: The codes or messages shown here may differ from those actually displayed.

## **EXIT STATUS**

The following exit values are returned:

- O Successful completion.
- >0 An error occurred.

NAME | showlookup - display the configuration for authentication and privileges lookup

SYNOPSIS | showlookup

showlookup -h

**DESCRIPTION** | showlookup(8) displays configuration settings for authentication and privileges.

**Privileges** You must have useradm or fieldeng privileges to run this command.

Refer to setprivileges(8) for more information.

**OPTIONS** | The following option is supported:

-h Displays usage statement.

**EXAMPLES** | EXAMPLE 1 Displaying Settings for Authentication and Privileges

XSCF> showlookup

Privileges lookup:Local only Authentication lookup: Local and LDAP

**EXIT STATUS** | The following exit values are returned:

O Successful completion.

>0 An error occurred.

SEE ALSO | setlookup (8)

showlookup(8)

showmonitorlog - display the contents of monitoring messages in real time

#### **SYNOPSIS**

## showmonitorlog

#### showmonitorlog -h

## **DESCRIPTION**

The showmonitorlog(8) command displays the contents of monitoring messages in real time.

When the showmonitorlog(8) command is executed, the XSCF shell is occupied for the display of monitoring messages. When a monitoring message is registered, the contents of the message are displayed.

To stop the real-time display, press the Ctrl + C key combination.

### **Privileges**

You must have one of the following privileges to run this command:

platadm, platop, fieldeng

Refer to setprivileges(8) for more information.

#### **OPTIONS**

The following option is supported:

-h Displays usage statement.

#### **EXAMPLES**

**EXAMPLE 1** Displays the contents of a monitoring message in real time.

```
XSCF> showmonitorlog
Apr 13 12:32:16 XXXXX Alarm: /CMU#1,/CMU#0/DDC#0:ANALYZE:SC-IOU I/F fatal
error 0x00000000;
:
:
:
```

#### **EXIT STATUS**

The following exit values are returned:

O Successful completion.

>0 An error occurred.

| showmonitorlog(8) |
|-------------------|
|                   |
|                   |
|                   |
|                   |
|                   |
|                   |
|                   |
|                   |
|                   |
|                   |
|                   |
|                   |
|                   |

shownameserver - display the registered domain name system (DNS) servers specified on the XSCF network

**SYNOPSIS** 

shownameserver

**shownameserver** -h

DESCRIPTION

shownameserver(8) command displays the registered DNS servers in the XSCF network.

Privileges

You must have one of the following privileges to run this command:

useradm, platadm, platop, auditadm, auditop, domainadm, domainmgr, domainop, fieldeng

Refer to setprivileges(8) for more information.

**OPTIONS** 

The following option is supported:

-h Displays usage statement.

# EXTENDED DESCRIPTION

The setnameserver(8) command sets the DNS servers used in the XSCF network.

**EXAMPLES** 

EXAMPLE 1 Displays the DNS servers currently set for the XSCF network. The following example shows that three DNS servers have been set:

```
XSCF> shownameserver
nameserver 192.168.1.2
nameserver 10.18.108.10
nameserver 10.24.1.2
```

**EXAMPLE 2** Displays the DNS servers currently set for the XSCF network. The following example shows that no DNS server is set:

```
XSCF> shownameserver
```

**EXIT STATUS** 

The following exit values are returned:

O Successful completion.

>0 An error occurred.

**SEE ALSO** 

setnameserver (8)

| shownameserver(8) |
|-------------------|
|                   |
|                   |
|                   |
|                   |
|                   |
|                   |
|                   |
|                   |
|                   |
|                   |
|                   |
|                   |
|                   |
|                   |
|                   |

shownetwork - display information of network interfaces for XSCF

**SYNOPSIS** 

**shownetwork** [-M] {-a | -i | *interface*}

shownetwork -h

DESCRIPTION

 ${\tt shownetwork(8)}\ command\ displays\ current\ information\ of\ network\ interfaces\ for\ XSCF.$ 

Information on the specified network interface or all the network interfaces can be displayed. The following information is displayed:

xscf#x-y XSCF network interface name

HWaddr MAC address (hexadecimal notation)

inet addr IP address
Bcast Broadcast
Mask Net mask

UP/DOWN Whether the network interface is enabled

**Privileges** 

You must have one of the following privileges to run this command:

useradm, platadm, platop, auditadm, auditop, domainadm, domainmgr, domainop, fieldeng

Refer to setprivileges(8) for more information.

**OPTIONS** 

The following options are supported:

–a Displays information for all XSCF network interfaces.

-h Displays usage statement. When used with other options or

operands, an error occurs.

-M Displays text by page. This option provides a function that is

the same as that of the more command.

#### **OPERANDS**

The following operands are supported:

interface

Specifies the network interface whose information is to be displayed. One of the following values can be specified, depending on the system configuration. If this operand is specified with the -a option, the operand is ignored.

■ For midrange server:

#### For XSCF unit 0:

xscf#0-lan#0 XSCF-LAN#0

xscf#0-lan#1 XSCF-LAN#1

xscf#0-if Interface between XSCF units (Inter SCF

Network; ISN)

#### For abbreviation:

lan#0 an abbreviattion of XSCF-LAN#0
lan#1 an abbreviattion of XSCF-LAN#1

■ For high-end server:

#### For XSCF unit 0:

xscf#0-lan#0 XSCF-LAN#0

xscf#0-lan#1 XSCF-LAN#1

xscf#0-if Interface between XSCF units (Inter SCF

Network; ISN)

## For XSCF unit 1 (when a duplicated configuration is used):

xscf#1-lan#0 XSCF-LAN#0

xscf#1-lan#1 XSCF-LAN#1

xscf#1-if ISN

#### For takeover IP address:

lan#0 takeover IP address for XSCF-LAN#0

lan#1 takeover IP address for XSCF-LAN#1

## EXTENDED DESCRIPTION

- When the XSCF unit is duplicated configuration in the high-end server, a takeover IP address can be used without a need to determine whether XSCF has been switched. By setting the LAN ports of the active XSCF unit as lan#0 and lan#1, they can be accessed with the names lan#0 and lan#1. As default values, lan#0 is set to xscf#0-lan#0 and lan#1 is set to xscf#0-lan#1.
- In the midrange server, the value of the lan#0 is fixed with xscf#0-lan#0, and the lan#1 is fixed with xscf#0-lan#1.
- When the XSCF unit is duplicated configuration in the high-end server and when the takeover IP address has been disabled by setnetwork(8) command, nothing will be displayed even though the takeover IP address is specified by the shownetwork(8) command.
- The setnetwork(8) command configures a network interface used by the XSCF.

#### **EXAMPLES**

**EXAMPLE 1** Displays the information for XSCF-LAN#0 on XSCF unit 0.

```
XSCF> shownetwork xscf#0-lan#1
xscf#0-lan#1
Link encap:Ethernet HWaddr 00:00:00:12:34:56
inet addr:192.168.10.11 Bcast: 192.168.10.255 Mask:255.255.255.0
UP BROADCAST RUNNING MULTICAST MTU:1500 Metric:1
RX packets:54424 errors:0 dropped:0 overruns:0 frame:0
TX packets:14369 errors:0 dropped:0 overruns:0 carrier:0 collisions:0 txqueuelen:1000
RX bytes:20241827 (19.3 MiB) TX bytes:2089769 (1.9 MiB)
Base address:0x1000
```

## **EXAMPLE 2** Displays the information for XSCF-LAN#1 on XSCF unit 0 in the midrange server.

```
XSCF> shownetwork lan#1

xscf#0-lan#1
Link encap:Ethernet HWaddr 00:00:00:12:34:56
inet addr:192.168.10.11 Bcast: 192.168.10.255 Mask:255.255.255.0
UP BROADCAST RUNNING MULTICAST MTU:1500 Metric:1
RX packets:54424 errors:0 dropped:0 overruns:0 frame:0
TX packets:14369 errors:0 dropped:0 overruns:0 carrier:0
collisions:0 txqueuelen:1000
RX bytes:20241827 (19.3 MiB) TX bytes:2089769 (1.9 MiB)
Base address:0x1000
```

#### **EXAMPLE 3** Displays the information for ISN on the XSCF unit 0.

```
XSCF> shownetwork xscf#0-if
xscf#0-if
Link encap:Ethernet   HWaddr 00:00:00:12:34:56
inet addr:192.168.10.128   Bcast: 192.168.10.255   Mask:255.255.255.0
UP BROADCAST RUNNING MULTICAST   MTU:1500   Metric:1
RX packets:54424 errors:0 dropped:0 overruns:0 frame:0
TX packets:14369 errors:0 dropped:0 overruns:0 carrier:0
collisions:0 txqueuelen:1000
RX bytes:(0.0 B)   TX bytes:17010 (16.6 KiB)
Base address:0x1000
```

## **EXAMPLE 4** Displays the information for XSCF-LAN#0 on XSCF Unit 0.

```
XSCF> shownetwork xscf#0-lan#0
xscf#0-lan#0
Link encap:Ethernet HWaddr 00:00:00:12:34:56
inet addr:192.168.11.10 Bcast:192.168.11.255 Mask 255.255.255.0
UP BROADCAST RUNNING MULTICAST MTU:1500 Metric:1
RX packets:54424 errors:0 dropped:0 overruns:0 frame:0
TX packets:14369 errors:0 dropped:0 overruns:0 carrier:0
collisions:0 txqueuelen:1000
RX bytes:14541827 (13.8 MiB) TX bytes:1459769 (1.3 MiB)
Base address:0x1000
```

## **EXAMPLE 5** Displays the information for the takeover IP address for XSCF-LAN#0.

```
XSCF> shownetwork lan#0
lan#0    Link encap:Ethernet   HWaddr 00:00:00:12:34:56
inet addr:192.168.1.10   Bcast:192.168.1.255   Mask:255.255.255.0
UP BROADCAST RUNNING MULTICAST   MTU:1500   Metric:1
Base address:0xe000
```

## **EXAMPLE 6** Displays the current settings of XSCF network.

## **EXAMPLE 7** Displays the information for XSCF unit 0 and XSCF unit 1 in the high-end

#### server.

```
XSCF> shownetwork -a
xscf#0-lan#0
Link encap: Ethernet HWaddr 00:00:00:12:34:56
inet addr: 192.168.11.10 Bcast: 192.168.11.255 Mask:255.255.255.0
UP BROADCAST RUNNING MULTICAST MTU:1500 Metric:1
RX packets:54424 errors:0 dropped:0 overruns:0 frame:0
TX packets:14369 errors:0 dropped:0 overruns:0 carrier:0
 collisions:0 txqueuelen:1000
 RX bytes:12241827 (11.3 MiB) TX bytes:1189769 (0.9 MiB)
Base address:0x1000
xscf#0-lan#1
Link encap: Ethernet HWaddr 00:00:00:12:34:57
 inet addr:192.168.10.11 Bcast: 192.168.10.255 Mask:255.255.25.0
UP BROADCAST RUNNING MULTICAST MTU:1500 Metric:1
 RX packets:54424 errors:0 dropped:0 overruns:0 frame:0
TX packets:14369 errors:0 dropped:0 overruns:0 carrier:0
 collisions:0 txqueuelen:1000
 RX bytes:20241827 (19.3 MiB) TX bytes:2089769 (1.9 MiB)
 Base address:0x1000
xscf#0-if Link encap:Ethernet HWaddr 00:00:00:00:00:00
 inet addr:192.168.10.128 Bcast:192.168.10.255 Mask: 255.255.255.0
 UP BROADCAST RUNNING MULTICAST MTU:1500 Metric:1
 RX packets:54424 errors:0 dropped:0 overruns:0 frame:0
TX packets:14369 errors:0 dropped:0 overruns:0 carrier:0
 collisions:0 txqueuelen:1000
RX bytes:0 (0.0 B) TX bytes:17010 (16.6 KiB)
 Base address:0x1000
xscf#1-lan#0
HWaddr 00:00:00:12:34:59
 inet addr:192.168.10.12 Mask:255.255.255.0
xscf#1-lan#1
HWaddr 00:00:00:12:34:60
xscf#1-if
HWaddr 00:00:00:12:34:61
XSCF>
```

#### **EXIT STATUS**

## The following exit values are returned:

O Successful completion.

>0 An error occurred.

#### **SEE ALSO**

applynetwork (8), setnetwork (8)

shownetwork(8)

shownotice - display copyright and license information for the eXtended System Control Facility (XSCF) Control Package (XCP)

#### **SYNOPSIS**

shownotice [-c {copyright|license}]

shownotice -h

#### DESCRIPTION

The shownotice(8) command displays by page the copyright and, if available, license files for the XCP. When used without an option, shownotice displays copyright information and any available license information. You can display only the copyright or the license file by specifying the -c option.

### **Privileges**

No privileges are required to run this command.

Refer to setprivileges(8) for more information.

#### **OPTIONS**

The following options are supported:

```
-c {copyright|license}
```

Specifies for display by page either the copyright file or the license file for the XCP.

copyright

Specifies for display only the copyright file.

license

Specifies for display only the license file, if a license file is available for your platform. If the license file for your platform is not available for the shownotice command, the license argument is not supported.

-h

Displays usage statement. When used with other options or operands, an error occurs.

#### **EXAMPLES**

**EXAMPLE 1** Display Only Copyright Information

```
XSCF> shownotice -c copyright [Copyright text displays.]
```

## **EXAMPLE 2** Display Copyright and License Information

```
XSCF> shownotice [Copyright text displays.] [License text displays (if available).]
```

shownotice(8)

showntp - display the NTP servers currently set for the XSCF network

**SYNOPSIS** 

showntp {-1 | -a | address}

**showntp** -h

DESCRIPTION

The showntp(8) command displays the NTP servers currently set for the XSCF network.

Besides being capable of displaying the NTP servers that are set, the command can be used to confirm the following information:

- Whether synchronization with an NTP server is being maintained
- Whether the NTP service has been started

**Privileges** 

You must have one of the following privileges to run this command:

useradm, platadm, platop, auditadm, auditop, domainadm, domainmgr, domainop, fieldeng

Refer to setprivileges(8) for more information.

**OPTIONS** 

The following options are supported:

-a Displays all the NTP servers currently set for the XSCF network.

-h Displays usage statement. When used with other options or

operands, an error occurs.

-1 Displays whether synchronization with an NTP server is being

maintained.

**OPERANDS** 

The following operand is supported:

address Specifies the IP address of an NTP server to be displayed. A

specified IP address is a set of four integer values delimited by the period (.). If the -a option is specified, the operand is

ignored. The following *address* form is accepted:

XXX.XXX.XXX.XXX

where:

*xxx* An integer from 0–255. Zero suppression can

be used to specify the integer.

EXTENDED DESCRIPTION

The setntp(8) command sets the NTP servers used in the XSCF network.

## EXAMPLES |

**EXAMPLE 1** Displays all NTP servers being currently set.

```
XSCF> showntp -a
server ntp1.example.com prefer # [1] ntp server name
server ntp2.example.com # [2] ntp server name
```

## **EXAMPLE 2** Confirms synchronization with an NTP server and displays the results.

| XSCF> <b>showntp</b> remote                   |                                          | st t wh | en poll | reach | delay | offset                   | jitter |
|-----------------------------------------------|------------------------------------------|---------|---------|-------|-------|--------------------------|--------|
| *192.168.0.27<br>+192.168.0.57<br>127.127.1.0 | 192.168.1.56<br>192.168.1.86<br>LOCAL(0) | 2 u     | 32 64   | 377   |       | -2.756<br>2.184<br>0.000 | 94.421 |

#### **EXIT STATUS**

The following exit values are returned:

Successful completion.An error occurred.

## **SEE ALSO**

setntp(8)

NAME | showpasswordpolicy - display the current password settings

SYNOPSIS | showpasswordpolicy

showpasswordpolicy -h

**DESCRIPTION** | showpasswordpolicy(8) displays the password policy settings. These include

 $default\ password\ expiration\ settings\ for\ new\ accounts, \verb"pam_cracklib"\ parameters,$ 

and the number of passwords to keep in password history for each user.

**Privileges** You must have useradm privileges to run this command.

Refer to setprivileges(8) for more information.

**OPTIONS** | The following option is supported:

-h Displays usage statement.

**EXAMPLES** | **EXAMPLE 1** Displaying Password Policy Settings

XSCF> showpasswordpolicy

Mindays: 0 Maxdays: 99999 7 Warn: Inactive: -1 Expiry: Retry: 3 10 Difok: Minlen: Dcredit: 1 Ucredit: 1 Lcredit: 1 Ocredit: 1 Remember: 3

**EXIT STATUS** The following exit values are returned:

Successful completion.

>0 An error occurred.

**SEE ALSO** | setpasswordpolicy (8)

| showpasswordpolic | y(8) |
|-------------------|------|
|                   |      |
|                   |      |
|                   |      |
|                   |      |
|                   |      |
|                   |      |
|                   |      |
|                   |      |
|                   |      |
|                   |      |

showpowerupdelay - display the current settings for the warm-up time of the system and wait time before system startup

**SYNOPSIS** 

showpowerupdelay

showpowerupdelay -h

DESCRIPTION

The showpowerupdelay(8) command displays the current settings for the warm-up time of the system and wait time before system startup.

The following settings are displayed:

warmup time Warm-up time

wait time Wait time before system startup

**Privileges** 

You must have one of the following privileges to run this command:

platadm, platop, domainadm, domainmgr, domainop, fieldeng

Refer to setprivileges(8) for more information.

**OPTIONS** 

The following options are supported:

–h Displays usage statement.

EXTENDED DESCRIPTION

The setpowerupdelay(8) command sets the warm-up time of the system and a wait time before system startup.

**EXAMPLES** 

**EXAMPLE 1** Displays the warm-up time of the system and wait time before system startup.

```
XSCF> showpowerupdelay
warmup time : 10 minute(s)
wait time : 20 minute(s)
```

#### **EXIT STATUS**

The following exit values are returned:

O Successful completion.

>0 An error occurred.

**SEE ALSO** 

setpowerupdelay (8)

| showpowerupdelay( | (8) |
|-------------------|-----|
|                   |     |
|                   |     |
|                   |     |
|                   |     |
|                   |     |
|                   |     |
|                   |     |
|                   |     |
|                   |     |
|                   |     |

showresult - display the exit status of the most recently executed command

**SYNOPSIS** 

showresult

showresult -h

**DESCRIPTION** 

showresult(8) command displays the exit status of the most recently executed.

showresult(8) is convenient for a remote control program to confirm whether the most recently executed command is successfully completed.

**Privileges** 

No privileges are required to run this command.

Refer to setprivileges(8) for more information.

**OPTIONS** 

The following options are supported:

-h

Displays usage statement.

**EXAMPLES** 

**EXAMPLE 1** display the exit status of setupfru(8).

```
XSCF> setupfru -x 1 sb 0
XSCF> showresult
0
```

#### **EXIT STATUS**

The following exit values are returned:

O Successful completion.

>0 An error occurred.

showresult(8)

showroute - display routing information for an XSCF network interface

**SYNOPSIS** 

showroute [-M] [-n] {-a | interface}

showroute -h

**DESCRIPTION** 

showroute(8) command displays the current routing information for an XSCF network interface.

Routing information for the specified network interface or all the network interfaces can be displayed. The following information is displayed:

| Destination | Destination IP add                                   | ress                                |  |  |
|-------------|------------------------------------------------------|-------------------------------------|--|--|
| Gateway     | Gateway address                                      |                                     |  |  |
| Netmask     | Netmask address                                      |                                     |  |  |
| Flags       | Flag which indicates the status of specified routing |                                     |  |  |
|             | U                                                    | route is up                         |  |  |
|             | Н                                                    | target is host                      |  |  |
|             | G                                                    | use gateway                         |  |  |
|             | R                                                    | reinstate route for dynamic routing |  |  |
|             | С                                                    | cache entry                         |  |  |
|             | !                                                    | reject route                        |  |  |
| Interface   | XSCF network interface name                          |                                     |  |  |

#### **Privileges**

You must have one of the following privileges to run this command:

useradm, platadm, platop, auditadm, auditop, domainadm, domainmgr, domainop, fieldeng

Refer to setprivileges(8) for more information.

#### **OPTIONS**

The following options are supported:

-a Displays routing information that is set for all XSCF network interfaces.

| -h | Displays usage statement. When used with other options or operands, an error occurs.                 |
|----|----------------------------------------------------------------------------------------------------|
| -M | Displays text by page. This option provides a function that is the same as that of the more command. |
| -n | Displays IP address without the name resolution of host name.                                        |

#### **OPERANDS**

The following operand is supported:

interface Sr

Specifies the network interface whose information is to be displayed. One of the following values can be specified, depending on the system configuration. If this operand is specified with the -a option, the operand is ignored.

For XSCF unit 0:

xscf#0-lan#0 XSCF-LAN#0 xscf#0-lan#1 XSCF-LAN#1

For XSCF unit 1 (when a duplicated configuration is used):

xscf#1-lan#0 XSCF-LAN#0 xscf#1-lan#1 XSCF-LAN#1

# **EXTENDED DESCRIPTION**

The setroute(8) command sets routing information for the XSCF network.

#### **EXAMPLES**

**EXAMPLE 1** Displays routing information for XSCF-LAN#0 on XSCF unit 0.

| Destination     | Gateway      | Netmask       | Flags | Interface    |
|-----------------|--------------|---------------|-------|--------------|
| server1.example | *            | 255.255.255.0 | U     | xscf#0-lan#0 |
| default         | 192.168.10.1 | 0.0.0.0       | UG    | xscf#0-lan#0 |

## **EXAMPLE 2** Displays routing information for XSCF-LAN#0 on XSCF unit 0 without the name resolution of host name.

#### XSCF> showroute -n xscf#0-lan#0

| Destination  | Gateway      | Netmask       | Flags | Interface    |
|--------------|--------------|---------------|-------|--------------|
| 192.168.10.0 | *            | 255.255.255.0 | U     | xscf#0-lan#0 |
| default      | 192.168.10.1 | 0.0.0.0       | UG    | xscf#0-lan#0 |

#### Displays all routing information for XSCF unit 0 and XSCF unit 1 in the **EXAMPLE 3** highend server.

#### XSCF> showroute -a

Kernel IP routing table

Destination Gateway Netmask Flags Interface 192.168.10.0 \* 255.255.255.0 U xscf#0-lan#0 default 192.168.10.1 0.0.0.0 UG xscf#0-lan#0

Destination Gateway Netmask Interface default 192.168.10.1 0.0.0.0 xscf#1-lam xscf#1-lan#0

XSCF>

#### **EXIT STATUS**

The following exit values are returned:

Successful completion. 0

An error occurred. >0

#### **SEE ALSO**

setroute (8)

showroute(8)

showshutdowndelay - display the shutdown wait time at power interruption of the uninterruptible power supply (UPS)

**SYNOPSIS** 

showshutdowndelay

showshutdowndelay -h

**DESCRIPTION** 

The showshutdowndelay(8) command displays the wait time before the start of system shutdown for when power interruption occurs in a system connected to the UPS.

The time set by the setshutdowndelay(8) command is displayed. The default time set is 10 seconds.

**Privileges** 

You must have one of the following privileges to run this command:

platadm, platop, domainadm, domainmgr, domainop, fieldeng

Refer to setprivileges(8) for more information.

**OPTIONS** 

The following options are supported:

–h Displays usage statement.

**EXAMPLES** 

**EXAMPLE 1** Displays the wait time before the start of shutdown.

XSCF> **showshutdowndelay**UPS shutdown wait time : 600 second(s)

**EXIT STATUS** 

The following exit values are returned:

O Successful completion.

>0 An error occurred.

**SEE ALSO** 

setshutdowndelay (8)

| showshutdowndelay | <sub>/</sub> (8) |
|-------------------|------------------|
|                   |                  |
|                   |                  |
|                   |                  |
|                   |                  |
|                   |                  |
|                   |                  |
|                   |                  |
|                   |                  |
|                   |                  |
|                   |                  |

NAME | showsmtp - display the SMTP configuration information

SYNOPSIS | showsmtp

showsmtp [ -v ]

showsmtp -h

**DESCRIPTION** 

showsmtp(8) displays the SMTP configuration. When used without options, it displays current SMTP configuration data.

**Privileges** 

You must have platadm or platop privileges to run this command.

Refer to setprivileges(8) for more information.

**OPTIONS** 

The following options are supported:

-h Displays usage statement.

When used with other options or operands, an error

occurs.

-v Specifies verbose output.

EXTENDED DESCRIPTION

SMTP information includes the Mail Server and Reply addresses.

**EXAMPLES** 

**EXAMPLE 1** Displaying SMTP configuration

```
XSCF> showsmtp
Mail Server: 10.4.1.1
Port: 25
Authentication Mechanism: smtp-auth
User Name: jsmith
Password: *******
Reply Address: adm@customer.com
```

**EXIT STATUS** 

The following exit values are returned:

O Successful completion.

>0 An error occurred.

**SEE ALSO** 

setsmtp(8)

showsmtp(8)

showsnmp - display the configuration information and current status of the SNMP agent

**SYNOPSIS** 

showsnmp

**showsnmp** -h

DESCRIPTION

showsnmp(8) displays the configuration and information and current status of the SNMP agent. This includes: agent status, port, system location, contact and description, traphosts, SNMP version, and any enabled MIB modules.

**Privileges** 

You must have platadm or platop privileges to run this command.

Refer to setprivileges(8) for more information.

**OPTIONS** 

The following option is supported:

-h Displays usage statement.

**EXAMPLES** 

**EXAMPLE 1** Displaying SNMP Information for a System That Has Not Been Set Up

XSCF> showsnmp

Agent Status: Disabled Agent Port: 161 System Location: Unknown System Contact: Unknown System Description: Unknown

Trap Hosts: None SNMP V1/V2c: None

Enabled MIB Modules: None

## **EXAMPLE 2** Displaying SNMP Information for a Disabled System Set Up With SNMPv3 Trap Host

XSCF> showsnmp

Agent Status: Disabled Agent Port: 161 System Location: SanDiego System Contact: bob@jupiter.west

System Description: FF1

Trap Hosts:

SNMP V1/V2c: None

Enabled MIB Modules: None

## **EXAMPLE 3** Displaying SNMP Information for a Enabled System Set Up With SNMPv1/v2c Trap Host

XSCF> showsnmp

Agent Status: Enabled
Agent Port: 161
System Location: SanDiego
System Contact: jsmith@jupiter.west

System Description: FF1

Trap Hosts:

| Hostname | Port | Type | Community String | Username | Auth Protocol |
|----------|------|------|------------------|----------|---------------|
|          |      |      |                  |          |               |
| host1    | 162  | v1   | public           | jsmith   | SHA           |
| host2    | 162  | v2c  | public           | n/a      | n/a           |
| host3    | 162  | v3   | n/a              | bob      | SHA           |
|          |      |      |                  |          |               |

SNMP V1/V2c:

Enabled Status: Community String: public

Enabled MIB Modules:

SP\_MIB FM\_MIB

## **EXIT STATUS**

## The following exit values are returned:

0 Successful completion.

>0 An error occurred.

#### **SEE ALSO**

setsnmp(8)

showsnmpusm - display the current User-based Security Model (USM) information for the SNMP agent

**SYNOPSIS** 

showsnmpusm

**showsnmpusm** -h

DESCRIPTION

showsnmpusm(8) displays the current USM information for the SNMP agent.

**Privileges** 

You must have platadm or platop privileges to run this command.

Refer to setprivileges(8) for more information.

**OPTIONS** 

The following option is supported:

Displays usage statement. -h

**EXAMPLES** 

Displaying SNMP Information for a System EXAMPLE 1

XSCF> showsnmpusm

Username Auth Protocol jsmith SHA

MD5 sue

**EXIT STATUS** 

The following exit values are returned:

0 Successful completion.

>0 An error occurred.

**SEE ALSO** 

setsnmpusm (8)

| showsnmpusm(8) |  |
|----------------|--|
|                |  |
|                |  |
|                |  |
|                |  |
|                |  |
|                |  |
|                |  |
|                |  |
|                |  |
|                |  |
|                |  |

showsnmpvacm - display the current View-based Access Control Access (VACM) information for the SNMP agent

**SYNOPSIS** 

showsnmpvacm

showsnmpvacm -h

DESCRIPTION

showsnmpvacm(8) displays the current VACM information for the SNMP agent.

**Privileges** 

You must have platadm or platop privileges to run this command.

Refer to setprivileges(8) for more information.

**OPTIONS** 

The following option is supported:

-h Displays usage statement.

**EXAMPLES** 

## **EXAMPLE 1** Displaying SNMP Information for a System

XSCF> showsnmpvacm
Groups:
Groupname Username
------admin jsmith, bob

Views:
View Subtree Mask Type
----all\_view .1 ff include

Access:
View Group

**EXIT STATUS** 

The following exit values are returned:

O Successful completion.

>0 An error occurred.

**SEE ALSO** 

setsnmpvacm (8)

all\_view admin

| showsnmpvacm(8) |  |  |  |
|-----------------|--|--|--|
|                 |  |  |  |
|                 |  |  |  |
|                 |  |  |  |
|                 |  |  |  |
|                 |  |  |  |
|                 |  |  |  |
|                 |  |  |  |
|                 |  |  |  |
|                 |  |  |  |
|                 |  |  |  |
|                 |  |  |  |

showssh - display the status, host public keys, fingerprint, or user public keys of the SSH service configured for the XSCF network

#### **SYNOPSIS**

showssh [-c hostkey] [-M]

**showssh** -c pubkey [-u user\_name] [-M]

showssh -h

#### DESCRIPTION

showssh(8) command displays the status, host public keys, fingerprint, or user public keys of the SSH service configured for the XSCF network.

The following information is displayed:

SSH status Validity of the SSH service

RSA key Host public key in RSA format

DSA key Host public key in DSA format

Fingerprint Host public key in fingerprint format

When specified the display of user public key, the user public key number, which automatically numbered by system, and the user public key are displayed.

Only SSH2 is supported for XSCF.

## **Privileges**

You must have one of the following privileges to run this command:

 $\,\blacksquare\,$  To display the user public key of other user account:

useradm

■ To display the information other than above:

useradm, platadm, platop, auditadm, auditop, domainadm, domainmgr, domainop, fieldeng

Refer to setprivileges(8) for more information.

#### **OPTIONS**

The following options are supported:

| -c hostkey | Displays a host | public key. If t | the -c option is omitted, "-c |
|------------|-----------------|------------------|-------------------------------|
|            |                 |                  |                               |

hostkey" is assumed specified.

-c pubkey Displays the user public key. If the -c option is omitted, "-c

hostkey" is assumed specified

| -h                  | Displays usage statement. When used with other options or operands, an error occurs.                                                                                                    |
|---------------------|----------------------------------------------------------------------------------------------------|
| -M                  | Displays text by page. This option provides a function that is the same as that of the more command.                                                                                                    |
| -u <i>user_name</i> | Specify the user account name to display the user public key. Should be specified with "-c pubkey." When the -u option omitted, the user public key of the current login user account will be displayed. |

## EXTENDED DESCRIPTION

- You can specify the automatically-numbered user public key number to delete the user public key by setssh(8) command.
- The setssh(8) command makes settings for the HTTPS service in the XSCF network.

#### **EXAMPLES**

## **EXAMPLE 1** Displays the information of host public keys.

```
XSCF> showssh
SSH status: enabled
RSA kev:
ssh-rsa AAAAB3NzaC1yc2EAAAABIwAAAIEAt0IG3wfpQnGr51znS9XtzwHcBBb/
UU0LN08SilUXE6j+
avlxdY7AFqBf1wGxLF+Tx5pTa6HuZ8o8yUBbDZVJAAAAFQCfKPxarV+/5qzK4A43Qaigkqu/
6QAAAIBM
LQ122G8pwibESrh5JmOhSxpLz13P26ksI8qPr+7BxmjLR0k=
Fingerprint:
1024 e4:35:6a:45:b4:f7:e8:ce:b0:b9:82:80:2e:73:33:c4 /etc/ssh/
ssh_host_rsa_key.pub
DSA key:
ssh-dss
AAAAB3NzaC1kc3MAAACBAJSy4GxD7Tk4fxFvyW1D0NUDqZQPY3PuY2IG7QC4BQ1kewDnb1B8
JEGI+8pnfbWzmOWU37KHL190EYNAv6v+WZT6RE1U5Pyb8F16ug96L8ODMswFlICMZgrn+i1J
NStr6r8
KDJfwOQMmK0eeDFj2mL40NOvaLQ83+rRwW6Ny/yF1Rgv6PUpUqRLw4VeRb+uOfmPRpe6/
kb4z++10htp
WI9bay6CK0nrFRok+z54ez7BrDFBQVuNZx9PyEFezJG9ziEYVUag/23LIAiLxxBmW9pqa/
WxC21Ja4RQ
VN3009kmVwAAAIAON1LR/
9Jdd7yyG18+Ue7eBBJHrCA0pkSzvfzzFFj5XUzQBdabh5p5Rwz+1vriawFI
ZI9j2uhM/3HQdrvYSVBEdMjaasF9hB6T/
uFwP8yqtJf6Y9GdjBAhWuH8F13pX4BtvK9IeldqCscnOuu0
e2rlUoI6GICMr64FL0YYBSwfbwLIz6PSA/yKQe23dwfkSfcwQZNq/
5pThGPi3tob5Qev2KCK2OyEDMCA
OvVlMhqHuPNpX+hE19nPdBFGz0==
Fingerprint:
1024 9e:39:8e:cb:8a:99:ff:b4:45:12:04:2d:39:d3:28:15 /etc/ssh/
ssh_host_dsa_key.pub
```

## **EXAMPLE 2** Displays the user public key of the current login user account.

XSCF> showssh -c pubkey

Public key:

1 ssh-rsa

AAAAB3NzaC1yc2EAAAABIwAAAIEAzFh95SohrDgpnN7zFCJCVNy+jaZPTjNDxcid QGbihYDCBttI4151Y0Sv85FJwDpSNHNKoVLMYLjtBmUMPbGgGVB61qskSv/FeV44hefNCZMiXGItIIpK

 ${\tt P0nBK4XJpCFoFbPXNUHDw1rTD9icD5U/wRFGSRRxFI+Ub5oLRxN8+A8=abcd@example.com}$ 

2 ssh-rsa

CSqGSIb3DQEJARYHZWUubWFpbDCBnzANBgkqhkiG9w0BAQEFAAOBjQAwgYkCgYEA

nkPntf+TjYtyKlNYFbO/YavFpUzkYTLHdt0Fbz/

tZmGd3e6Jn34A2W9EC7D9hjLsj+kAP41A16wFwGO7

 $\verb|KP3H4iImX0Uysj19Hyk4jLBU51sw8JqvT2utTj| \\ tV5mFPKL6bDcAgY9 = efgh@example.com| \\$ 

### **EXIT STATUS**

## The following exit values are returned:

O Successful completion.

>0 An error occurred.

#### **SEE ALSO**

setssh(8)

showssh(8)

showstatus - display the degraded Field Replaceable Units (FRUs)

**SYNOPSIS** 

showstatus [-M]

showstatus -h

#### **DESCRIPTION**

showstatus(8) command displays information about degraded units that are among the FRUs composing the system.

#### **Privileges**

You must have one of the following privileges to run this command:

useradm, platadm, platop, domainadm, domainmgr, domainop, fieldeng

Refer to setprivileges(8) for more information.

#### **OPTIONS**

The following options are supported:.

-h Displays usage statement. When used with other options or

operands, an error occurs.

-M Displays text by page. This option provides a function that is

the same as that of the more command.

# **EXTENDED DESCRIPTION**

Displays the information concerning the units failed or degraded and the units on the next upper layer, among the FRUs composing the system. An asterisk (\*) indicating abnormal unit is displayed along with any of the following the "Status:":

| Status       | Description                                                                                                    |
|--------------|----------------------------------------------------------------------------------------------------|
| Faulted      | The component is faulty and is not operating.                                                                                                    |
| Degraded     | The component is operating. However, either an error has been detected or the component is faulty. As a result, the component might be operating with reduced functionality or performance. |
| Deconfigured | As a result of another component's faulted or degraded status, the component is not operating. (The component itself is not faulted or degraded.)                                           |
| Maintenance  | The component is under maintenance. A deletefru(8), replacefru(8), or addfru(8) operation is currently underway.                                                                            |

#### **EXAMPLES**

EXAMPLE 1 Displays the degraded units. In this example, a CPU module and memory module in a CPU memory unit are degraded because of an error.

#### XSCF> showstatus

CMU#0;

\* CPUM#0-CHIP#0 Status:Faulted;

\* MEM#00A Status:Faulted;

EXAMPLE 2 Displays the degraded units. In this example, a memory module on a memory board is degraded because of an error.

```
XSCF> showstatus
   MBU_B;
   MEMB#0;
* MEM#0A Status:Faulted;
```

**EXAMPLE 3** Displays the degraded units. In this example, a CPU memory unit and memory module on a motherboard unit are degraded because of an error.

```
XSCF> showstatus
MBU_B Status:Normal;
* MEMB#1 Status:Deconfigured;
* MEM#3B Status:Deconfigured;
```

EXAMPLE 4 Displays the degraded units. In this example, a CPU memory unit is degraded because a crossbar unit is degraded.

#### **EXIT STATUS**

The following exit values are returned:

- O Successful completion.
- >0 An error occurred.

showtelnet - display the current status of the Telnet service for the XSCF network

**SYNOPSIS** 

showtelnet

**showtelnet** -h

**DESCRIPTION** 

showtelnet(8) command displays the current status of the Telnet service for the XSCF network.

One of the following states is displayed:

enable The Telnet service is enabled.

disable The Telnet service is disabled.

**Privileges** 

You must have one of the following privileges to run this command:

useradm, platadm, platop, auditadm, auditop, domainadm, domainmgr, domainop, fieldeng

Refer to setprivileges(8) for more information.

**OPTIONS** 

The following option is supported:

–h Displays usage statement.

EXTENDED DESCRIPTION

The settelnet(8) command makes settings for the Telnet service in the XSCF network.

**EXAMPLES** 

**EXAMPLE 1** Displays the status of the Telnet service for the XSCF network.

XSCF> **showtelnet**Telnet status:enabled

**EXIT STATUS** 

The following exit values are returned:

O Successful completion.

>0 An error occurred.

**SEE ALSO** 

settelnet (8)

showtelnet(8)

showtimezone - display the XSCF time zone and Daylight Saving Time information of current settings

**SYNOPSIS** 

**showtimezone** -c tz

showtimezone -c dst

**showtimezone** -h

**DESCRIPTION** 

The showtimezone(8) command displays the XSCF time zone and Daylight Saving Time information of current settings.

It is displayed in the following format.

std offset dst[offset2] [from-date[/time] to-date[/time] ]

std Abbreviations of time zone.

offset Offset time of time zone and Greenwich mean time (GMT).

Displayed in minus "-" in case the offset is plus, and displayed

in plus "+" in case the offset is minus.

dst Name of Daylight Saving Time.

offset2

Offset time of Daylight Saving Time and Greenwich mean time (GMT).

Displayed in minus "-" in case the offset is plus, and displayed in plus "+" in case the offset is minus.

from-date[/time]

The starting time of Daylight Saving Time.

Any of the following formats displays from-date.

Mm.w.d

Mm: Shows the month when Daylight Saving Time starts. Any numeric from 1 to 12 comes in m.

w: Shows the week when Daylight Saving Time starts. Any numeric from 1 to 5 comes in, "1" for the first week and "5" for the last week in the month.

*d*: Shows the day of the week when Daylight Saving Time starts. Any numeric from 0 to 6 comes in, "0" for Sunday and "6" for Saturday.

Jn

Jn: The date when Daylight Saving Time starts. Any numeric from 1 to 365 comes in, "1" for January 1st. The leap-year day is not counted.

n

*n*: The date when Daylight Saving Time starts. Any numeric from 1 to 365 comes in, "1" for January 1st. The leap-year day is counted.

In *time*, the time to switch to Daylight Saving Time is shown in the pre-switched time.

hh:mm:ss

Shows the time in "hh:mm:ss" format. The default value is "02:00:00."

offset2

Offset time of Daylight Saving Time and Greenwich mean time (GMT).

Displayed in minus "-" in case the offset is plus, and displayed in plus "+" in case the offset is minus.

from-date[/time]

The starting time of Daylight Saving Time.

Any of the following formats displays from-date.

Mm.w.d

Mm: Shows the month when Daylight Saving Time starts. Any numeric from 1 to 12 comes in m.

w: Shows the week when Daylight Saving Time starts. Any numeric from 1 to 5 comes in, "1" for the first week and "5" for the last week in the month.

*d*: Shows the day of the week when Daylight Saving Time starts. Any numeric from 0 to 6 comes in, "0" for Sunday and "6" for Saturday.

 $\mathtt{J} n$ 

 $\ \ \,$ Jn: The date when Daylight Saving Time starts. Any numeric from 1 to 365 comes in, "1" for January 1st. The leap-year day is not counted.

n

n: The date when Daylight Saving Time starts. Any numeric from 1 to 365 comes in, "1" for January 1st. The leap-year day is counted.

In *time*, the time to switch to Daylight Saving Time is shown in the pre-switched time.

hh:mm:ss

Shows the time in "hh:mm:ss" format. The default value is "02:00:00."

#### to-date[/time]

The termination time of Daylight Saving Time.

Any of the following formats displays *to-date*.

Mm.w.d

Mm: Shows the month when Daylight Saving Time terminates. Any numeric from 1 to 12 comes in m.

w: Shows the week when Daylight Saving Time terminates. Any numeric from 1 to 5 comes in, "1" for the first week and "5" for the last week in the month.

*d*: Shows the day of the week when start Daylight Saving Time terminates. Any numeric from 0 to 6 comes in, "0" for Sunday and "6" for Saturday.

Jn

Jn: The date when Daylight Saving Time terminates. Any numeric from 1 to 365 comes in, "1" for January 1st. The leap-year day is not counted.

n

*n*: The date when Daylight Saving Time terminates. Any numeric from 1 to 365 comes in, "1" for January 1st. The leap-year day is counted.

In *time*, the time to switch from Daylight Saving Time is shown in the pre-switched time.

hh:mm:ss

Shows the time in "hh:mm:ss" format. The default value is "02:00:00."

#### **Privileges**

You must have one of the following privileges to run this command:

useradm, platadm, platop, auditadm, auditop, domainadm, domainmgr, domainop, fieldeng

Refer to setprivileges(8) for more information.

#### **OPTIONS**

The following option is supported:

-c tz Displays the time zone.

-c dst Displays the Daylight Saving Time information.

–h Displays usage statement. When used with other options or

operands, an error occurs.

### EXTENDED DESCRIPTION

The settimezone(8) command sets the time zone of the XSCF.

#### **EXAMPLES**

**EXAMPLE 1** Displays the time zone.

XSCF> **showtimezone -c tz** Asia/Tokyo

EXAMPLE 2 Displays the Daylight Saving Time information as follows: the abbreviation of time zone is JST, the offset from GMT is +9, the name of Daylight Saving Time is JDT, Daylight Saving Time is 1 hour ahead, and the time period is from the last Sunday of March 2:00 to the last Sunday of October 2:00.

XSCF> showtimezone -c dst
JST-9JDT,M3.5.0,M10.5.0

Displays the Daylight Saving Time information as follows: the abbreviation of time zone is JST, the offset from GMT is +9, the name of Daylight Saving Time is JDT, Daylight Saving Time is 1 hour ahead, and the time period is from the first Sunday of April 0:00 to the first Sunday of September 0:00.

XSCF> **showtimezone -c dst** JST-9JDT-10,M4.1.0/00:00:00,M9.1.0/00:00:00

**EXAMPLE 4** When no Daylight Saving Time is set

XSCF> showtimezone -c dst

#### **EXIT STATUS**

The following exit values are returned:

O Successful completion.

>0 An error occurred.

#### **SEE ALSO**

setdate (8), settimezone (8), showdate (8)

showtimezone(8)

showuser - display user account information

**SYNOPSIS** 

showuser

**showuser** [ [-a] [-M] [-p] [-u] [ *user*]]

**showuser** [[-a][-1][-M][-p][-u]]

showuser -h

#### **DESCRIPTION**

showuser (8) displays XSCF user account information. If the user argument is specified, showuser displays account information for the specified user. If the user argument is not specified, then showuser displays account information for the current user. If the -1 option is specified, showuser displays account information for all local users.

When invoked with one or more of the options -a, -p, or-u, showuser displays information as described in the OPTIONS section below. When invoked without any of these options, showuser displays all account information.

**Privileges** 

No privileges are needed for you to view your own account. You must have useradm privileges to run this command for any other user.

Refer to setprivileges(8) for more information.

#### **OPTIONS**

The following options are supported:

| -a | Displays password validity and account state information. This is |
|----|-------------------------------------------------------------------|
|    | only valid for XSCF user accounts.                                |

-h Displays usage statement.

When used with other options or operands, an error occurs.

-1 Displays information on all local XSCF user accounts sorted by user login name. Cannot be used with the *user* operand.

 ${\tt -M}$  Displays text by page. This option provides a function that is the

same as that of the more command.

-p Displays all privileges assigned to the user. This is valid for local

and remote users.

-u Displays user ID (UID). This is valid for local and remote users.

#### **OPERANDS**

The following operands are supported:

user Name of an existing user account. Cannot be used with the -1

option.

#### EXAMPLES |

#### **EXAMPLE 1** Displays Password and Account Validity Information

#### **EXAMPLE 2** Displays Privileges Information

#### **EXIT STATUS**

The following exit values are returned:

```
Successful completion.An error occurred.
```

#### SEE ALSO

```
adduser(8), \, deleteuser(8), \, disableuser(8), \, enableuser(8), \, password(8), \, setprivileges(8)
```

snapshot - collect and transfer environment, log, error, and FRUID data

#### **SYNOPSIS**

snapshot -d device [-r] [-e [-P password]] [-L  $\{F|I|R\}$ ] [-1] [-v] [ [-q] - $\{y|n\}$ ] [-S time [-E time]]

**snapshot** -t  $user@host: directory [-e [-P password]] [-k host-key] [-1] [-L {F|I|R}] [-p password] [-v] [[-q] -{y|n}] [-S time [-E time]]$ 

snapshot -T [-D directory] [-e [-P password]] [-k host-key] [-1] [-L  $\{F \mid I \mid R\}$ ] [-v] [[-q] -  $\{y \mid n\}$ ] [-S time [-E time]]

snapshot -h

#### **DESCRIPTION**

The snapshot(8) command provides a data-collection mechanism that enables rapid, reliable, and flexible retrieval of diagnostic information on the Service Processor. snapshot(8) collects the following data: Configuration, Environmentals, Logs, Errors, and FRUID information. It transfers data to the specified destination.

snapshot opens an output file, the name of which is automatically generated based on the host name and IP address assigned to the Service Processor and the UTC time (in hours, minutes, and seconds) and date on the Service Processor at the time snapshot is invoked. For example: jupiter\_10.1.1.1\_2006-07-08T22-33-44. snapshot does not support user-specified file names for the output file. As files and command output are collected from the Service Processor, snapshot compresses the output data and writes it in the format of a .zip archive.

snapshot stores the collected data on a remote network host or on an external media device, based upon the use of the -t, -T or -d option. To store the collected data on a remote network host using the -t option, you must specify a host name (or IP address), a target directory on the remote network host, and the user name of a user on the remote host. If you have already set an archive target using setarchiving(8), you can use the -T option to store the data on a remote network host using that same information, or use -T in conjunction with the -D option to change only the target directory. When storing data on a remote network host, snapshot opens a network connection using SSH to act as a data pipe to the remote file.

It is possible to restrict data collection on some larger log files to a specific date range using the options -S and, optionally, -E.

Encrypted network protocols, such as SSH and SSL, are used for transmission of the data across a network connection. The entire <code>.zip</code> archive itself can be encrypted using the <code>-e</code> flag. To decrypt a <code>.zip</code> archive that has been encrypted with this process, use the encryption password given to <code>snapshot</code> with the <code>openssl</code> command. The following example decrypts the file

jupiter\_10.1.1.1\_2006-07-08T22-33-44.zip.e:

% openssl aes-128-cbc -d -in jupiter\_10.1.1.1\_2006-07-08T22-33-44.zip.e -out jupiter\_10.1.1.1\_2006-07-08T22-33-44.zip Every .zip archive generated by snapshot includes two files generated by snapshot itself. The first file, called README, contains the original name of the .zip archive, the name of the configuration file on the Service Processor used to create the .zip archive, the version of snapshot and whether log-only mode (the -l flag) was used to generate the archive. The second file, called CONFIG, is a copy of the actual configuration file used by snapshot to generate the archive.

The data collected by snapshot may potentially be used by Service personnel to diagnose problems with the system. snapshot can collect different sets of data for different diagnostic purposes. The three different sets are named Initial, Root Cause, and Full, and are specified through the use of the -L option.

#### **Privileges**

You must have platadm or fieldeng privileges to run this command.

Refer to setprivileges(8) for more information.

#### **OPTIONS**

The following options are supported.

| -D directory     | Used with the -T option, specifies a value for <i>directory</i> instead of the value set using setarchiving(8). The directory field must not begin with a hyphen (-) or a tilde (~). Refer to the description of the -T option for more detailed information.                                                                                        |                                                                                                    |  |
|------------------|----------------------------------------------------------------------------------------------------|----------------------------------------------------------------------------------------------------|--|
| -d <i>device</i> | Specifies the external media device to use. The following option is available to $-d$ :                                                                                                    |                                                                                                    |  |
|                  | -r                                                                                                    | Removes all files from the external media device prior to data collection. This option is not valid with the -t or -T options. |  |
| −E time          | Specifies the end time for the time period for which data is collected. Used with the -S time option for the start time, defines the period of time for which log messages are collected by snapshot. Only those log entries created before the time specified by -E time are collected by snapshot. Refer also to the description of the -S option. |                                                                                                    |  |
|                  | time                                                                                                    | Interpreted using strptime(3), using one of the following two formats:                                                         |  |
|                  |                                                                                                    | %Y-%m-%d,%H:%M:%S<br>%Y-%m-%d_%H-%M-%S                                                                                         |  |
| -e               | Encrypts the zip a                                                                                                    | rchive. Required when using -P password.                                                                                       |  |
| -h               | Displays usage statement.                                                                                                    |                                                                                                    |  |
|                  | When used with other options or operands, an error occurs                                                                                                    |                                                                                                    |  |
|                  |                                                                                                    |                                                                                                    |  |

-k *host-key* 

Used with the -t or -T option, sets the public key that the Service Processor uses to log in to the network host. This option is not valid with the -d option.

Possible values for *host-key* are as follows:

none

This literal value specifies that a public key should not be used to authenticate the network host.

download

This literal value specifies that snapshot will use ssh to download a public host key for the network host and download the key from the host specified in the -t argument. snapshot displays the key's md5 fingerprint and prompts for confirmation. If you accept the key, it is used for server authentication. If you reject the key, snapshot exits without doing anything. This is the default behavior in SSH Target Mode if -k is not specified.

public

The specified public key is used for server authentication. The *host-key* argument should be the complete public key of the network host, beginning with key type (the complete contents of /etc/ssh/ssh\_host\_rsa\_key.pub on the network host).

**Note** – The public key should be enclosed in quotes to ensure that the shell treats it as a single word.

 $-L \{F|I|R\}$ 

Specifies which set of logs will be collected.

F Full log set.

I Initial log set.

R Root Cause log set.

If no log set is specified, the Initial log set is collected by default.

Specifies collecting only log files. Does not collect command output.

Automatically answers n (no) to all prompts.

Used with the -e option, sets the encryption password used for encrypting the output file.

System Administration

-k host-key Used with the -t or -T option, sets the public key that the Service Processor uses to log in to the network host. This option is not valid with the -d option. Possible values for *host-key* are as follows: none This literal value specifies that a public key should not be used to authenticate the network host. download This literal value specifies that snapshot will use ssh to download a public host key for the network host and download the key from the host specified in the -t argument. snapshot displays the key's md5 fingerprint and prompts for confirmation. If you accept the key, it is used for server authentication. If you reject the key, snapshot exits without doing anything. This is the default behavior in SSH Target Mode if -k is not specified. public The specified public key is used for server authentication. The *host-key* argument should be the complete public key of the network host, beginning with key type (the complete contents of /etc/ssh/ ssh\_host\_rsa\_key.pub on the network host). **Note** – The public key should be enclosed in quotes to ensure that the shell treats it as a single word.  $-L \{F|I|R\}$ Specifies which set of logs will be collected. F Full log set. Initial log set. Ι Root Cause log set. R If no log set is specified, the Initial log set is collected by default. -1 Specifies collecting only log files. Does not collect command output. Automatically answers n (no) to all prompts. -P password Used with the -e option, sets the encryption password used for encrypting the output file.

| -p password               | Specifies the user password used to log in to the host using SSH. This option is valid with the $-t$ option, not with the $-d$ or $-T$ options.                                                                                                    |                                                                                                    |  |
|---------------------------|----------------------------------------------------------------------------------------------------|----------------------------------------------------------------------------------------------------|--|
| -q                        | Suppresses all mes                                                                                                    | ssages to stdout, including prompts.                                                                                                    |  |
| −S time                   | Specifies the start time for the time period for which data is collected. Used with the -E <i>time</i> option for the end time, defines the period of time for which log messages are collected by snapshot. If no end time is specified, the target time period ends at the time the snapshot command is launched. Refer also to the description of the -E option.                                                                |                                                                                                    |  |
|                           | time                                                                                                    | Interpreted using strptime(3), using one of the following two formats:                                                                          |  |
|                           |                                                                                                    | %Y-%m-%d,%H:%M:%S<br>%Y-%m-%d_%H-%M-%S                                                                                                    |  |
| -T                        | Specifies executing snapshot in SSH target mode using the value for <i>user@host:directory</i> previously set using setarchiving(8). Can be used with the -D option to substitute an alternative value for <i>directory</i> .                                                                                                    |                                                                                                    |  |
|                           |                                                                                                    | nust create the target directory on the shot does not create the target directory.                                                              |  |
| -t<br>user@host:directory | Sets the network host and remote directory for data destination. The <i>host</i> field specifies the host name or IP address of the network host. The <i>user</i> field specifies the user name for the ssh login to the archive host. The <i>directory</i> field specifies the archive directory on the archive host where the output file should be stored. The directory field must not begin with a hyphen (-) or a tilde (~). |                                                                                                    |  |
|                           |                                                                                                    | nust create the target directory on the shot does not create the target directory.                                                              |  |
| -V                        | Specifies verbose output. Displays all actions and command as they are executed. If this option is specified with the $-q$ option, the $-v$ option is ignored.                                                                                                    |                                                                                                    |  |
|                           | commands that ar                                                                                                    | ot have the required privileges to run all the e executed by the snapshot configuration you will see error messages indicating these permitted. |  |
| -y                        | Automatically ans                                                                                                    | wers y (yes) to all prompts.                                                                                                    |  |

# EXTENDED DESCRIPTION

#### **Modes of Operation**

The following is a brief overview of the modes of operation for the snapshot command.

The first mode is *SSH Target Mode*. The data collector is run in this mode when it is invoked with the <code>-t</code> or <code>-T</code> option. In this mode, the data collector opens an <code>SSH</code> connection from the Service Processor to the specified target (after appropriate authentication) and sends the zip data archive through the <code>SSH</code> connection to the target host. The user must create the target directory on the remote host, snapshot does not create the target directory. The transmission encryption in this mode is provided by <code>SSH</code>.

The second mode is *USB Device Mode*. The data collector is run in this mode when it is invoked with the -d flag. In this mode, the data collector's output (which is the zip archive) is saved in a file on the USB device. The USB device should be formatted using the FAT32 file system. As in SSH Target mode, you can use the -e option to encrypt the zip file in this mode. However, no transmission encryption (such as SSH) occurs in this mode, since the data stays local to the Service Processor.

#### **EXAMPLES**

#### **EXAMPLE 1** Downloading a Public Key Using SSH

```
XSCF> snapshot -t joe@jupiter.west:/home/joe/logs/x -k download Downloading Public Key from 'jupiter.west'...

Key fingerprint in md5: c9:e0:bc+b2:la:80:29:24:13:d9:f1:13:f5:5c:2c:0f Accept this public key (yes/no)? Y

Enter ssh password for user 'joe' on host 'jupiter.west'

Setting up ssh connection to remote host...

Collecting data into joe@jupiter.west:/home/joe/logs/x/archive.zip

Data collection complete.
```

#### **EXAMPLE 2** Downloading a Host Key

```
XSCF> snapshot -t joe@jupiter.west:/home/joe/logs/x
Downloading Public Key from 'jupiter.west'...
Public Key Fingerprint: c9:e0:bc+b2:la:80:29:24:13:d9:f1:13:f5:5c:2c:0f
Accept this public key (yes/no)? Y
Enter ssh password for user 'joe' on host 'jupiter.west'
Setting up ssh connection to remote host...
Collecting data into joe@jupiter.west:/home/joe/logs/x/archive.zip
Data collection complete.
```

#### **EXAMPLE 3** Downloading With a User-Provided Public Key

XSCF> snapshot -t joe@jupiter.west:/home/joe/logs/x -k "ssh-rsa AAAAB3NzaC1yc2EAAAABIwAAAIEAwVFiSQNVBFhTTzq0AX5iQqCkkJjd6ezWkVGt mMkJJzzMjYK0sBlhn6dGEIiHdBSzO8QLAXb8N4Kq8JDOBpLSN4yokUPTcZQNxJaY A0W058Qgxbn"

Enter ssh password for user 'joe' on host 'jupiter.west'
Setting up ssh connection to remote host...
Collecting data into joe@jupiter.west:/home/joe/logs/x/archive.zip
Data collection complete.

#### **EXAMPLE 4** Log Files Only Using No Public Key

XSCF> snapshot -t bob@mars.east:/home/bob/logs/x -k none -1
Enter ssh password for user 'bob' on host 'mars.east'
Log only mode. No commands will be collected.
Setting up ssh connection to remote host...
Collecting data into joe@jupiter.west:/home/joe/logs/x/archive.zip
Data collection complete.

# EXAMPLE 5 Downloading Using Encryption With Provided Password and No Public Key

XSCF> snapshot -t bob@mars.east:/home/bob/logs/x -k none -e -P
password
Output data will be encrypted.

Enter ssh password for user 'bob' on host 'mars.east' Setting up ssh connection to remote host... Collecting data into joe@jupiter.west:/home/joe/logs/x/archive.zip Data collection complete.

#### **EXAMPLE 6** Downloading Using No Key to Invalid Directory

XSCF> snapshot -t sue@saturn.north:/home/sue/logs/bad\_dir -k none
Enter ssh password for user 'sue' on host 'saturn.north'
Setting up ssh connection to remote host...
Failed to create remote file:
/home/sue/logs/bad\_dir/archive.zip
Verify adequate disk permissions and disk space on target host
Error opening SSH target
Exiting with error 1

#### **EXAMPLE 7** Downloading Public Key With Connectivity Failure

XSCF> snapshot -t sue@saturne.west:/home/sue/logs/x -k download
Downloading Public Key from 'saturne.west'...
Error downloading key for host 'saturne.west'
Error opening SSH target
Exiting with error 1

#### **EXAMPLE 8** Downloading Public Key and Answering No to All Prompts

# XSCF> snapshot -v -t jill@earth.east:/home/jill/logs/x -k download -n Downloading Public Key from 'earth.east'... Public Key: ssh-rsa AAAAB3NzaC1yc2EAAAABIwAAAIEAwVFiSQNVBFhTTzq0AX5iQqCkkJjd6ezWkVGtmMkJJzzMjYK0sBlhn6dGEIiHdBsz08QLAXb8N4Kq8JDOBpLSN4yokUPTcZQNxJaYA0W058Qgxbn Key fingerprint in md5: c9:e0:bc+b2:la:80:29:24:13:d9:f1:13:f5:5c:2c:0f Accept this public key (yes/no)? no Public Key declined Error opening SSH target Exiting with error 1

#### **EXAMPLE 9** Downloading Public Key Attempted by Unauthorized User

```
XSCF> snapshot -t fakeuser@fakehost.com:/fakedir -p fake-password
Downloading Public Key from 'fakehost.com'...
Error downoading key for host 'fakehost.com'
Error opening SSH target
Exiting with error 1
```

#### **EXAMPLE 10** Downloading to External Media Device

```
XSCF> snapshot -d usb0 -r Testing writability of USB device....SUCCESS About to remove all files from device `usb0'. Continue? [y|n] : \mathbf{y} Collecting data into /media/usb_msd/jupiter_10.1.1.1_2006-04-17T22-41-51.zip Data collection complete.
```

#### **EXAMPLE 11** Limiting Data Collection for Certain Logs to a Date Range

```
Testing writability of USB device....SUCCESS Collecting data into /media/usb_msd/jupiter_10.1.1.1_2006-04-17T22-41-51.zip
Data collection complete.
```

XSCF> snapshot -d usb0 -S 2007-01-01,01:00:00 -E 2007-01-31\_14-

#### **EXIT STATUS**

#### The following exit values are returned:

```
O Successful completion.
```

#### **SEE ALSO**

setarchiving (8), showarchiving (8), showlogs (8)

An error occurred.

switchscf - switch the XSCF unit between the active and standby states

**SYNOPSIS** 

switchscf -t {Active | Standby} [-f]

switchscf -h

#### DESCRIPTION

The switchscf(8) command switches the XSCF unit that the user is currently logged in to, between the active and standby states.

If the XSCF unit is duplicated configuration, the switchscf(8) command can be executed. When the active XSCF unit currently logged in to is switched from active to standby or vice versa, the state of the standby XSCF unit is also switched.

**Note** – When switched, the session of the network which has been connected to the active XSCF is terminated.

**Note** — Usually, XSCFs cannot be switched while maintenance work is in progress. If "Switching of XSCF state is disabled due to a maintenance operation. Try again later." is displayed as a result from the <code>switchscf(8)</code> command and XSCFs cannot be switched, check whether the <code>addfru(8)</code>, <code>deletefru(8)</code>, <code>replacefru(8)</code>, or <code>flashupdate(8)</code> maintenance command is being executed. If the command is being executed, wait until the command ends. If XSCFs cannot be switched though none of those maintenance commands is being executed, use the <code>-f</code> option to switch them.

**Privileges** 

You must have platadm or fieldeng privileges to run this command.

Refer to setprivileges(8) for more information.

#### **OPTIONS**

The following options are supported:

| -f | Switches the state in a case XSCF state can't be changed due to a |
|----|-------------------------------------------------------------------|
|    | maintananae anaration                                             |

maintenance operation.

**Note** – Since the –f option forcibly switches XSCF, limit the use of this option to such cases as when switching does not work in

normal operations.

-h Displays usage statement. When used with other options or

operands, an error occurs.

-t Active Switches the state of the XSCF unit to active.

-t Standby Switches the state of the XSCF unit to standby.

#### **EXAMPLES**

**EXAMPLE 1** Switches the state of the XSCF unit that the user is currently logged in to, to standby.

XSCF> switchscf -t Standby

#### EXIT STATUS |

The following exit values are returned:

- O Successful completion.
- >0 An error occurred.

NAME |

testsb - perform an initial diagnosis of the specified physical system board (PSB)

**SYNOPSIS** 

**testsb**  $[-q] - \{y \mid n\}]$  [-m diag=mode] location

**testsb**  $[-q] - \{y \mid n\}$   $[-m \text{ diag} = mode] - c \{all \mid expansion\}$ 

**testsb** -v[-y|-n][-m diag=mode] **location** 

**testsb**  $-v[-y|-n][-m diag=mode] -c {all | expansion}$ 

testsb -h

**DESCRIPTION** 

testsb(8) command performs an initial diagnosis of the specified PSB.

The configuration of the PSB and operation of each device mounted on the PSB are checked. After the diagnostics, the result is displayed. The PSB must not be configured in the domain, or the domain in which the PSB configured must be powered off.

The result also can be seen in 'Test' and 'Fault' displayed by showboards(8) command.

**Privileges** 

You must have platadm or fieldeng privileges to run this command.

Refer to setprivileges(8) for more information.

#### **OPTIONS**

The following options are supported:.

-c {all|expansion} Specifies the target PSB to be diagnosed. One of the values shown below can be specified:

all Diagnoses all the PSB that are mounted.

If the following conditions not satisfied, it leads to an error.

- The system has been powered off.
- All of the target PSB are Uni-XSB.

expansion Diagnoses all the PSB that are mounted on the expansion cabinet.

If the following conditions not satisfied, it leads to an error.

- All of the target PSB are not operating on the domain.
- All of the target PSB are Uni-XSB.

-h Displays usage statement. When used with other options or

operands, an error occurs.

-m diag=mode Specifies the diagnostic level of initial diagnosis. One of the

values shown below can be specified:

min Normal (default)

max Maximum

-n Automatically answers 'n' (no) to all prompts.

-q Suppresses all messages to stdout, including prompts.

-v Displays a detailed message of initial diagnosis.

-y Automatically answers 'y' (yes) to all prompts.

#### **OPERANDS**

The following operand is supported:

location Specifies only one PSB number. An integer from 00–15 can be specified.

# EXTENDED DESCRIPTION

- When the system board (XSB: eXtended System Board) belonging to the specified PSB is in any status below, the testsb(8) command results in an error.
  - XSB is installed in the domain and this domain is in operation.
  - XSB is installed in the domain and this domain is in OpenBoot PROM (okprompt) status.

- XSB is installed in the domain and this domain is power ON status, power OFF status, or reset status.
- The addboard(8), deleteboard(8), or moveboard(8) command is executed for XSB.
- In case an XSB which belongs to the specified PSB is in Unmount or Faulted status, it may be excluded from the target of diagnosis and may not be shown in the diagnosis result. In a case like this, use the testsb(8) command to check the diagnosis result.
- In case there are the settings for the warm-up time of the system and the wait time before system startup, a prompt appears to confirm whether or not it can ignore these settings to execute the testsb(8) command. Enter "y" to execute the command or "n" to cancel the command.
- The displayed diagnostic results of the testsb(8) command are as follows:

XSB numbers belonging to the specified PSBs. One XSB number is displayed for the Uni-XSB type, and four XSB numbers are

displayed for the Quad-XSB type.

Test Status of the initial diagnosis of XSBs. One of the following

status values is displayed:

Unmount No XSB could be recognized because no XSB

is mounted or because an error occurred.

Unknown Not tested.

Testing Initial diagnosis is in progress.

Passed Initial diagnosis ended normally.

Failed An error was detected during the initial

diagnosis. An XSB cannot be used or is in a

degraded state.

Fault XSB error. One or more states are displayed:

Normal Normal state.

Degraded One or more components are degraded.

Each XSB can operate.

Faulted An XSB cannot operate because an error

occurred.

#### **EXAMPLES** | **EXAMPLE 1** Performs the initial diagnosis on PSB#00.

```
XSCF> testsb 0
Initial diagnosis is about to start, Continue?[y|n]:y
SB#00 power on sequence started.
0end
Initial diagnosis started. [1800sec]
0..... 30..... 60..... 90.....120end
Initial diagnosis has completed.
SB power off sequence started. [1200sec]
0.end
SB powered off.
XSB Test Fault
____
00-0 Passed Normal
00-1 Passed Normal
00-2 Passed Normal
00-3 Passed Normal
```

#### **EXAMPLE 2** Performs an initial diagnosis of PSB#01 with detailed messages displayed.

```
XSCF> testsb -v 1
Initial diagnosis is about to start. Continue? [y|n]: \mathbf{y}
SB#01 powered on sequence started.
Initial diagnosis has completed.
{0} ok SB power off sequence started. [1200sec]
0.end
SB powered off.
XSB Test Fault
____
01-0 Passed Normal
```

#### **EXAMPLE 3** Performs the initial diagnosis on all the PSB that are mounted.

```
XSCF> testsb -c all
Initial diagnosis is about to start. Continue? [y|n] :y
SB power on sequence started.
0end
Initial diagnosis started. [1800sec]
0..... 30..... 60..... 90.....120end
Initial diagnosis has completed.
SB power off sequence started. [1200sec]
0.end
SB powered off.
XSB Test Fault
---- -----
00-0 Passed Normal
01-0 Passed Normal
02-0 Passed Normal
03-0 Passed Normal
```

**EXAMPLE 4** Ignores the settings for the warm-up time of the system and the wait time before system startup to perform the initial diagnosis on the PSB that are

#### mounted.

```
XSCF> testsb -c all
Initial diagnosis is about to start. Continue? [y|n]:y
Ignore warmup-time and air-conditioner-wait-time, Continue?[y|n]:y
SB power on sequence started.
 0end
Initial diagnosis started. [1800sec]
0..... 30..... 60..... 90.....120end
Initial diagnosis has completed.
SB power off sequence started. [1200sec]
0.end
SB powered off.
XSB Test Fault
00-0 Passed Normal
01-0 Passed Normal
02-0 Passed Normal
03-0 Passed Normal
```

#### **EXIT STATUS**

The following exit values are returned:

O Successful completion.

>0 An error occurred.

#### **SEE ALSO**

addfru (8), deletefru (8), replacefru (8), setupfru (8), showboards (8), showfru (8)

unlockmaintenance - forcibly release the locked status of XSCF

**SYNOPSIS** 

unlockmaintenance  $[-q] - \{y \mid n\}$ 

unlockmaintenance -h

#### **DESCRIPTION**

unlockmaintenance(8) command releases the locked status of XSCF forcibly.

Normally, while the maintenance command addfru(8), deletefru(8), or replacefru(8) is in execution, XSCF is in the locked status. After the command complete, the lock is released. However, in case an error such as LAN disconnection occurred while executing any of the maintenance command, the XSCF lock may become unable to release. In such a case, you can execute the unlockmaintenance(8) command to forcibly release the locked status of XSCF.

**Privileges** 

You must have fieldeng privileges to run this command.

Refer to setprivileges(8) for more information.

#### **OPTIONS**

The following options are supported:

| -h | Displays usage statement. When used with other options or |
|----|-----------------------------------------------------------|
|    | 1                                                         |

operands, an error occurs.

-n Automatically answers 'n' (no) to all prompts.

-q Suppresses all messages to stdout, including prompts.

-y Automatically answers 'y' (yes) to all prompts.

#### **EXAMPLES**

#### **EXAMPLE 1** Unlocks the maintenance lock status.

#### XSCF> unlockmaintenance

This command unlocks the maintenance lock which prevents the multiple execution of maintenance commands.

\*Never\* use this command, except when the lock state remains by some reason.

Careless execution of this command causes serious situation because it interrupts the running command and XSCF might not be able to recognize the parts.

Continue? [y|n] :

# **EXAMPLE 2** Unlocks the maintenance lock status. Automatically answers "y" to all prompts.

#### XSCF> unlockmaintenance -y

This command unlocks the maintenance lock which prevents the multiple execution of maintenance commands.

\*Never\* use this command, except when the lock state remains by some reason.

Careless execution of this command causes serious situation because it interrupts the running command and XSCF might not be able to recognize the parts.

Continue? [y|n] :y

# **EXAMPLE 3** Unlocks the maintenance lock status. Automatically answers "y" to all prompts.

```
XSCF> unlockmaintenance -q -y
XSCF>
```

# EXAMPLE 4 Cancels the unlockmaintenance command execution that is in progress. Automatically answers "n" to all prompts.

#### XSCF> unlockmaintenance -n

This command unlocks the maintenance lock which prevents the multiple execution of maintenance commands.

\*Never\* use this command, except when the lock state remains by some reason.

Careless execution of this command causes serious situation because it interrupts the running command and XSCF might not be able to recognize the parts.

Continue? [y|n]:n

# EXAMPLE 5 Cancels the unlockmaintenance command execution that is in progress. Automatically answers "n" to all prompts.

```
XSCF> unlockmaintenance -q -n
XSCF>
```

#### **EXIT STATUS**

The following exit values are returned:

O Successful completion.

>0 An error occurred.

#### SEE ALSO

addfru(8), deletefru(8), replacefru(8)

version - display firmware version

**SYNOPSIS** 

version -c xcp [-v] [-t]

version -c {cmu | xscf} [-v]

version -h

**DESCRIPTION** 

The version(8) command displays firmware version.

The following versions can be displayed:

xcp The comprehensive version of the XSCF control package (XCP)

firmware currently applied to the system.

cmu The version of OpenBoot PROM firmware.

xscf The version of XSCF firmware.

**Privileges** 

You must have platadm or fieldeng privileges to run this command.

Refer to setprivileges(8) for more information.

**OPTIONS** 

The following options are supported:.

-c xcp Displays the XCP version.

-c cmu Displays the version of OpenBoot PROM firmware.

-c xscf Displays the version of XSCF firmware.

-h Displays usage statement. When used with other options or

operands, an error occurs.

-t Displays information of the XCP version that is registered in the

XSCF. This option is used together with "-c xcp".

−v Displays detailed information. Specifying this option with "−c

 ${\tt xscf}"$  displays the same information as the usual information.

**EXAMPLES** 

**EXAMPLE 1** Displays the XCP version.

XSCF> version -c xcp XSCF#0 (Active) XCP0 (Current): 1020 XCP1 (Reserve): 1020 XSCF#1 (Standby) XCP0 (Current): 1020 XCP1 (Reserve): 1020

#### **EXAMPLE 2** Displays the details of the XCP version.

```
XSCF> version -c xcp -v
XSCF#0 (Active)
XCP0 (Current): 1020
OpenBoot PROM: 01.01.0001
SCF : 01.01.0001
XCP1 (Reserve): 1020
OpenBoot PROM: 01.01.0001
OpenBoot PROM BACKUP
#0: 01.01.0001
      01.02.0001
XSCF#1 (Standby)
XCP0 (Current): 1020
OpenBoot PROM: 01.01.0001
      : 01.01.0001
SCF
XCP1 (Reserve): 1020
OpenBoot PROM: 01.01.0001
       : 01.01.0001
OpenBoot PROM BACKUP
#0: 01.01.0001
#1:
      01.02.0001
```

#### **EXAMPLE 3** Displays the XCP version that is registered in the XSCF.

```
XSCF> version -c xcp -t XCP: 1020
```

#### **EXAMPLE 4** Displays the details of the XCP version that is registered in the XSCF.

```
XSCF> version -c xcp -v -t
XCP : 1020
OpenBoot PROM: 01.01.0001
SCF : 01.01.0001
```

#### **EXAMPLE 5** Displays the version of OpenBoot PROM firmware.

```
XSCF> version -c cmu
DomainID 00 : 01.01.0001
DomainID 01 : 01.01.0001
DomainID 02 : 01.01.0001
DomainID 03 : 01.01.0001
:
DomainID 23: 01.01.0001
```

#### **EXAMPLE 6** Displays the detailed version of OpenBoot PROM firmware.

```
XSCF> version -c cmu -v
DomainID 00 : 01.01.0001
DomainID 01 : 01.01.0001
DomainID 02 : 01.01.0001
DomainID 03 : 01.01.0001
:
DomainID 23: 01.01.0001

XSB#00-0 : 01.01.0001 (Current), 01.01.0001 (Reserve)
XSB#00-1 : 01.01.0001 (Reserve), 01.01.0001 (Current)
XSB#00-2 : 01.01.0001 (Current), 01.01.0001 (Reserve)
XSB#00-3 : 01.01.0001 (Current), 01.01.0001 (Reserve)
XSB#15-3 : 01.01.0001 (Current), 01.01.0001 (Reserve)
```

#### **EXAMPLE 7** Displays the version of XSCF firmware.

```
XSCF> version -c xscf

XSCF#0 (Active) 01.01.0001 (Current), 01.01.0001 (Reserve)

XSCF#1 (Standby) 01.01.0001 (Current), 01.01.0001 (Reserve)
```

#### **EXIT STATUS**

The following exit values are returned:

- O Successful completion.
- >0 An error occurred.

version(8)

NAME |

viewaudit - display audit records

**SYNOPSIS** 

viewaudit

viewaudit [-A date-time] [ -B date-time] [ -C] [ -c classes] [ -D date-time] [-E endrecord] [-e events ] [ -i audit-ids] [-1] [ -m del] [ -n] [ -p privilege-results] [ -r
return-values ] [ -S start-record] [ -u users] [-x]

viewaudit -h

**DESCRIPTION** 

viewaudit(8) displays audit records. When invoked without options, viewaudit displays all current local audit records. When invoked with options, viewaudit displays only the selected records. By default, records are displayed in text format, one token per line, with a comma as the field separator. The output can be modified using the -C, -E, -1, -m del, -n, -S, or -x option.

**Privileges** 

You must have auditadm or auditop privileges to run this command.

Refer to setprivileges(8) for more information.

**OPTIONS** 

The following options are supported:

-A date-time

Selects records that occurred at or after *date-time*. The *date-time* argument is in local time. the -A and -B options can be used together to form a range. Valid values for *date-time* are:

- Absolute *date-time* : *yyyymmdd*[*hh*[*mm*[*ss*]]] where:
  - yyyy = year (1970 is the earliest valid value)
  - mm = month (01-12)
  - dd = day (01-31)
  - hh = hour (00-23)
  - mm = minutes (00-59)
  - ss = seconds (00-59)

The default value is 00 for hh, mm, and ss.

-B date-time

Selects records that occurred before *date-time*. The *date-time* argument is in local time. the -A and -B options can be used together to form a range. Valid values for *date-time* are either absolute or offset:

■ Absolute *date-time* : *yyyymmdd*[*hh*[*mm*[*ss*]]]

#### where:

- yyyy = year (1970 is the earliest valid value)
- mm = month (01-12)
- dd = day (01-31)
- hh = hour (00-23)
- mm = minutes (00-59)
- ss = seconds (00-59)
- Offset date-time: +n d |h| m |s|

#### where:

- $\blacksquare$  *n* = number of units
- $\bullet$  d = days
- $\bullet$  h = hours
- $\mathbf{m} = \text{minutes}$
- s = seconds

Offset is only available with the -B option and must be used with -A.

(The default value is 00 for hh, mm and ss.)

-C

Appends the number of records that matched the selection criteria to the end of the output.

-B date-time

Selects records that occurred before *date-time*. The *date-time* argument is in local time. the -A and -B options can be used together to form a range. Valid values for *date-time* are either absolute or offset:

■ Absolute *date-time* : *yyyymmdd*[*hh*[*mm*[*ss*]]]

#### where:

- yyyy = year (1970 is the earliest valid value)
- mm = month (01-12)
- dd = day (01-31)
- hh = hour (00-23)
- mm = minutes (00-59)
- ss = seconds (00-59)
- Offset date-time: +n d | h | m | s

#### where:

- = n = number of units
- $\bullet$  d = days
- $\bullet$  h = hours
- $\mathbf{m} = \text{minutes}$
- $\mathbf{s} = \mathbf{seconds}$

Offset is only available with the  ${\sf -B}$  option and must be used with  ${\sf -A}$ .

(The default value is 00 for hh, mm and ss.)

criteria to the end of the output.

Appends the number of records that matched the selection

-C

| −c classes    | Selects records in indicated classes. <i>classes</i> is a commaseparated list of audit classes. A class may be specified by its numeric value or its name. The ACS_ prefix may be omitted. For example, the class of audit related events can be expressed as ACS_AUDIT, AUDIT or 16.                                                                                                    |                                        |  |
|---------------|----------------------------------------------------------------------------------------------------|----------------------------------------|--|
|               | The following are valid classes:                                                                                                    |                                        |  |
|               | all                                                                                                    | Denotes all classes.                   |  |
|               | ACS_SYSTEM(1)                                                                                                    | System-related events                  |  |
|               | ACS_WRITE(2)                                                                                                    | Commands that can modify a state       |  |
|               | ACS_READ(4) Commands that reacurrent state                                                                                                    |                                        |  |
|               | ACS_LOGIN(8)                                                                                                    | Login-related events                   |  |
|               | ACS_AUDIT(16)                                                                                                    | Audit-related events                   |  |
|               | ACS_DOMAIN(32)                                                                                                    | Domain management-<br>related events   |  |
|               | ACS_USER(64)                                                                                                    | User management-related events         |  |
|               | ACS_PLATFORM(128)                                                                                                    | Platform management-<br>related events |  |
|               | ACS_MODES(256)                                                                                                    | Mode-related events                    |  |
| −D date-time  | Selects records that occurred on a specific day (a 24-hour period beginning at 00:00:00 of the day specified and ending at 23:59:59). The day specified is in local time in the following format: <i>yyyymmddhhmmss</i> (year,month,day, hour,minute,second). The time portion of the argument, if supplied, is ignored. Any records with timestamps during that day are selected. If any hours, minutes, or seconds are given, they are ignored. ¬D cannot be used with ¬A or ¬B. |                                        |  |
| -E end-record | Selects the last record matchidisplay.                                                                                                    | ing the selection criteria to          |  |
|               |                                                                                                    |                                        |  |

| −e events            | Selects records of the indicated events. <i>events</i> is a commaseparated list of audit events. An event may be specified by its numeric value or its name. The AEV_ prefix may be omitted. For example, the event for SSH login can be expressed as AEV_LOGIN_SSH, LOGIN_SSH or 4.                                                                                                    |
|----------------------|----------------------------------------------------------------------------------------------------|
|                      | See showaudit -e all for a list of valid events.                                                                                                    |
| -h                   | Displays usage statement.                                                                                                    |
|                      | When used with other options or operands, an error occurs.                                                                                                    |
| -i audit-ids         | Selects records of the indicated audit session identifier. If you become interested in activity reflected in a particular audit record, you might wish to view all the audit records for that session. An <i>audit-id</i> is not persistent and can be reassigned across reboots of the Service Processor. <i>audit-ids</i> is a comma-separated list of audit session identifiers. The <i>audit-id</i> is the number following the label subject in an audit file. |
|                      | For example, in the following listing, the <i>audit-id</i> is $1$ (shown in boldface for emphasis).                                                                                                    |
|                      | subject, 1, bob, normal, telnet 45880 jupiter                                                                                                    |
| -1                   | Prints one line per record.                                                                                                    |
| −m <b>del</b>        | Uses $del$ as the field delimiter instead of the default delimiter, which is the comma. If $del$ has special meaning for the shell, it must be quoted. The maximum size of a delimiter is three characters. The delimiter is not meaningful and is not used with the $-\times$ option.                                                                                                    |
| -n                   | Specifies that UIDs and IP addresses should not be converted to user names or host names.                                                                                                    |
| −p privilege-results | Select records according to the indicated <i>privilege-results</i> . <i>privilege-results</i> is a comma-separated list. <i>privilege-results</i> are: granted, denied, or error.                                                                                                    |
| -r return-values     | Selects records according to the indicated return values. returnvals is a comma-separated list of the values: success, or failure. success corresponds to a return value of 0. failure corresponds to a nonzero return value.                                                                                                    |
| -S start-record      | Selects the first record matching the selection criteria to display.                                                                                                    |

-u *users* Selects records attributed to indicated users. *users* is a

comma-separated list of users. A user can be specified by

user name or numeric UID.

-x Prints in XML format.

#### **EXAMPLES**

#### **EXAMPLE 1** Displaying Audit Records for December 12, 2005

```
XSCF> viewaudit -D 20051212
```

file,1,2006-01-11 10:52:30.391 -05:00,20060111155230.0000000000.jupiter

#### **EXAMPLE 2** Displaying User Audit Records

#### XSCF> viewaudit -u jsmith

```
file,1,2006-01-11 10:52:30.391 -05:00,20060111155230.0000000000.jupiter header,37,1,login - telnet,jupiter,2006-01-11 11:31:09.659 -05:00 subject,1,jsmith,normal,ssh 45880 jupiter command,showuser platform access,granted return,0
```

#### **EXAMPLE 3** Displaying Audit Records for Privileges

#### XSCF> viewaudit -p granted

```
file,1,2006-01-11 10:52:30.391 -05:00,20060111155230.0000000000.jupiter header,37,1,login - telnet,jupiter,2006-01-11 11:31:09.659 -05:00 subject,1,jsmith,normal,ssh 45880 jupiter command,showuser platform access,granted return,0
```

#### **EXAMPLE 4** Displaying Audit Records for Successful Access

#### XSCF> viewaudit -r success

```
file,1,2006-01-11 10:52:30.391 -05:00,20060111155230.0000000000.jupiter header,37,1,login - telnet,jupiter,2006-01-11 11:31:09.659 -05:00 subject,1,jsmith,normal,ssh 45880 jupiter command,showuser platform access,granted return,0 header,57,1,command - viewaudit,jupiter.company.com,2006-01-26 16:13:09.128 -05:00 subject,5,sue,normal,ssh 1282 saturn command,viewaudit platform access,granted return,0 ...
```

#### **EXAMPLE 5** Displaying Audit Records Within a Range of Two Days

#### XSCF> viewaudit -A 20060125 -B +2d

```
file,1,2006-01-26 16:11:52.785 -
05:00,20060126211152.0000000000.jupiter.west.company.com
subject,1,jsmith,normal,ssh 51409 jupiter.west
header,56,1,command - showldap,jupiter.west,2006-01-27 21:15:12.416 -
05:00
subject,4,jblake,normal,telnet 51409 srl.company.com
command,showldap
platform access,granted
return,0
subject,7,bob,normal,ssh 40952 mars.com
header,57,1,command - viewaudit,mars.company.com,2006-01-26 16:12:16.127
-05:00
subject,0,opl,normal,ssh 40952 apps
command,viewaudit
platform access,denied
```

#### **EXAMPLE 6** Displaying First 5 Records (of 70) that Match a Date Range

#### XSCF> viewaudit -1 -A 20070515 -B 20070516 -C -S 1 -E 5

```
file,1,2007-05-07 10:47:56.753 -07:00,20070507174756.0000000000.san-ff2-36-0
header,37,1,login - telnet,san-ff2-36-0.West.Sun.COM,2007-05-15
00:12:03.880 -07:00,subject,1084,root,escalation,telnet 56444
recon.West.Sun.COM
header,37,1,login - telnet,san-ff2-36-0.West.Sun.COM,2007-05-15
00:27:29.382 -07:00,subject,1085,root,escalation,telnet 62134
recon.West.Sun.COM
header,37,1,login - telnet,san-ff2-36-0.West.Sun.COM,2007-05-15
00:29:05.313 -07:00,subject,1086,root,escalation,telnet 33231
recon.West.Sun.COM
header,37,1,login - telnet,san-ff2-36-0.West.Sun.COM,2007-05-15
00:42:04.800 -07:00,subject,1087,root,escalation,telnet 38058
recon.West.Sun.COM
```

#### **EXIT STATUS**

#### The following exit values are returned:

- O Successful completion.
- >0 An error occurred.

#### **SEE ALSO**

setaudit (8), showaudit (8)

viewaudit(8)

who - display a list of the user accounts who are logged in to the XSCF

**SYNOPSIS** 

who

who -h

**DESCRIPTION** 

who(1) displays a list of the user accounts who are logged in to the XSCF.

The following information is displayed:

- XSCF user account name
- Terminal used
- Idle time
- Login time
- Remote host name

**Privileges** 

No privileges are required to run this command.

Refer to setprivileges(8) for more information.

**OPTIONS** 

The following option is supported:

-h

Displays usage statement.

**EXAMPLES** 

**EXAMPLE 1** Displays a list of the user accounts who are logged in to the XSCF.

XSCF> who

USER TTY IDLE FROM HOST

scf pts/0 00:00m Dec 21 13:57 JJJJ.ggg.fujitsu.com

**EXIT STATUS** 

The following exit values are returned:

O Successful completion.

>0 An error occurred.

# **FUJITSU**